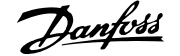

# **Inhaltsverzeichnis**

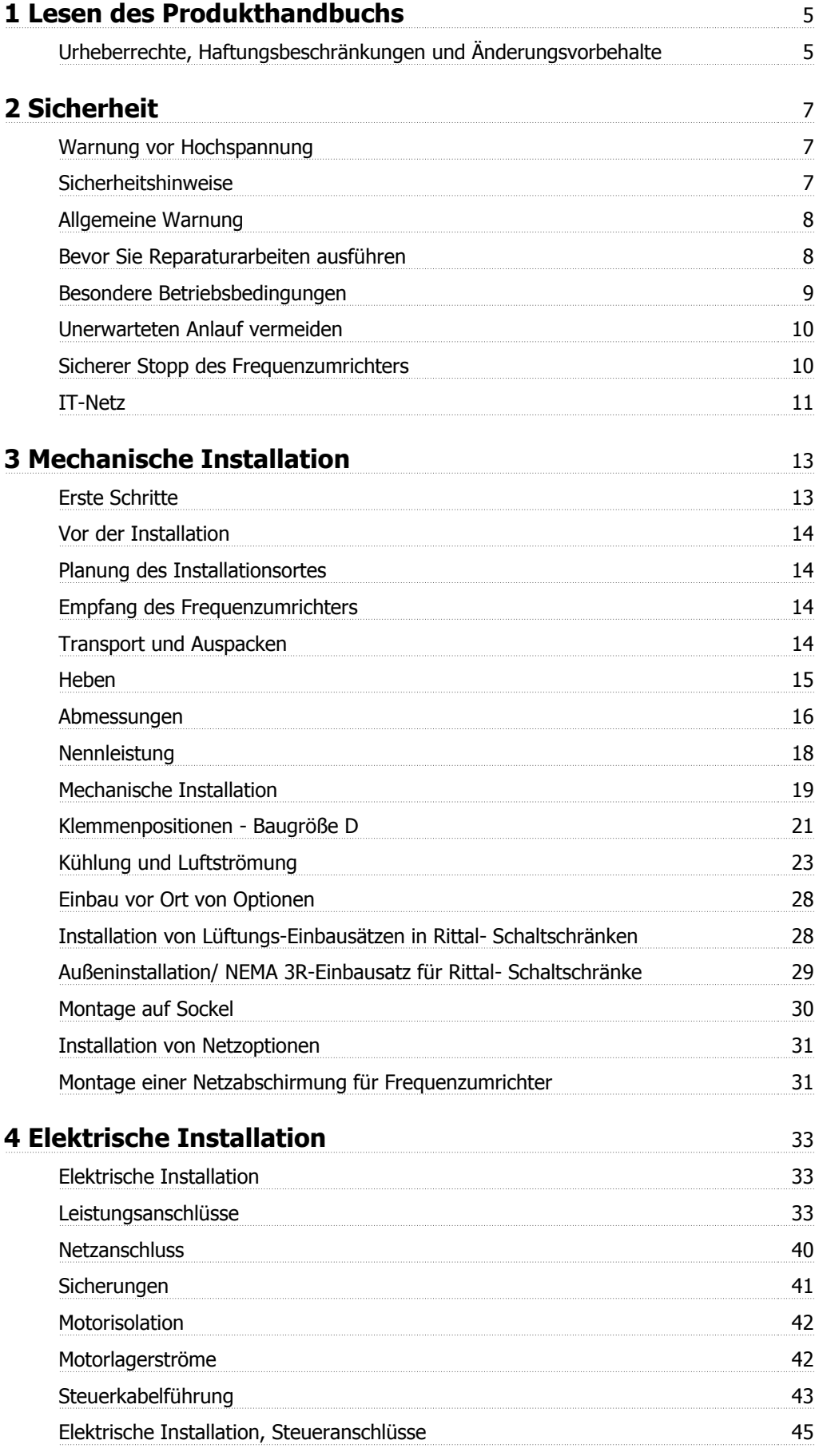

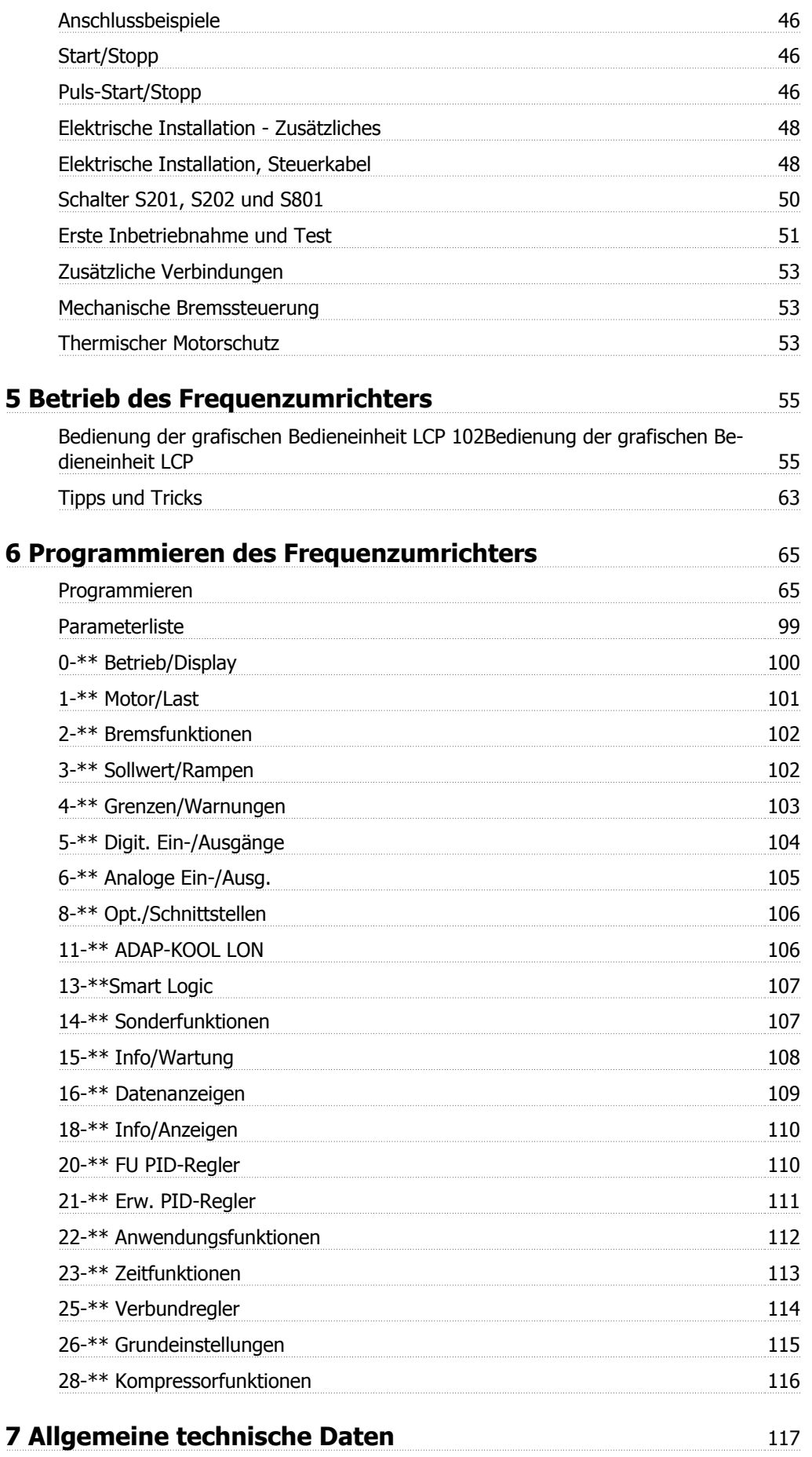

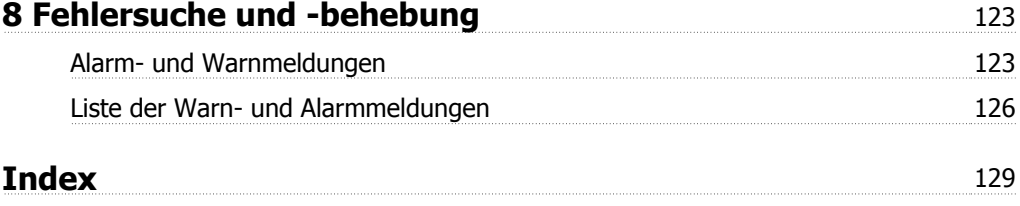

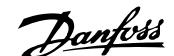

# **1 Lesen des Produkthandbuchs**

### **1.1.1 Urheberrechte, Haftungsbeschränkungen und Änderungsvorbehalte**

Diese Druckschrift enthält Informationen, die Eigentum von Danfoss sind. Durch die Übernahme und den Gebrauch dieses Handbuchs erklärt sich der Benutzer damit einverstanden, die darin enthaltenen Informationen ausschließlich für Geräte von Danfoss oder solche anderer Hersteller zu verwenden, die ausdrücklich für die Kommunikation mit Danfoss-Geräten über serielle Kommunikationsverbindung bestimmt sind. Diese Druckschrift unterliegt den in Dänemark und den meisten anderen Ländern geltenden Urheberrechtsgesetzen.

Danfoss übernimmt keine Gewährleistung dafür, dass die nach den im vorliegenden Handbuch enthaltenen Richtlinien erstellten Softwareprogramme in jedem physikalischen Umfeld bzw. jeder Hard- oder Softwareumgebung einwandfrei laufen.

Obwohl die im Umfang dieses Handbuchs enthaltene Dokumentation von Danfoss überprüft und revidiert wurde, leistet Danfoss in Bezug auf die Dokumentation einschließlich Beschaffenheit, Leistung oder Eignung für einen bestimmten Zweck keine vertragliche oder gesetzliche Gewähr.

Danfoss übernimmt keinerlei Haftung für unmittelbare, mittelbare oder beiläufig entstandene Schäden, Folgeschäden oder sonstige Schäden aufgrund der Nutzung oder Unfähigkeit zur Nutzung der in diesem Handbuch enthaltenen Informationen. Dies gilt auch dann, wenn auf die Möglichkeit solcher Schäden hingewiesen wurde. Danfoss haftet insbesondere nicht für irgendwelche Kosten, einschließlich aber nicht beschränkt auf entgangenen Gewinn oder Umsatz, Verlust oder Beschädigung von Ausrüstung, Verlust von Computerprogrammen, Datenverlust, Kosten für deren Ersatz oder Ansprüche jedweder Art durch Dritte

Danfoss behält sich das Recht vor, jederzeit Überarbeitungen oder inhaltliche Änderungen an dieser Druckschrift ohne Vorankündigung oder eine verbindliche Mitteilungspflicht vorzunehmen.

### **1.1.2 Symbole**

In dieser Bedienungsanleitung verwendete Symbole:

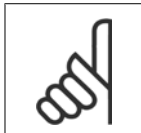

**ACHTUNG!** Kennzeichnet einen wichtigen Hinweis.

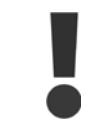

Kennzeichnet eine allgemeine Warnung.

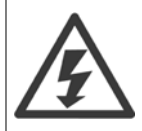

Kennzeichnet eine Warnung vor Hochspannung.

✮ Markiert in der Auswahl die Werkseinstellung.

### **1.1.3 Weitere Literatur für ADAP-KOOL Drive AKD 102**

Die technische Literatur von Danfoss ist von Ihrer Danfoss-Vertretung oder auch online unter http://portal.danfoss.net/RA/Marketing/Product%20Information/AKD102/Pages/default.aspx

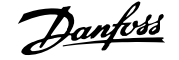

# **1.1.4 Abkürzungen und Normen**

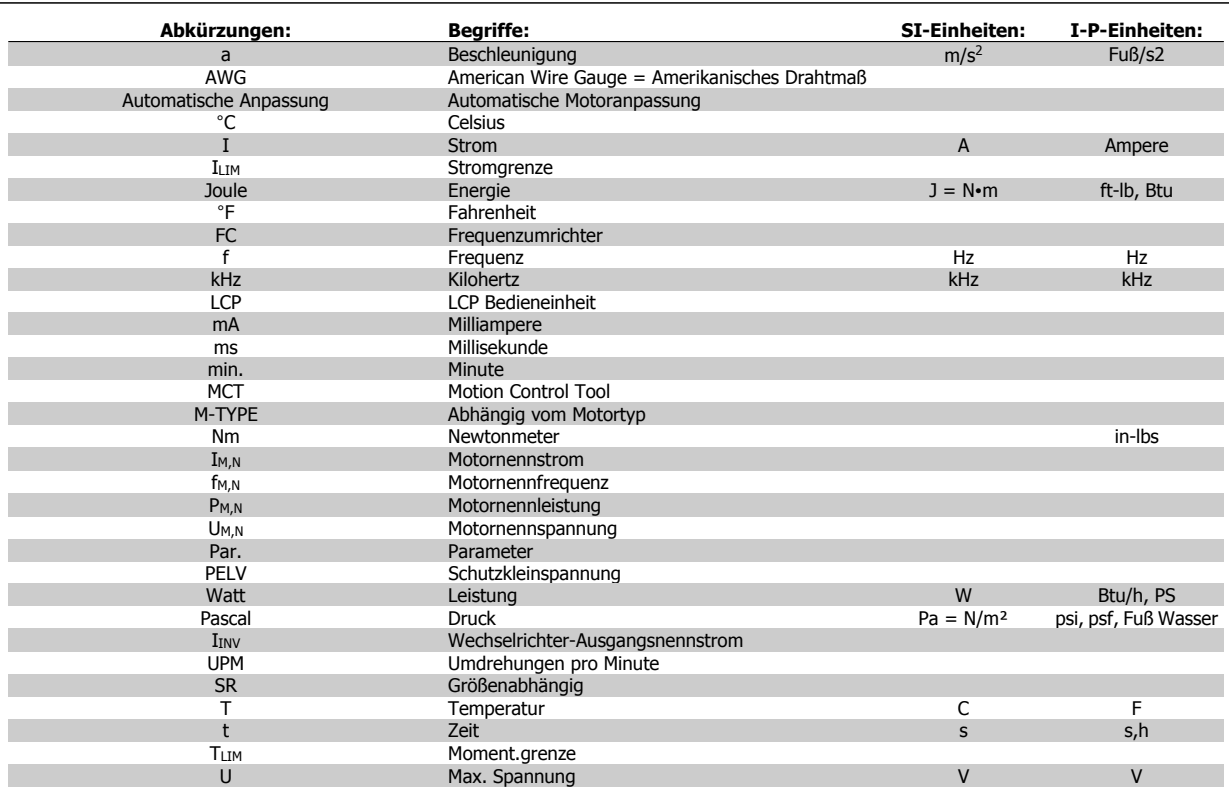

Tabelle 1.1: Abkürzungs- und Normentabelle.

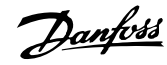

# **2 Sicherheit**

### **2.1.1 Warnung vor Hochspannung**

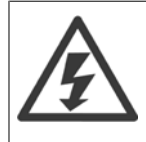

Der Frequenzumrichter und die MCO 101-Optionskarte stehen bei Netzanschluss unter lebensgefährlicher Spannung. Unsachgemäße Installation des Motors oder des Frequenzumrichters kann eine Beschädigung der Geräte sowie schwere oder sogar tödliche Verletzungen zur Folge haben. Halten Sie daher unbedingt die Anweisungen in diesem Handbuch sowie die lokalen und nationalen Sicherheitsvorschriften ein.

### **2.1.2 Sicherheitshinweise**

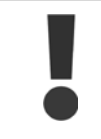

Vor Verwendung von Funktionen, die die Personensicherheit direkt oder indirekt beeinflussen (z. B. **Sicherer Stopp**, **Notfallbetrieb** oder andere Funktionen, die den Motor zum Anhalten zwingen oder versuchen, ihn in Betrieb zu halten), muss eine gründliche **Risikoanalyse** und eine **Systemprüfung** durchgeführt werden. Die Systemprüfungen **müssen** die Prüfung von Fehlermodi im Hinblick auf Steuersignale (analoge und digitale Signale und serielle Kommunikation) einschließen.

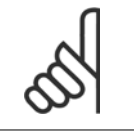

### **ACHTUNG!**

**Setzen Sie sich vor Verwendung des Notfallbetriebs mit Danfoss in Verbindung.**

- Stellen Sie sicher, dass der Frequenzumrichter korrekt geerdet ist.
- Die Stecker für die Motor- und Netzversorgung dürfen nicht entfernt werden, während der Freguenzumrichter an die Netzversorgung angeschlossen ist.
- Schützen Sie Benutzer gegen Versorgungsspannung.
- Schützen Sie den Motor gegen Überlastung gemäß nationalen und lokalen Vorschriften.
- Der Erdableitstrom liegt höher als 3,5 mA.
- Die [OFF]-Taste ist kein Sicherheitsschalter. Sie trennt den Frequenzumrichter nicht vom Netz.

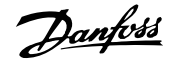

## **2.1.3 Allgemeine Warnung**

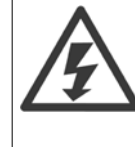

**2** 

#### **Warnung:**

Das Berühren spannungsführender Teile – auch nach der Trennung vom Netz – ist lebensgefährlich.

Achten Sie darauf, dass alle Leistungsanschlüsse, (Zusammenschalten von Gleichstrom-Zwischenkreisen) sowie der Motoranschluss (z. B. bei kinetischem Speicher), galvanisch getrennt sind.

Vor dem Berühren von elektrischen Teilen des VLT AQUA Drive FC 200 Frequenzumrichters mindestens wie folgt warten:

380 - 480 V, 110 - 450 kW: mindestens 15 Minuten warten.

525 - 690 V, 132 - 630 kW, mindestens 20 Minuten warten.

Eine kürzere Wartezeit ist nur möglich, wenn dies auf dem Typenschild des jeweiligen Geräts entsprechend vermerkt ist.

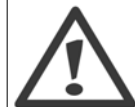

#### **Erhöhter Erdableitstrom**

Da der Erdableitstrom vom VLT AQUA Drive FC 200 3,5 mA übersteigt, muss ein verstärkter Schutzleiteranschluss (PE) angeschlossen werden. Gemäß den Anforderungen von IEC 61800-5-1 muss dies wie folgt sichergestellt werden: ein PE-Leiter, 10 mm² Cu oder 16 mm² Al, oder ein zusätzlicher PE-Leiter - mit dem gleichen Kabelquerschnitt wie die Netzverdrahtung - muss getrennt abgeschlossen werden.

#### **Fehlerstromschutzschalter**

Dieses Gerät kann einen Fehler-Gleichstrom im Schutzleiter verursachen. Als Fehlerstromschutzschalter (RCD) darf netzseitig nur ein RCD vom Typ B (zeitverzögert) auf der Versorgungsseite dieses Produkts verwendet werden. Siehe auch den RCD-Anwendungshinweis MN.90.GX.02.

Die Schutzerdung des VLT AQUA Drive FC 200 und die Verwendung von Fehlerstromschutzeinrichtungen müssen stets in Übereinstimmung mit den nationalen und lokalen Vorschriften erfolgen.

### **2.1.4 Bevor Sie Reparaturarbeiten ausführen**

- 1. Trennen Sie den Frequenzumrichter vom Netz.
- 2. Trennen Sie die DC-Zwischenkreisklemmen 88 und 89.
- 3. Warten Sie mindestens die im Abschnitt Allgemeine Warnung oben angegebene Zeit ab.
- 4. Entfernen Sie das Motorkabel.

### **2.1.5 Besondere Betriebsbedingungen**

#### **Elektrische Nennwerte:**

Die auf dem Typenschild des Frequenzumrichters angegebenen Nennwerte basieren auf einer typischen 3-phasigen Netzversorgung, innerhalb des angegebenen Spannungs-, Strom- und Temperaturbereichs, die erwartungsgemäß in den meisten Anwendungen verwendet wird.

Die Frequenzumrichter unterstützen ebenfalls weitere Sonderanwendungen, welche die elektrischen Nennwerte des Frequenzumrichters beeinflussen. Besondere Betriebsbedingungen, die sich auf die elektrischen Nennwerte auswirken, können wie folgt sein:

- Einphasige Anwendungen
- Hochtemperaturanwendungen, die Leistungsreduzierung der elektrischen Nennwerte erfordern
- Schifffahrtsanwendungen mit schwierigeren Umweltbedingungen.

Andere Anwendungen könnten ebenfalls die elektrischen Nennwerte beeinflussen.

Entnehmen Sie die Informationen zu den elektrischen Nennwerten diesem Produkthandbuch und den entsprechenden Abschnitten im .

#### **Installationsanforderungen:**

Die elektrische Gesamtsicherheit des Frequenzumrichters verlangt die Berücksichtigung besonderer Installationsaspekte im Hinblick auf:

- Sicherungen und Trennschalter für Überstrom- und Kurzschlussschutz
- ï Auswahl von Leistungskabeln (Netz, Motor, Bremse, Zwischenkreiskopplung und Relais)
- Netzkonfiguration (geerdeter Dreieck-Transformatorzweig, IT, TN usw.)
- Sicherheit von Niederspannungsanschlüssen (PELV-Bedingungen).

Entnehmen Sie die Informationen zu den Installationsanforderungen diesem Produkthandbuch und den entsprechenden Abschnitten im .

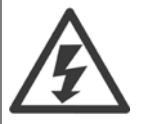

Die Zwischenkreiskondensatoren des Frequenzumrichters bleiben auch nach Abschalten der Netzversorgung eine gewisse Zeit geladen. Zum Schutz vor elektrischem Schlag ist der Frequenzumrichter vor allen Wartungsarbeiten vom Netz zu trennen. Vor der Durchführung von Wartungsarbeiten müssen unbedingt die folgenden Wartezeiten eingehalten werden:

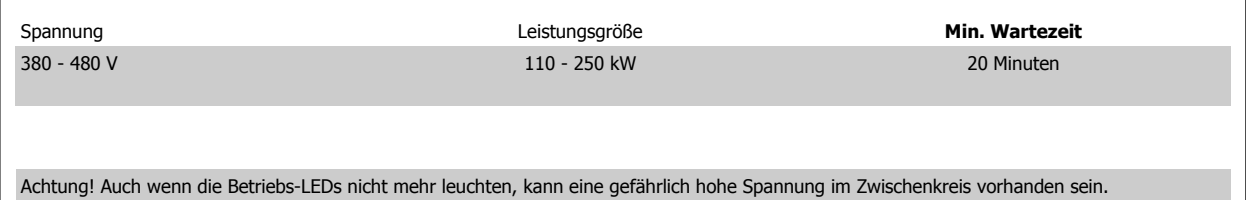

### **2.1.6 Installation in großen Höhenlagen (PELV)**

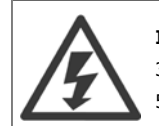

#### **Installation in großen Höhenlagen:**

380 - 480 V: Bei Höhen von über 3 km über NN ziehen Sie bitte Danfoss zu PELV (Schutzkleinspannung) zurate. 525 - 690 V: Bei Höhen von über 2 km über NN ziehen Sie bitte Danfoss zu PELV (Schutzkleinspannung) zurate.

# **2.1.7 Unerwarteten Anlauf vermeiden**

**2** 

Während der Frequenzumrichter an die Netzversorgung angeschlossen ist, kann der Motor über digitale Befehle, Busbefehle, Sollwerte oder über die LCP Bedieneinheit am Frequenzumrichter gestartet/gestoppt werden.

- ï Trennen Sie den Frequenzumrichter vom Stromnetz, wenn ein unerwarteter Anlauf aus Gründen des Personenschutzes verhindert werden soll.
- ï Um einen unerwarteten Anlauf zu vermeiden, betätigen Sie stets die [OFF]-Taste, bevor Sie Parameter ändern.
- Sofern Klemme 37 nicht abgeschaltet ist, kann ein elektronischer Fehler, eine vorübergehende Überlast, ein Fehler in der Netzversorgung oder ein Verlust des Motoranschlusses bewirken, dass ein gestoppter Motor startet.

### **2.1.8 Sicherer Stopp des Frequenzumrichters**

Bei Versionen mit einem Eingang Sicherer Stopp über Klemme 37 ist der Frequenzumrichter für Installationen mit der Sicherheitsfunktion Sichere Abschaltung Motormoment (wie definiert durch Entwurf IEC 61800-5-2) oder Stoppkategorie 0 (wie definiert in EN 60204-1) geeignet.

Er ist für die Anforderungen der Sicherheitskategorie 3 in EN 954-1 ausgelegt und als dafür geeignet zugelassen. Diese Funktion wird als "Sicherer Stopp" bezeichnet. Vor der Integration und Benutzung der Funktion "Sicherer Stopp" des Frequenzumrichters in einer Anlage muss eine gründliche Risikoanalyse der Anlage erfolgen, um zu ermitteln, ob die Funktion "Sicherer Stopp" und die Sicherheitskategorie des Frequenzumrichters angemessen und ausreichend sind. Zur Installation und zum Gebrauch der Funktion "Sicherer Stopp" gemäß den Anforderungen von Sicherheitskategorie 3 in EN 954-1 müssen die zugehörigen Informationen und Anweisungen des befolgt werden! Die Informationen und Anweisungen des Produkthandbuchs reichen zum richtigen und sicheren Gebrauch der Funktion "Sicherer Stopp" nicht aus!

ADAP-KOOL® Drive AKD 102 High Power  $\partial$  antos 2 Sicherheit

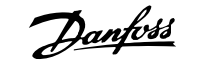

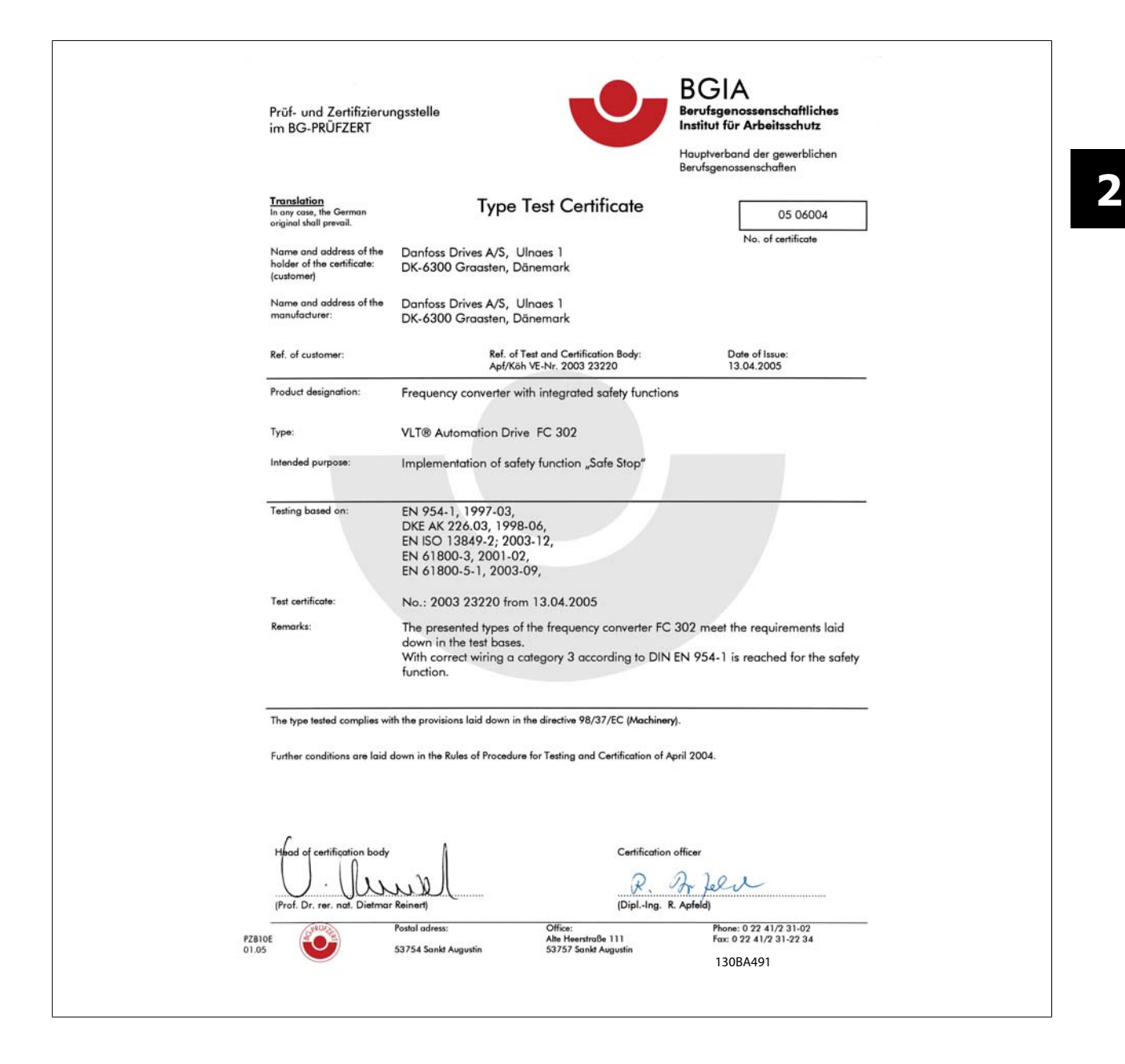

### **2.1.9 IT-Netz**

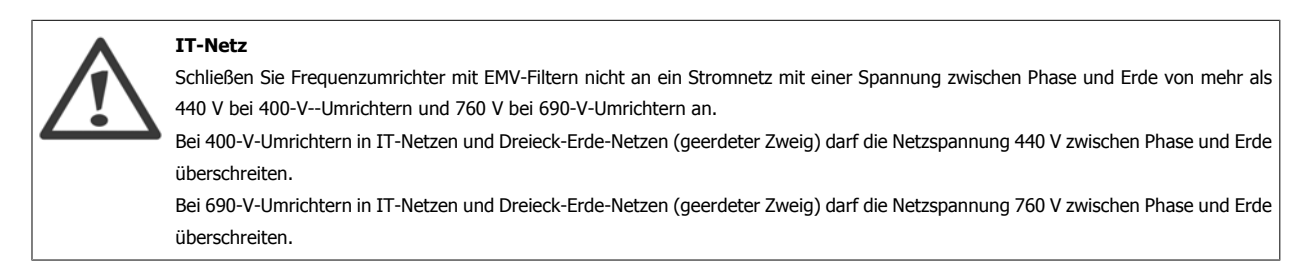

Par. 14-50 RFI Filter kann benutzt werden, um die internen Hochfrequenzkapazitäten vom Zwischenkreis zu trennen.

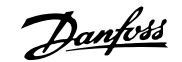

### **2.1.10 Software-Version und Zulassungen: ADAP-KOOL Drive AKD 102**

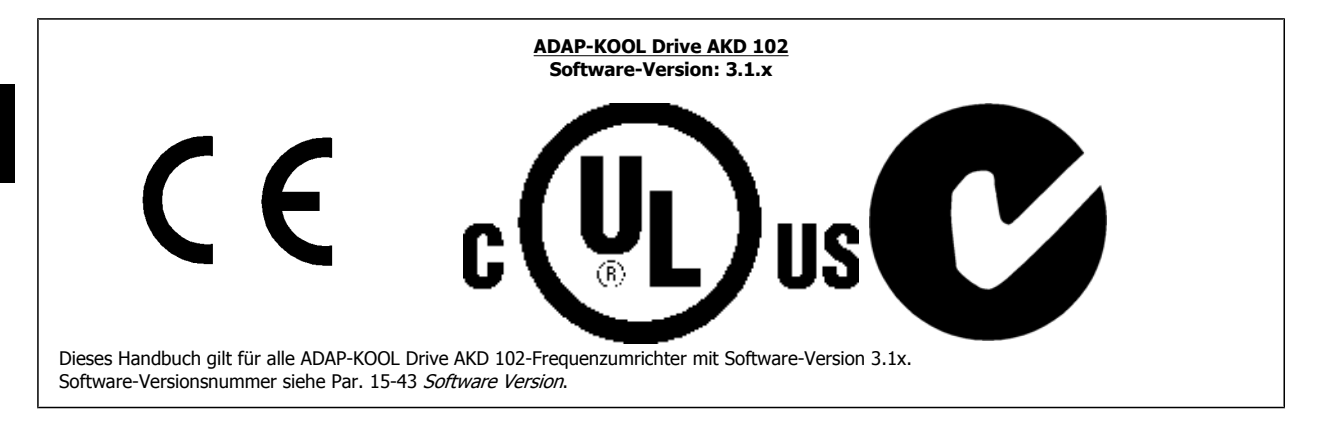

### **2.1.11 Entsorgungshinweise**

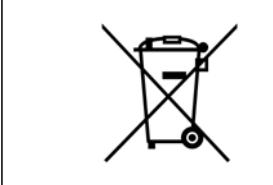

Geräte mit elektronischen Bauteilen dürfen nicht im normalen Hausmüll entsorgt werden. Sie sind mit elektrischem und elektronischem Abfall zu sammeln und gemäß der gültigen lokalen gesetzlichen Auflagen zu entsorgen.

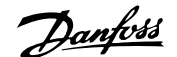

# **3 Mechanische Installation**

# **3.1 Erste Schritte**

### **3.1.1 Vorgehensweise bei der Installation**

In diesem Kapitel wird die mechanische und elektrische Installation an den Leistungsklemmen und Steuerkartenklemmen beschrieben. Die elektrische Installation von Optionen ist im entsprechenden Profihandbuch und Projektierungshandbuch beschrieben.

### **3.1.2 Erste Schritte**

Führen Sie die unten beschriebenen Schritt-für-Schritt-Anweisungen aus, um den FC 200 schnell und EMV-gerecht zu installieren.

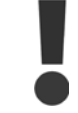

Lesen Sie die Sicherheitshinweise, bevor Sie das Gerät installieren.

#### **Mechanische Installation**

• Mechanische Installation

#### **Elektrische Installation**

- Netzanschluss und Erdung
- Motoranschluss und Verkabelung
- Sicherungen und Trennschalter
- Steuerklemmen Kabel

#### **Kurzinbetriebnahme**

- LCP Bedieneinheit
- Automatische Motoranpassung, AMA
- Programmierung

Die Baugröße hängt vom Gehäusetyp, der Leistung und der Netzspannung ab.

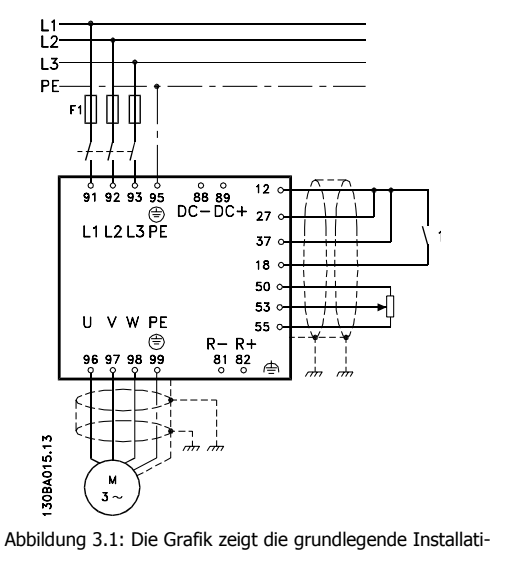

onskonfiguration, einschließlich Stromnetz, Motor, Start/ Stopp-Taste und Potentiometer für die Drehzahleinstellung.

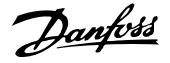

# **3.2 Vor der Installation**

### **3.2.1 Planung des Installationsortes**

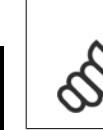

**3** 

#### **ACHTUNG!**

Vor Beginn der Installation ist es wichtig, die Installation des Frequenzumrichters zu planen. Wird dies vernachlässigt, kann dies zu zusätzlicher Arbeit während und nach der Installation führen.

**Wählen Sie den bestmöglichen Betriebsort, indem Sie folgende Aspekte berücksichtigen (siehe Details auf den folgenden Seiten und in den jeweiligen Projektierungshandbüchern):**

- Umgebungstemperatur während des Betriebs
- Einbaumethode
- Kühlung des Geräts
- Position des Frequenzumrichters
- Kabelführung
- Sicherstellen, dass die Stromversorgung die richtige Spannung und den notwendigen Strom liefert
- Sicherstellen, dass die Motornennleistung innerhalb des maximalen Stroms vom Frequenzumrichter liegt
- Falls der Frequenzumrichter keine integrierten Sicherungen hat, sicherstellen, dass die externen Sicherungen die richtige Nennleistung besitzen

### **3.2.2 Empfang des Frequenzumrichters**

Vergewissern Sie sich bei Entgegennahme des Frequenzumrichters bitte, dass die Verpackung unversehrt ist und achten Sie auf eventuelle Beschädigungen, die während des Transports am Gerät aufgetreten sind. Falls Beschädigung gefunden wird, setzen Sie sich unverzüglich mit dem Transportunternehmen in Verbindung, um Schadensersatz zu erhalten.

### **3.2.3 Transport und Auspacken**

Vor dem Auspacken des Frequenzumrichters wird empfohlen, ihn so nah wie möglich am endgültigen Installationsort aufzustellen. Den Karton entfernen und den Frequenzumrichter so lange wie möglich auf der Palette lassen.

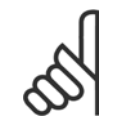

#### **ACHTUNG!**

Der Kartondeckel enthält eine Bohrschablone für die Montagelöcher der Gehäuse D.

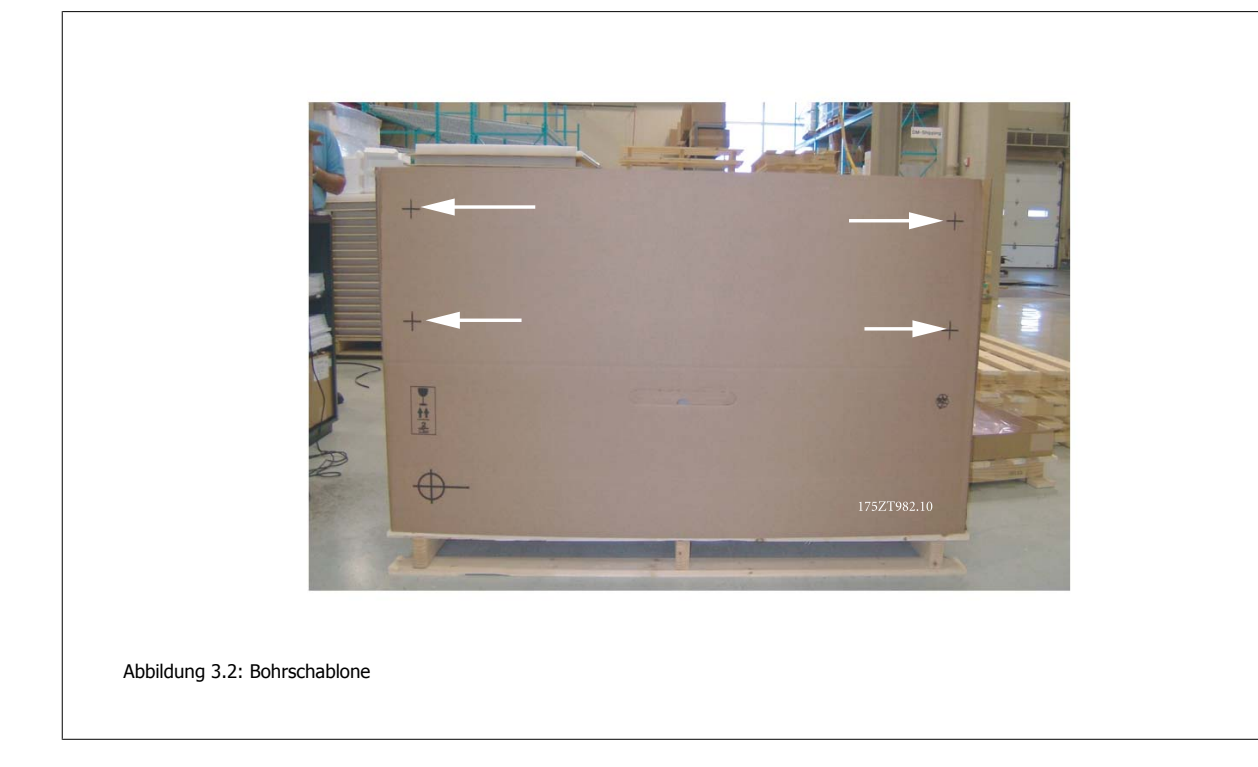

## **3.2.4 Heben**

Der Frequenzumrichter muss immer mit speziell dafür vorgesehenen Hebeösen gehoben werden. Für alle Baugrößen D und E2 (IP00) eine Hebetraverse verwenden, um die Hebebohrungen des Frequenzumrichters nicht zu verbiegen.

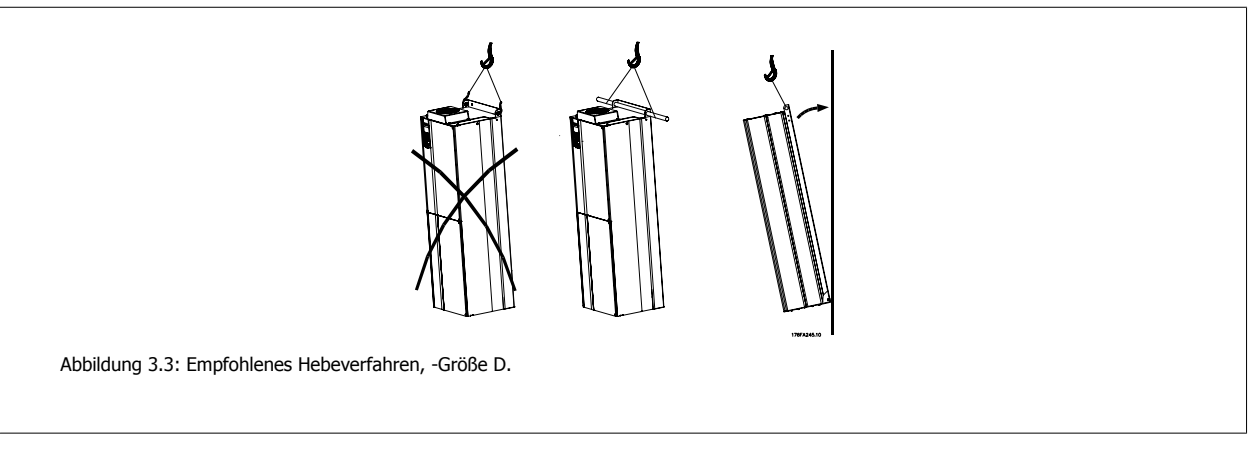

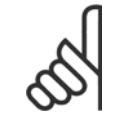

### **ACHTUNG!**

Die Hebetraverse muss für das Gewicht des Frequenzumrichters ausgelegt sein. Siehe Abmessungen für das Gewicht der jeweiligen Baugrößen. Der Maximaldurchmesser der Stange beträgt 2,5 cm. Der Winkel zwischen Oberseite des Frequenzumrichters und dem Hubseil muss mindestens 60° betragen.

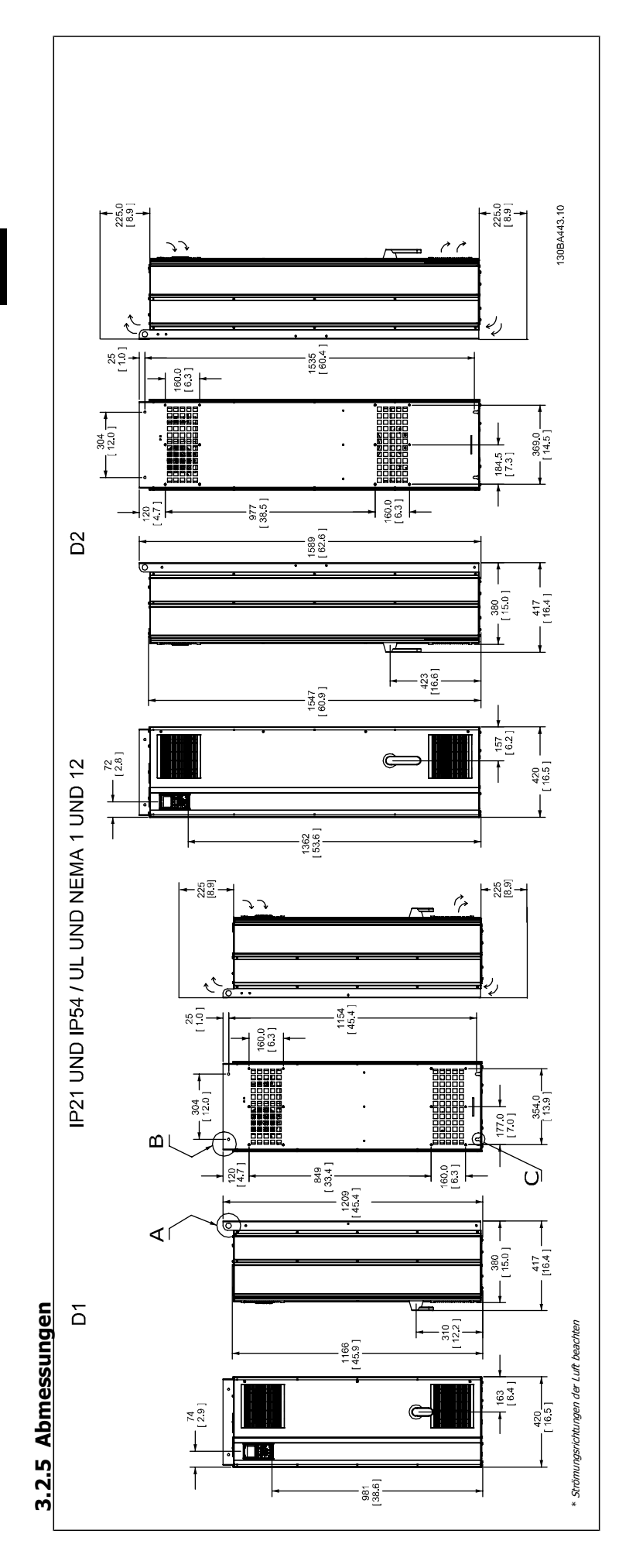

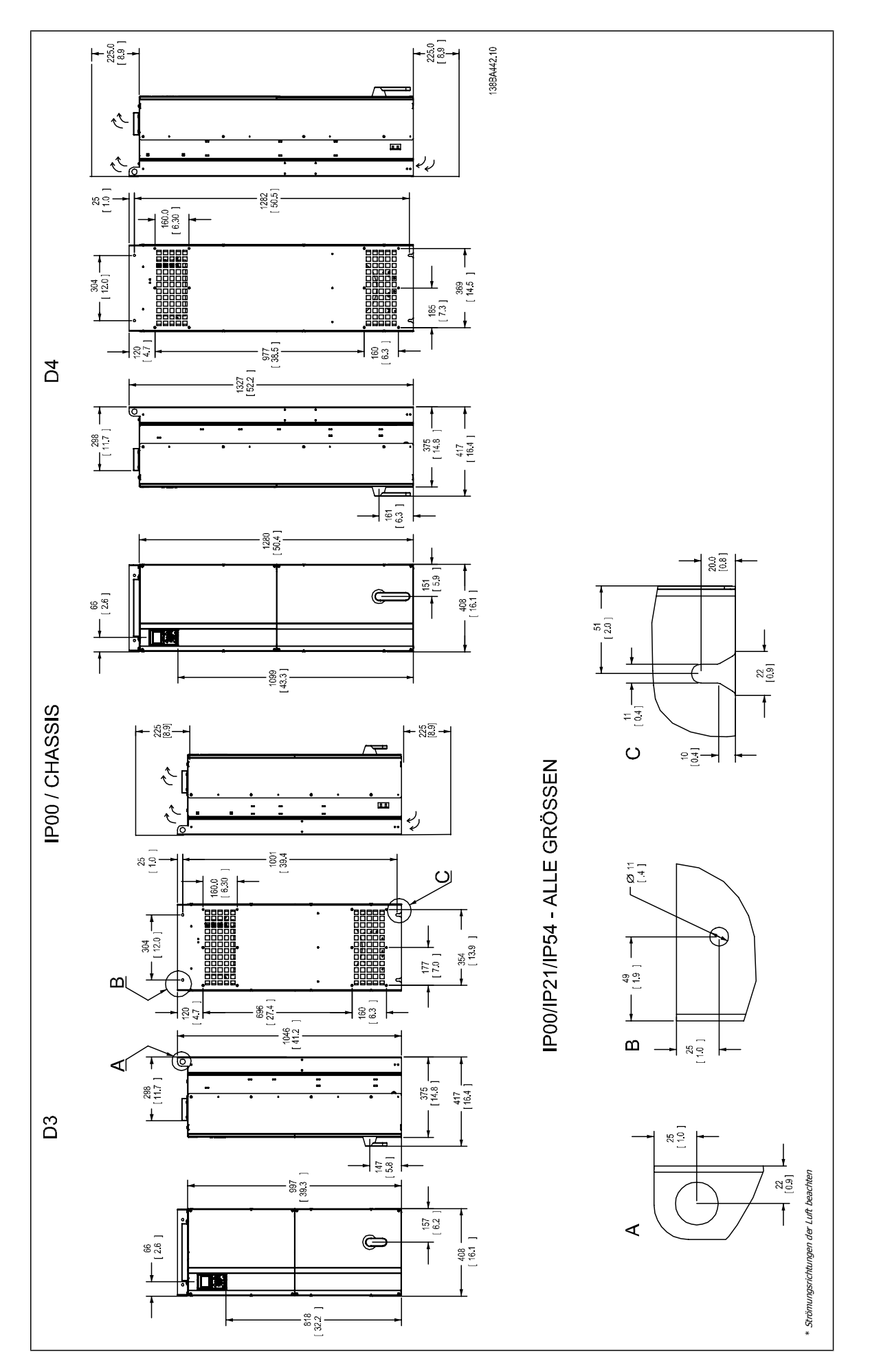

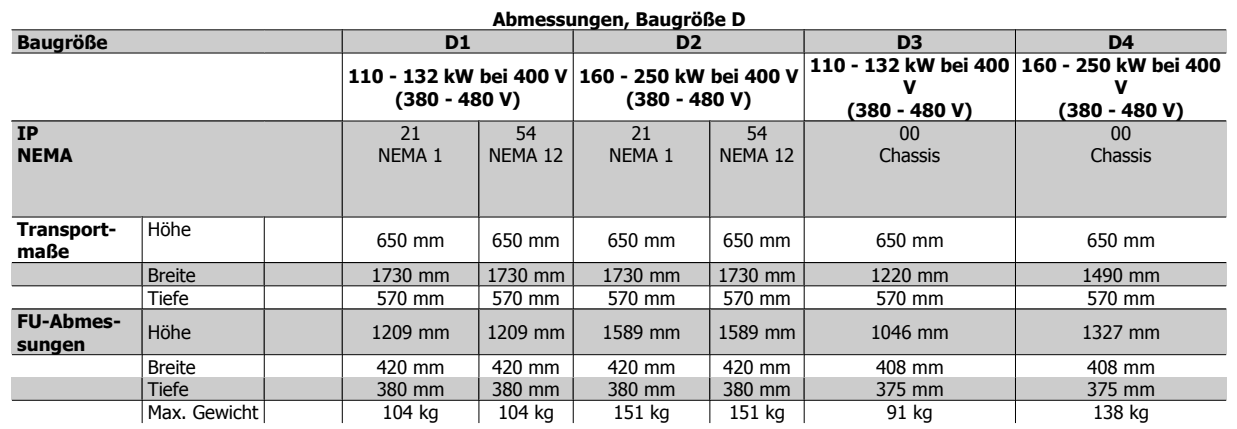

## **3.2.6 Nennleistung**

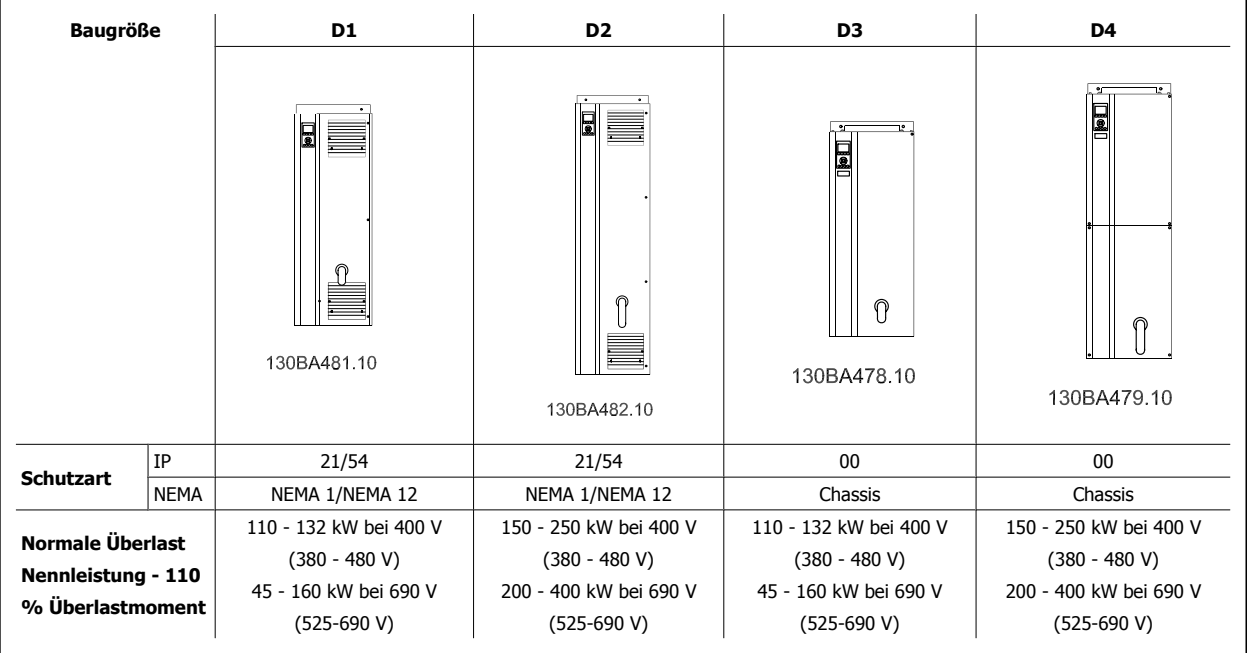

# **3.3 Mechanische Installation**

Die mechanische Installation des Frequenzumrichters muss sorgfältig vorbereitet werden, um ein ordnungsgemäßes Ergebnis sicherzustellen und zusätzliche Arbeit während der Installation zu vermeiden. Sehen Sie sich zu Beginn die mechanischen Zeichnungen am Ende dieser Anleitung an, um sich mit Platzanforderungen vertraut zu machen.

### **3.3.1 Benötigte Werkzeuge**

**Für die mechanische Installation werden die folgenden Werkzeuge benötigt:**

- Bohrer mit 10 oder 12 mm Bohrereinsatz
- Maßband
- Schraubenschlüssel mit Stecknüssen 7-17 mm
- Schlüsselverlängerungen
- ï Blechstanze für Durchführungen oder Kabelverschraubungen in IP21/NEMA 1- und IP54-Geräten
- ï Hebetraverse zum Heben des Geräts (Stange oder Rohr mit Ø 25 mm) mit einer Hebekapazität von mindestens 400 kg.
- ï Kran oder anderes Hebezeug, um den Frequenzumrichter an seine Position zu setzen
- ï Ein Torxschraubendreher T50 zum Einbau der Geräte E1 in Ausführungen mit Schutzart IP21 und IP54.

### **3.3.2 Allgemeine Aspekte**

#### **Freiraum**

Lassen Sie ausreichend Freiraum über und unter dem Frequenzumrichter für Luftzirkulation und Kabelzugang. Darüber hinaus muss Platz vor dem Gerät sein, um die Tür des Schaltschranks öffnen zu können.

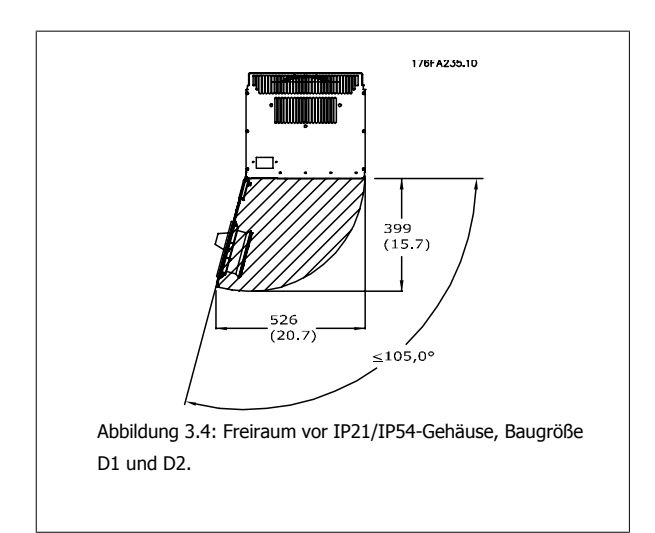

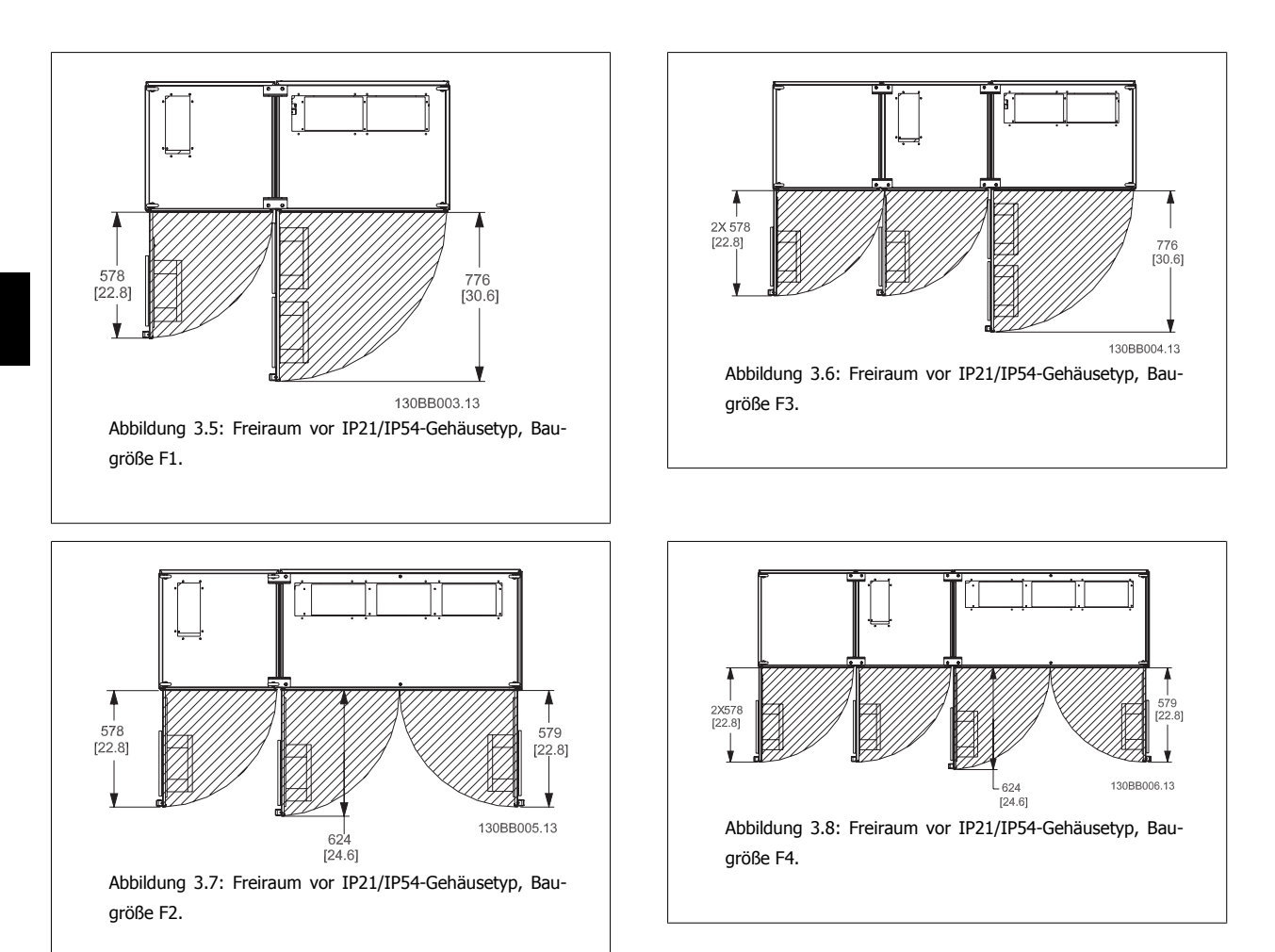

#### **Drahtzugang**

**3** 

Es muss einwandfreier Kabelzugang vorhanden sein, dazu gehört auch die notwendige Biegetoleranz. Da das IP00-Gehäuse nach unten offen ist, müssen Kabel an der Rückwand des Gehäuses, in dem der Frequenzumrichter eingebaut ist, befestigt werden, d. h. über Schirmbügel.

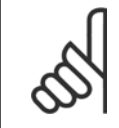

#### **ACHTUNG!**

Die Kabelschuhe müssen auf der Klemmenleiste montiert werden.

### **3.3.3 Klemmenpositionen - Baugröße D**

Berücksichtigen Sie die folgende Position der Klemmen bei der Auslegung des Kabelzugangs.

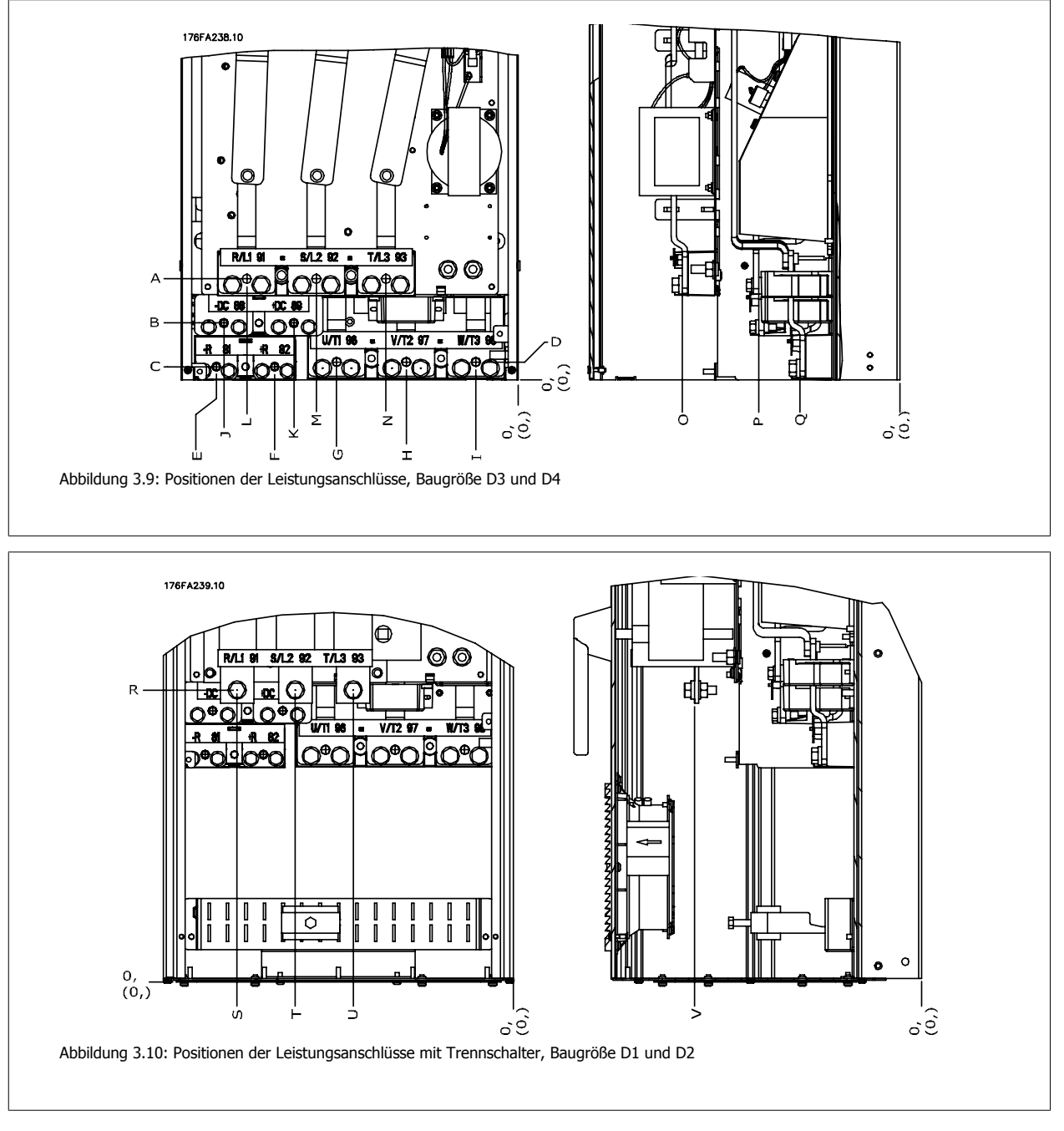

Beachten Sie, dass die Leistungskabel schwer und schwierig zu biegen sind. Achten Sie auf optimale Positionierung des Frequenzumrichters, um einfache Installation der Kabel sicherzustellen.

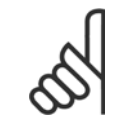

### **ACHTUNG!**

Alle D-Gehäuse sind mit Standardeingangsklemmen oder Trennschalter verfügbar. Die Klemmenabmessungen sind in der folgenden Tabelle enthalten.

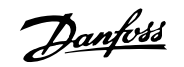

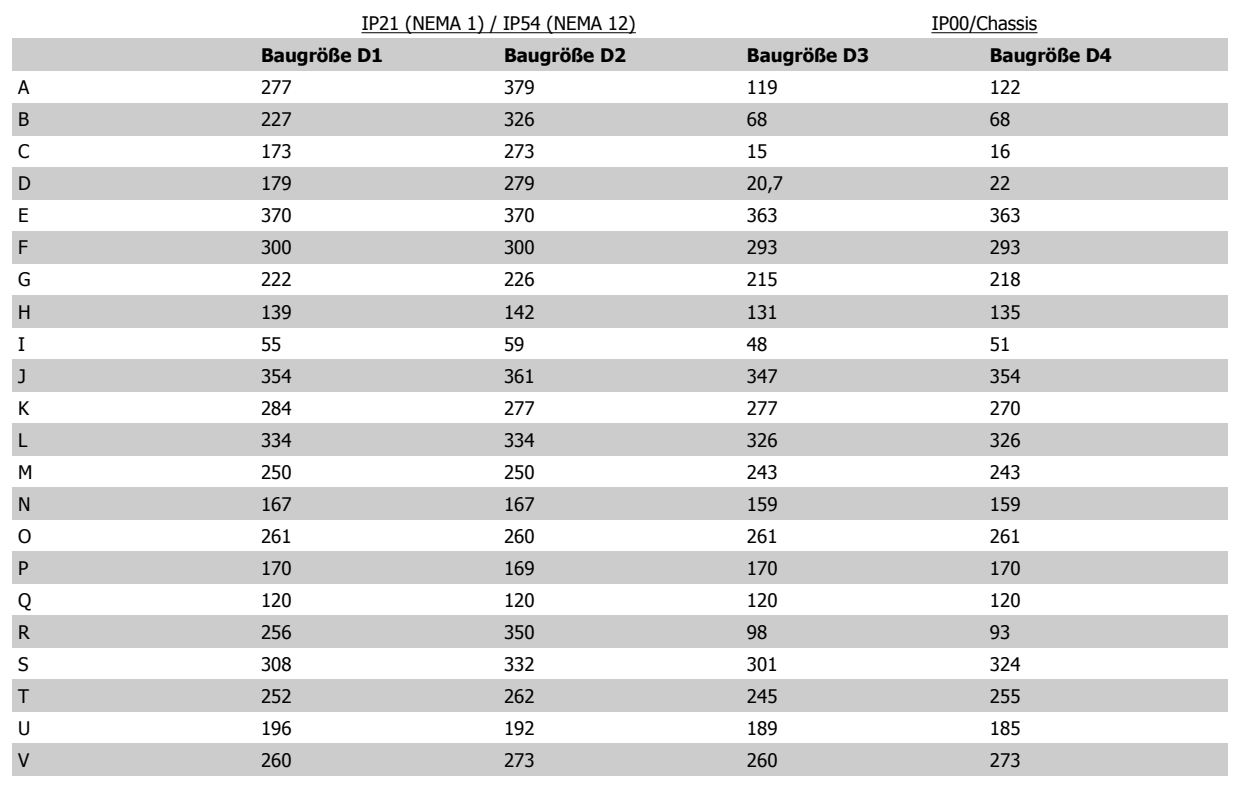

Tabelle 3.1: Kabelpositionen entsprechen den obigen Zeichnungen: Abmessungen in mm

### **3.3.4 Kühlung und Luftströmung**

#### **Kühlung**

Für Kühlung kann auf unterschiedliche Weise gesorgt werden: Über die Kühlkanäle unten und oben im Gerät, über Luftein- und -auslass hinten im Gerät oder durch Kombination der Kühlmöglichkeiten.

#### **Lüftungsbaugruppe**

Es wurde eine spezielle Option entwickelt, um den Einbau von Frequenzumrichtern mit IP00/Chassis in Rittal TS8-Schaltschränken mit Nutzung des Kühllüfters zur Zwangskühlung des rückseitigen Kühlkanals zu optimieren. Die Luft aus dem oberen Bereich des Schaltschranks kann nach außen geleitet werden, sodass die ausgetretene Wärme aus dem rückseitigen Kanal nicht in den Schaltraum gelangt und eine geringere Klimaanlagenleistung erforderlich ist.

Für weitere Informationen siehe Installation von Lüftungsbaugruppen in Rittal-Schaltschränken.

#### **Rückseitige Kühlung**

Die Luft aus dem rückseitigen Kanal kann auch über die Rückseite eines Rittal TS8-Schaltschranks entlüftet werden. In diesem Fall kann über den rückseitigen Kanal Luft aus dem Außenbereich transportiert und die ausgetretene Wärme nach außen abgegeben werden, sodass eine geringere Klimaanlagenleistung erforderlich ist.

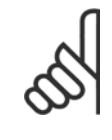

#### **ACHTUNG!**

Ein Türlüfter wird im Gehäuse benötigt, um die Wärmeverluste abzuführen, die nicht im rückseitigen Kühlkanal des Frequenzumrichters eingedämmt werden, sowie alle zusätzlichen Verluste, die von anderen Bauteilen erzeugt werden, die im Gehäuse eingebaut sind. Der insgesamt benötigte Luftstrom muss so berechnet werden, dass die passenden Kühllüfter ausgewählt werden können. Einige Gehäusehersteller bieten Software an, die diese Berechnungen durchführt (z. B. Rittal Therm-Software). Falls der Frequenzumrichter das einzige Wärme erzeugende Bauteil im Gehäuse ist, beträgt der minimale Luftstrom, der bei einer Umgebungstemperatur von 45 °C bei den Frequenzumrichtern D3 und D4 benötigt wird 391 m<sup>3</sup>/h.

#### **Luftströmung**

Es muss für notwendige Luftströmung über den Kühlkörper gesorgt werden. Die Strömungsgeschwindigkeit wird nachstehend gezeigt.

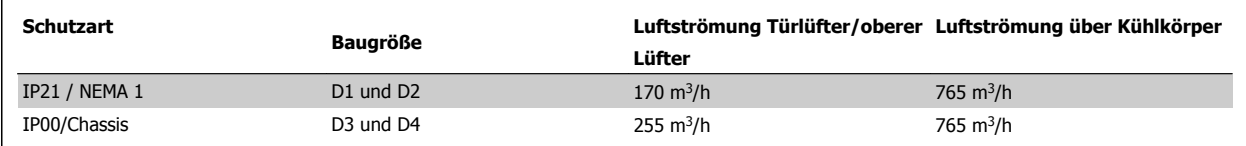

Tabelle 3.2: Luftströmung über Kühlkörper

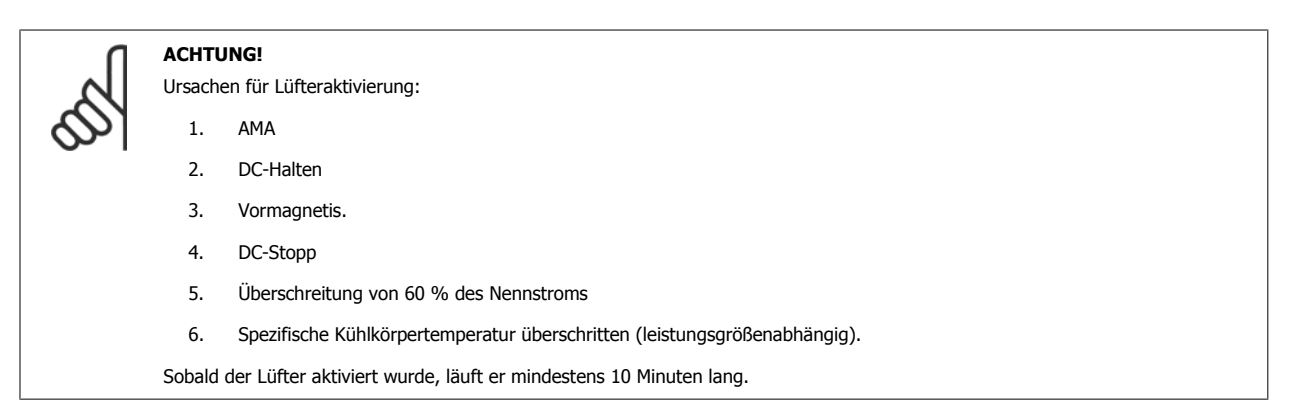

 **3**

### **Externe Lüftungskanäle**

Wenn zusätzliche Lüftungskanäle extern zum Rittal-Schaltschrank angebracht werden, muss der Druckabfall in den Kanälen berechnet werden. Nehmen Sie eine Leistungsreduzierung des Frequenzumrichters anhand der nachstehenden Tabellen entsprechend dem Druckabfall vor.

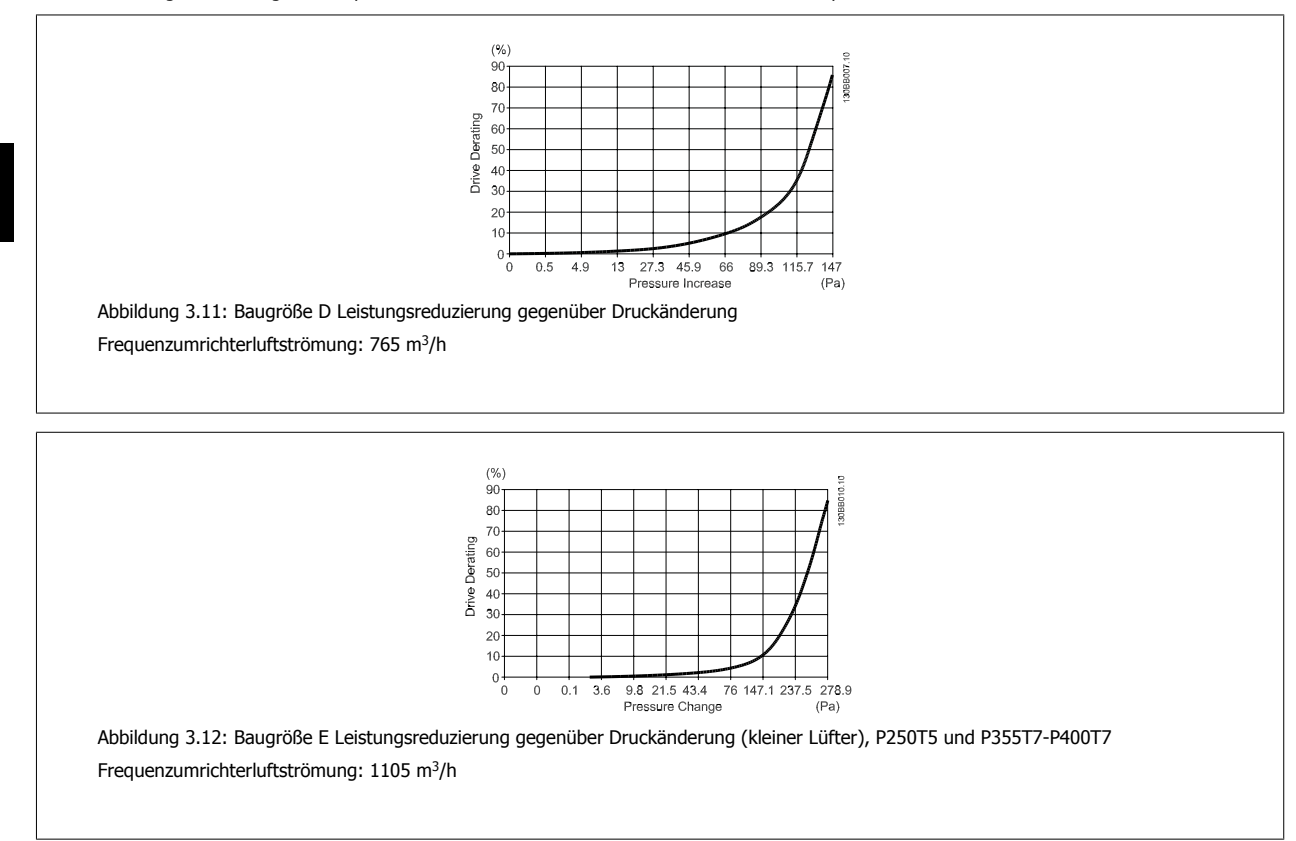

### **3.3.5 Wandmontage - Geräte mit Schutzart IP21 (NEMA 1) und IP54 (NEMA 12)**

Dies gilt nur für Baugrößen D1 und D2 Der Aufstellungsort des Geräts muss sorgfältig überlegt werden.

#### **Vor Auswahl des endgültigen Installationsorts sind alle relevanten Punkte zu berücksichtigen:**

- Freier Platz für Kühlung
- Zugang zum Öffnen der Tür
- Kabeleinführung von unten

Markieren Sie die Montagelöcher sorgfältig über die Bohrschablone an der Wand und bohren Sie die Löcher wie angegeben. Stellen Sie richtigen Abstand zum Boden und zur Decke zur Kühlung sicher. Für ausreichende Luftzirkulation zur Kühlung muss unter dem Frequenzumrichter mindestens 225 mm Platz gehalten werden. Die Schrauben am Boden eindrehen und den Frequenzumrichter auf die Schrauben hängen. Den Frequenzumrichter gegen die Wand kippen und die oberen Schrauben eindrehen. Alle vier Schrauben anziehen, um den Frequenzumrichter an der Wand zu befestigen.

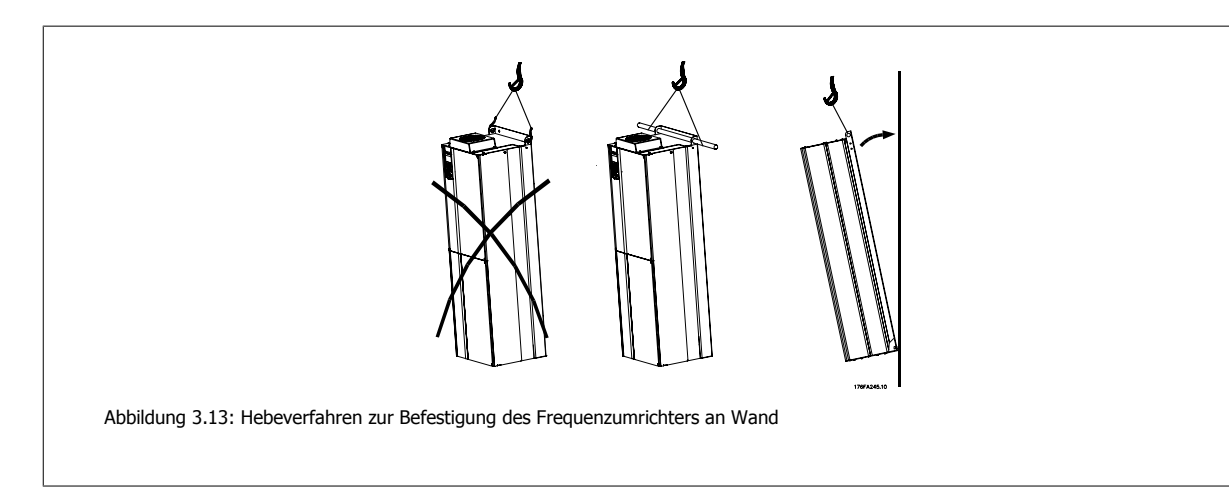

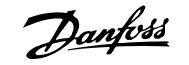

### **3.3.6 Verschraubung/Kabeleinführung - IP21 (NEMA 1) und IP54 (NEMA 12)**

Kabel werden über das Bodenblech angeschlossen. Das Blech abnehmen und die Anbringungen der Einführung der Verschraubungen oder Kabeldurchführungen planen. Löcher im markierten Bereich auf der Zeichnung vorsehen.

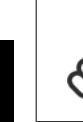

**3** 

#### **ACHTUNG!**

Das Bodenblech für Kabeleinführung muss am Frequenzumrichter befestigt werden, um den angegebenen Schutzgrad einzuhalten und richtige Kühlung des Geräts sicherzustellen. Wird das Bodenblech nicht befestigt, kann das Gerät abschalten und zeigt den Alarm 69 Umr. Übertemp.

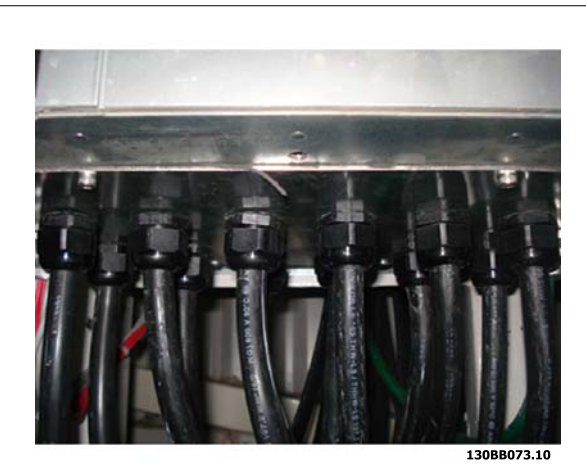

Abbildung 3.14: Beispiel für richtige Befestigung des Bodenblechs.

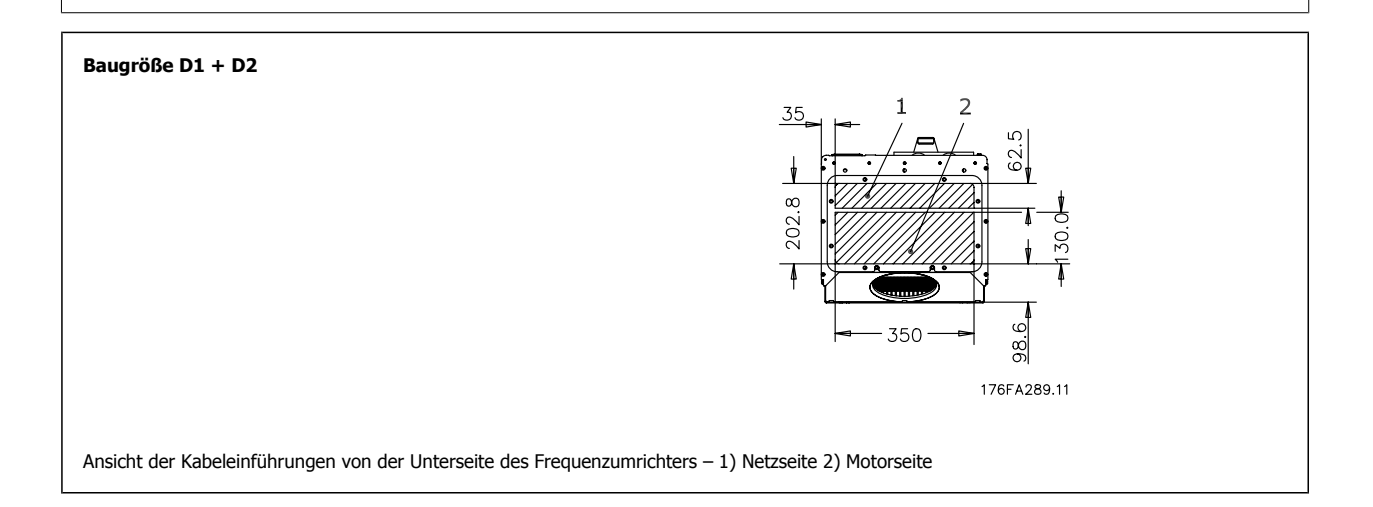

### **3.3.7 IP21-Tropfschutzinstallation (Baugröße D1 und D2)**

**Um Schutzart IP21 einzuhalten, muss ein getrenntes Tropfschutzblech wie unten erklärt montiert werden.**

- Die beiden vorderen Schrauben herausdrehen.
- Das Tropfschutzblech einsetzen und Schrauben wieder eindrehen.
- Schrauben auf 5,6 Nm anziehen.

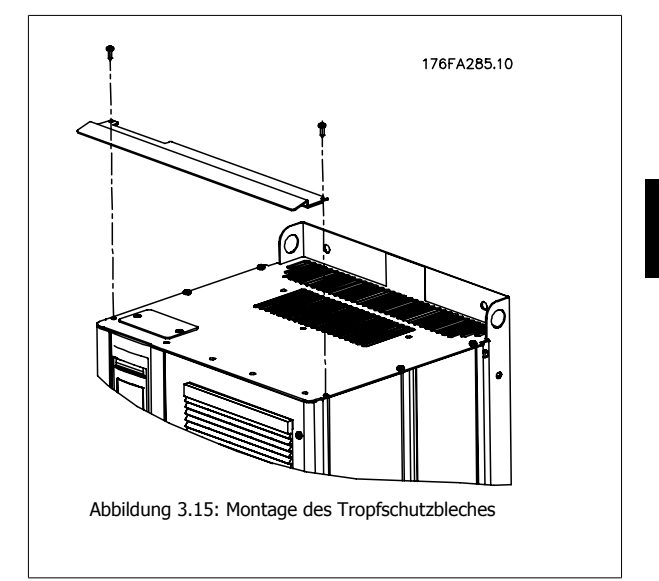

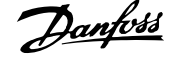

# **3.4 Einbau vor Ort von Optionen**

### **3.4.1 Installation von Lüftungs-Einbausätzen in Rittal- Schaltschränken**

Dieser Abschnitt befasst sich mit der Installation von Frequenzumrichtern mit IP00/Chassis-Gehäuse mit Lüftungs-Einbausätzen in Rittal-Schaltschränken. Zusätzlich zum Schaltschrank ist ein 200-mm-Sockel erforderlich.

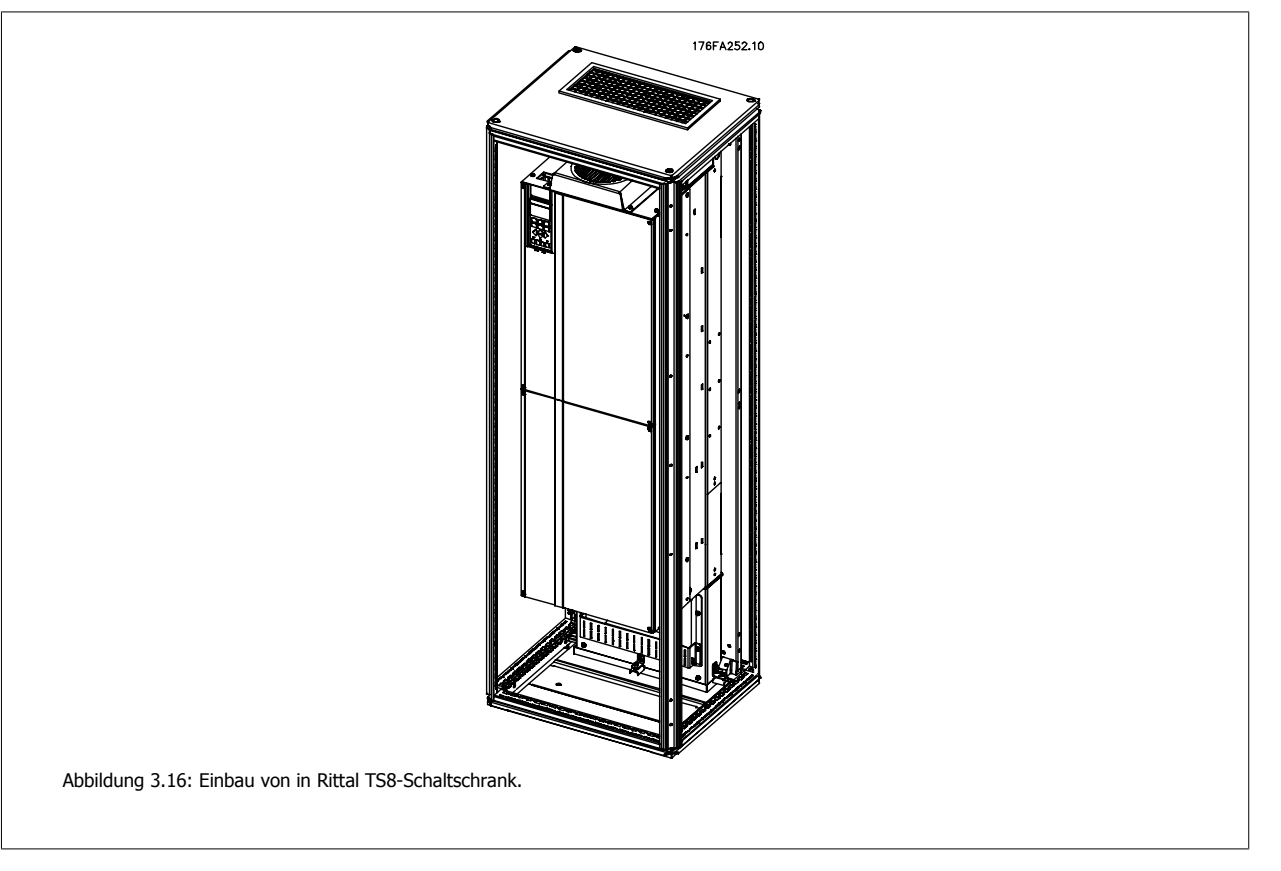

#### **Die minimalen Abmessungen des Schaltschranks sind:**

Baugröße D3 und D4: Tiefe 500 mm, Breite 600 mm.

Die maximale Tiefe und Breite entsprechen den Anforderungen der Installation. Bei Verwendung mehrerer Frequenzumrichter in einem Schaltschrank wird empfohlen, jeden Frequenzumrichter an seiner eigenen Rückwand zu befestigen und im mittleren Bereich der Wand zu lagern. Diese Lüftungs-Einbausätze unterstützen nicht die Einbaumontage (nähere Informationen siehe Rittal TS8-Katalog). Die Lüftungs-Einbausätze in der nachstehenden Tabelle sind nur zur Verwendung mit IP00/Chassis-Frequenzumrichtern in den Rittal TS8-Schaltschränken mit IP20 und UL sowie NEMA 1 und IP54 und UL sowie NEMA 12 geeignet.

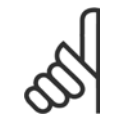

#### **ACHTUNG!**

Ein Türlüfter wird im Gehäuse benötigt, um die Wärmeverluste abzuführen, die nicht im rückseitigen Kühlkanal des Frequenzumrichters eingedämmt werden, sowie alle zusätzlichen Verluste, die von anderen Bauteilen erzeugt werden, die im Gehäuse eingebaut sind. Der insgesamt benötigte Luftstrom muss so berechnet werden, dass die passenden Kühllüfter ausgewählt werden können. Einige Gehäusehersteller bieten Software an, die diese Berechnungen durchführt (z. B. Rittal Therm-Software). Falls der Frequenzumrichter das einzige Wärme erzeugende Bauteil im Gehäuse ist, beträgt der minimale Luftstrom, der bei einer Umgebungstemperatur von 45 °C bei den Frequenzumrichtern D3 und D4 benötigt wird, 391 m<sup>3</sup>/h.

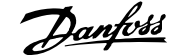

#### **Bestellinformationen**

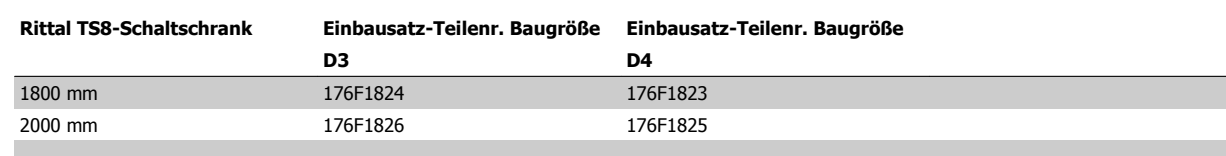

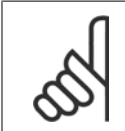

#### **ACHTUNG!**

Nähere Informationen finden Sie in der Anleitung für die Lüftungsbaugruppe, 175R5640.

#### **Externe Lüftungskanäle**

Wenn zusätzliche Lüftungskanäle extern zum Rittal-Schaltschrank angebracht werden, muss der Druckabfall in den Kanälen berechnet werden. Weitere Informationen siehe Abschnitt Kühlung und Luftstrom.

### **3.4.2 Außeninstallation/ NEMA 3R-Einbausatz für Rittal- Schaltschränke**

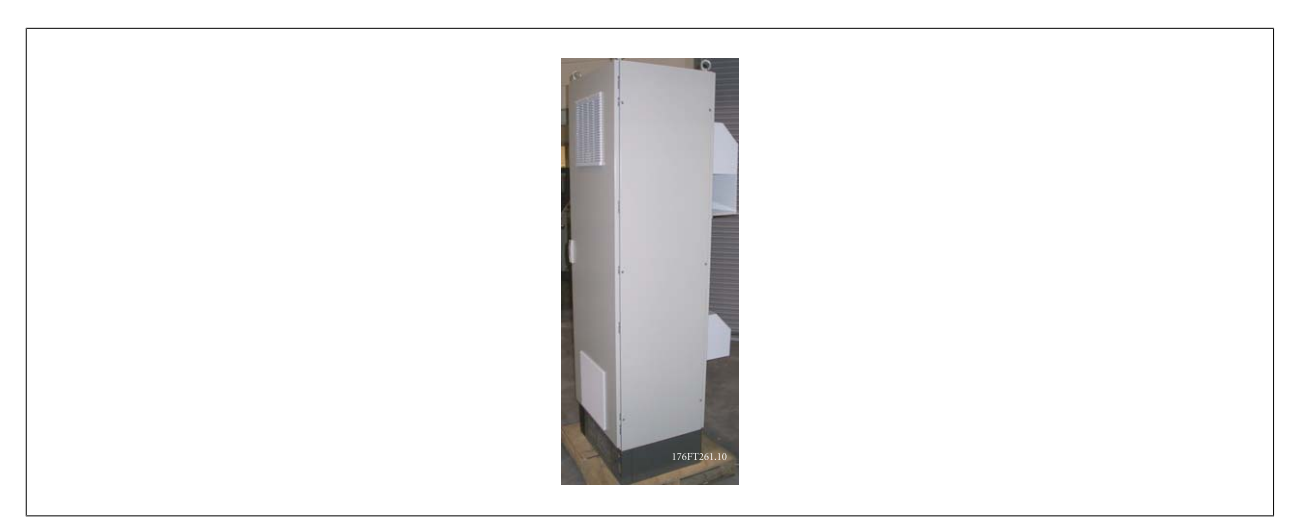

Dieser Abschnitt beschreibt die Installation von NEMA 3R-Einbausätzen für Frequenzumrichter mit den Baugrößen D3 undD4 . Diese Einbausätze sind für die Installation mit IP00/Chassis-Versionen dieser Baugrößen in Rittal TS8 NEMA 3R- oder NEMA 4-Gehäusen ausgelegt und getestet. Das NEMA-3R-Gehäuse ist ein Außengehäuse, das einen gewissen Schutz gegen Regen und Eis bietet. Das NEMA-4-Gehäuse ist ein Außengehäuse, das einen größeren Schutz gegen Wetter und Strahlwasser bietet.

Die Mindestschaltschranktiefe beträgt 500 mm (600 mm für Baugröße E2). Der Einbausatz ist für ein 600 mm breites Gehäuse (800 mm für Baugröße E2) ausgelegt. Weitere Gehäusebreiten sind möglich, dafür ist jedoch zusätzliche Rittal-Hardware erforderlich. Die maximale Tiefe und Breite entsprechen den Anforderungen der Installation.

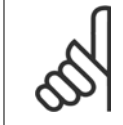

#### **ACHTUNG!**

Bei Verwendung des NEMA 3R-Einbausatzes wird die Nennleistung der Frequenzumrichter in den Baugrößen D3 und D4 um 3 % reduziert. Für Frequenzumrichter in Baugröße E2 ist keine Reduzierung der Nennleistung erforderlich.

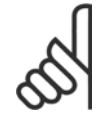

#### **ACHTUNG!**

Ein Türlüfter wird im Gehäuse benötigt, um die Wärmeverluste abzuführen, die nicht im rückseitigen Kühlkanal des Frequenzumrichters eingedämmt werden, sowie alle zusätzlichen Verluste, die von anderen Bauteilen erzeugt werden, die im Gehäuse eingebaut sind. Der insgesamt benötigte Luftstrom muss so berechnet werden, dass die passenden Kühllüfter ausgewählt werden können. Einige Gehäusehersteller bieten Software an, die diese Berechnungen durchgeführt (z. B. Rittal Therm-Software). Falls der Frequenzumrichter das einzige Wärme erzeugende Bauteil im Gehäuse ist, beträgt der minimale Luftstrom, der bei einer Umgebungstemperatur von 45 °C bei den Frequenzumrichtern D3 und D4 benötigt wird 391 m<sup>3</sup>/h.

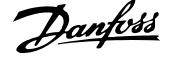

### **Bestellinformationen**

Baugröße D3: 176F4600 Baugröße D4: 176F4601 Baugröße E2: 176F1852

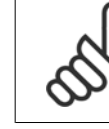

**3** 

### **ACHTUNG!**

Weitere Informationen finden Sie in der Anleitung 175R5922.

### **3.4.3 Montage auf Sockel**

Dieser Abschnitt beschreibt die Montage einer Sockeleinheit, die für die Frequenzumrichter in Baugrößen D1 und D2 erhältlich ist. Dies ist ein 200 mm hoher Sockel, mit dem diese Gehäuse am Boden montiert werden können. Die Vorderseite des Sockels hat Öffnungen für Luftzuführung zu den Leistungsbauteilen.

Das Bodenblech zur Kabeleinführung des Frequenzumrichters muss montiert werden, um die Steuerbauteile des Frequenzumrichters über den Türlüfter mit ausreichend Kühlluft zu versorgen und die Schutzart IP21/ NEMA 1 oder IP54/NEMA 12 des Gehäuses beizubehalten.

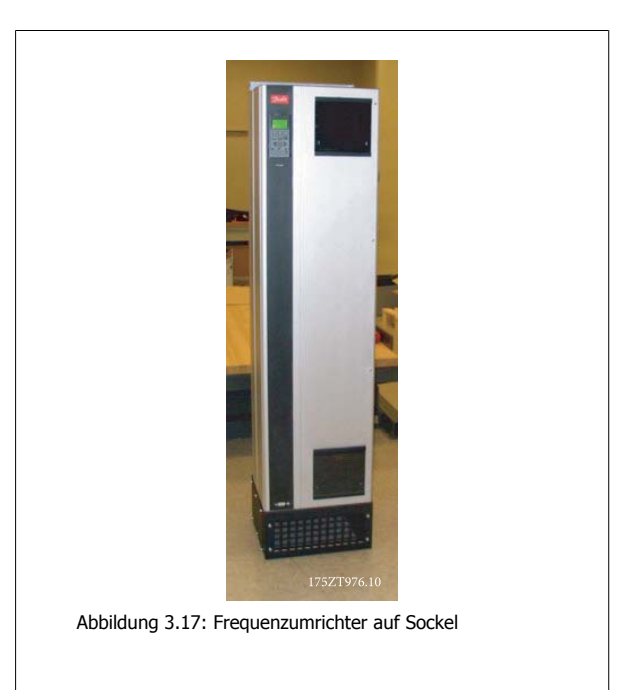

Es gibt einen Sockel passend für Baugrößen D1 und D2. Seine Bestellnummer lautet 176F1827. Der Sockel ist für die Baugröße E1 Standard.

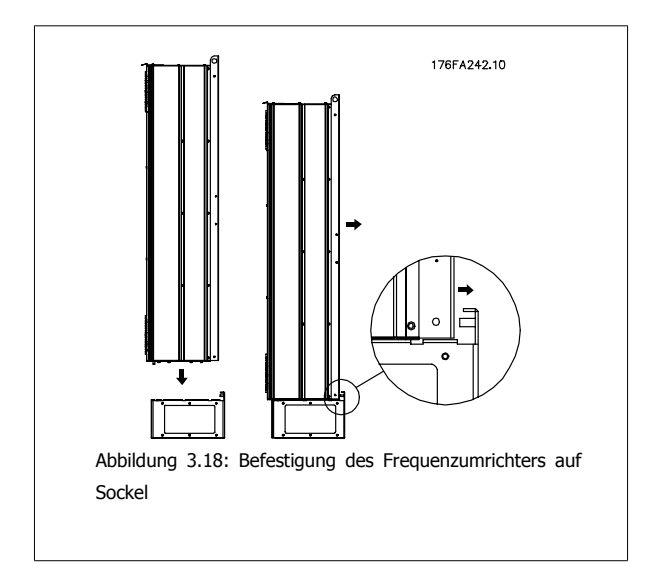

### **3.4.4 Installation von Netzoptionen**

**ACHTUNG!**

Dieser Abschnitt beschreibt die Installation (vor Ort) von Netzoptionssätzen, die für Frequenzumrichter in allen Baugrößen D und E erhältlich sind. Versuchen Sie nicht, EMV-Filter von den Eingangsplatten zu entfernen. Die EMV-Filter können dabei beschädigt werden.

Wenn EMV-Filter verfügbar sind, gibt es abhängig von der Eingangsplattenkombination zwei verschiedene EMV-Filter. Diese sind austauschbar. In bestimmten Fällen sind die Optionssätze für die Installation vor Ort für alle Spannungen gleich.

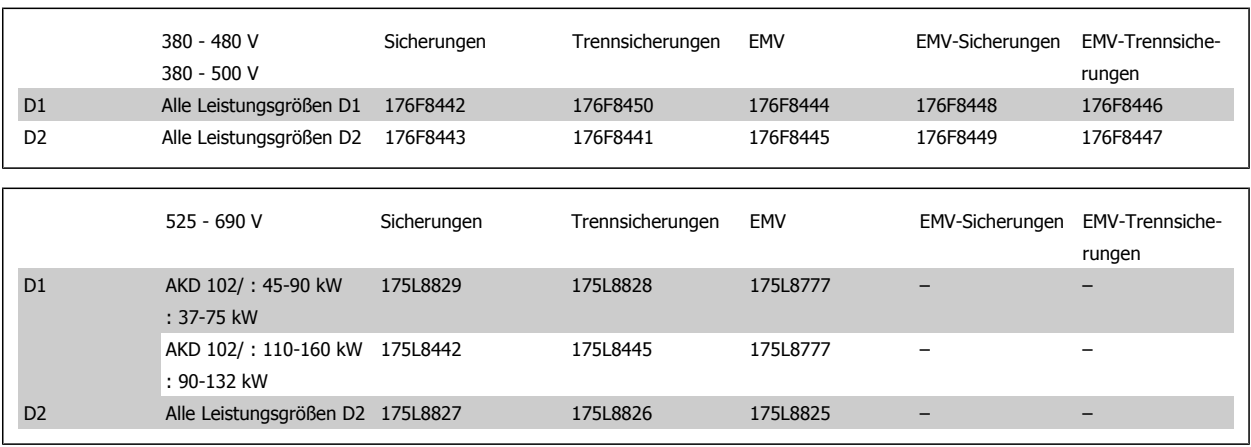

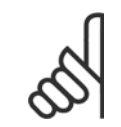

#### **ACHTUNG!**

Weitere Informationen siehe Montageanleitung 175R5795.

### **3.4.5 Montage einer Netzabschirmung für Frequenzumrichter**

Dieser Abschnitt beschreibt die Montage einer Netzabschirmung für die Frequenzumrichter in Baugrößen D1, D2 und E1. Bei den IP00/Chassis-Versionen ist die Montage einer Netzabschirmung nicht möglich, da diese Versionen standardmäßig über eine Metallabdeckung verfügen. Diese Abschirmungen entsprechen den Unfallverhütungsvorschriften VBG-4.

#### **Bestellnummern:**

Baugrößen D1 und D2: 176F0799

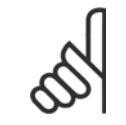

#### **ACHTUNG!**

Weitere Informationen siehe Montageanleitung 175R5923.

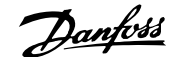

# **4 Elektrische Installation**

# **4.1 Elektrische Installation**

### **4.1.1 Leistungsanschlüsse**

**ACHTUNG!**

#### **Kabel und Sicherungen**

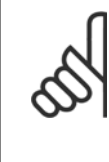

#### **Allgemeiner Hinweis zu Kabeln**

Befolgen Sie stets die nationalen und örtlichen Vorschriften zum Kabelquerschnitt und zur Umgebungstemperatur. Verwenden Sie nach Möglichkeit Kupferleiter. Diese müssen in UL-Anwendungen für 75 °C ausgelegt sein, bei Nicht-UL-Anwendungen sind 75 und 90 °C akzeptabel.

Die Leistungskabelanschlüsse sind wie nachstehend abgebildet angeordnet. Die Dimensionierung des Kabelquerschnitts muss gemäß örtlichen und nationalen Vorschriften und Nennströmen erfolgen. Näheres siehe unter Technische Daten.

Zum Schutz des Frequenzumrichters müssen die empfohlenen Sicherungen verwendet werden, oder das Gerät muss über integrierte Sicherungen verfügen. Empfohlene Sicherungen können den Tabellen im Abschnitt Sicherungen entnommen werden. Der Einsatz der richtigen Sicherungen gemäß örtlichen und nationalen Vorschriften muss sichergestellt werden.

Bei Varianten mit Hauptschalter ist dieser auf der Netzseite vorverdrahtet.

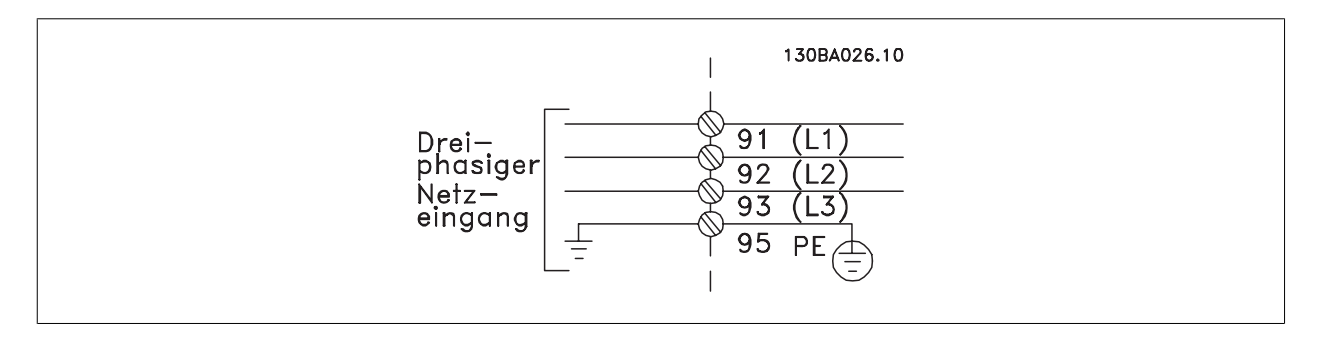

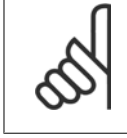

#### **ACHTUNG!**

Das Motorkabel muss abgeschirmt sein. Bei Verwendung eines nicht abgeschirmten Kabels sind einige EMV-Anforderungen nicht erfüllt. Verwenden Sie ein abgeschirmtes Motorkabel, um die Anforderungen der EMV-Richtlinie einzuhalten. Nähere Informationen hierzu unter EMV-Spezifikationen im Projektierungshandbuch.

Hinweise zu korrekten Maßen von Motorkabelquerschnitt und -länge finden Sie im Kapitel Allgemeine technische Daten.

#### **Abschirmung von Kabeln:**

Vermeiden Sie verdrillte Schirmenden (Pigtails), die hochfrequent nicht ausreichend wirksam sind. Wenn der Kabelschirm unterbrochen werden muss (z. B. um ein Motorschütz oder einen Reparaturschalter zu installieren), muss die Abschirmung an der Unterbrechung mit der geringstmöglichen HF-Impedanz fortgeführt werden (großflächige Schirmauflage).

Schließen Sie den Motorkabelschirm am Schirmblech des Frequenzumrichters und am Metallgehäuse des Motors an.

Stellen Sie die Schirmungsverbindungen mit einer möglichst großen Kontaktfläche (Schirmbügel) her. Dies kann unter Verwendung des im Lieferumfang des Frequenzumrichters enthaltenen Zubehörs erfolgen.

#### **Kabellänge und -querschnitt:**

Der Frequenzumrichter ist mit einer bestimmten Kabellänge auf EMV getestet worden. Das Motorkabel muss möglichst kurz sein, um Störungen und Ableitströme auf ein Minimum zu beschränken.

#### **Taktfrequenz:**

Wenn der Frequenzumrichter zusammen mit einem Sinusfilter verwendet wird, um z. B. die Störgeräusche des Motors zu reduzieren, muss die Taktfrequenz in Par. 14-01 Taktfrequenz entsprechend der Angabe zu dem verwendeten Sinusfilter eingestellt werden.

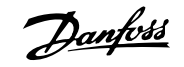

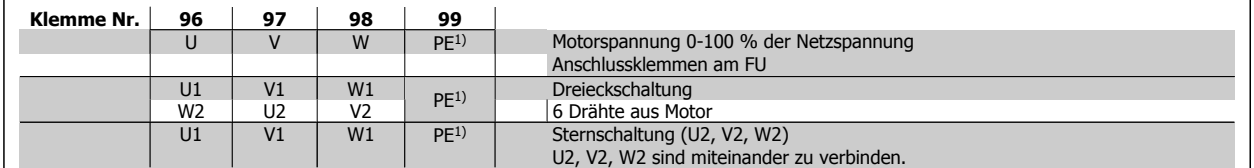

#### 1)Schutzleiteranschluss

**4** 

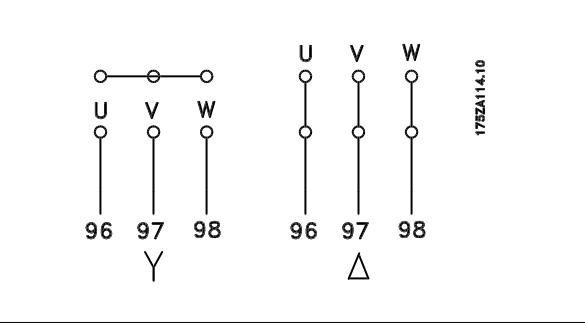

### **ACHTUNG!**

Bei Motoren ohne Phasentrennpapier oder einer geeigneten Isolation, welche für den Betrieb an einem Zwischenkreisumrichter benötigt wird, muss ein Sinusfilter am Ausgang des Frequenzumrichters vorgesehen werden.

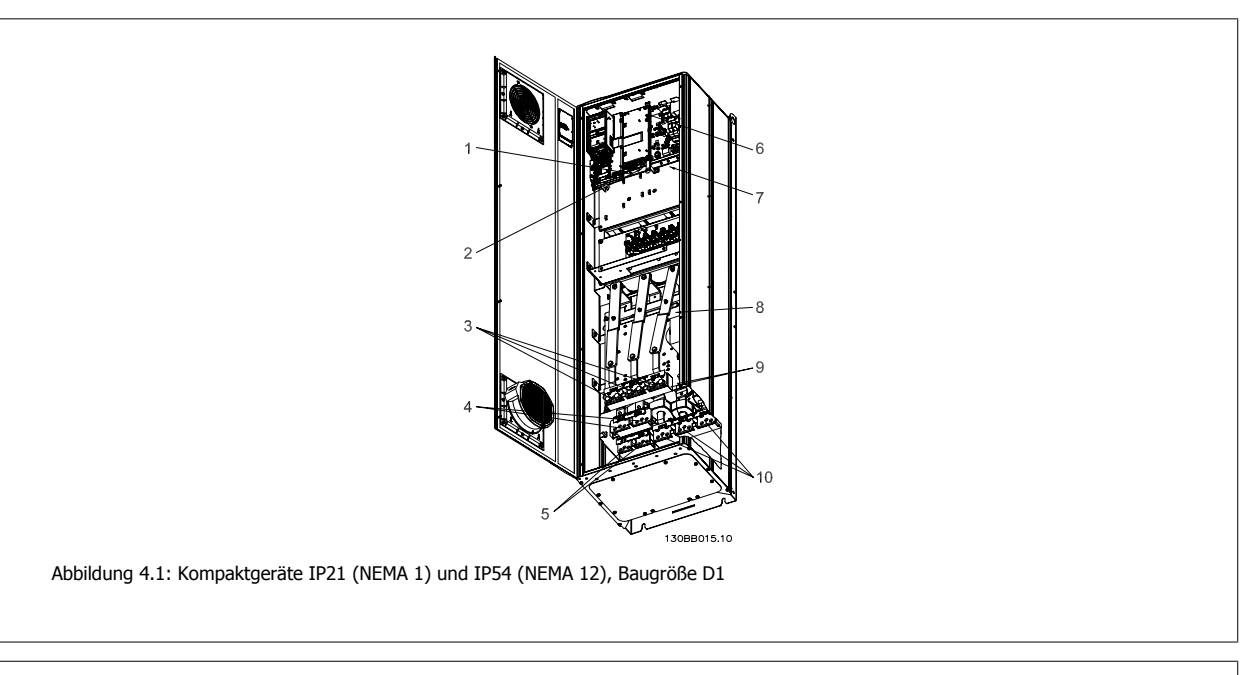

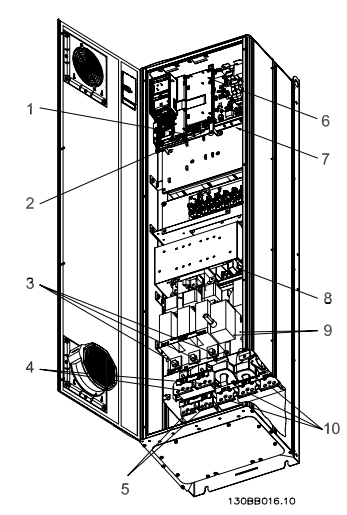

Abbildung 4.2: Kompaktgeräte IP21 (NEMA 1) und IP54 (NEMA 12) mit Trennschalter, Sicherung und EMV-Filter, Baugröße D2

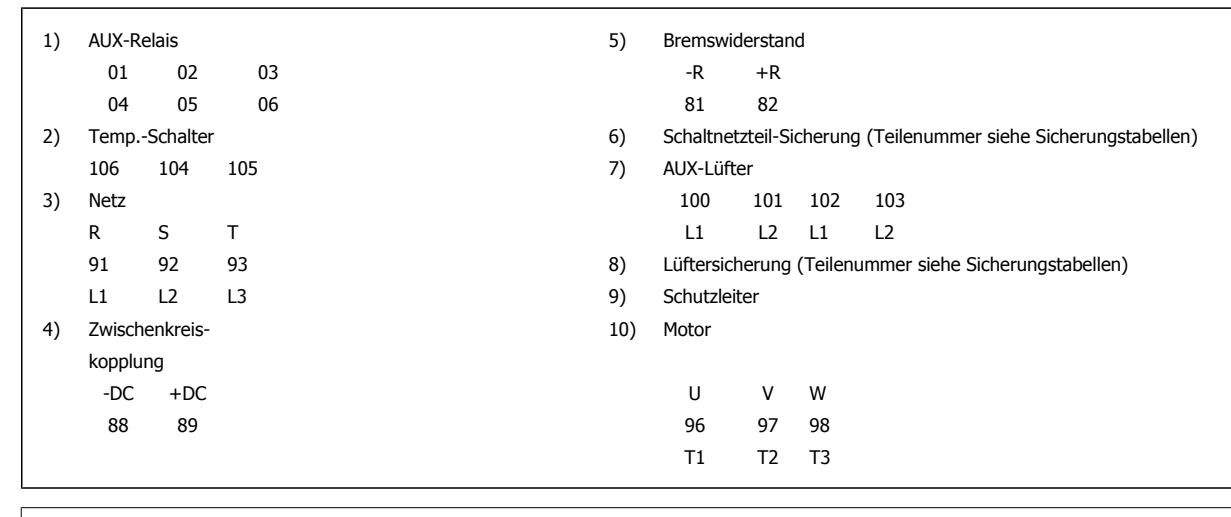

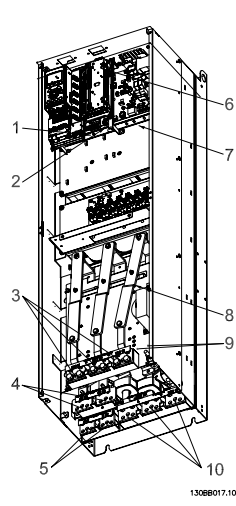

Abbildung 4.3: Kompaktgeräte IP00 (Chassis), Baugröße D3

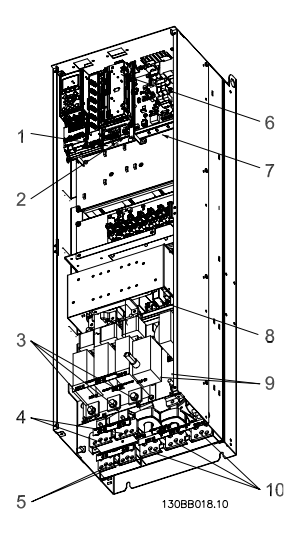

Abbildung 4.4: Kompaktgeräte IP00 (Chassis) mit Trennschalter, Sicherung und EMV-Filter, Baugröße D4

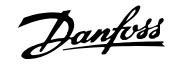

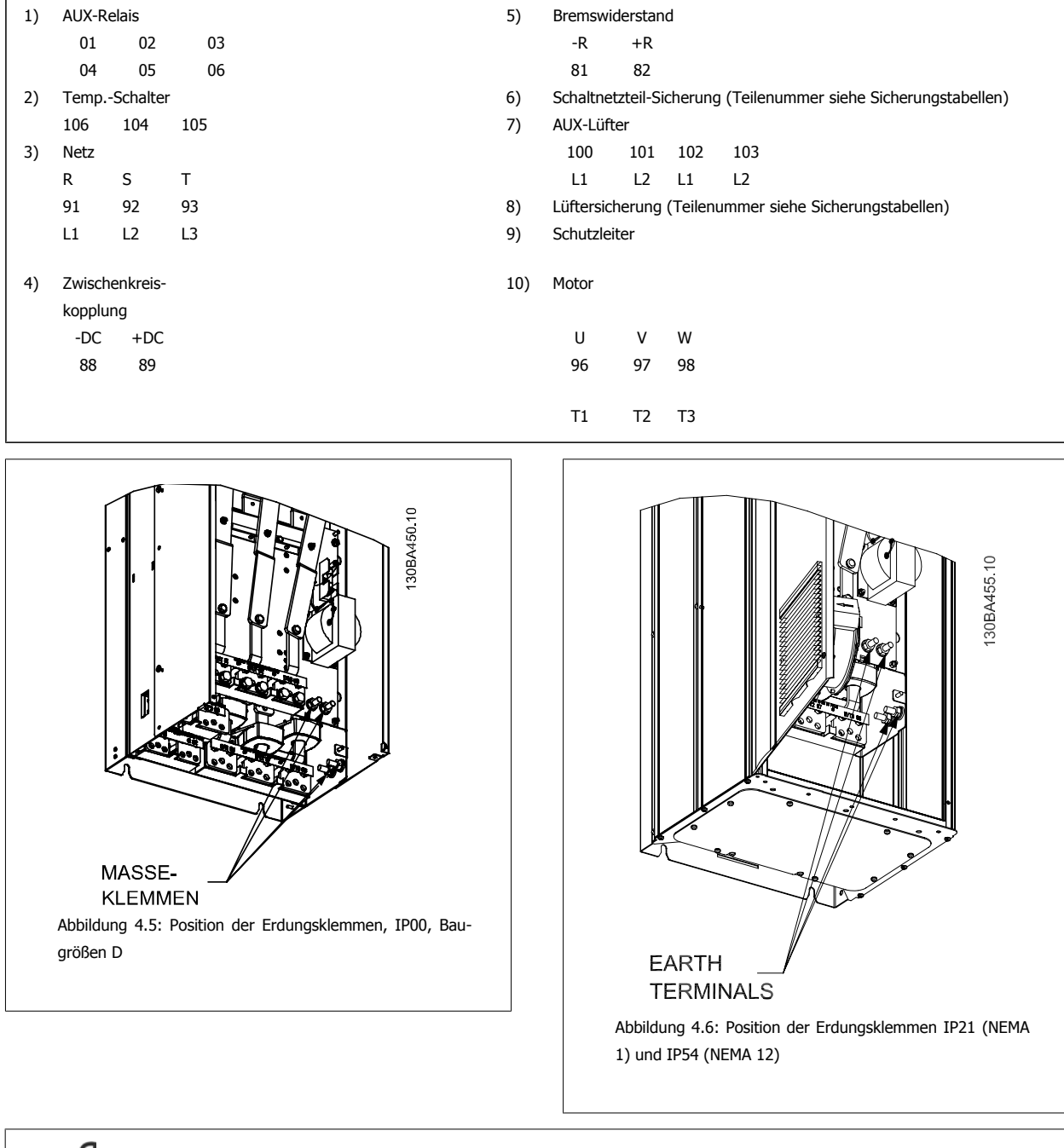

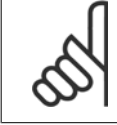

### **ACHTUNG!**

D2 und D4 sind als Beispiel dargestellt. D1 und D3 sind gleichwertig.

**4**
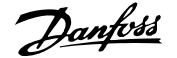

## **4.1.2 Erdung**

**Folgende grundlegenden Punkte müssen bei der Installation eines Frequenzumrichters beachtet werden, um die elektromagnetische Verträglichkeit (EMV) sicherzustellen.**

- ï Schutzerdung: Beachten Sie bitte, dass der Frequenzumrichter einen hohen Ableitstrom aufweist und deshalb aus Sicherheitsgründen vorschriftsmäßig zu erden ist. Beachten Sie die örtlichen Sicherheitsvorschriften.
- ï Hochfrequenzerdung: Halten Sie die Erdungskabelverbindungen so kurz wie möglich.

Schließen Sie die verschiedenen Erdungssysteme mit geringstmöglicher Kabelimpedanz an. Die geringstmögliche Leiterimpedanz ergibt sich bei Verwendung möglichst kurzer Motorkabel mit möglichst großer Leiteroberfläche.

Die Metallgehäuse der verschiedenen Geräte werden mit geringstmöglicher HF-Impedanz an der Schrankrückwand montiert. Dadurch werden unterschiedliche HF-Spannungen für die einzelnen Geräte sowie das Risiko von Funkstörungsströmen in Verbindungskabeln vermieden, die möglicherweise zwischen den Geräten verwendet werden. Funkstörungen werden so reduziert.

Verwenden Sie zum Erreichen einer niedrigen HF-Impedanz die Befestigungsschrauben der Geräte als HF-Verbindungen zur Rückwand. Es ist dabei notwendig, den isolierenden Lack oder Sonstiges von den Befestigungspunkten zu entfernen.

## **4.1.3 Zusätzlicher Schutz (RCD)**

Fehlerstromschutzschalter, zusätzliche Schutzerdung oder Erdung können ein zusätzlicher Schutz sein, vorausgesetzt, die örtlichen Sicherheitsvorschriften werden eingehalten.

Bei Erdungsfehlern können Gleichspannungsanteile im Fehlerstrom entstehen.

Fehlerstromschutzschalter sind ggf. gemäß den örtlichen Vorschriften anzuwenden. Die Schutzschalter müssen zum Schutz von dreiphasigen Geräten mit Gleichrichterbrücke und für kurzzeitiges Ableiten von Impulsstromspitzen im Einschaltmoment geeignet sein.

Siehe auch Abschnitt Besondere Bedingungen im Projektierungshandbuch.

## **4.1.4 EMV-Schalter**

#### **Ungeerdete Netzversorgung**

Wird der Frequenzumrichter von einer isolierten Netzstromquelle (, potentialfreie Dreieckschaltung und geerdete Dreieckschaltung) oder TT/TN-S Netz mit geerdetem Zweig versorgt, so wird empfohlen, den EMV-Schalter über Par. 14-50 EMV-Filter auf OFF (AUS) zu stellen. Siehe dazu IEC 364-3. Falls optimale EMV-Leistung benötigt wird, parallele Motoren angeschlossen werden oder das Motorkabel länger als 25 m ist, wird empfohlen, Par. 14-50 EMV-Filter auf [Ein] zu stellen.

In der AUS-Stellung sind die internen EMV-Kapazitäten (Filterkondensatoren) zwischen Chassis und Zwischenkreis abgeschaltet, um Schäden am Zwischenkreis zu vermeiden und die Erdkapazitätsströme (gemäß IEC 61800-3) zu verringern.

Bitte lesen Sie dazu auch den Anwendungshinweis VLT am IT-Netz , MN.90.CX.02. Es ist wichtig, Isolationsmonitore zu verwenden, die zusammen mit der Leistungselektronik einsetzbar sind (IEC 61557-8).

## **4.1.5 Drehmoment**

Beim Anziehen aller elektrischen Anschlüsse ist es sehr wichtig, diese mit dem richtigen Drehmoment anzuziehen. Ein zu hohes oder niedriges Drehmoment ergibt einen schlechten elektrischen Anschluss. Stellen Sie das richtige Drehmoment mit einem Drehmomentschlüssel sicher.

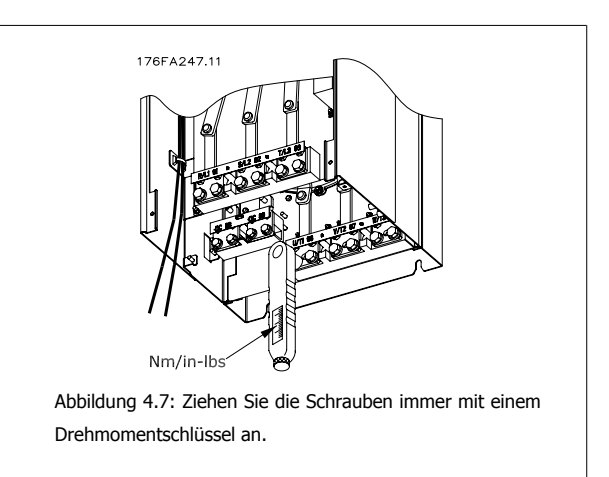

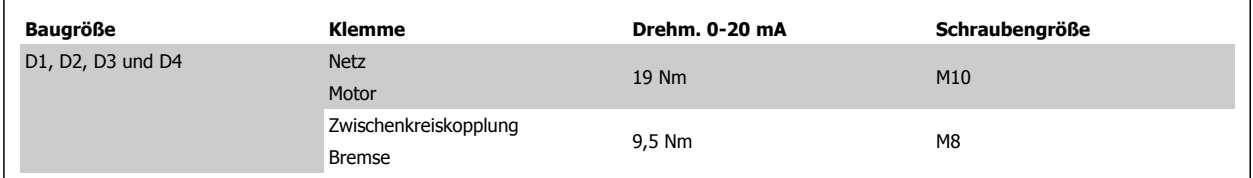

## **4.1.6 Abgeschirmte Kabel**

Der richtige Anschluss abgeschirmter Kabel ist wichtig, um hohe EMV-Immunität und niedrige Störstrahlungen sicherzustellen.

## **Der Anschluss kann über Kabelverschraubungen oder Kabelbügel erfolgen:**

- ï EMV-Kabelverschraubungen: Allgemein erhältliche Kabelverschraubungen können verwendet werden, um optimalen EMV-Anschluss sicherzustellen.
- ï EMV-Kabelbügel: Kabelbügel für einfachen Anschluss sind im Lieferumfang des Frequenzumrichters enthalten.

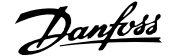

## **4.1.7 Motorkabel**

Der Motor muss an die Klemmen U/T1/96, V/T2/97, W/T3/98 angeschlossen werden, Erde an Klemme 99. Mit dem Frequenzumrichter können alle dreiphasigen Standardmotoren eingesetzt werden. Die Werkseinstellung ist Rechtsdrehung, wobei der Ausgang des Frequenzumrichters folgendermaßen geschaltet ist:

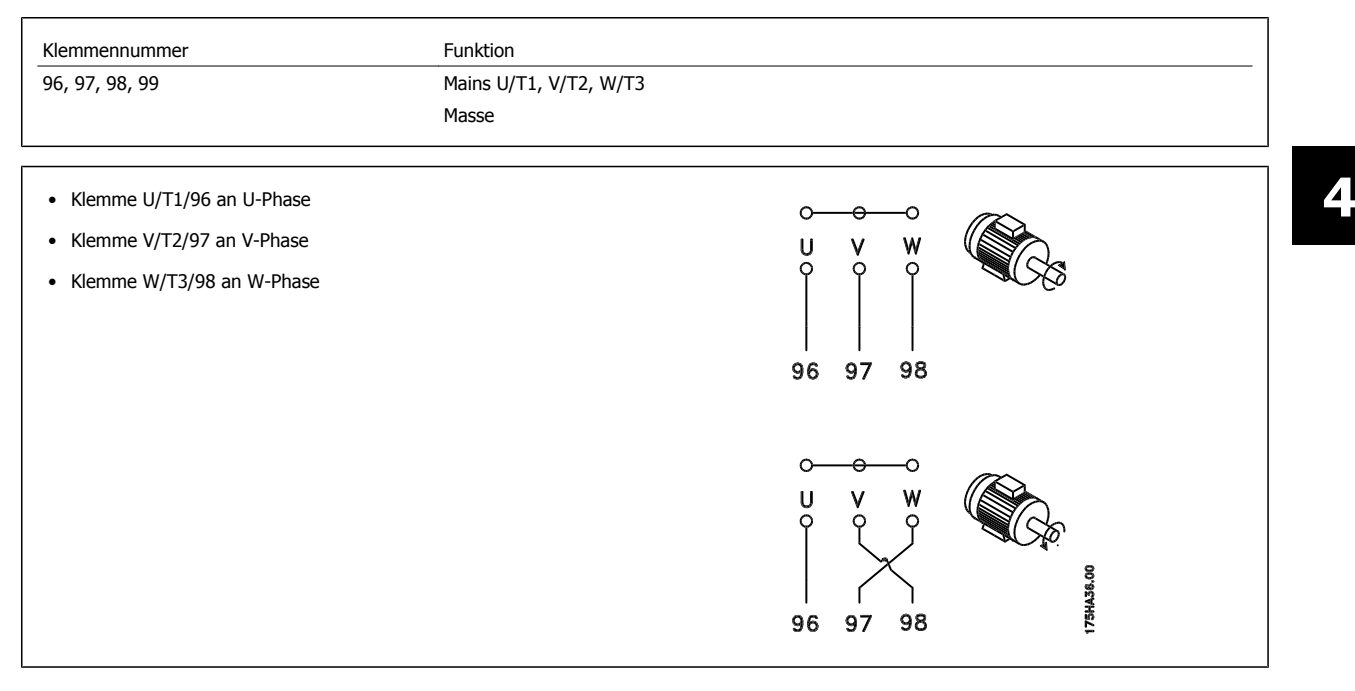

Die Drehrichtung kann durch Vertauschen zweier Phasen des Motorkabels oder durch Ändern der Einstellung in Par. 4-10 Motor Drehrichtung umgekehrt werden.

Die Motordrehrichtungsprüfung wird mithilfe von Par. 1-28 Motor Rotation Check durchgeführt. Die jeweiligen Schritte im Display sind zu befolgen.

## **4.1.8 Zwischenkreiskopplung**

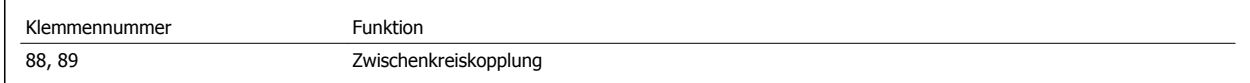

Das Anschlusskabel muss abgeschirmt sein. Die max. Länge zwischen Frequenzumrichter und DC-Sammelschiene beträgt 25 m.

Die Zwischenkreiskopplung ermöglicht einen Lastausgleich beim Zusammenschalten mehrerer Frequenzumrichter über die DC-Zwischenkreise.

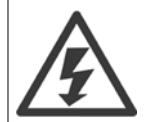

Beachten Sie, dass die Spannung an den Klemmen bis zu 1099 V DC betragen kann.

Die Zwischenkreiskopplung ist nur mit Sonderzubehör möglich und erfordert besondere Sicherheitsüberlegungen. Nähere Informationen finden Sie in der Anleitung zur Zwischenkreiskopplung MI.50.NX.YY.

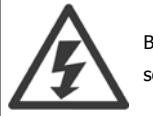

Beachten Sie, dass Netzunterbrechung den Frequenzumrichter aufgrund der DC-Zwischenkreisverbindung ggf. nicht spannungslos schaltet.

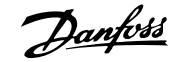

## **4.1.9 Abschirmung gegen elektrisches Rauschen**

Montieren Sie vor dem Anschluss des Netzstromkabels die EMV-Metallabdeckung, um optimalen EMV-Schutz sicherzustellen.

HINWEIS: Die EMV-Metallabdeckung wird nur bei Geräten mit EMV-Filter mitgeliefert.

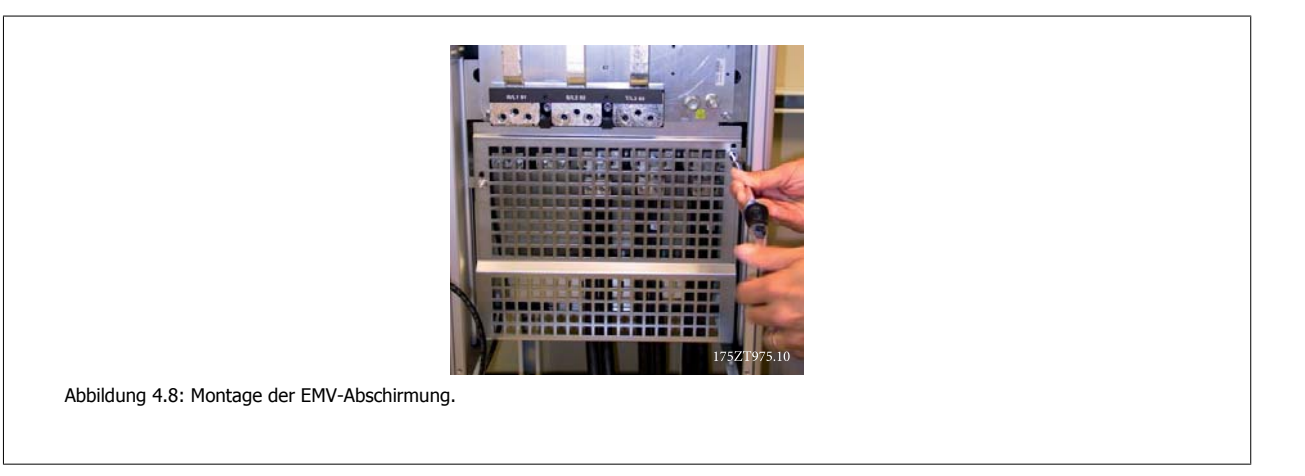

## **4.1.10 Netzanschluss**

Die Netzversorgung muss an den Klemmen 91, 92, 93 angeschlossen sein. Masse wird an die Klemme rechts von Klemme 93 angeschlossen.

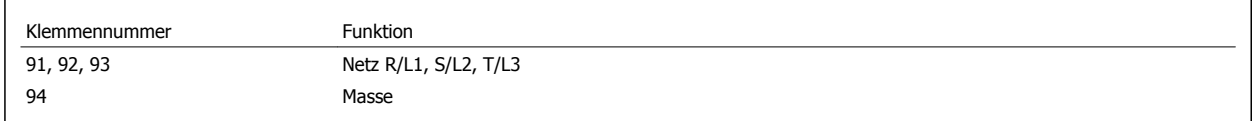

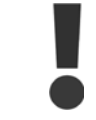

**4** 

Prüfen Sie, ob die Netzspannung Ihrer Anlage der auf dem Typenschild des Frequenzumrichters angegebenen Netzspannung entspricht.

Stellen Sie sicher, dass die Stromversorgung den notwendigen Strom zum Frequenzumrichter liefern kann.

Hat das Gerät keine integrierten Sicherungen, muss sichergestellt werden, dass die entsprechenden Sicherungen den richtigen Nennstrom besitzen.

## **4.1.11 Externe Lüfterversorgung**

#### **Baugröße D-E-F**

Bei einer DC-Versorgung des Frequenzumrichters oder falls der Kühllüfter unabhängig von der Stromversorgung betrieben werden muss, kann eine externe Stromversorgung eingesetzt werden. Der Anschluss erfolgt am Leistungsteil.

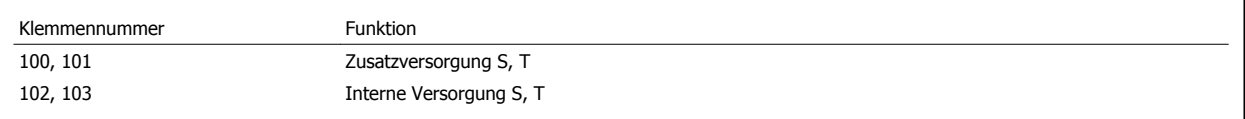

Der Steckanschluss auf der Leistungskarte dient zum Anschluss der Netzspannung für die Kühllüfter. Die Lüfter werden ab Werk für die Versorgung über eine gemeinsame Wechselstromleitung angeschlossen (Brücken zwischen 100-102 und 101-103). Falls eine externe Versorgung benötigt wird, werden die Brücken entfernt und die Versorgung an Klemmen 100 und 101 angeschlossen. Eine 5-A-Sicherung sollte zur Absicherung verwendet werden. Bei UL-Anwendungen sollte dies eine LittleFuse KLK-5 oder eine vergleichbare Sicherung sein.

 **4**

## **4.1.12 Sicherungen**

#### **Abzweigschutz:**

Zum Schutz der Anlage vor elektrischen Gefahren und Bränden müssen alle Abzweige in einer Installation, Schaltvorrichtungen, Maschinen usw. in Übereinstimmung mit den nationalen/internationalen Vorschriften mit einem Kurzschluss- und Überstromschutz versehen sein.

#### **Kurzschluss-Schutz:**

Der Frequenzumrichter muss gegen Kurzschluss abgesichert werden, um elektrische Gefahren und ein Brandrisiko zu vermeiden. Danfoss empfiehlt die unten aufgeführten Sicherungen, um das Bedienpersonal und die Installation im Fall einer internen Funktionsstörung im Frequenzumrichter zu schützen. Der Frequenzumrichter selbst gewährleistet einen vollständigen Kurzschluss-Schutz am Motorausgang.

## **Überstromschutz**

Für einen Überlastschutz ist zu sorgen, um eine Brandgefahr wegen Überhitzung der Kabel in der Anlage auszuschließen. Der Frequenzumrichter verfügt über einen internen Überstromschutz, der als Überlastschutz zwischen Frequenzumrichter und Motor verwendet werden kann (nicht UL/cUL-zugelassen). Siehe Par. 4-18 Stromgrenze. Darüber hinaus können Sicherungen oder Trennschalter als Überstromschutz in der Anlage verwendet werden. Überstromschutz muss stets gemäß den nationalen Vorschriften ausgeführt werden.

## **Keine UL-Konformität**

Wenn keine Übereinstimmung mit der UL/cUL-Zulassung bestehen muss, können folgende Sicherungen in Übereinstimmung mit EN 50178 gewählt werden:

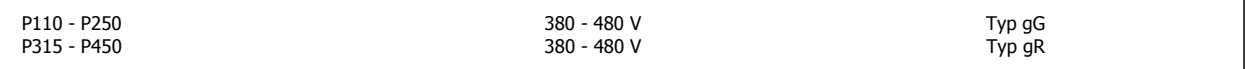

## **380-480 V, Baugröße D**

Die nachstehenden Sicherungen sind für die Verwendung in einer Schaltung geeignet, die maximal 100.000 Aeff (symmetrisch) bei 240 V, 480 V, oder 500 V oder 600 V (abhängig von der Nennspannung des Frequenzumrichters) liefern können. Bei Verwendung der richtigen Sicherungen ist das Short Circuit Current Rating (SCCR) des Frequenzumrichters 100.000 Aeff.

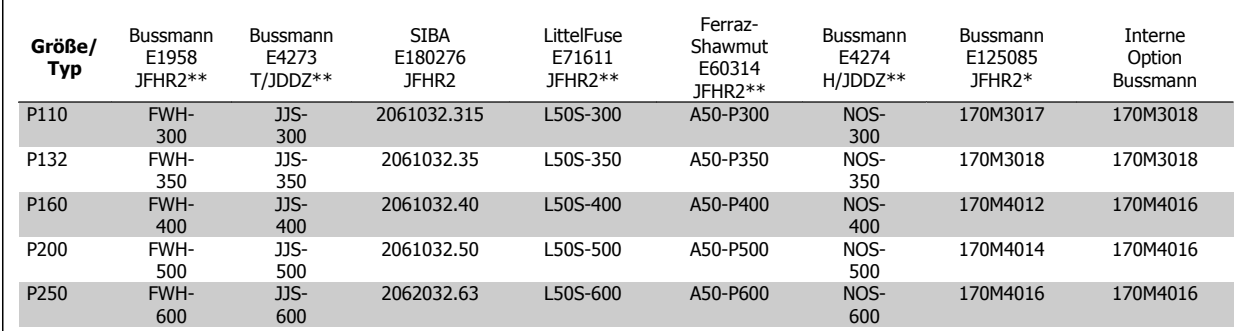

Tabelle 4.1: Baugröße D, Netzsicherungen, 380-480 V

## **4.1.13 Netztrennschalter - Baugrößen D**

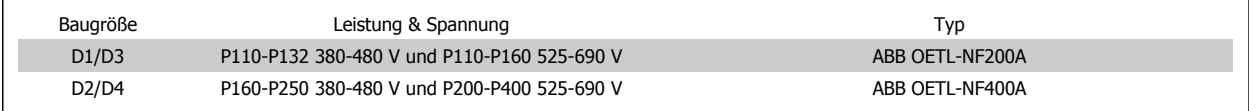

## **4.1.14 Motorisolation**

Bei Motorkabellängen ≤ der maximalen Kabellänge laut Angabe in den Tabellen mit allgemeinen technischen Daten werden die folgenden Motorisolationswerte empfohlen, da die Spitzenspannung aufgrund von Übertragungsleitungswirkungen im Motorkabel bis zu maximal das Doppelte der DC-Zwischenkreisspannung, das 2,8-Fache der Netzspannung, betragen kann. Bei einem geringeren Isolationswert eines Motors wird die Verwendung eines dU/dt- oder Sinusfilters empfohlen.

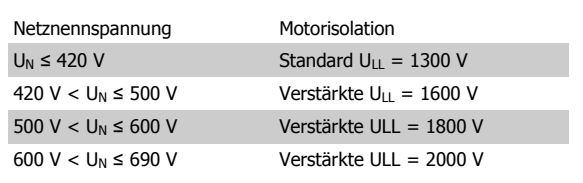

## **4.1.15 Motorlagerströme**

**4** 

Bei allen mit Frequenzumrichtern mit 110 kW oder höheren Leistungen installierten Motoren müssen B-seitig (gegenantriebseitig) isolierte Lager eingebaut werden, um Lagerströme zu beseitigen. Um A-seitige (antriebsseitige) Lager- und Wellenströme auf ein Minimum zu beschränken, ist richtige Erdung von Frequenzumrichter, Motor, angetriebener Maschine und Motor zur angetriebenen Maschine erforderlich.

#### **Standardstrategien zur Minimierung:**

- 1. Isoliertes Lager verwenden.
- 2. Strenge Installationsverfahren anwenden.
	- **-** Die EMV-Installationsrichtlinie streng befolgen
	- **-** Eine gute hochfrequent wirksame Verbindung zwischen dem Motor und dem Frequenzumrichter herstellen, zum Beispiel über ein abgeschirmtes Kabel mit einer 360°-Verbindung im Motor und im Frequenzumrichter
	- **-** Für einen Pfad niedriger Impedanz vom Frequenzumrichter zur Gebäudeerdung und vom Motor zur Gebäudeerdung sorgen; dies kann bei Pumpen schwierig sein
	- **-** Eine direkte Erdverbindung zwischen Motor und Last herstellen
	- **-** Den Schutzleiter (PE) verstärken, sodass die hochfrequent wirksame Impedanz im PE niedriger ist
	- **-** Sicherstellen, dass Motor und Lastmotor aufeinander abgestimmt sind
- 3. IGBT-Taktfrequenz absenken.
- 4. Wechselrichtersignalform ändern, 60° AVM gegenüber SFAVM.
- 5. Ein Wellenerdungssystem installieren oder eine Trennkupplung zwischen Motor und Last verwenden.
- 6. Leitfähiges Schmierfett auftragen.
- 7. Wenn die Anwendung dies zulässt, Betrieb bei niedrigen Motordrehzahlen durch Verwendung der minimalen Drehzahleinstellungen des Frequenzumrichters vermeiden.
- 8. Sicherzustellen versuchen, dass die Netzspannung zur Erde symmetrisch ist. Dies kann bei IT-, TT-, TN-CS-Netzen oder Systemen mit geerdetem Zweig schwierig sein.
- 9. Ein dU/dt- oder Sinusfilter verwenden.

## **4.1.16 Steuerkabelführung**

Alle Steuerleitungen mit der festgelegten Steuerkabelführung befestigen (siehe Abbildung). Denken Sie daran, die Abschirmungen ordnungsgemäß anzuschließen, um optimale elektrische Störfestigkeit sicherzustellen.

### **Feldbus-Anschluss**

Anschlüsse werden an die entsprechenden Optionen auf der Steuerkarte hergestellt. Nähere Informationen siehe das entsprechende Feldbus-Produkthandbuch. Das Kabel muss an der linken Innenseite des Frequenzumrichters verlegt und zusammen mit anderen Steuerleitungen befestigt werden (siehe Abbildung).

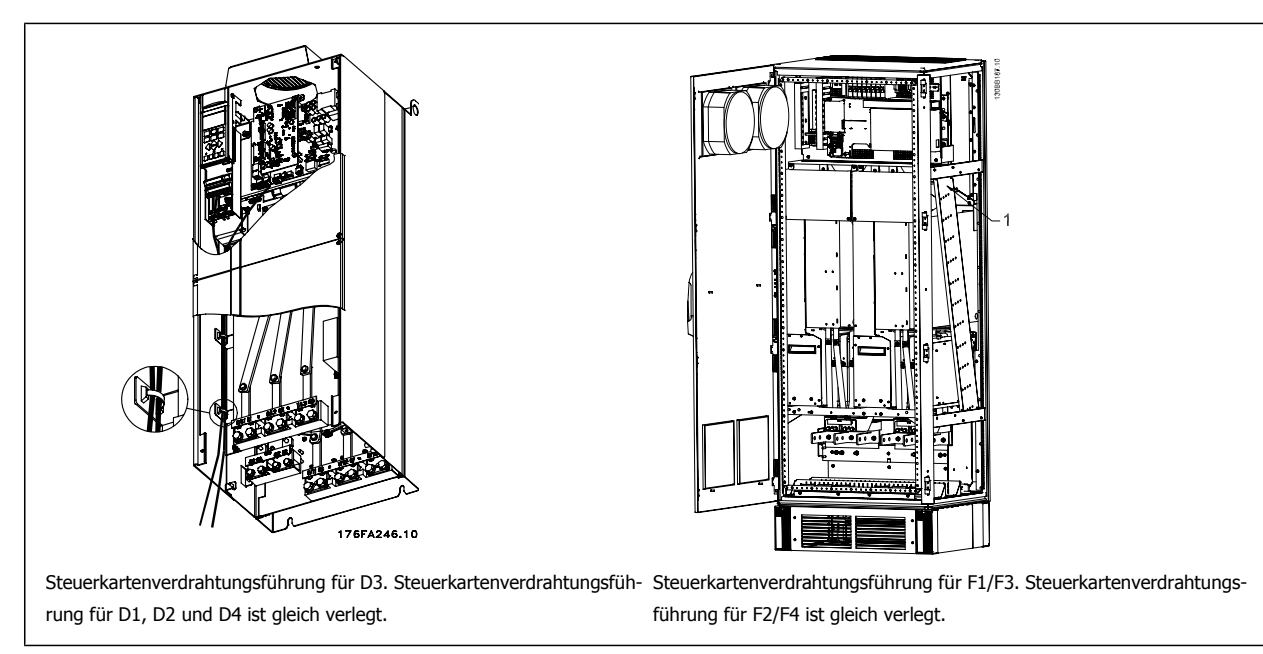

Bei den Geräten mit IP00 (Chassis) und IP21 (NEMA 1) kann der Feldbus ebenfalls wie rechts abgebildet von der Oberseite des Geräts angeschlossen werden. Beim IP21-Gerät (NEMA 1) muss eine Abdeckplatte entfernt werden.

Nummer des Einbausatzes für Feldbus-Anschluss von oben: 176F1742

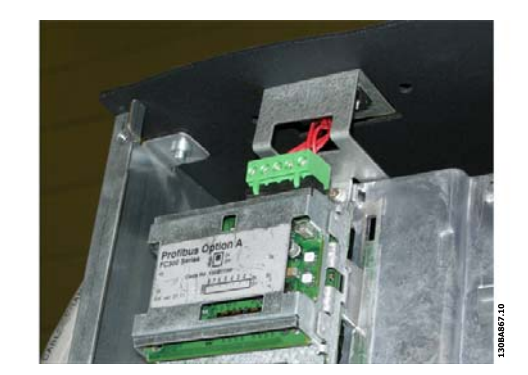

Abbildung 4.9: Anschluss von oben für Feldbus

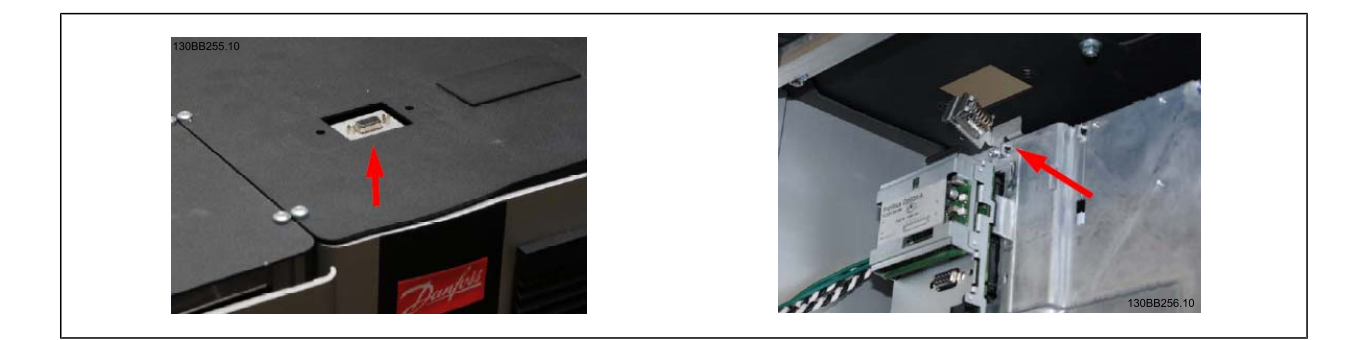

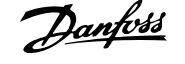

## **Installation der externen 24 V DC-Versorgung**

Drehmoment: 0,5 - 0,6 Nm Schraubengröße: M3

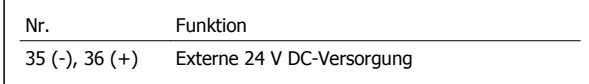

Die externe 24 V DC-Versorgung dient als Niederspannungsversorgung der Steuerkarte sowie etwaiger eingebauter Optionskarten. Dies ermöglicht den Betrieb der LCP Bedieneinheit (einschließlich Parametereinstellung) ohne Netzanschluss. Beachten Sie, dass eine Spannungswarnung erfolgt, wenn die 24 V DC angeschlossen wurden; es erfolgt jedoch keine Abschaltung.

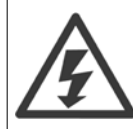

Zur ordnungsgemäßen galvanischen Trennung (gemäß PELV) an den Steuerklemmen des Frequenzumrichters ist eine 24 V DC-Versorgung vom Typ PELV zu verwenden.

## **4.1.17 Zugang zu den Steuerklemmen**

Alle Klemmen zu den Steuerkabeln befinden sich unter der LCP Bedieneinheit. Zum Zugriff die Tür der IP21/54-Version öffnen oder bei der IP00-Version die Abdeckungen abnehmen.

## **4.1.18 Elektrische Installation, Steueranschlüsse**

## **Kabel an Klemme anschließen:**

- 1. Kabel 9-10 mm abisolieren.
- 2. Führen Sie einen Schraubendreher<sup>1)</sup> in die rechteckige Öffnung ein.
- 3. Führen Sie das Kabel in die runde Klemmöffnung ein.
- 4. Entfernen Sie den Schraubendreher. Das Kabel ist nun an der Klemme befestigt.

#### **Kabel aus der Klemme entfernen:**

- 1. Führen Sie einen Schraubendreher<sup>1)</sup> in die rechteckige Öffnung ein.
- 2. Ziehen Sie das Kabel heraus.

#### $1)$  Max. 0,4 x 2,5 mm

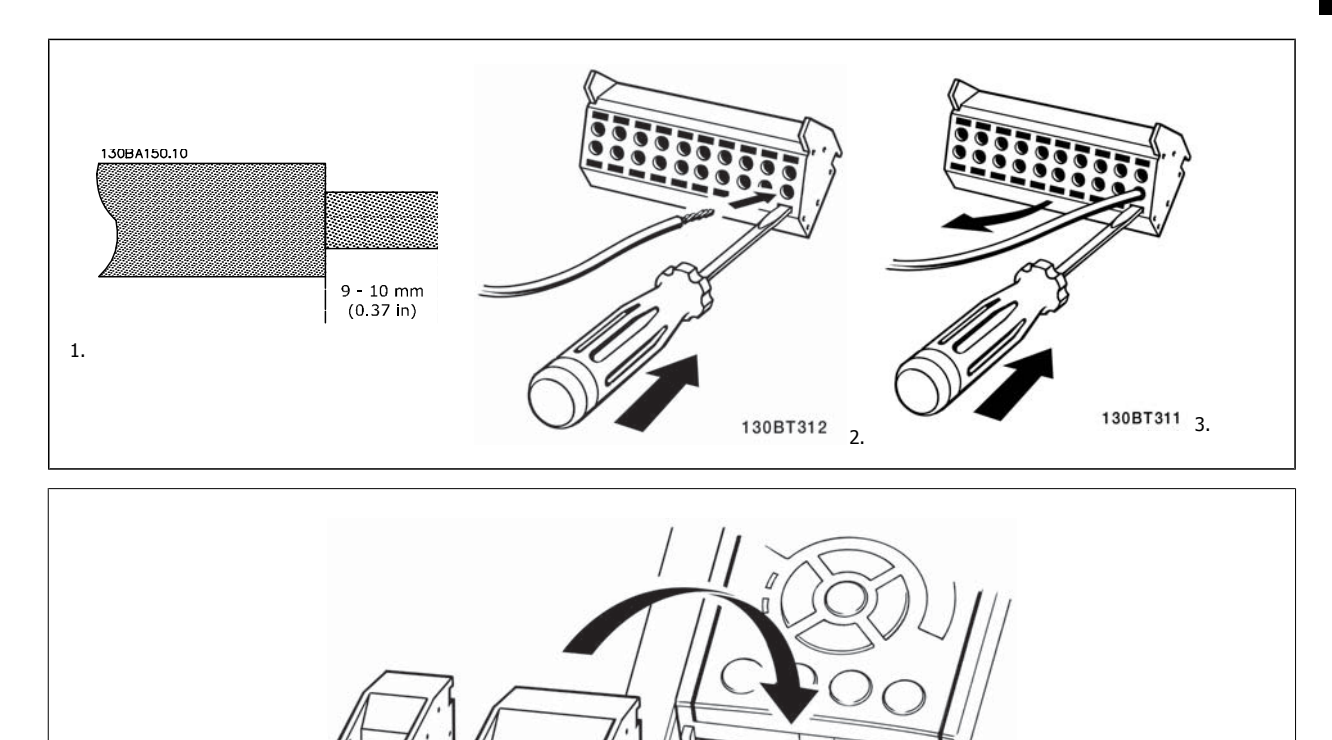

130BT306

# **4.2 Anschlussbeispiele**

## **4.2.1 Start/Stopp**

Klemme 18 = Par. 5-10 Klemme 18 Digitaleingang [8] Start Klemme 27 = Par. 5-12 Klemme 27 Digitaleingang [0] Ohne Funktion (Standardeinstellung Motorfreilauf (inv.))

Klemme 37 = Sicherer Stopp

**4** 

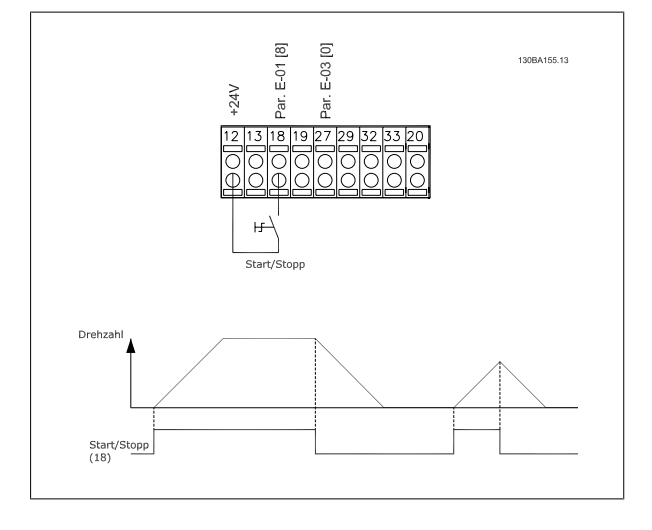

## **4.2.2 Puls-Start/Stopp**

Klemme 18 = Par. 5-10 Klemme 18 Digitaleingang [9] Puls-Start Klemme 27= Par. 5-12 Klemme 27 Digitaleingang [6] Stopp (invers)

Klemme 37 = Sicherer Stopp

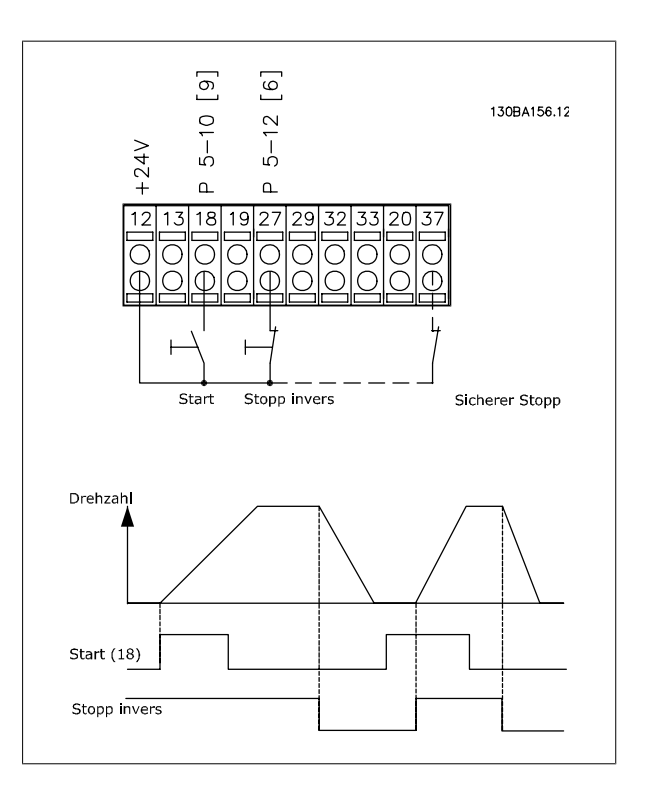

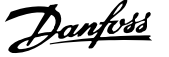

 **4**

## **4.2.3 Drehzahl auf/ab**

## **Klemmen 29/32 = Drehzahl auf/ab:**

Klemme 18 = Par. 5-10 Klemme 18 Digitaleingang Start [9] (Standard)

Klemme 27 = Par. 5-12 Klemme 27 Digitaleingang Sollwert speichern [19]

Klemme 29 = Par. 5-13 Klemme 29 Digitaleingang Drehzahl auf [21]

Klemme 32 = Par. 5-14 Klemme 32 Digitaleingang Drehzahl ab [22]

Hinweis: Klemme 29 nur bei FC x02 (x=Serie).

## **4.2.4 Potentiometer-Sollwert**

## **Spannungssollwert über Potentiometer:**

Variabler Sollwert 1 = [1] Analogeingang 53 (Werkseinstellung)

Klemme 53 Skal. Min. Spannung = 0 Volt

Klemme 53 Skal. Max. Spannung = 10 Volt

Klemme 53, Skal. Min.-Soll/Istwert = 0 UPM

Klemme 53, Skal. Max.-Soll/Istwert = 1500 UPM

Schalter  $S201 = AUS (U)$ 

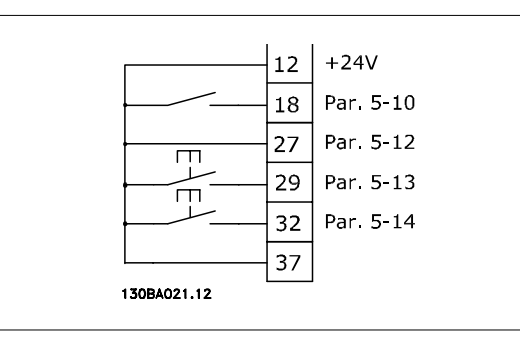

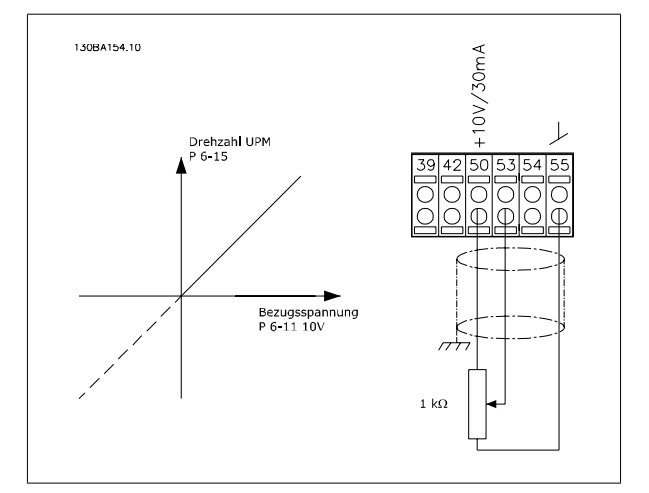

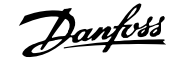

# **4.3 Elektrische Installation - Zusätzliches**

## **4.3.1 Elektrische Installation, Steuerkabel**

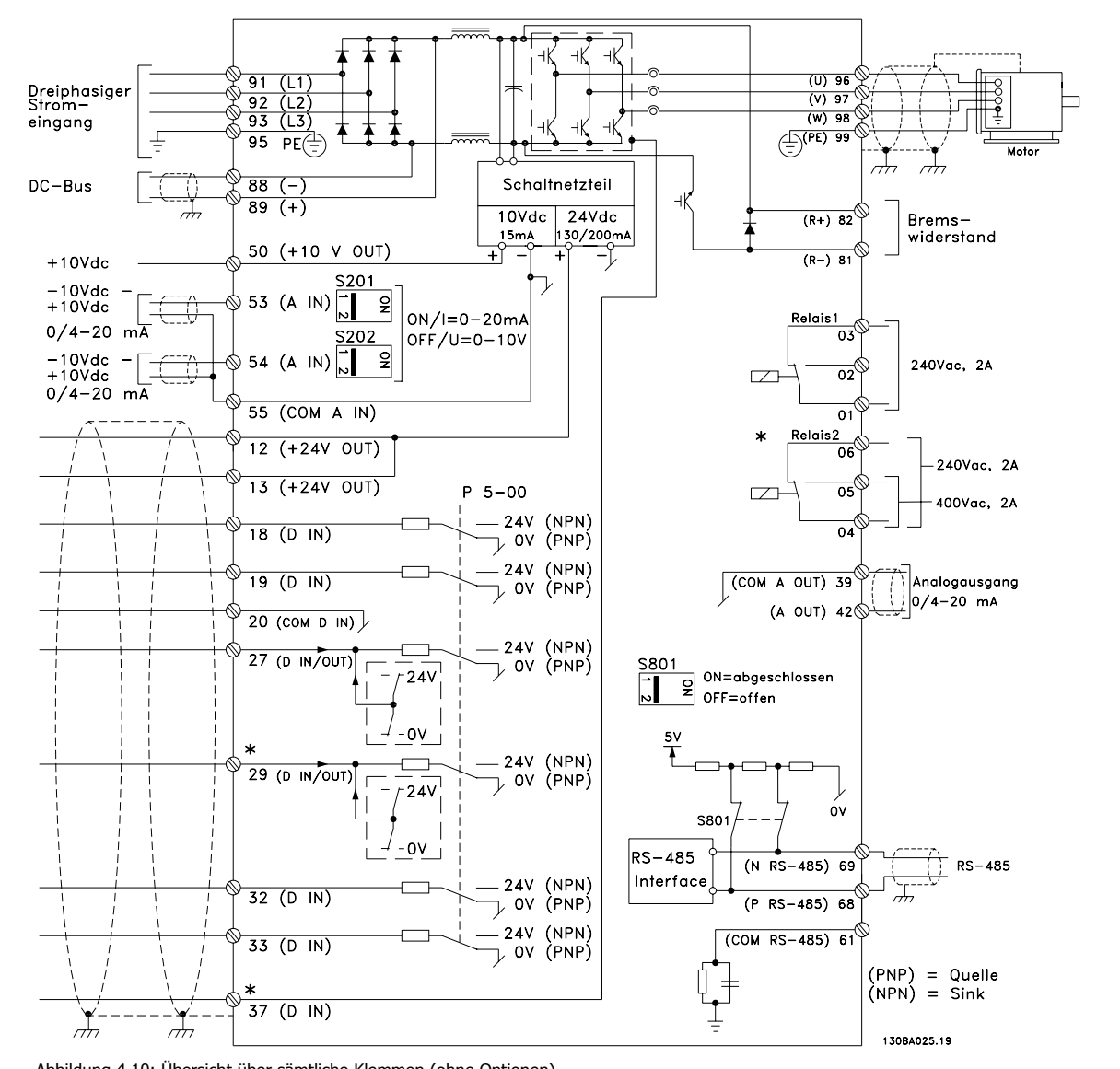

Abbildung 4.10: Übersicht über sämtliche Klemmen (ohne Optionen).

Klemme 37 wird als Eingang für die Funktion "Sicherer Stopp" verwendet. Der Abschnitt Sicheren Stopp installieren im Projektierungshandbuch des Frequenzumrichters enthält Anweisungen zu dieser Installation. Siehe auch die Abschnitte Sicherer Stopp und Sicheren Stopp installieren.

Sehr lange Steuerkabel und Analogsignale können in seltenen Fällen und je nach Installation infolge von Rauschen von den Netzstromkabeln zu 50/60 Hz-Brummschleifen führen.

In diesem Fall kann man versuchen, ob durch einseitiges Auflegen des Kabelschirms bzw. durch Verbinden des Kabelschirms über einen 100-nF-Kondensator mit Masse eine Besserung herbeigeführt werden kann.

Die Digital- und Analogein- und -ausgänge müssen getrennt an die Gleichtakteingänge des Frequenzumrichters (Klemme 20, 55, 39) angeschlossen werden, damit Erdströme von beiden Gruppen die anderen Gruppen nicht beeinträchtigen. Beispielsweise kann das Schalten eines Digitaleingangs das Analogeingangssignal stören.

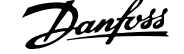

 **4**

## **Eingangspolarität der Steuerklemmen**

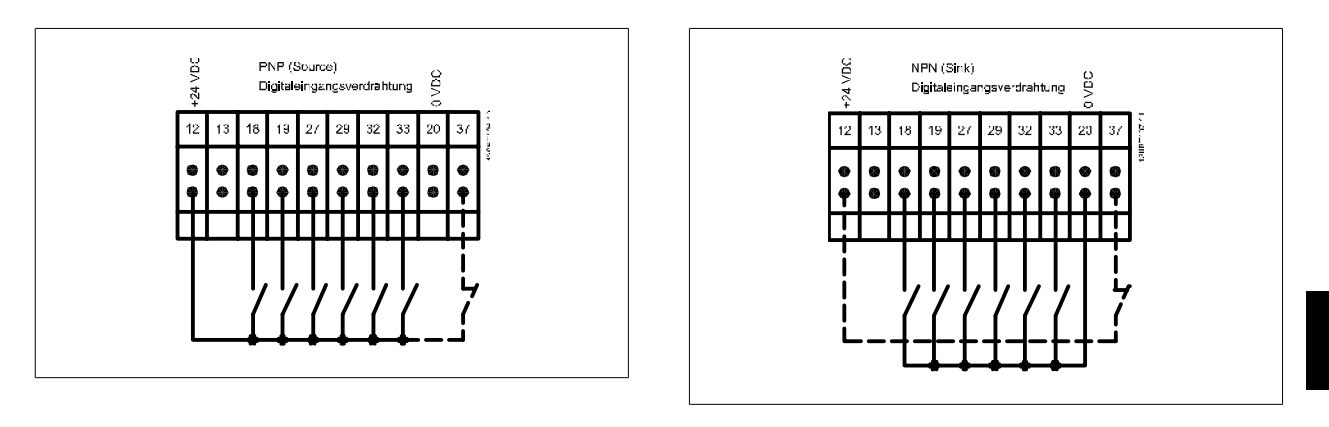

## **ACHTUNG!**

Steuerkabel müssen abgeschirmt sein.

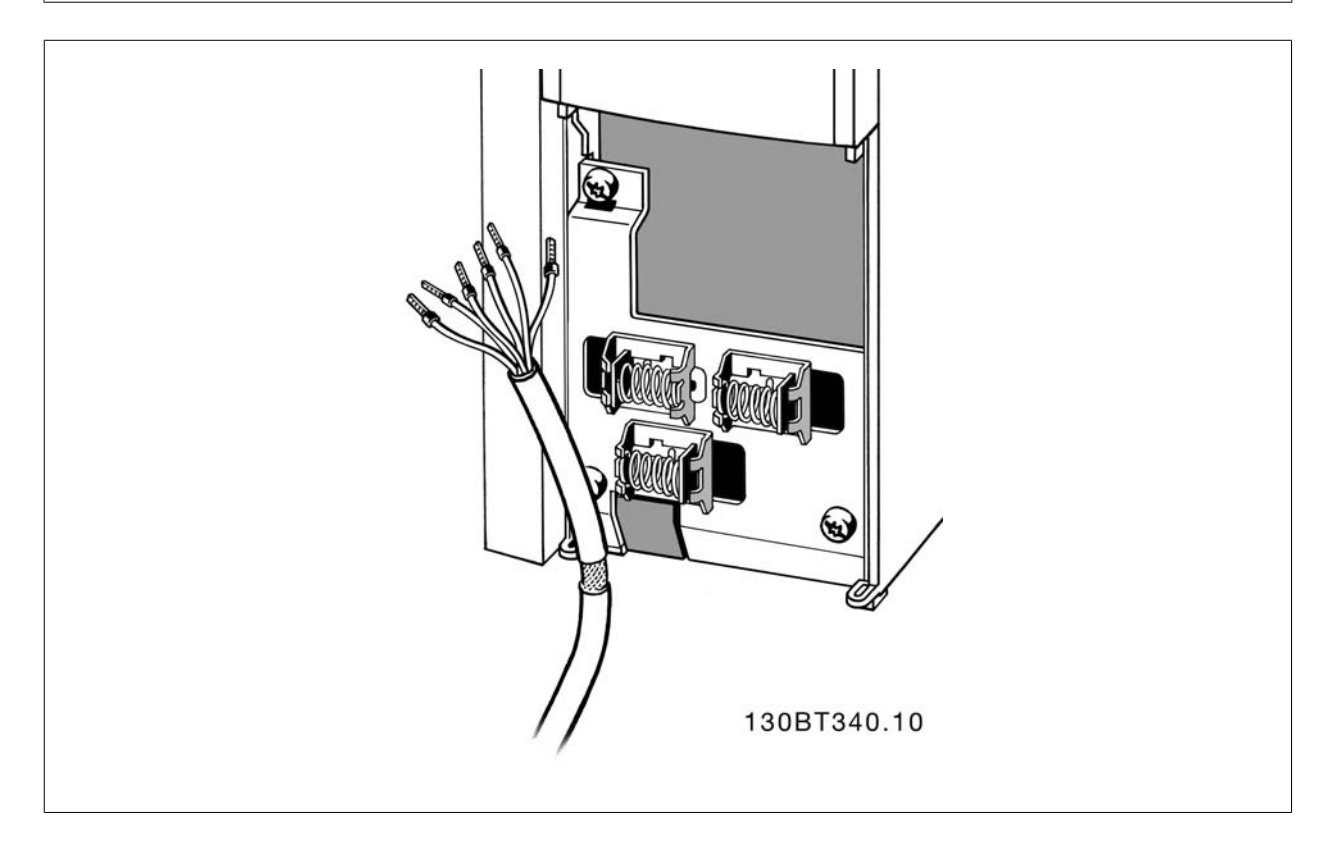

Schließen Sie die Leitungen wie im Produkthandbuch des Frequenzumrichters beschrieben an. Denken Sie daran, die Abschirmungen ordnungsgemäß anzuschließen, um optimale elektrische Störfestigkeit sicherzustellen.

## **4.3.2 Schalter S201, S202 und S801**

Die Schalter S201 (A53) und S202 (A54) dienen dazu, die Betriebsart für Strom (0-20 mA) oder Spannung (-10 bis 10 V) für die Analogeingänge 53 bzw. 54 auszuwählen.

Schalter S801 (BUS TER.) kann benutzt werden, um für die serielle RS-485-Schnittstelle (Klemmen 68 und 69) die integrierten Busabschlusswiderstände zu aktivieren.

Siehe Diagramm mit allen elektrischen Klemmen im Abschnitt Elektrische Installation.

## **Werkseinstellung:**

S201 (A53) = AUS (Spannungseingang)

S202 (A54) = AUS (Spannungseingang)

S801 (Busterminierung) = AUS

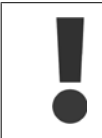

**4** 

Beim Ändern der Funktion der Schalter S201, S202 und S801 darf ein Umschalten nicht mit Gewalt herbeigeführt werden. Nehmen Sie beim Bedienen der Schalter vorsichtshalber die LCP-Bedieneinheit ab. Die Schalter dürfen nur betätigt werden, wenn der Frequenzumrichter spannungsfrei geschaltet ist.

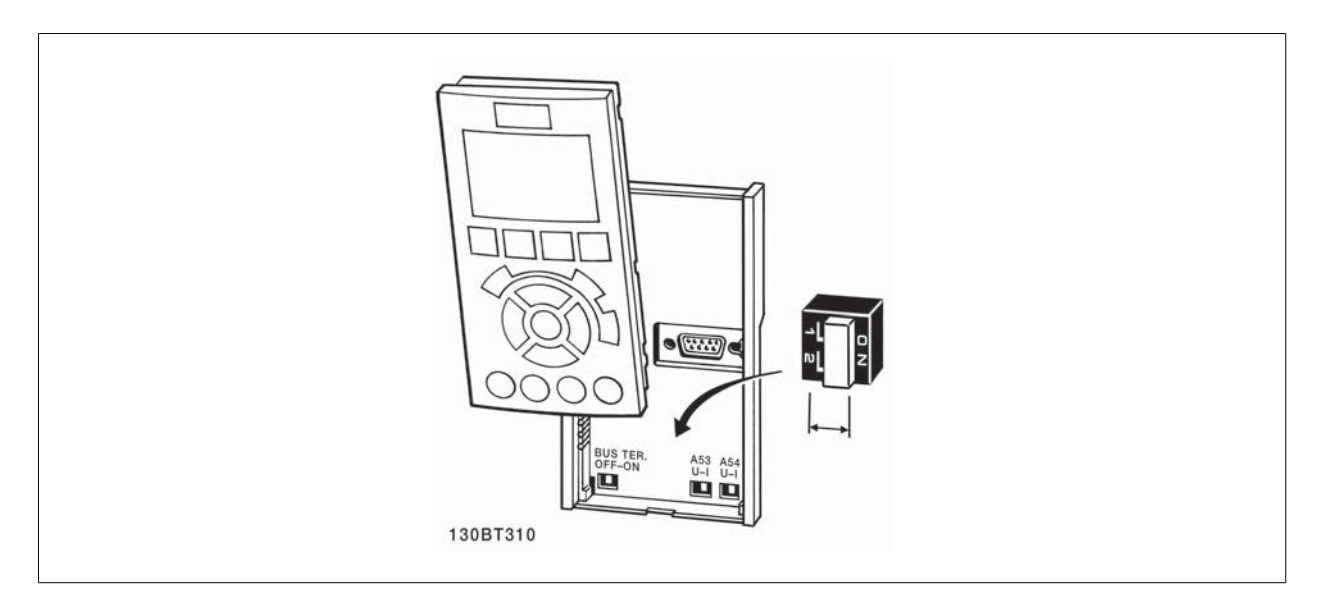

## **4.4 Erste Inbetriebnahme und Test**

Um die Konfiguration zu testen und sicherzustellen, dass der Frequenzumrichter funktioniert, kann folgendermaßen vorgegangen werden:

#### **1. Schritt: Überprüfen Sie das Motor-Typenschild.**

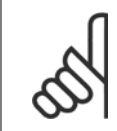

#### **ACHTUNG!**

Der Motor verfügt entweder über Sternschaltung (Y) oder Dreieckschaltung (Δ). Diese Informationen befinden sich auf dem Motor-Typenschild.

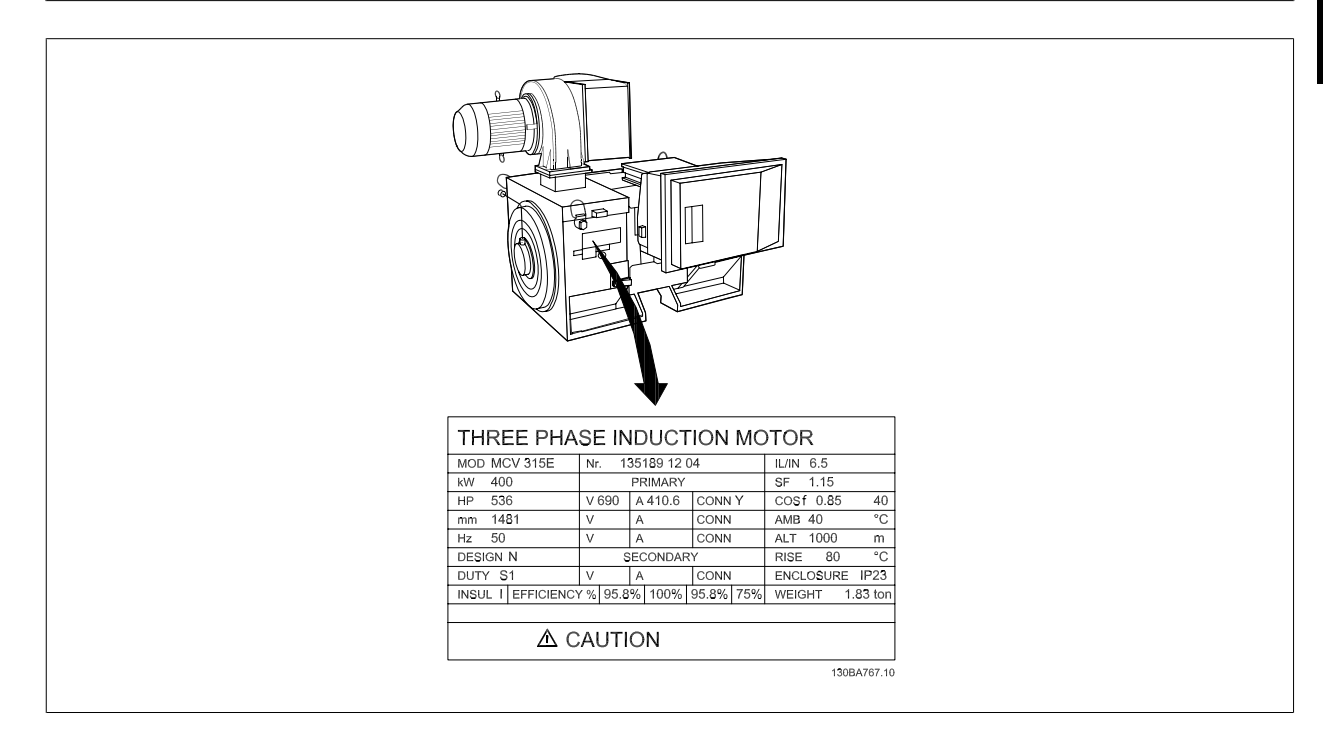

## **2. Schritt: Geben Sie die Motor-Typenschilddaten in der folgenden Reihenfolge in die entsprechenden Parameter ein.**

Um diese Liste aufzurufen, drücken Sie erst die Taste [QUICK MENUS] und wählen Sie dann "Q2 Inbetriebnahme-Menü".

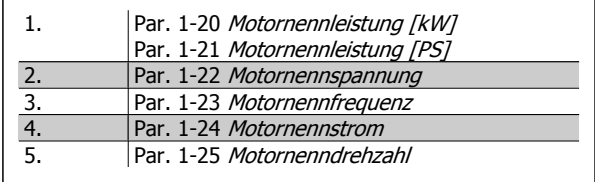

## **3. Schritt: Aktivieren Sie die Automatische Motoranpassung (AMA)**

## **Ausführen einer AMA stellt die optimale Motorleistung sicher. Die AMA misst exakt die elektrischen Ersatzschaltbilddaten des Motors und optimiert dadurch die interne Regelung.**

- 1. Schließen Sie Klemme 37 an Klemme 12 an (falls Klemme 37 verfügbar ist).
- 2. Schließen Sie Klemme 27 an Klemme 12 an oder stellen Sie Par. 5-12 Klemme 27 Digitaleingang auf "Ohne Funktion" (Par. 5-12 Klemme 27 Digitaleingang [0]) (eventuell nach Durchführung der Anpassung wieder zurückstellen.)
- 3. Aktivieren Sie die AMA Par. 1-29 Autom. Motoranpassung.
- 4. Sie können zwischen reduzierter und kompletter AMA wählen. Ist ein Sinusfilter vorhanden, darf nur die reduzierte AMA ausgeführt werden. Andernfalls ist das Sinusfilter während der AMA zu entfernen.
- 5. Drücken Sie die [OK]-Taste. Im Display wird "AMA mit [Hand on]-Taste starten" angezeigt.
- 6. Drücken Sie die [Hand on]-Taste. Ein Statusbalken stellt den Verlauf der AMA dar.

#### **AMA-Ausführung vorzeitig abbrechen**

1. Drücken Sie die [OFF]-Taste: Der Frequenzumrichter zeigt einen Alarm, und am Display wird gemeldet, dass die AMA durch den Benutzer abgebrochen wurde.

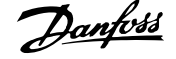

## **Erfolgreiche AMA**

- 1. Im Display erscheint "AMA mit [OK]-Taste beenden".
- 2. Drücken Sie die [OK]-Taste, um die AMA abzuschließen.

#### **Fehlgeschlagene AMA**

- 1. Der Frequenzumrichter zeigt einen Alarm an. Eine Beschreibung des Alarms finden Sie im Abschnitt Warnungen und Alarme.
- 2. "Wert" in [Alarm Log] zeigt die zuletzt vor dem Übergang in den Alarmzustand von der AMA ausgeführte Messsequenz. Diese Nummer zusammen mit der Beschreibung des Alarms hilft Ihnen bei der Fehlersuche. Geben Sie die Nummer und die Beschreibung des Alarms bei eventuellen Anrufen beim Danfoss-Service an.

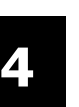

## **ACHTUNG!**

Häufige Ursache für eine fehlgeschlagene AMA sind falsch registrierte Motortypenschilddaten oder auch eine zu große Differenz zwischen Umrichter-/Motor-Nennleistung.

#### **Schritt 4. Drehzahlgrenze und Rampenzeit einstellen.**

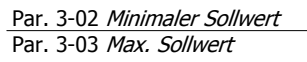

Tabelle 4.2: Stellen Sie die Grenzwerte für Drehzahl und Rampenzeit gemäß den Anforderungen ein.

Par. 4-11 Min. Drehzahl [UPM] oder Par. 4-12 Min. Frequenz [Hz] Par. 4-13 Max. Drehzahl [UPM] oder Par. 4-14 Max Frequenz [Hz]

Par. 3-41 Rampenzeit Auf 1 Par. 3-42 Rampenzeit Ab 1

## **4.5 Zusätzliche Verbindungen**

## **4.5.1 Mechanische Bremssteuerung**

**In Hub- und Vertikalförderanwendungen muss in der Regel eine elektromechanische Bremse gesteuert werden:**

- ï Verwenden Sie zum Steuern der Bremse einen Relais- oder Digitalausgang (Klemme 27 und 29).
- Halten Sie den Ausgang geschlossen (spannungsfrei), so lange der Frequenzumrichter den Motor nicht halten kann, da z. B. die Last zu schwer ist.
- Wählen Sie Mechanische Bremsansteuerung [32] in Par. 5-4\* für Anwendungen mit einer elektromechanischen Bremse.
- Die Bremse wird gelüftet, wenn der Motorstrom den in Par. 2-20 Bremse öffnen bei Motorstrom eingestellten Wert überschreitet.
- Die Bremse wird geschlossen, wenn die Ausgangsdrehzahl niedriger als die in Par. 2-21 Bremse schliessen bei Motordrehzahloder Par. 2-22 Bremse schließen bei Motorfrequenz eingestellte Drehzahl ist und ein Stoppbefehl anliegt.

Beim Auftreten eines Alarms oder einer Überspannung fällt die mechanische Bremse sofort ein.

## **4.5.2 Parallelschaltung von Motoren**

Der Frequenzumrichter kann mehrere parallel geschaltete Motoren steuern. Der Gesamtstrom der Motoren darf den maximalen Ausgangsnennstrom  $I_{M,N}$  des Frequenzumrichters nicht übersteigen.

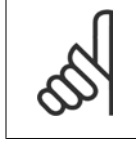

## **ACHTUNG!**

Installationen mit gemeinsamem Anschluss wie in der Abbildung unten werden nur bei kurzen Kabeln empfohlen.

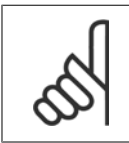

## **ACHTUNG!**

Bei parallel geschalteten Motoren kann Par. 1-29 Autom. Motoranpassung nicht verwendet werden.

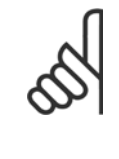

#### **ACHTUNG!**

Das elektronisch thermische Relais (ETR) des Frequenzumrichters kann bei parallel geschalteten Motoren nicht als Motor-Überlastschutz für die einzelnen Motoren des Systems verwendet werden. Ein zusätzlicher Motorschutz, z. B. Thermistoren oder Thermorelais sind deshalb vorzusehen (Trennschalter sind als Schutz nicht geeignet).

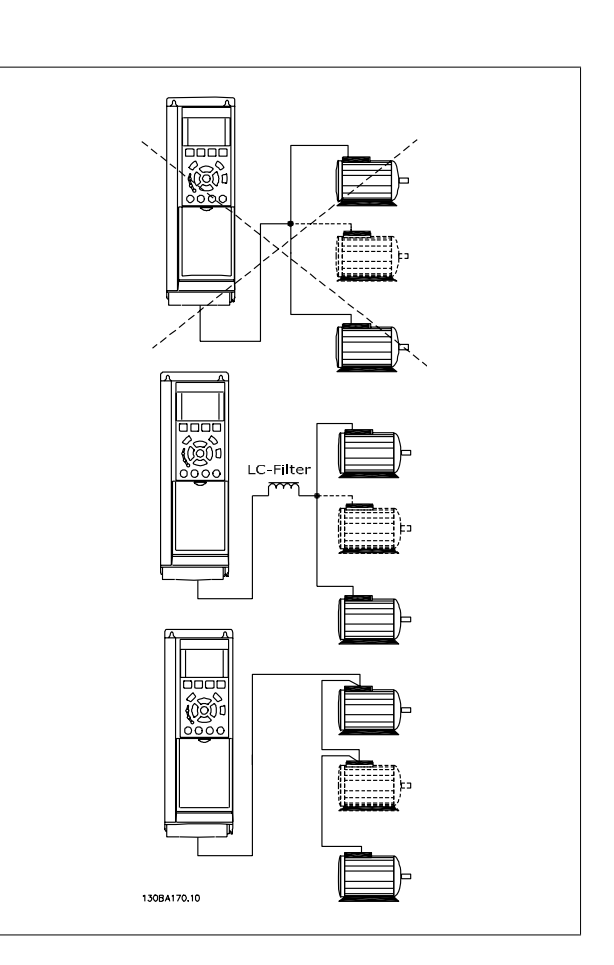

Beim Start und bei niedrigen Drehzahlen können möglicherweise Probleme auftreten, wenn die Motorgrößen sehr unterschiedlich sind, da bei kleinen Motoren der relativ hohe ohmsche Widerstand im Stator eine höhere Spannung beim Start und bei niedrigen Drehzahlen erfordert.

## **4.5.3 Thermischer Motorschutz**

Das elektronisch thermische Relais im Frequenzumrichter hat die UL-Zulassung für Einzelmotorschutz, wenn Par. 1-90 Thermischer Motorschutz auf ETR-Alarm und Par. 1-24 Motornennstrom auf Motornennstrom (siehe Motor-Typenschild) eingestellt ist.

Als thermischer Motorschutz kann ebenfalls die PTC-Thermistorkartenoption MCB 112 verwendet werden. Diese Karte ist ATEX-zertifiziert für den Schutz von Motoren in explosionsgefährdeten Bereichen, Zone 1/21 und Zone 2/22. Weitere Informationen siehe Projektierungshandbuch.

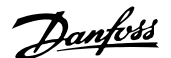

# **5 Betrieb des Frequenzumrichters**

## **5.1.1 Drei Bedienungsmöglichkeiten**

#### **Es gibt für den Frequenzumrichter drei verschiedene Bedienungsmöglichkeiten:**

- 1. Grafische LCP Bedieneinheit LCP 102, siehe 5.1.2
- 2. Numerische LCP Bedieneinheit LCP 101, siehe 5.1.3
- 3. Serielle RS-485-Kommunikation oder USB, beide für PC-Anschluss, siehe 5.1.4

Besitzt der Frequenzumrichter die Feldbus-Option, lesen Sie bitte in der entsprechenden Dokumentation nach.

## **5.1.2 Bedienung der grafischen Bedieneinheit LCP 102Bedienung der grafischen Bedieneinheit LCP**

Die folgenden Anweisungen gelten für das grafische LCP (LCP 102):

Die LCP ist in vier funktionelle Gruppen unterteilt:

- 1. Grafikanzeige mit Statuszeilen.
- 2. Menütasten mit Anzeige-LEDs Modusauswahl, Parameteränderung, Umschalten zwischen Displayfunktionen.
- 3. Navigationstasten und Kontroll-Anzeigen (LEDs).
- 4. Bedientasten mit Kontroll-Anzeigen (LEDs).

## **Grafikdisplay:**

Das LCD-Display verfügt über eine Hintergrundbeleuchtung und sechs alphanumerische Zeilen. Alle Datenanzeigen erfolgen auf dem LCP-Display, das im Zustandsmodus maximal fünf Betriebsvariablen gleichzeitig zeigen kann.

#### **Displayzeilen:**

- a. **Statuszeile:** Zustandsmeldungen in der Form von Symbolen und Grafiken.
- b. **Arbeitsbereich:** Je nach Displayanzeigeart Anzeigebereich für Betriebsvariablen oder für Parameternavigation bzw.-änderung. Durch Drücken der Taste [Status] kann jeweils eine extra Zeile hinzugefügt werden.
- c. **Statuszeile:** Zustandsmeldungen in Textform.

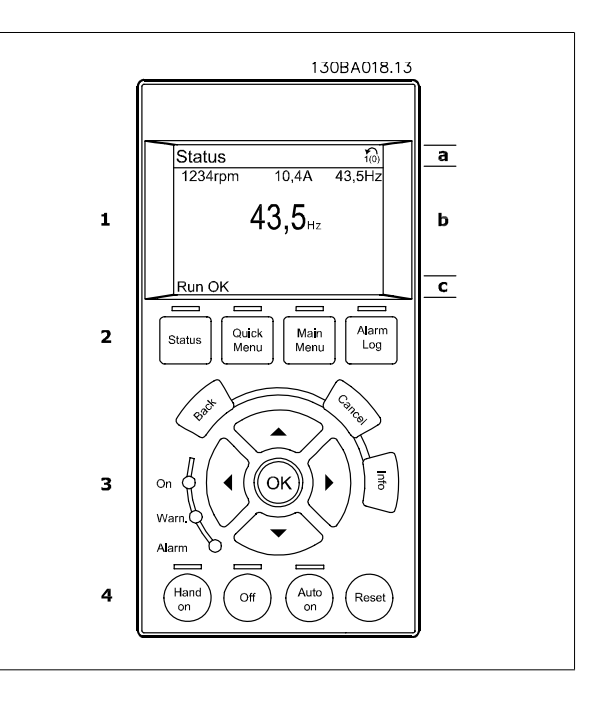

Die Anzeige ist in 3 Bereiche unterteilt:

Der **obere Abschnitt** (a) zeigt den Anzeigemodus und enthält Zustandsinformationen und Betriebsvariablen.

Der aktive Satz (als Aktiver Satz in Par. 0-10 Active Set-up gewählt) wird angezeigt. Bei Programmierung eines anderen Satzes als dem aktiven Satz wird die Nummer des programmierten Satzes rechts in Klammern angezeigt.

Der **Arbeitsbereich** (b) zeigt unabhängig vom Zustand bis zu fünf Variablen mit der entsprechenden Einheit an. Bei Alarm/Warnung wird anstatt der Betriebsvariablen die entsprechende Warnung angezeigt.

Der **untere Bereich** (c) zeigt den Zustand des Frequenzumrichters an.

Durch Drücken der Taste [Status] können Sie zwischen 3 verschiedenen Anzeigen wechseln. Jede Anzeige zeigt verschiedene Betriebsvariablen in unterschiedlichen Formaten (siehe unten).

Detaillierte Informationen zu den Betriebsvariablen erhalten Sie, wenn Sie den Parameter der Variablen aufrufen und die [Info]-Taste drücken. Die anzuzeigenden Werte/Messungen können in Par. 0-20 Display Line 1.1 Small, Par. 0-21 Display Line 1.2 Small, Par. 0-22 Display Line 1.3 Small, Par. 0-23 Display Line 2 Large und Par. 0-24 Display Line 3 Large definiert werden (Zugriff über [QUICK MENU], "Q3 Funktionssätze", "Q3-1 Allg. Einstellungen", "Q3-13 Displayeinstell.").

Jeder in Par. 0-20 Display Line 1.1 Small bis Par. 0-24 Display Line 3 Large ausgewählte Anzeigeparameter hat seine eigene Skala und Ziffern nach einer möglichen Dezimalstelle. Durch einen größeren Zahlenwert eines Parameters werden weniger Ziffern nach der Dezimalstelle angezeigt. Beispiel: Stromanzeige

5,25 A; 15,2 A 105 A.

#### **Anzeige I: 5 Betriebsvariablen**

Diese Anzeige erscheint standardmäßig nach Inbetriebnahme oder Initialisierung.

Benutzen Sie [INFO], um Informationen zu den angezeigten Betriebsvariablen 1.1, 1.2, 1.3, 2 und 3 zu erhalten.

Diese Abbildung zeigt das Format der Betriebsvariablen im Display. 1.1, 1.2 und 1.3 sind in kleiner Größe, 2 und 3 in mittlerer Größe gezeigt.

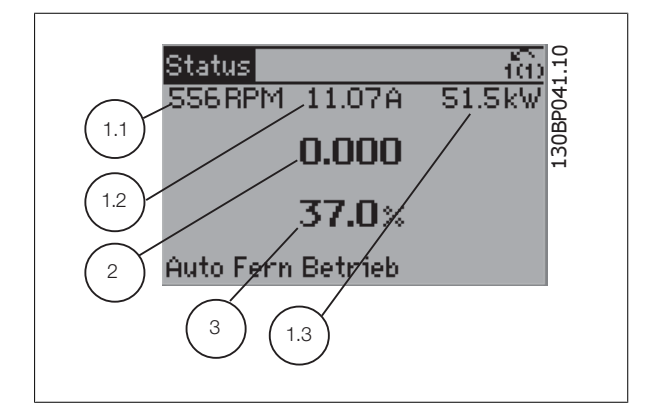

#### **Anzeige II: 4 Betriebsvariablen**

Es werden die Betriebsvariablen (1.1, 1.2, 1.3 und 2) angezeigt. In diesem Beispiel sind das Drehzahl, Motorstrom, Motorleistung und Frequenz.

1.1, 1.2 und 1.3 sind in kleiner Größe, 2 ist in großer Größe gezeigt.

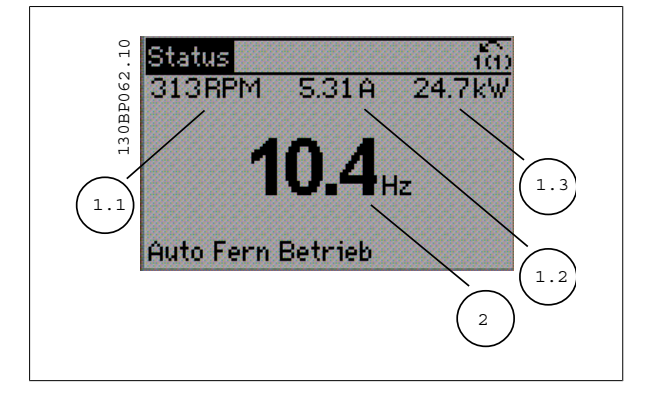

ADAP-KOOL® Drive AKD 102 High Power  $\overline{D$ anfoss 5 Betrieb des Frequenzumrichters

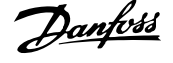

## **Anzeige III:**

Diese Anzeige zeigt das auszuwertende Ereignis und die zugehörige Aktion des Smart Logic Controllers an. Nähere Informationen finden Sie im Abschnitt Smart Logic Control.

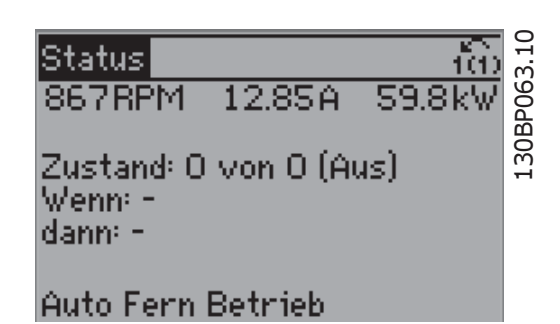

#### **Displaykontrast anpassen**

[Status] und [▲] drücken, um den Kontrast des Displays zu erhöhen. [Status] und [▼] drücken, um den Kontrast des Displays zu verringern.

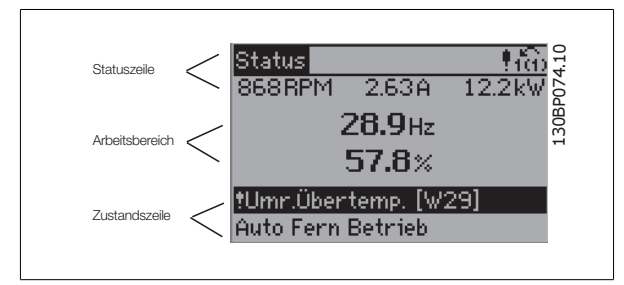

#### **Kontroll-Anzeigen (LEDs)**:

Werden bestimmte Grenzwerte überschritten, leuchtet die Alarm- und/oder Warn-LED auf. Zusätzlich erscheint ein Zustands- oder Alarmtext im Display. Die On-LED ist aktiv, wenn der Frequenzumrichter an die Netzspannung, eine DC-Zwischenkreisklemme oder eine externe 24 V-Versorgung angeschlossen ist. Gleichzeitig leuchtet die Hintergrundbeleuchtung.

- ON (Grüne LED): Das Gerät ist betriebsbereit.
- WARN. (Gelbe LED): Zeigt eine Warnung an.
- ï ALARM (Rot blinkende LED): Zeigt einen Alarmzustand an.

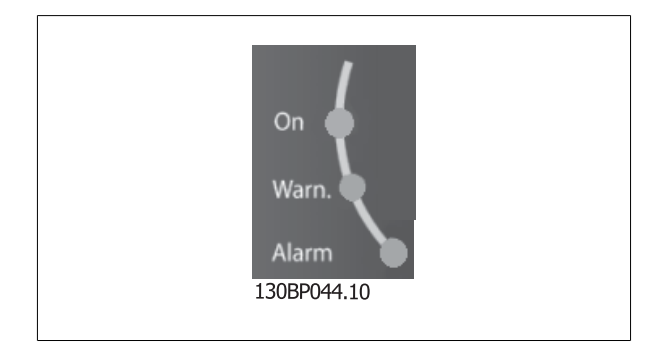

# 5 Betrieb des Frequenzumrichters **Ann Community of ADAP-KOOL®** Drive AKD 102 High Power

130BP045.10

Alarm

Log

Quick

Menu

Status

Main

Menu

## Tasten

#### **Menütasten**

Die Menütasten sind nach Funktionen gruppiert. Die Tasten unter der Displayanzeige können zur Änderung der Statusanzeige, zum Parametrieren oder für den Zugriff auf den Alarmspeicher genutzt werden.

#### [**Status**]

gibt den Zustand des Frequenzumrichters oder des Motors an. Durch Drücken der Taste [Status] können Sie zwischen 3 verschiedenen Anzeigen wählen: 5 Betriebsvariablen, 4 Betriebsvariablen oder Zustand Smart Logic Control

**[Status]** dient zur Wahl der Displayanzeige oder zum Zurückwechseln aus dem Quick-Menü-Modus, dem Hauptmenü-Modus oder dem Alarm-Modus in den Anzeigemodus. Die Taste [Status] dient ebenfalls zum Umschalten zwischen der Anzeige von 4 oder 5 Betriebsvariablen.

#### [**Quick Menu**]

**5** 

bietet schnellen Zugang zu verschiedenen Quick-Menüs. **Hier können die gebräuchlichsten ADAP-KOOL Drive AKD 102-Funktionen programmiert werden.**

#### **Das [Quick Menu] besteht aus:**

- **Benutzer-Menü**
- **Inbetriebnahme-Menü**
- **Funktionssätze**
- **Liste geänderter Parameter**
- **Protokolle**

Über die Funktionen ist schneller und einfacher Zugriff auf alle Parameter möglich, die für die Mehrzahl von ADAP-KOOL Drive AKD 102-Anwendungen erforderlich sind, darunter die meisten VVS- und KLS-Versorgungs- und Rücklaufgebläse, Kühlturmgebläse, Primär-, Sekundär- und Kondenswasserpumpen und anderen Pumpen-, Lüfter- und Verdichteranwendungen. Neben anderen Funktionen umfasst dies auch Parameter für die Auswahl der Variablen, die am LCP angezeigt werden sollen, digitale Festdrehzahlen, Skalierung von Analogsollwerten, Einzel- und Mehrzonenanwendungen mit PID-Regelung sowie spezielle Funktionen im Zusammenhang mit Lüftern, Pumpen und Kompressoren.

Die meisten Quick-Menü-Parameter können direkt über das Bedienfeld geändert werden, sofern über Par. 0-60 Main Menu Password, Par. 0-61 Access to Main Menu w/o Password, Par. 0-65 Personal Menu Password oder Par. 0-66 Access to Personal Menu w/o Password kein Passwort eingerichtet wurde. Es kann direkt zwischen Quick-Menü-Modus und Hauptmenü-Modus gewechselt werden.

#### **[Main Menu]**

dient zum Zugriff und Programmieren aller Parameter. Die meisten Hauptmenü-Parameter können direkt über das Bedienfeld geändert werden, sofern über Parameter Par. 0-60 Main Menu Password, Par. 0-61 Access to Main Menu w/o Password,Par. 0-65 Personal Menu Password oder Par. 0-66 Access to Personal Menu w/o Password kein Passwort eingerichtet wurde. Für den großen Teil von ADAP-KOOL Drive AKD 102-Anwendungen ist es nicht notwendig, auf die Hauptmenüparameter zuzugreifen, da das Quick-Menü, das Inbetriebnahme-Menü und Funktionssätze den einfachsten und schnellsten Zugriff auf die typischen erforderlichen Parameter bieten.

Es kann direkt zwischen Hauptmenü-Modus und Quick-Menü-Modus gewechselt werden.

Das 3 Sekunden lange Drücken der Taste **[Main Menu]** ermöglicht die direkte Eingabe einer Parameternummer. Ein 3 Sekunden langes Drücken der Taste [Main Menu] ermöglicht dieselbe Funktionalität.

#### **[Alarm Log]**

zeigt eine Liste der letzten fünf Alarme an (nummeriert von A1-A5). Um zusätzliche Informationen zu einem Alarmzustand zu erhalten, markieren Sie mithilfe der Pfeiltasten die betreffende Alarmnummer, und drücken Sie [OK]. Werden beim Auftreten des Alarms Betriebsvariablen gespeichert, können diese ausgewählt und mit [OK] grafisch angezeigt werden.

Die Taste [Alarm Log] auf dem LCP gibt Zugriff auf Fehlerspeicher und Wartungsprotokoll.

#### **[Back]**

bringt Sie zum früheren Schritt oder zur nächsthöheren Ebene in der Navigationsstruktur.

## **[Cancel]**

macht die letzte Änderung oder den letzten Befehl rückgängig, solange das Display nicht verändert wurde.

## **[Info]**

liefert Informationen zu einem Befehl, einem Parameter oder einer Funktion im Anzeigefenster. [Info] stellt bei Bedarf detaillierte Informationen zur Verfügung.

Durch Drücken von [Info], [Back] oder [Cancel] kann der Infomodus beendet werden.

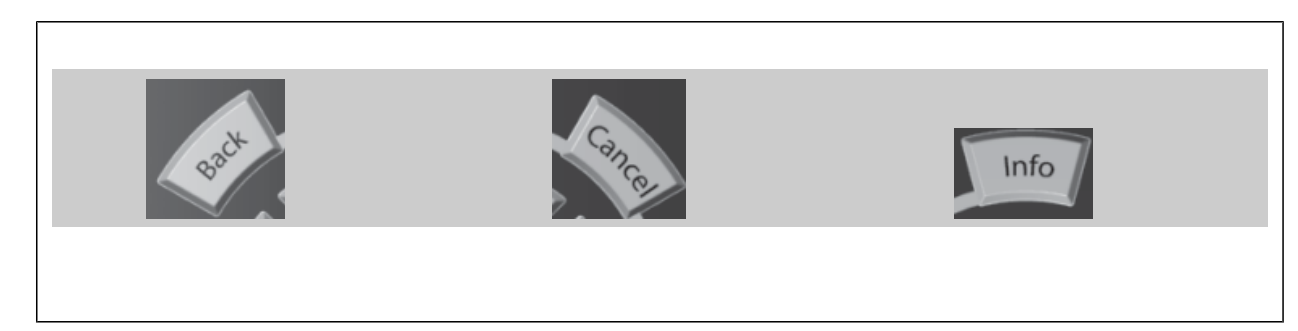

#### **Navigationstasten**

Die vier Navigationspfeile dienen zum Navigieren zwischen den verschiedenen Optionen, die unter **[Quick Menu]**, **[Main Menu]** und **[Alarm Log]** zur Verfügung stehen. Mit den Navigationstasten wird der Cursor bewegt.

**[OK]** wird benutzt, um einem mit dem Cursor markierten Parameter auszuwählen und um die Änderung einer Parametereinstellung zu bestätigen.

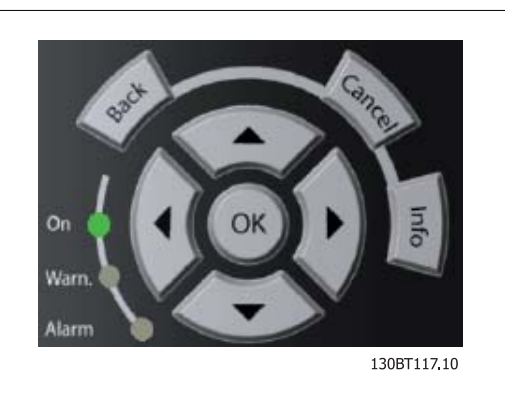

**Tasten zur lokalen Bedienung** und zur Wahl der Betriebsart befinden sich unten am Bedienfeld.

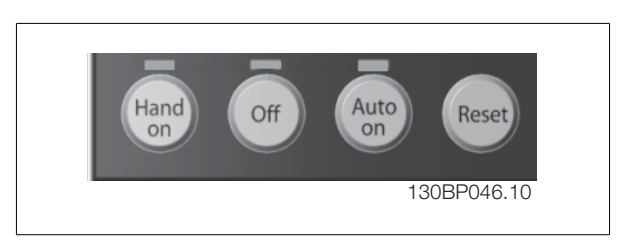

#### **[Hand on]**

ermöglicht die Steuerung des Frequenzumrichters über die grafische LCP Bedieneinheit. [Hand on] startet auch den Motor und ermöglicht die Änderung der Motordrehzahl mittels der Pfeiltasten. Die Taste kann mit Par. 0-40 [Hand on] Key on LCP aktiviert [1] oder deaktiviert [0] werden. An den Steuerklemmen sind die folgenden Signale weiter wirksam, auch wenn [Hand on] aktiviert ist:

- [Hand On] [Off] [Auto on]
- **Reset**
- Motorfreilauf Stopp invers
- Reversierung
- Parametersatzauswahl lsb Parametersatzauswahl msb
- Stoppbefehl über serielle Schnittstelle
- Schnellstopp
- ï DC-Bremse

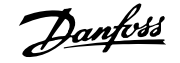

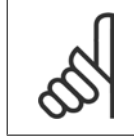

## **ACHTUNG!**

Externe Stoppsignale, die durch Steuersignale oder einen seriellen Bus aktiviert werden, heben einen über das LCP erteilten "Start"-Befehl auf.

## **[Off]**

stoppt den angeschlossenen Motor. Die Taste kann mit Par. 0-41 [Off] Key on LCP aktiviert [1] oder deaktiviert [0] werden. Ist keine externe Stoppfunktion aktiv und die [Off]-Taste inaktiv, kann der Motor nur durch Abschalten der Stromversorgung gestoppt werden.

#### **[Auto on]**

wird gewählt, wenn der Frequenzumrichter über die Steuerklemmen und/oder serielle Kommunikation gesteuert werden soll. Wenn ein Startsignal an den Steuerklemmen und/oder über den Bus angelegt wird, wird der Frequenzumrichter gestartet. Die Taste kann mit Par. 0-42 [Auto on] Key on LCP aktiviert [1] oder deaktiviert [0] werden.

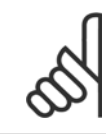

## **ACHTUNG!**

Ein aktives HAND-OFF-AUTO-Signal über die Digitaleingänge hat höhere Priorität als die Bedientasten [Hand on] – [Auto on].

#### **[Reset]**

dient zum Zurücksetzen des Frequenzumrichters nach einem Alarm (Abschaltung). Die Taste kann mit Par. 0-43 [Reset] Key on LCP aktiviert [1] oder deaktiviert [0] werden.

Parameter Shortcut: Ein 3 Sekunden langes Drücken der Taste [Main Menu] ermöglicht die direkte Eingabe einer Parameternummer. Ein 3 Sekunden langes Drücken der Taste [Main Menu] ermöglicht dieselbe Funktionalität.

## **5.1.3 RS-485-Busanschluss**

Ein oder mehrere Frequenzumrichter können mittels der seriellen Standardschnittstelle an einen RS485-Master oder über Konverter an einen PC angeschlossen werden. Klemme 68 ist an das P-Signal (TX+, RX+) und Klemme 69 an das N-Signal (TX-, RX-) anzuschließen.

Sollen mehrere Frequenzumrichter angeschlossen werden, sind die Schnittstellen parallel zu verdrahten (RS-485-Bus).

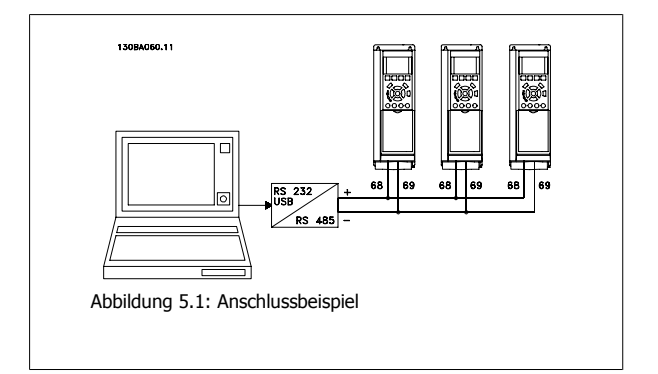

Das Anschlusskabel ist geschirmt auszuführen, wobei der Schirm beidseitig aufzulegen und ein großflächiger Potentialausgleich vorzusehen ist. Zur Vermeidung von Potentialausgleichsströmen über die Abschirmung kann der Kabelschirm über Klemme 61 einseitig geerdet werden (Klemme 61: Intern über RC-Glied mit dem Gehäuse verbunden).

## **Busabschluss**

Der RS-485-Bus muss pro Segment an beiden Endpunkten durch ein Widerstandsnetzwerk abgeschlossen werden. Wenn der Frequenzumrichter das erste oder das letzte Gerät in der RS-485-Steuerung ist, muss Schalter S801 auf der Steuerkarte auf "ON" gestellt werden. Nähere Informationen finden Sie im Abschnitt Schalter S201, S202 und S801.

## **5.1.4 Einen PC an den Frequenzumrichter anschließen**

Um den Frequenzumrichter von einem PC aus zu steuern oder zu programmieren, installieren Sie das PC-basierte Konfigurationstool MCT 10. Der Laptop kann über ein Standard-USB-Kabel (Host/Gerät) oder über die RS-485-Schnittstelle angeschlossen werden. Siehe hierzu im ADAP-KOOL Drive AKD 102 Projektierungshandbuch das Kapitel Installieren > Installation sonstiger Verbindungen.

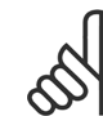

#### **ACHTUNG!**

Die USB-Verbindung ist galvanisch von der Versorgungsspannung (PELV) und anderen Hochspannungsklemmen getrennt. Die USB-Verbindung ist an Schutzerde (PE) am Frequenzumrichter angeschlossen. Benutzen Sie nur einen isolierten Laptop als PC-Verbindung zum USB-Anschluss am Frequenzumrichter.

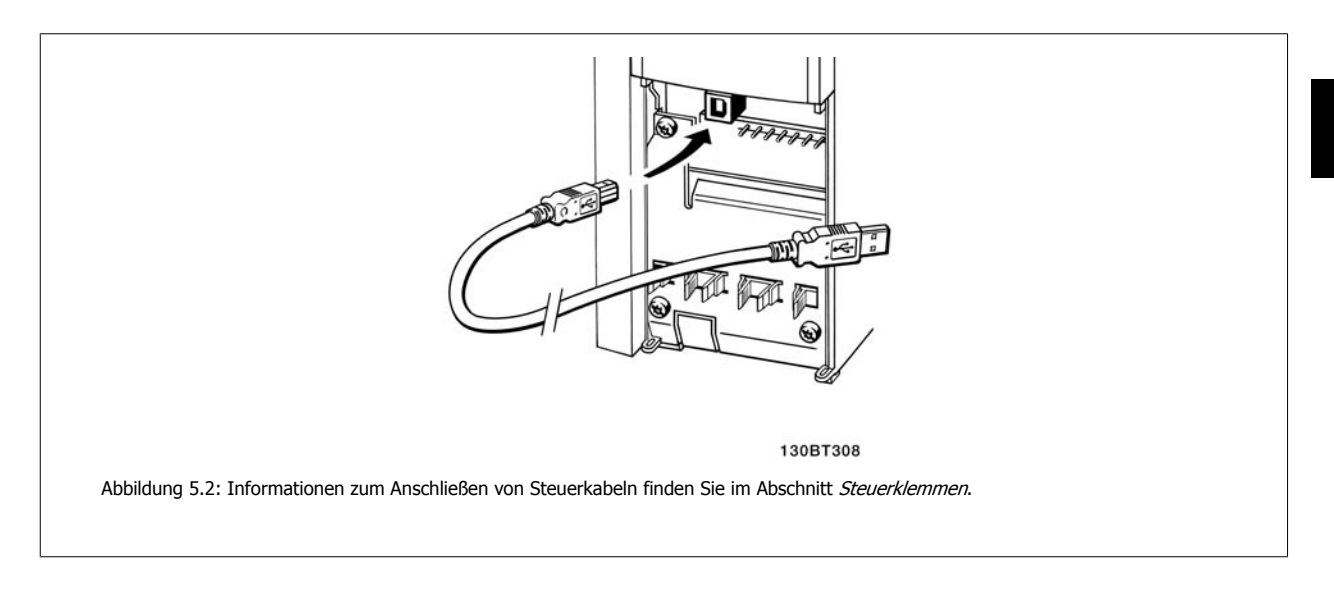

## **5.1.5 PC-Software Tools**

### **PC-basiertes Konfigurationstool MCT 10**

Alle Frequenzumrichter verfügen über eine serielle Kommunikationsschnittstelle. Danfoss bietet ein PC-Tool für den Datenaustausch zwischen PC und Frequenzumrichter an, das PC-basierte Konfigurationstool MCT 10. Weitere Informationen zu diesem Tool finden Sie im Abschnitt zu verfügbarer Literatur.

#### **MCT 10 Software**

MCT 10 wurde als anwendungsfreundliches interaktives Tool zur Konfiguration von Parametern in unseren Frequenzumrichtern entwickelt. zum Download bereit.

MCT 10 Software ist nützlich für:

- ï Offline-Planung eines Kommunikationsnetzwerks. MCT 10 enthält eine vollständige Frequenzumrichter-Datenbank
- Online-Inbetriebnahme von Frequenzumrichtern
- Speichern der Einstellungen aller Frequenzumrichter
- Austausch eines Frequenzumrichters in einem Netzwerk.
- ï Einfache und genaue Dokumentation der Frequenzumrichtereinstellungen nach der Inbetriebnahme.
- Erweiterung bestehender Netzwerke
- Zukünftig entwickelte Frequenzumrichter werden unterstützt.

MCT 10-Software unterstützt Profibus DP-V1 über einen Anschluss des Typs Master-Klasse 2. Sie gestattet das Lesen und Schreiben von Parametern in einem Frequenzumrichter online über das Profibus-Netzwerk. Damit entfällt die Notwendigkeit eines gesonderten Datennetzwerks.

## **Datensicherung im PC:**

- 1. Schließen Sie einen PC über die USB-Schnittstelle an das Gerät an. (Hinweis: Verwenden Sie einen isolierten PC (z. B. Laptop) in Verbindung mit der USB-Schnittstelle. Eine Nichtbeachtung kann zu Geräteschäden führen.)
- 2. Starten Sie die MCT 10 Software.
- 3. Wählen Sie "Vom Frequenzumrichter lesen".
- 4. Wählen Sie im Menü "Datei" die Option "Speichern unter", um die Einstellungen auf Ihrem PC zu sichern.

Alle Parameter sind nun gespeichert.

#### **Datenübertragung vom PC zum Frequenzumrichter:**

- 1. Schließen Sie über den USB-Anschluss einen PC an den Frequenzumrichter an.
- 2. Starten Sie die MCT 10 Software.
- 3. Wählen Sie im Menü Datei "Öffnen" gespeicherte Dateien werden angezeigt.
- 4. Öffnen Sie die gewünschte Datei.
- 5. Wählen Sie "Zum Frequenzumrichter schreiben".

Alle Parameter werden nun zum Frequenzumrichter übertragen.

Ein gesondertes Handbuch für die MCT 10 Software ist verfügbar: MG.10.Rx.yy.

## **MCT 10 Software-Module**

**5** 

Folgende Module sind im Softwarepaket enthalten:

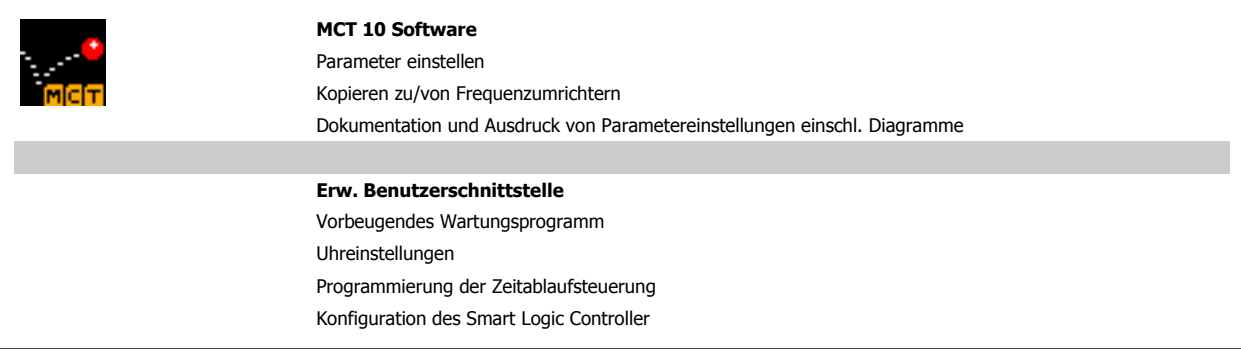

#### **Bestellnummer:**

Bestellen Sie die CD mit der MCT 10 Software mit der Bestellnummer 130B1000.

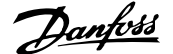

## **5.1.6 Tipps und Tricks**

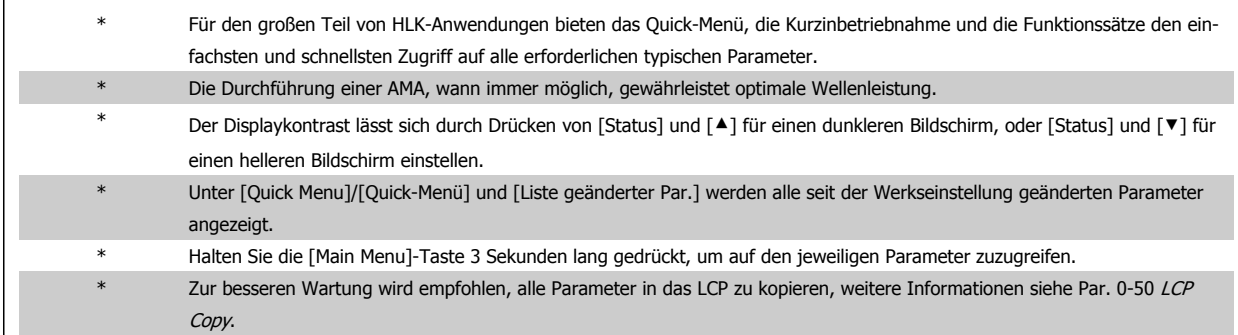

Tabelle 5.1: Tipps und Tricks

## **5.1.7 Sichern von Parametereinstellungen mit grafischem LCP**

Wenn die Konfiguration eines Frequenzumrichters abgeschlossen ist, wird empfohlen, die Parametereinstellung im grafischen LCP oder mithilfe der MCT 10 Software auf einem PC zu speichern.

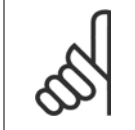

**ACHTUNG!**

Führen Sie eine Bedienfeldkopie nur im gestoppten Zustand des Motors aus.

#### **Daten im LCP speichern:**

- 1. Gehen Sie zu Par. 0-50 LCP Copy
- 2. Drücken Sie die [OK]-Taste.
- 3. Wählen Sie "Speichern in LCP".
- 4. Drücken Sie die [OK]-Taste.

Alle Parametereinstellungen werden nun im grafischen LCP gespeichert. Der Vorgang kann an einem Statusbalken verfolgt werden. Wenn die Kopie abgeschlossen wurde, bestätigen Sie mit [OK].

Sie können nun das grafische LCP an einen anderen Frequenzumrichter anschließen und die Parametereinstellungen auf diesen Frequenzumrichter kopieren.

#### **Daten vom LCP zum Frequenzumrichter übertragen:**

- 1. Gehen Sie zu Par. 0-50 LCP Copy
- 2. Drücken Sie die [OK]-Taste.
- 3. Wählen Sie "Lade von LCP, Alle".
- 4. Drücken Sie die [OK]-Taste.

Die im grafischen LCP gespeicherten Parametereinstellungen werden nun zum Frequenzumrichter übertragen. Der Kopiervorgang wird in einem Statusbalken angezeigt. Wenn die Kopie abgeschlossen wurde, bestätigen Sie mit [OK].

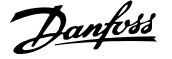

## **5.1.8 Initialisierung auf Werkseinstellung**

Die Standardeinstellungen des Frequenzumrichters können auf zwei Arten wiederhergestellt werden:Empfohlene Initialisierung und manuelle Initialisierung..

Beide Arten haben unterschiedliche Auswirkungen. Siehe dazu nachstehende Beschreibung.

#### **Empfohlene Initialisierung (über Par. 14-22 Operation Mode)**

- 1. Wählen Sie Par. 14-22 Operation Mode
- 2. [OK] drücken.
- 3. Wählen Sie "Initialisierung" (bei NLCP "2" wählen)
- 4. [OK] drücken.
- 5. Netzversorgung trennen und warten, bis das Display abschaltet.
- 6. Netzversorgung wieder einschalten der Frequenzumrichter ist nun zurückgesetzt. Der erste Start dauert ein paar Sekunden länger.
- 7. Drücken Sie [Reset].

Par. 14-22 Operation Mode initialisiert alles, außer folgende Parameter: Par. 14-50 RFI Filter Par. 8-30 FC-Protokoll Par. 8-31 Adresse Par. 8-32 Baud Rate Par. 8-35 Minimum Response Delay Par. 8-36 FC-Antwortzeit Max.-Delay Par. 8-37 Maximum Inter-Char Delay Par. 15-00 Operating Hours auf Par. 15-05 Over Volt's Par. 15-20 Historic Log: Event auf Par. 15-22 Historic Log: Time Par. 15-30 Alarm Log: Error Code auf Par. 15-32 Alarm Log: Time

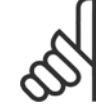

## **ACHTUNG!**

Im Par. 0-25 My Personal Menu gewählte Parameter bleiben auch bei Werkseinstellung erhalten.

## **Manuelle Initialisierung**

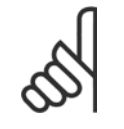

#### **ACHTUNG!**

Bei einer manuellen Initialisierung werden auch die Einstellungen der seriellen Kommunikation, EMV-Filter und der Fehlerspeicher zurückgesetzt.

Entfernt in Par. 0-25 My Personal Menu ausgewählte Parameter.

1. Netzversorgung trennen und warten, bis das Display abschaltet.

2a. LCP 102: Gleichzeitig [Status] + [Main Menu] + [OK]-Tasten beim Netz-Ein drücken.

2b. LCP 101: [MENU]-Taste beim Netz-Ein der Bedieneinheit drücken.

3. Nach ca. 5 s die Tasten loslassen (Lüfter läuft an).

4. Der Frequenzumrichter ist jetzt auf die Werkseinstellung zurückgesetzt.

Dieser Parameter initialisiert alles außer:

Par. 15-00 Operating Hours

Par. 15-03 Power Up's

Par. 15-04 Over Temp's

Par. 15-05 Over Volt's

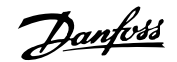

# **6 Programmieren des Frequenzumrichters**

# **6.1 Programmieren**

## **6.1.1 Parametereinstellung**

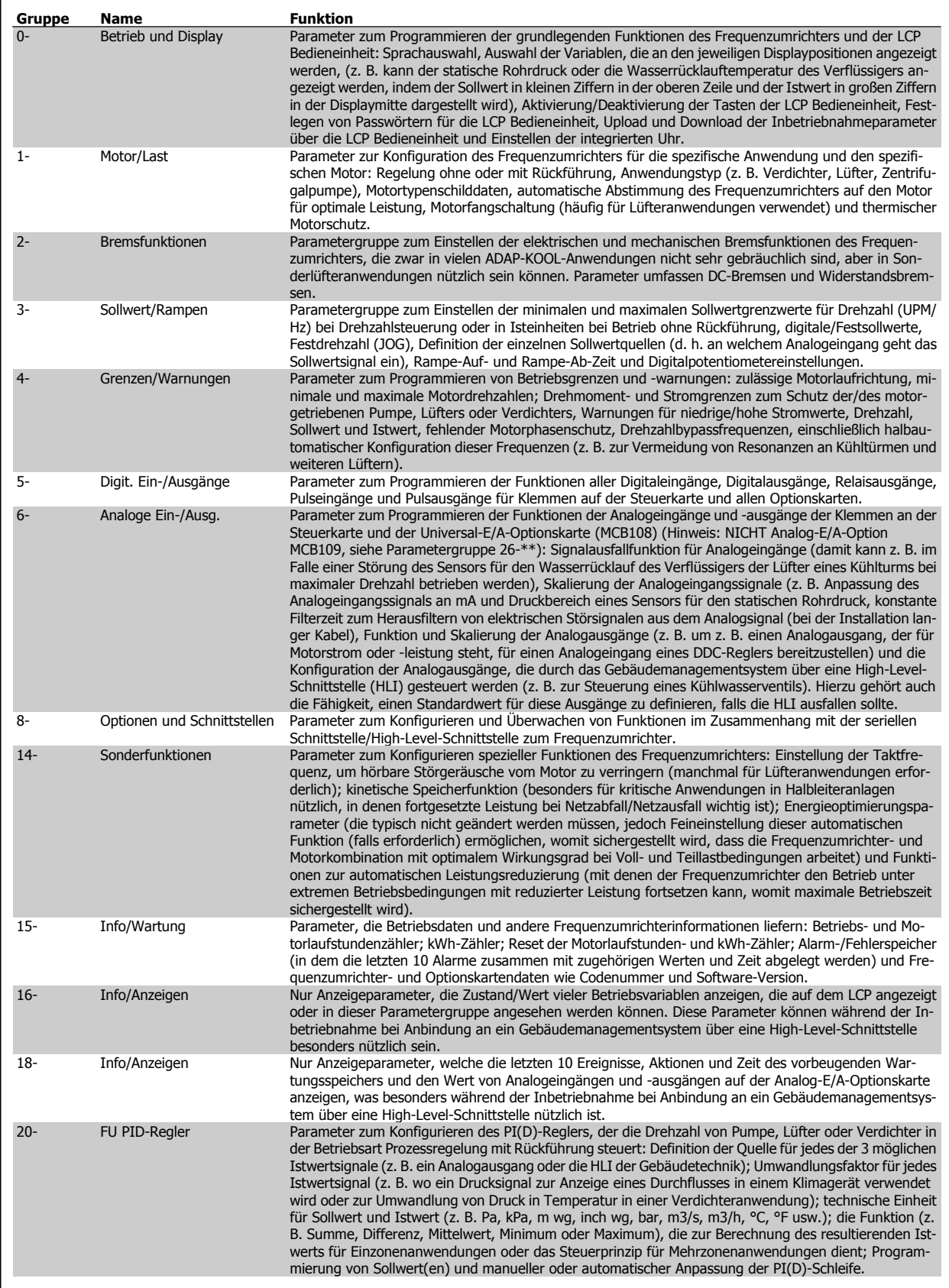

Tabelle 6.1: Parametergruppen

**Gruppe Name Funktion**

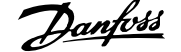

ulufttemperatur in einer VLV-

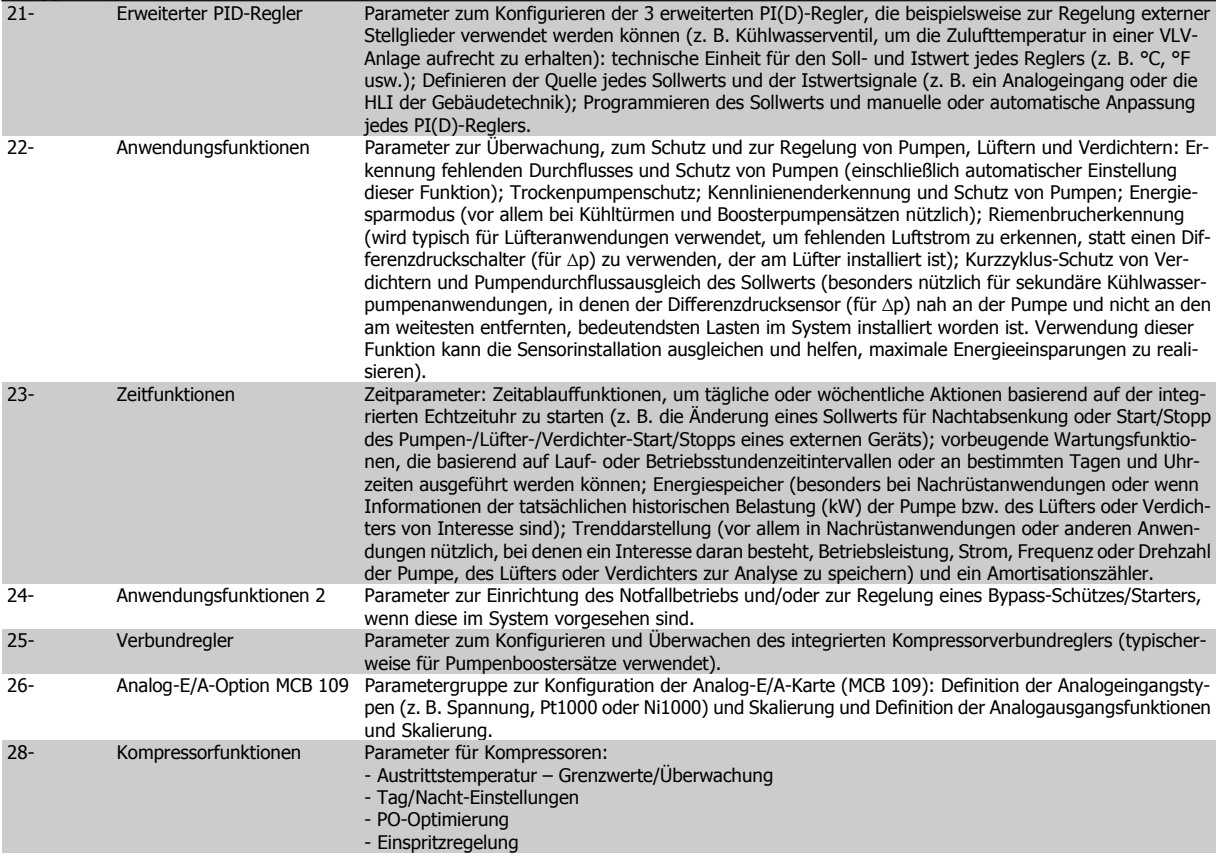

Parameterbeschreibungen und Optionen werden bei beiden LCP Bedienteilen im Anzeigebereich angezeigt. (Näheres siehe entsprechenden Abschnitt) Der Zugriff auf Parameter erfolgt durch Drücken von [Quick Menu] oder [Main Menu] auf der Bedieneinheit. Das Quick-Menü dient vor allem zur Inbetriebnahme des Geräts beim ersten Start, um die für den Startbetrieb notwendigen Parameter zu programmieren. Das Hauptmenü bietet Zugriff auf alle Parameter für eine Anwendungsprogrammierung im Detail.

Alle Digitalein-/-ausgangs- und Analogein-/-ausgangsklemmen können mehrere Funktionen haben. Alle Klemmen haben Werkseinstellungen mit Funktionen, die sich für die Mehrzahl von ADAP-KOOL-Anwendungen eignen, falls andere Sonderfunktionen benötigt werden, müssen diese jedoch in Parametergruppe 5 oder 6 programmiert werden.

66 MG.11.O1.03 - ADAP-KOOL® ist ein eingetragenes Warenzeichen von Danfoss.

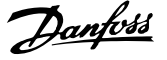

## **6.1.2 Quick-Menü-Modus**

#### **Parameterdaten**

Das grafische LCP 102 bietet Zugriff auf alle Parameter unter Quick-Menü-Modus. Parametereinstellung über [Quick Menu]-Taste: Parameterdaten oder Einstellungen müssen in Übereinstimmung mit folgendem Verfahren eingegeben oder geändert werden:

- 1. Drücken Sie die Taste Quick Menus.
- 2. Navigieren Sie mit den Tasten [▲] und [▼] zu dem Parameter, den Sie ändern wollen.
- 3. [OK] drücken.
- 4. Wählen Sie die richtige Parametereinstellung mit den Tasten [▲] und [▼].
- 5. [OK] drücken.
- 6. Mit den Pfeiltasten [◀] und [▶] können Sie die Ziffern innerhalb einer Parametereinstellung ändern.
- 7. Der hervorgehobene Bereich zeigt an, welche Ziffer zur Bearbeitung ausgewählt ist.
- 8. Mit [Cancel] kann die Änderung verhindert werden, mit [OK] wird die Änderung angenommen und die neue Einstellung eingelesen.

## **Beispiel für die Änderung von Parameterdaten**

Parameter 22-60 Riemenbruchfunktion ist auf [Aus] eingestellt. Sie möchten jedoch den Lüfterriemenzustand - defekt oder nicht defekt überwachen. Gehen Sie dazu wie folgt vor:

- 1. Drücken Sie [Quick Menu].
- 2. Wählen Sie mit der [▼]-Taste Funktionssätze.
- 3. [OK] drücken.
- 4. Wählen Sie mit der [▼]-Taste Anwendungseinstell.
- 5. [OK] drücken.
- 6. [OK] erneut drücken, um zu Lüfterfunktionen zu gelangen.
- 7. Wählen Sie Riemenbruchfunktion mit [OK].
- 8. Wählen Sie mit der [▼]-Taste die Option [2] Abschaltung aus.

Der Frequenzumrichter wird jetzt abgeschaltet, wenn ein Bruch des Lüfterriemens erfasst wird.

Das [Benutzer-Menü] enthält Parameter, die vom Anwender selbst zusammengestellt werden können. Ein Klimagerät- oder Pumpenhersteller kann diese z. B. im Benutzer-Menü während der Inbetriebnahme im Werk vorprogrammieren, um die Inbetriebnahme/Feinabstimmung vor Ort einfacher zu machen. Die Zusammenstellung der Parameter erfolgt im Par. 0-25 Benutzer-Menü, das bis zu 20 verschiedene Parameter enthalten kann.

Wird an Par. 5-12 [Ohne Funktion] gewählt, ist auch keine +24 V Beschaltung an Klemme 27 notwendig, um den Start zu ermöglichen. Wird in Par. 5-12 [Motorfreilauf (inv.)] gewählt, ist eine +24 V Beschaltung an Klemme 27 notwendig, um den Start zu ermöglichen.

Das Menü [Liste geänderte Par.] enthält Listen mit, in Bezug auf die Werkseinstellung, geänderten Parametern:

- ï Letzte 10 Änderungen: Zeigt die letzten 10 geänderten Parameter.
- Alle Änderungen seit der letzten Werkseinstellung.

[Protokolle] beinhaltet die grafische Darstellung der im Display angezeigten Betriebsvariablen (Par. 0-20, 0-21, 0-22, 0-23 und 0-24). Nur Anzeigeparameter, die in Par. 0-20 bis 0-24 ausgewählt sind, können angezeigt werden. Im Speicher können bis zu 120 Abtastungen zum späteren Abruf abgelegt werden.

## **Effiziente Parametereinstellung für ADAP-KOOL-Anwendungen**

Die Parameter lassen sich für die Mehrzahl von ADAP-KOOL-Anwendungen einfach über **[Quick Setup]** einstellen.

Drücken von [Quick Menus] zeigt die Liste der verschiedenen Auswahlmöglichkeiten des Quick-Menüs. Siehe auch Abbildung 6.1 unten und Tabellen Q3-1 bis Q3-4 im Abschnitt Funktionssätze.

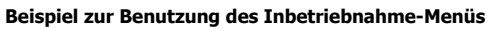

Nehmen Sie an, dass Sie die Rampenzeit Ab auf 100 Sekunden einstellen wollen.

- 1. Wählen Sie [Quick Setup]. Der erste Parameter 0-01 Sprache erscheint im Inbetriebnahme-Menü.
- 2. Mehrmals [▼] drücken, bis Par. 3-42 Rampenzeit Ab 1 mit der Werkseinstellung 20 Sekunden erscheint.
- 3. [OK] drücken.
- 4. Wählen Sie die dritte Stelle vor dem Komma mit der [◀]-Taste.
- 5. Ändern Sie mit $[4]$  "0" auf "1".
- 6. Markieren Sie mithilfe von [▶] die Ziffer "2".
- 7. Ändern Sie mit  $[\nabla]$  "2" auf "0".
- 8. [OK] drücken.

Die neue Rampenzeit Ab ist jetzt auf 100 Sekunden eingestellt. Es wird empfohlen, die Konfiguration in der aufgelisteten Reihenfolge auszuführen.

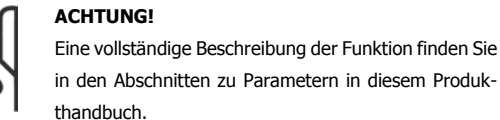

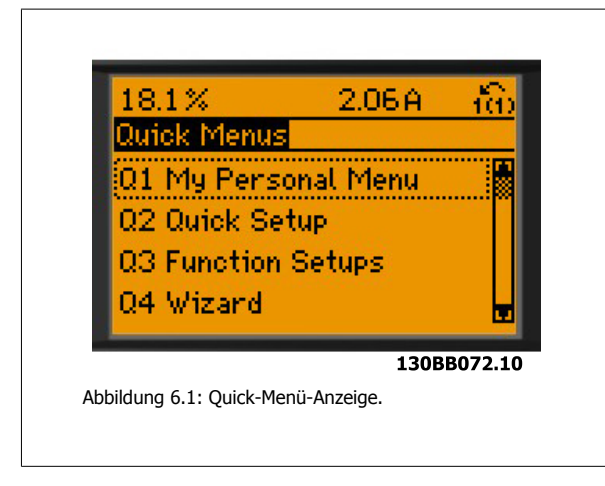

Mit dem Inbetriebnahme-Menü erhält man Zugriff auf die 13 wichtigsten Parametersätze des Frequenzumrichters. Nach dem Programmieren ist der Antrieb in den meisten Fällen betriebsbereit. Die 13\* Inbetriebnahme-Menü-Parameter werden in der nachstehenden Tabelle gezeigt. Eine vollständige Beschreibung der Funktion finden Sie in den Abschnitten zu Parameterbeschreibungen in diesem Handbuch.

Die Displayanzeige hängt von den Einstellungen der Optionen in Par. 0-02 und 0-03 ab. Die Werkseinstellung für Par. 0-02 und 0-03 hängt von der Region der Welt ab, in der der Frequenzumrichter ausgeliefert wird, kann jedoch nach Bedarf umprogrammiert werden.

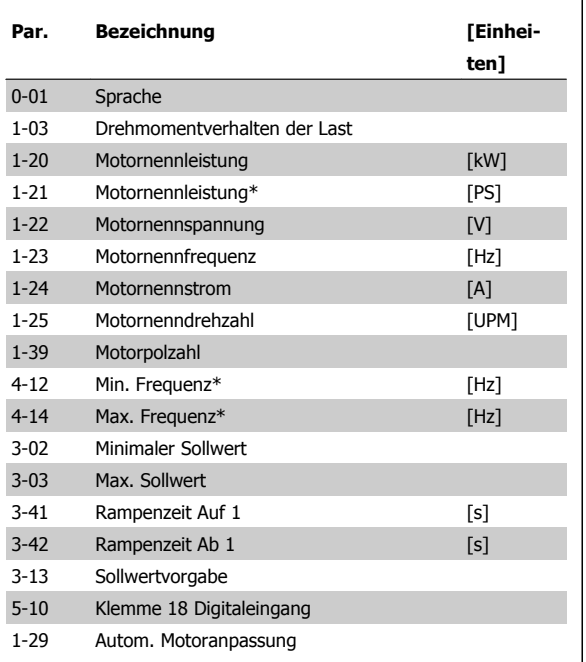

Tabelle 6.2: Inbetriebnahme-Menü-Parameter

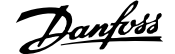

<span id="page-68-0"></span>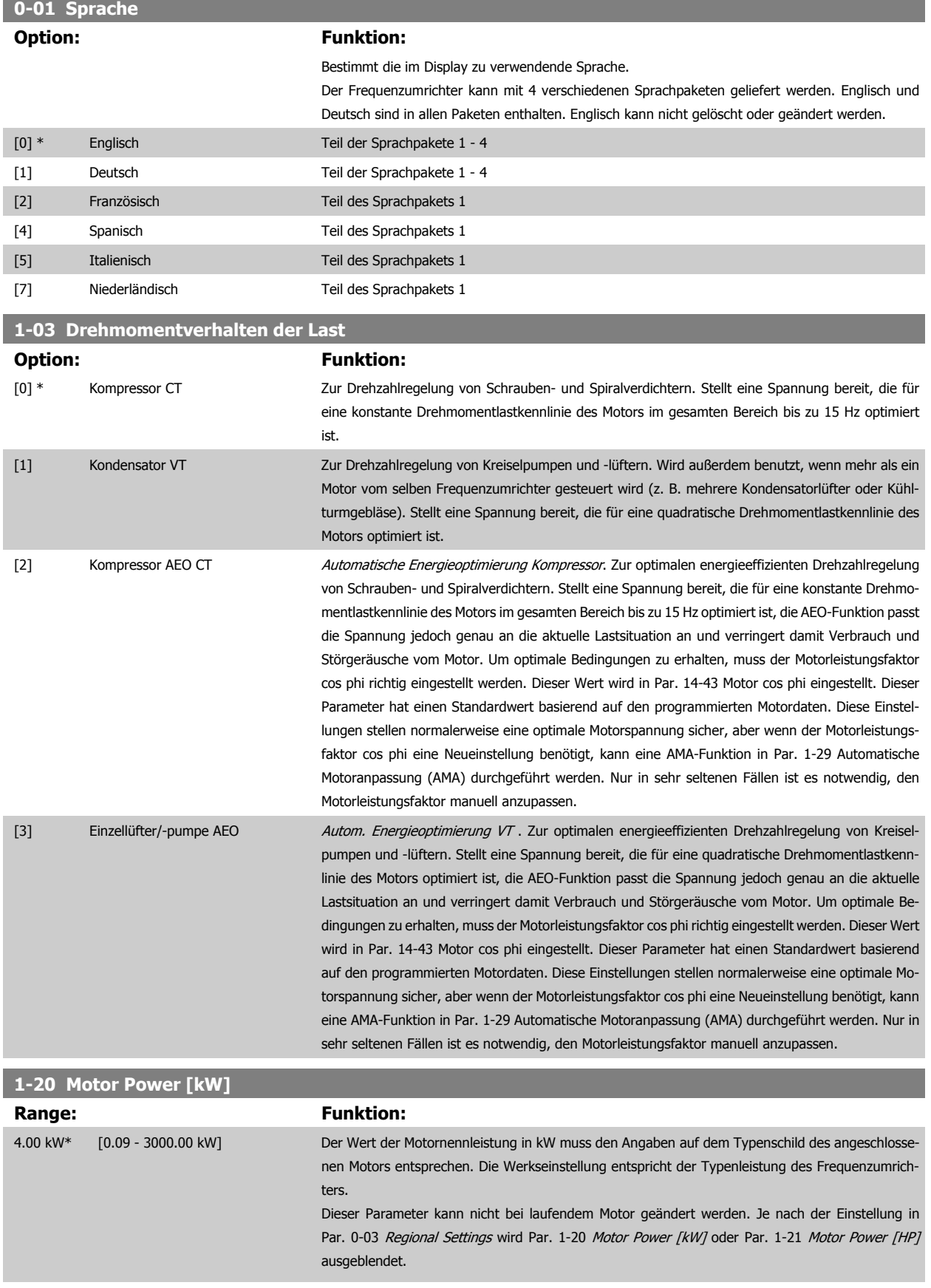

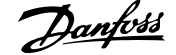

<span id="page-69-0"></span>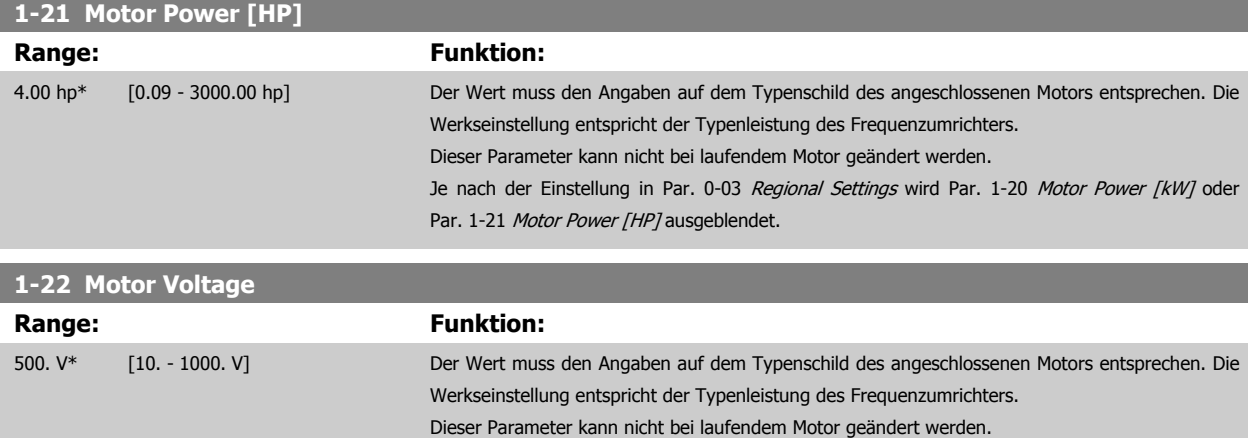

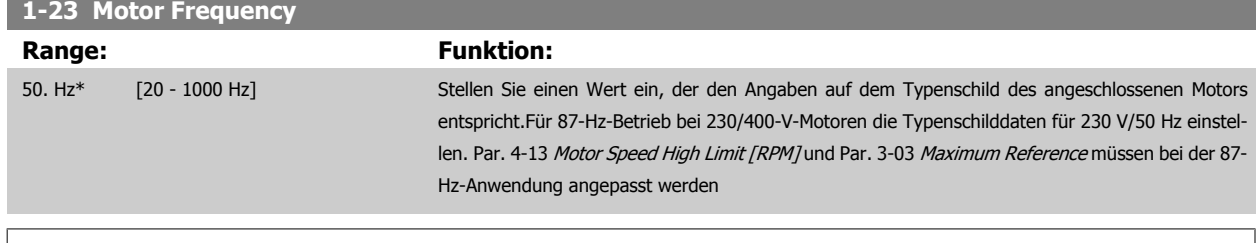

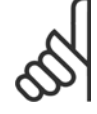

## **ACHTUNG!**

Dieser Parameter kann nicht bei laufendem Motor geändert werden.

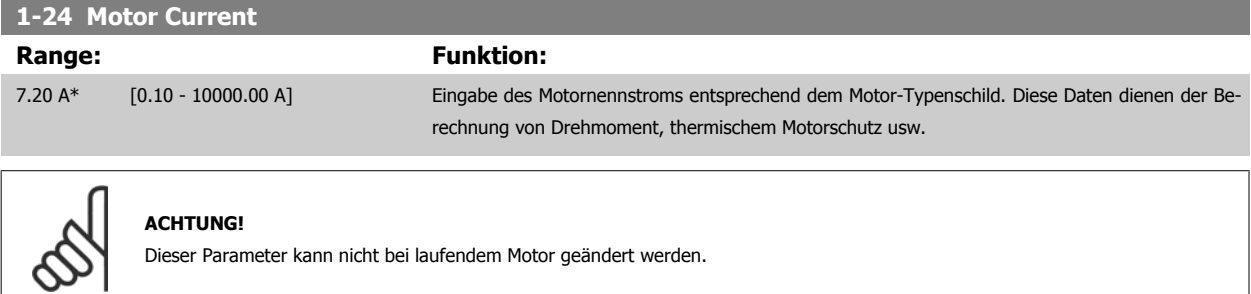

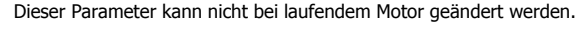

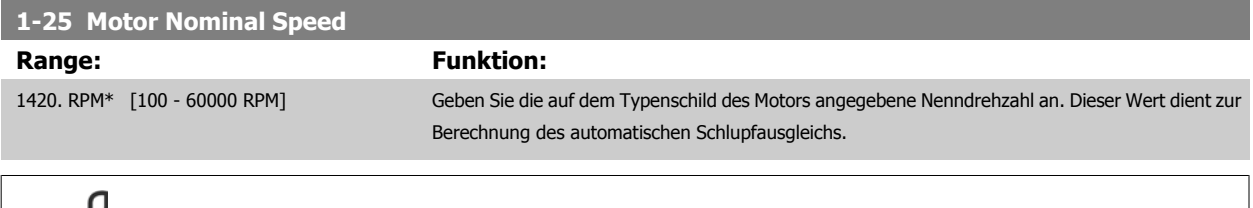

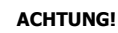

Dieser Parameter kann nicht bei laufendem Motor geändert werden.

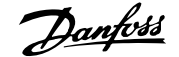

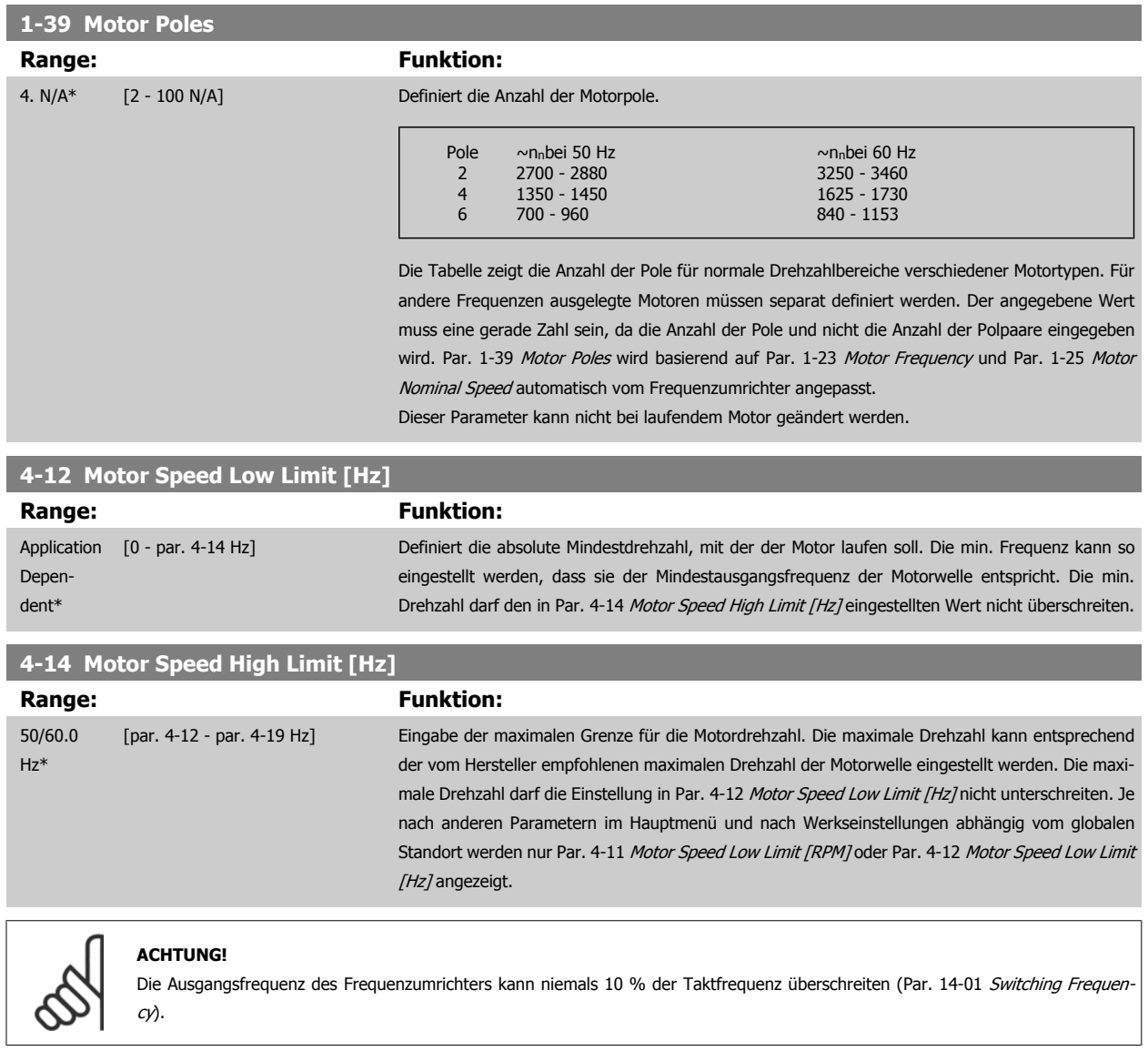

## **3-02 Minimum Reference**

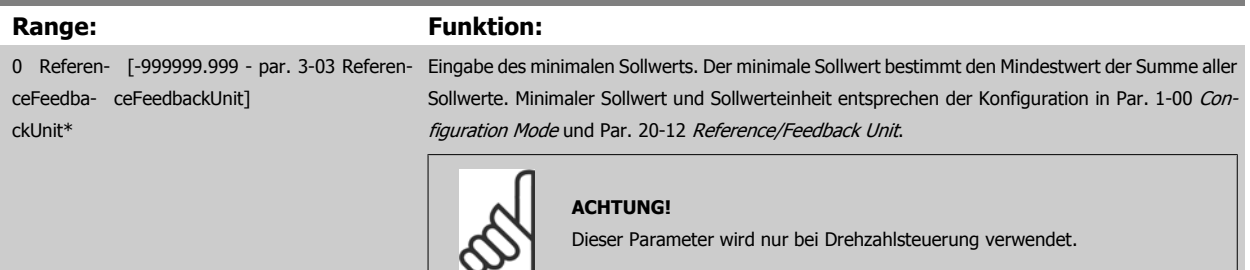

 $\mathbf{L}$ 

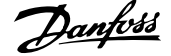

<span id="page-71-0"></span>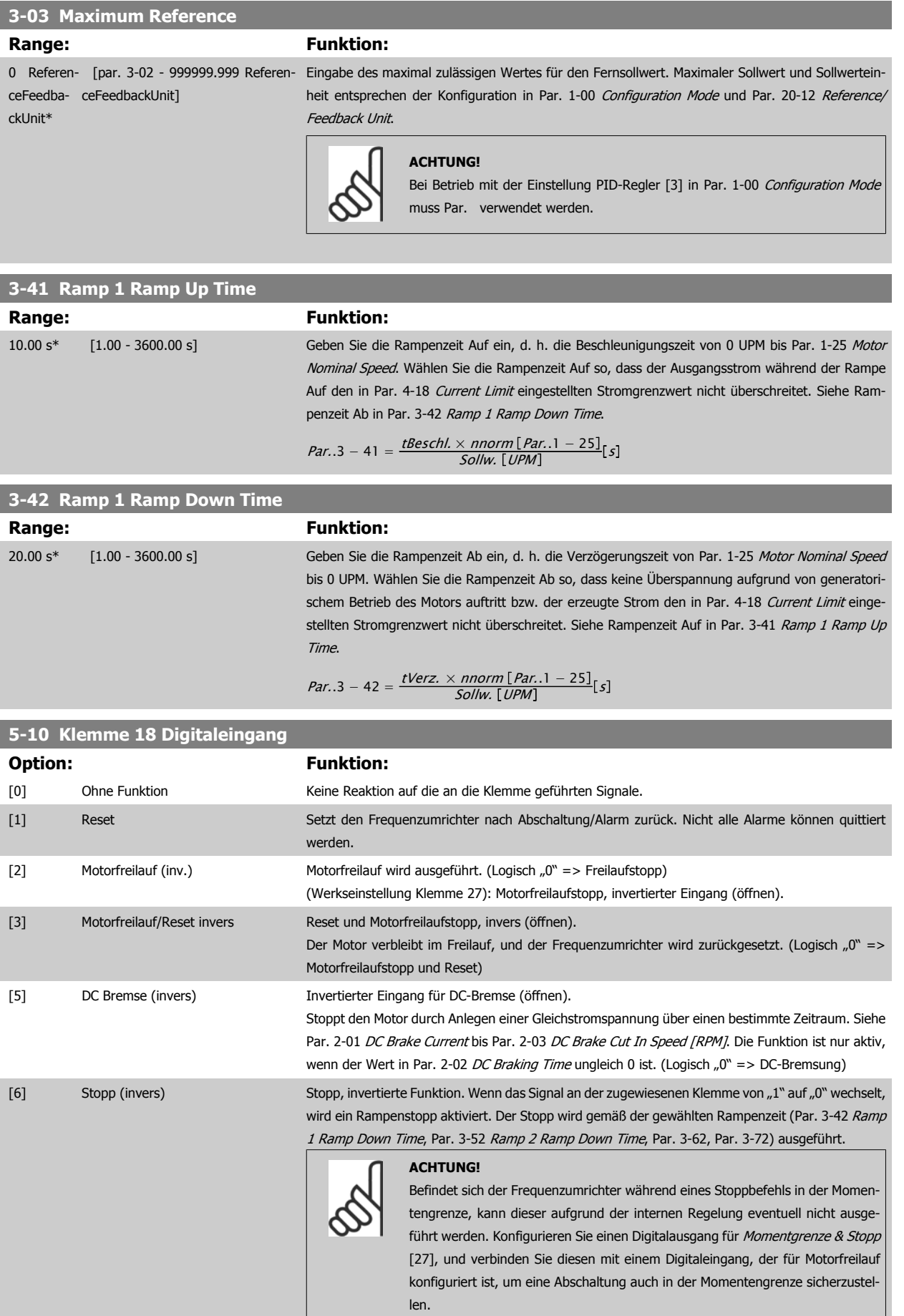
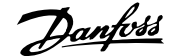

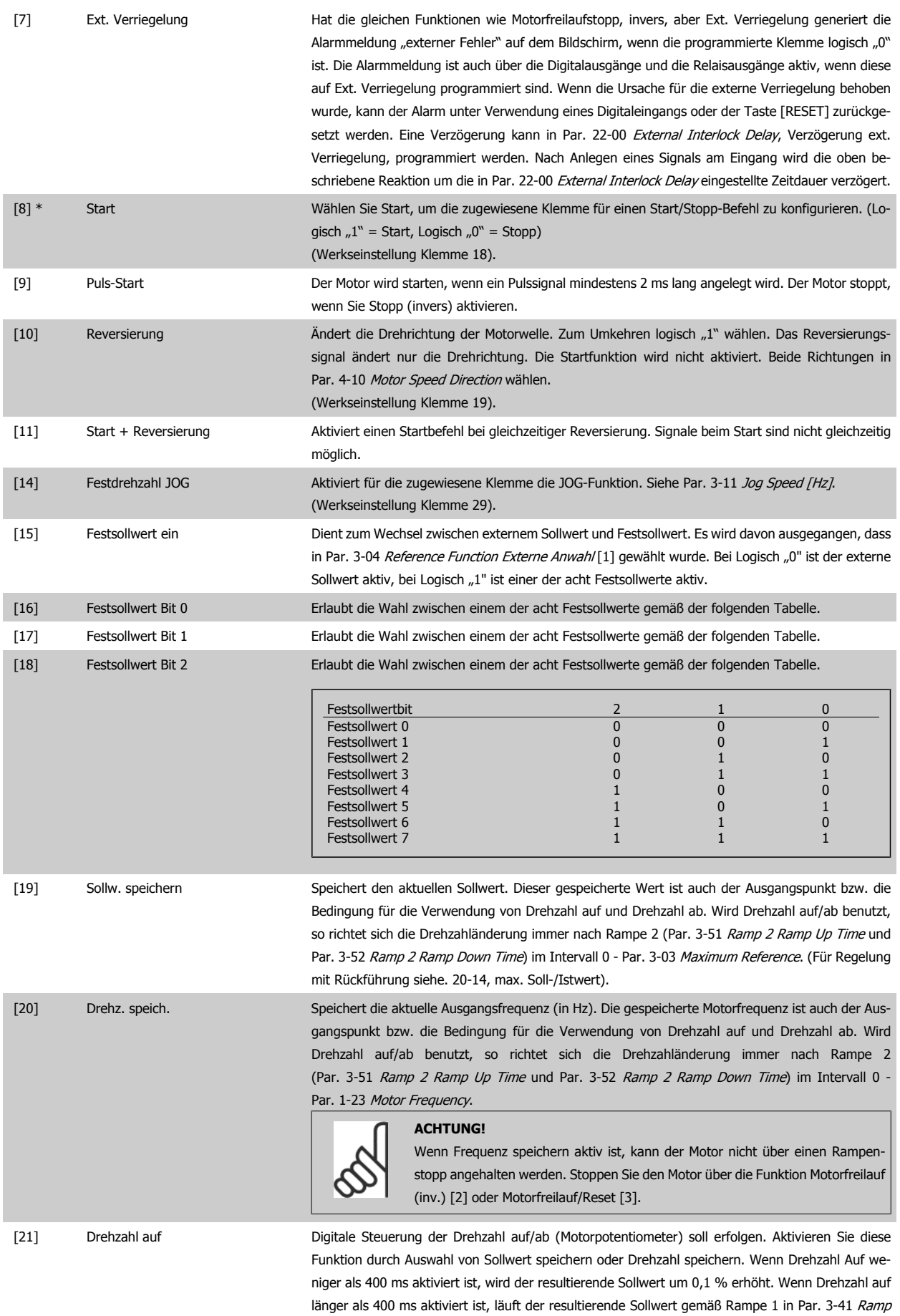

[1 Ramp Up Time](#page-71-0) hoch.

 **6**

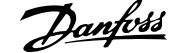

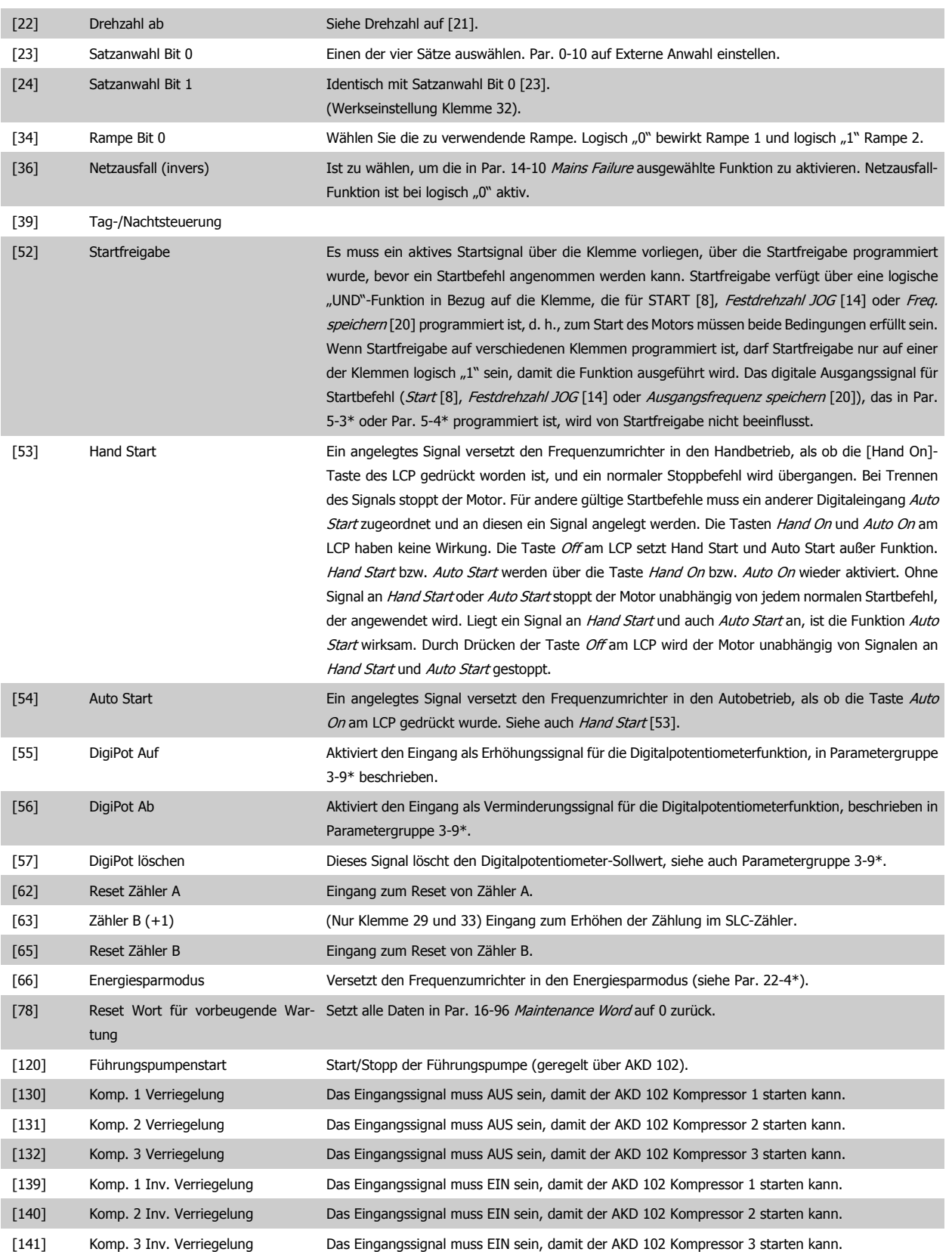

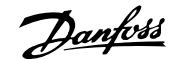

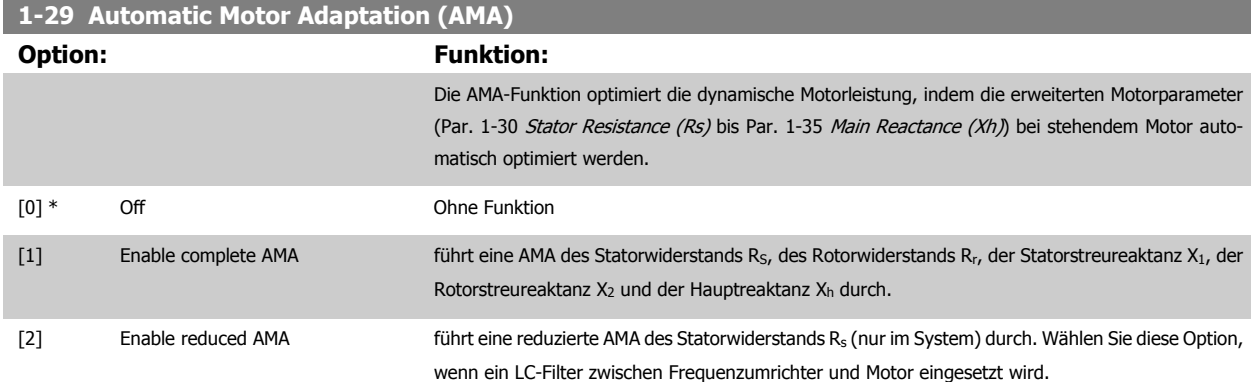

Aktivieren Sie die AMA-Funktion durch Drücken von [Hand on] nach Auswahl von [1] oder [2]. Siehe auch Abschnitt Automatische Motoranpassung. Verläuft die Motoranpassung normal, erscheint im Display: "AMA mit [OK]-Taste beenden". Nach Drücken der [OK]-Taste ist der Frequenzumrichter wieder betriebsbereit.

Hinweis:

- Für eine optimale Anpassung des Frequenzumrichters, führen Sie die AMA bei kaltem Motor durch.
	- Die AMA kann nicht durchgeführt werden, während der Motor läuft.

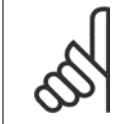

# **ACHTUNG!**

Es ist wichtig, dass zuvor die Motorparameter 1-2\* richtig eingestellt werden, da sie in den AMA-Algorithmus einfließen. Für eine optimale dynamische Motorleistung ist eine AMA notwendig. Je nach Motornennleistung kann die Motoranpassung bis zu zehn Minuten dauern.

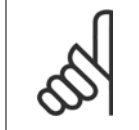

#### **ACHTUNG!**

Während der AMA darf die Motorwelle nicht angetrieben werden.

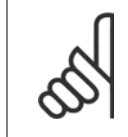

#### **ACHTUNG!**

Ändert sich eine der Einstellungen in Par. 1-2\* Motordaten, Par. 1-30 Stator Resistance (Rs) zu [Par. 1-39](#page-70-0) Motor Poles, dann werden die Werkseinstellungen der erweiterten Motorparameter wiederhergestellt. Dieser Parameter kann nicht bei laufendem Motor geändert werden.

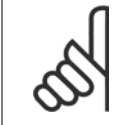

#### **ACHTUNG!**

Vollständige AMA ist ohne Filter durchzuführen, reduzierte AMA ist mit Filter durchzuführen.

Siehe Abschnitt: Anwendungsbeispiele > Automatische Motoranpassung im Projektierungshandbuch.

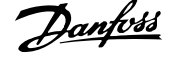

## **6.1.3 Funktionssätze**

Über die Funktionssätze ist schneller und einfacher Zugriff auf alle Parameter möglich, die für die Mehrzahl von ADAP-KOOL-Anwendungen erforderlich sind, darunter die meisten VVS- und KLS-Versorgungs- und Rücklaufgebläse, Kühlturmgebläse, Primär-, Sekundär- und Kondenswasserpumpen und anderen Pumpen-, Lüfter- und Verdichteranwendungen.

### **Zugriff auf Funktionssätze - Beispiel**

**Ändern des Ausgangs an "Analogausgang 42"**

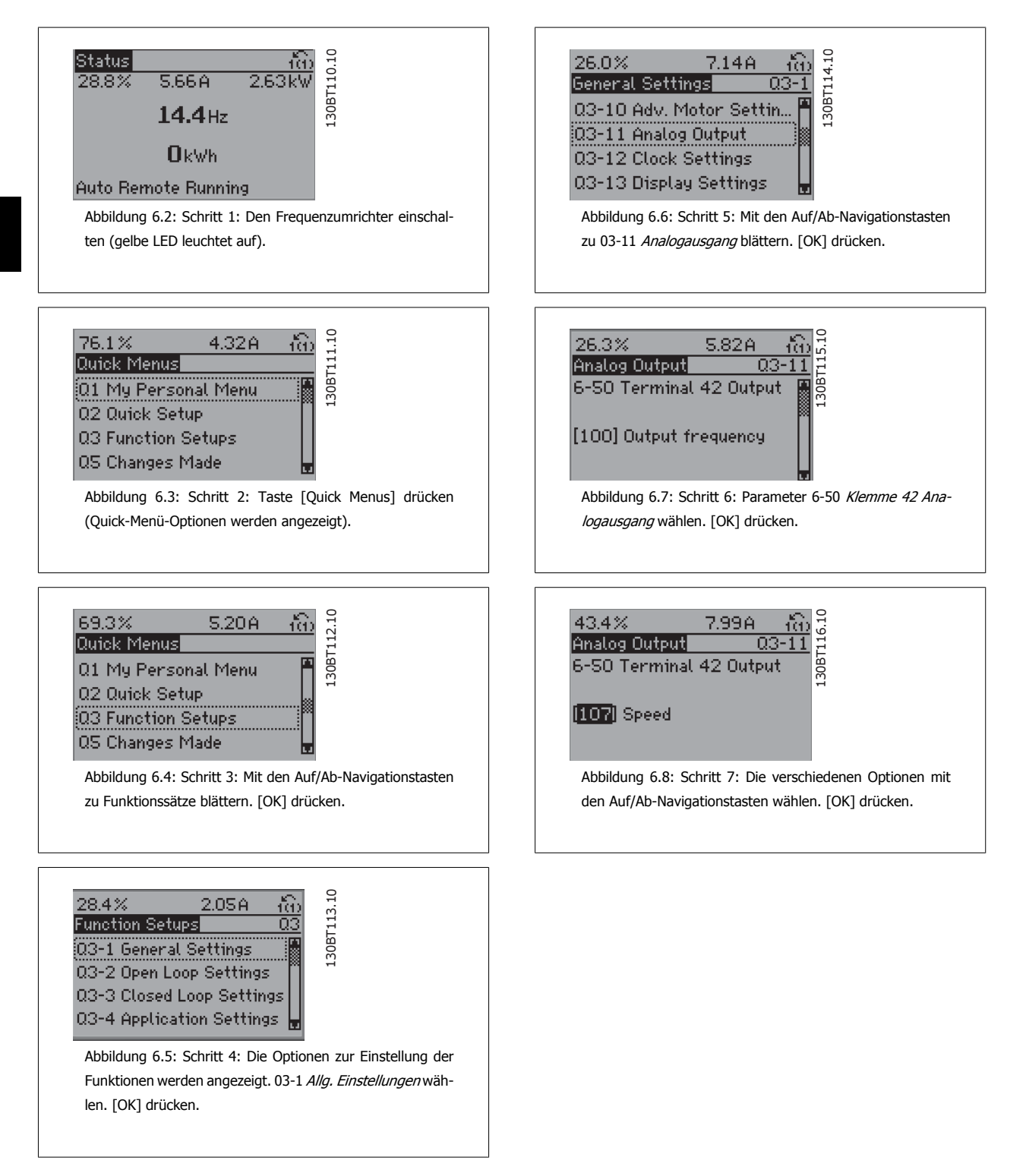

Die Funktionssatzparameter sind wie folgt gruppiert:

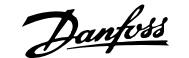

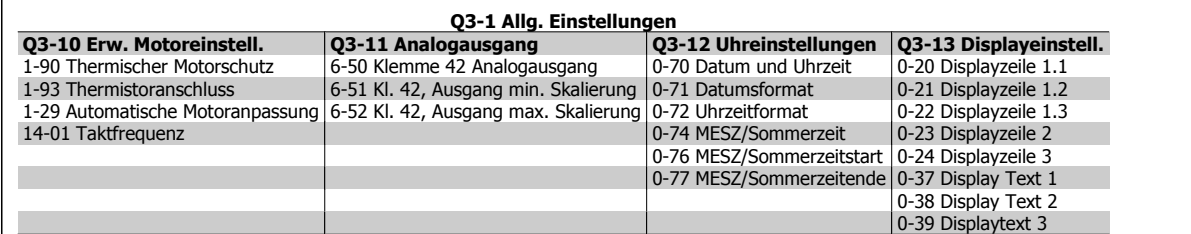

#### **Q3-2 Einstellungen für Drehzahlregelung ohne Rückführung**

1-00 Regelverfahren 3-02 Minimaler Sollwert 3-03 Max. Sollwert 3-15 Variabler Sollwert 1 6-10 Klemme 53 Skal. Min.Spannung 6-11 Klemme 53 Skal. Max.Spannung 6-14 Klemme 53 Skal. Min.-Soll/Istwert 6-15 Klemme 53 Skal. Max.-Soll/Istwert 3-10 Festsollwert

#### **Q3-3 PID-Prozesseinstell.**

- 1-00 Regelverfahren 20-00 Istwertanschluss 1 20-12 Soll-/Istwerteinheit 6-20 Klemme 54 Skal. Min. Spannung 6-21 Klemme 54 Skal. Max.Spannung 6-22 Klemme 54 Max. Strom (nur sichtbar, wenn Schalter auf I gestellt ist) 6-23 Klemme 54 Max. Strom (nur sichtbar, wenn Schalter auf I gestellt ist) 6-24 Klemme 54 Skal. Min.-Soll-/Istwert 6-25 Klemme 54 Skal. Max.-Soll/Istwert 3-02 Minimaler Sollwert 3-03 Max. Sollwert 20-21 Sollwert 1 20-93 PID-Proportionalverstärkung
- 20-94 PID-Integrationszeit 3-13 Sollwertvorgabe

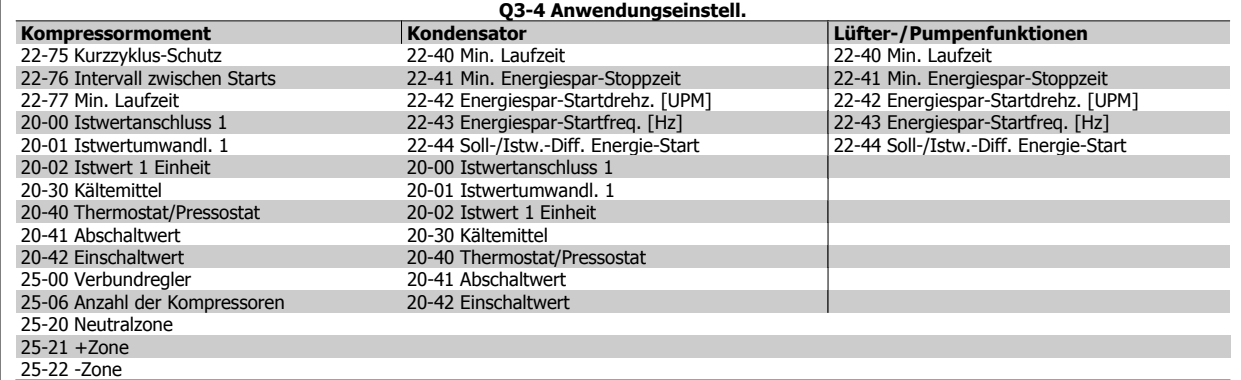

Siehe auch ADAP-KOOL® Drive AKD102 Programmierungshandbuch für eine detaillierte Beschreibung der Funktionssatz-Parametergruppe.

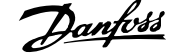

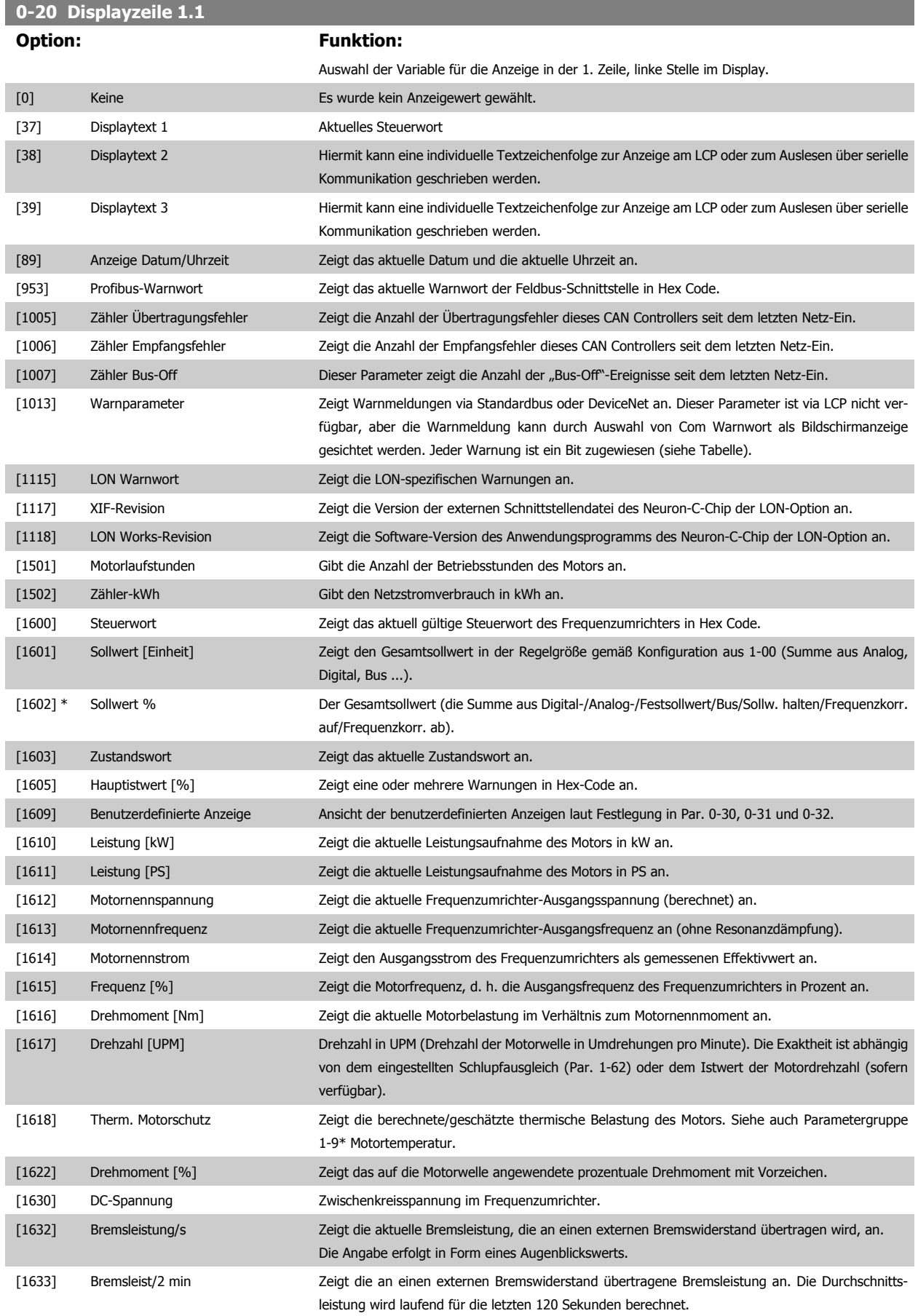

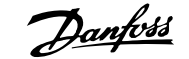

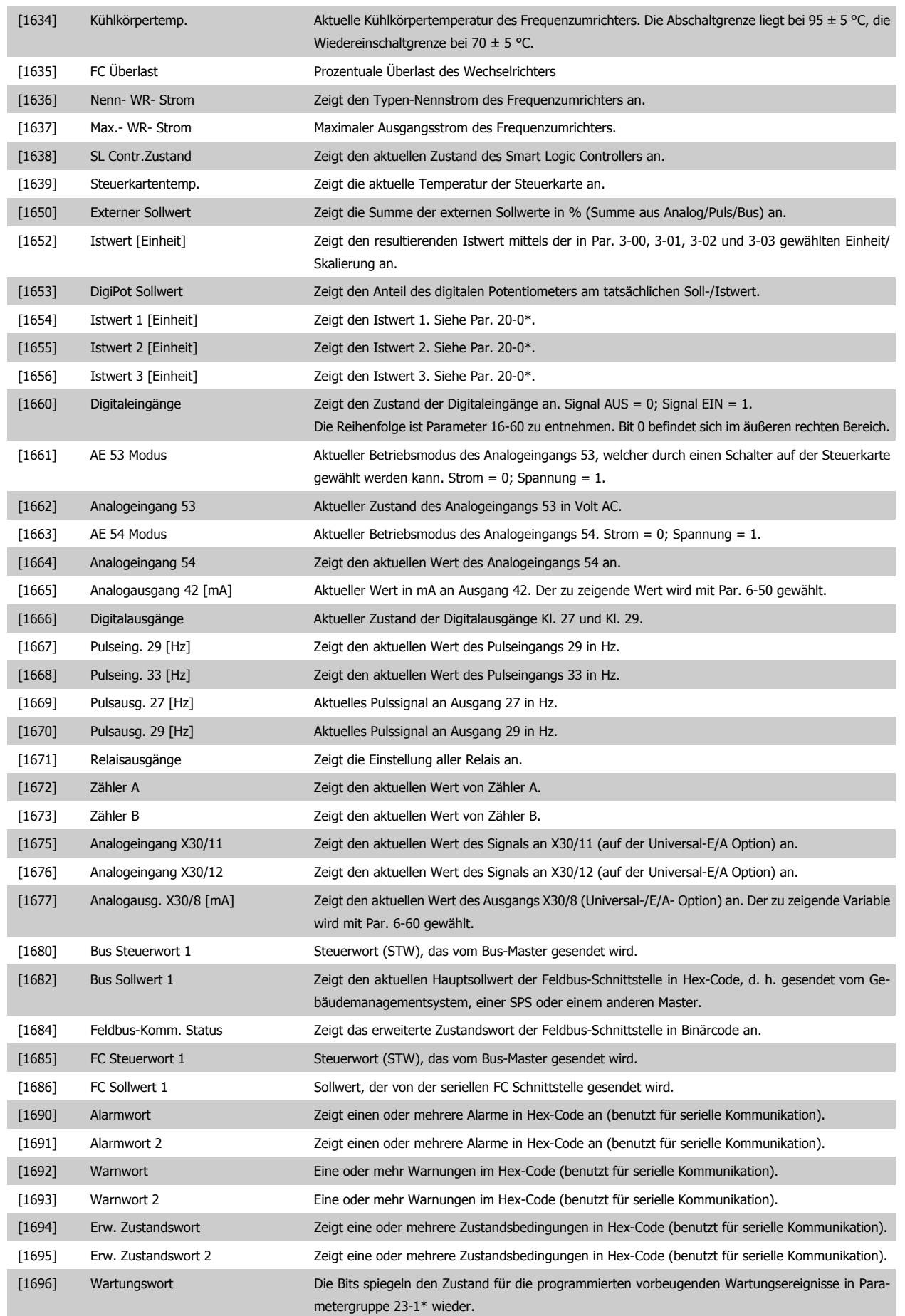

# 6 Programmieren des Frequenzumrichters  $\partial$ anfoss ADAP-KOOL® Drive AKD 102 High Power

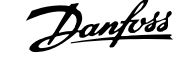

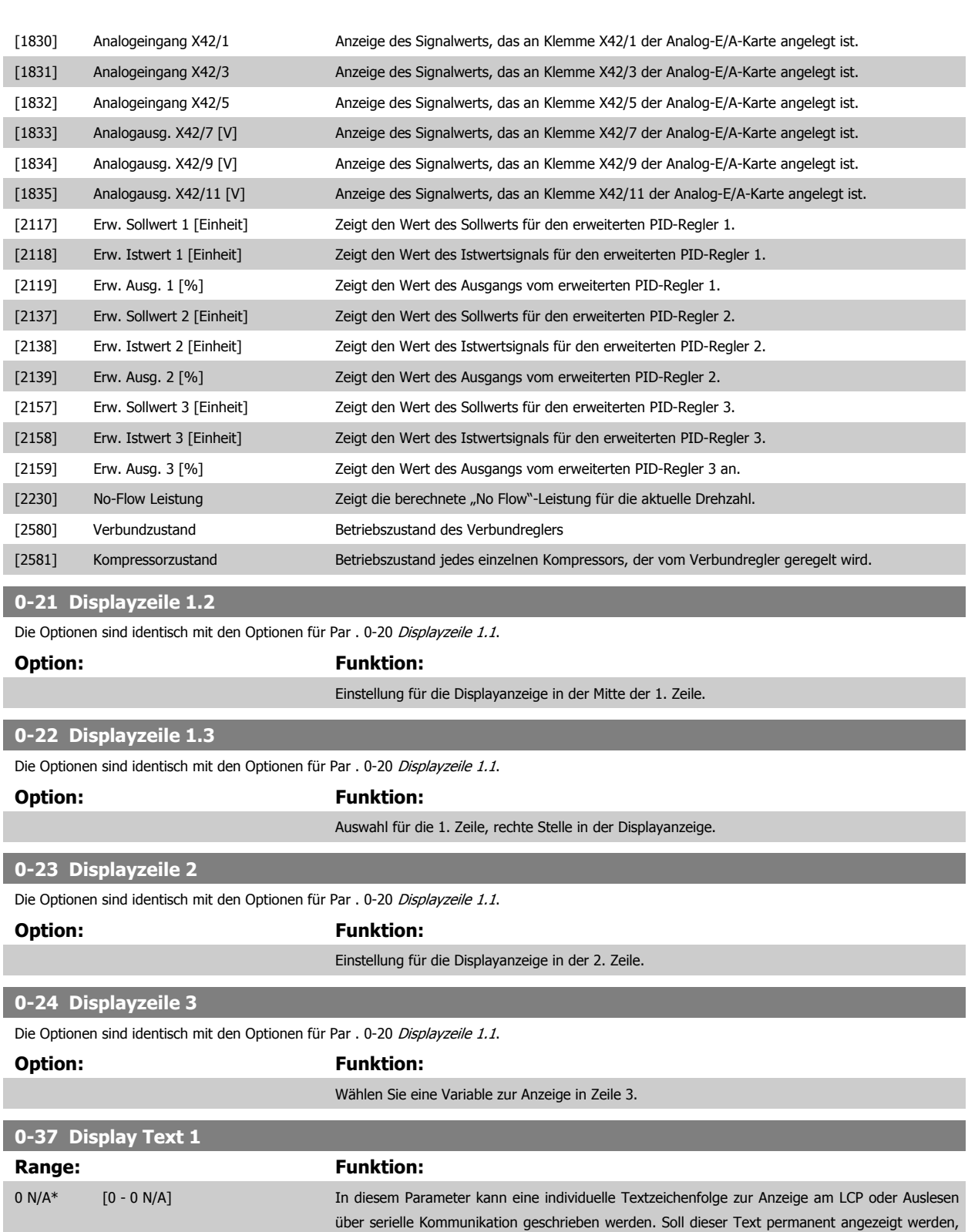

die beiden Zeichen, und drücken Sie ▲ oder ▼.

wählen Sie in Par. 0-20 Display Line 1.1 Small, Par. 0-21 Display Line 1.2 Small, Par. 0-22 Display Line 1.3 Small, Par. 0-23 Display Line 2 Large oder Par. 0-24 Display Line 3 Large Displaytext 1. Mit den Pfeiltasten ▲ oder ▼ des LCP die Zeichen ändern. Mit den Pfeiltasten ▲ und ▼ den Cursor bewegen. Das vom Cursor markierte Zeichen kann dann geändert werden. Mit den Pfeiltasten ▲ oder ▼ des LCP die Zeichen ändern. Zum Einfügen eines Zeichens setzen Sie den Cursor zwischen

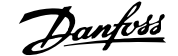

<span id="page-80-0"></span>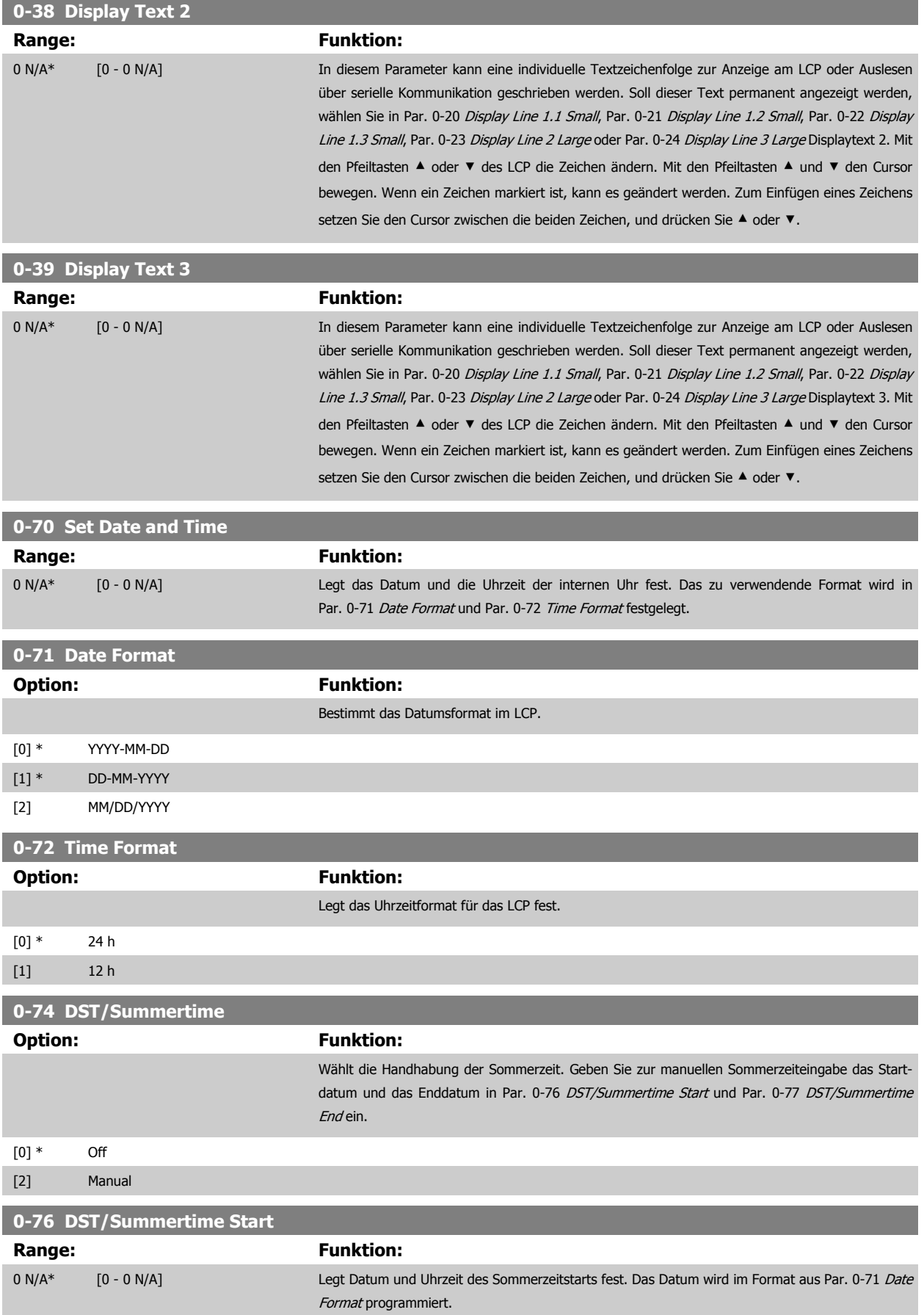

 **6**

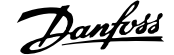

<span id="page-81-0"></span>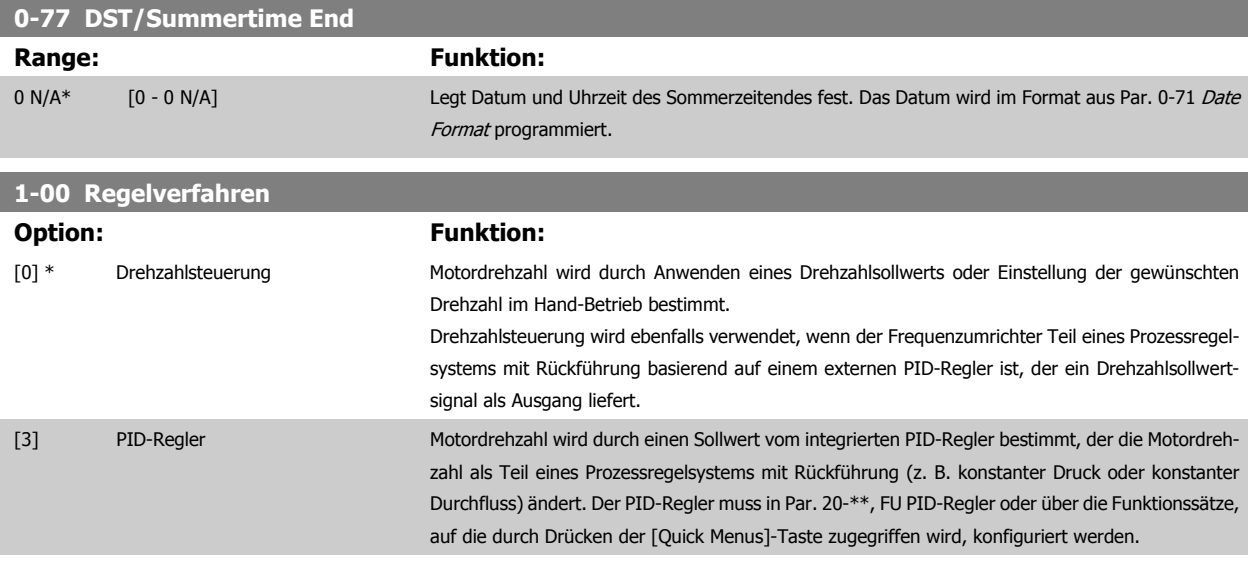

Dieser Parameter kann nicht bei laufendem Motor geändert werden.

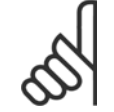

## **ACHTUNG!**

Bei der Einstellung "PID-Regler" wird über die Befehle "Reversierung" und "Start und Reversierung" keine Änderung der Motor-Drehrichtung erreicht.

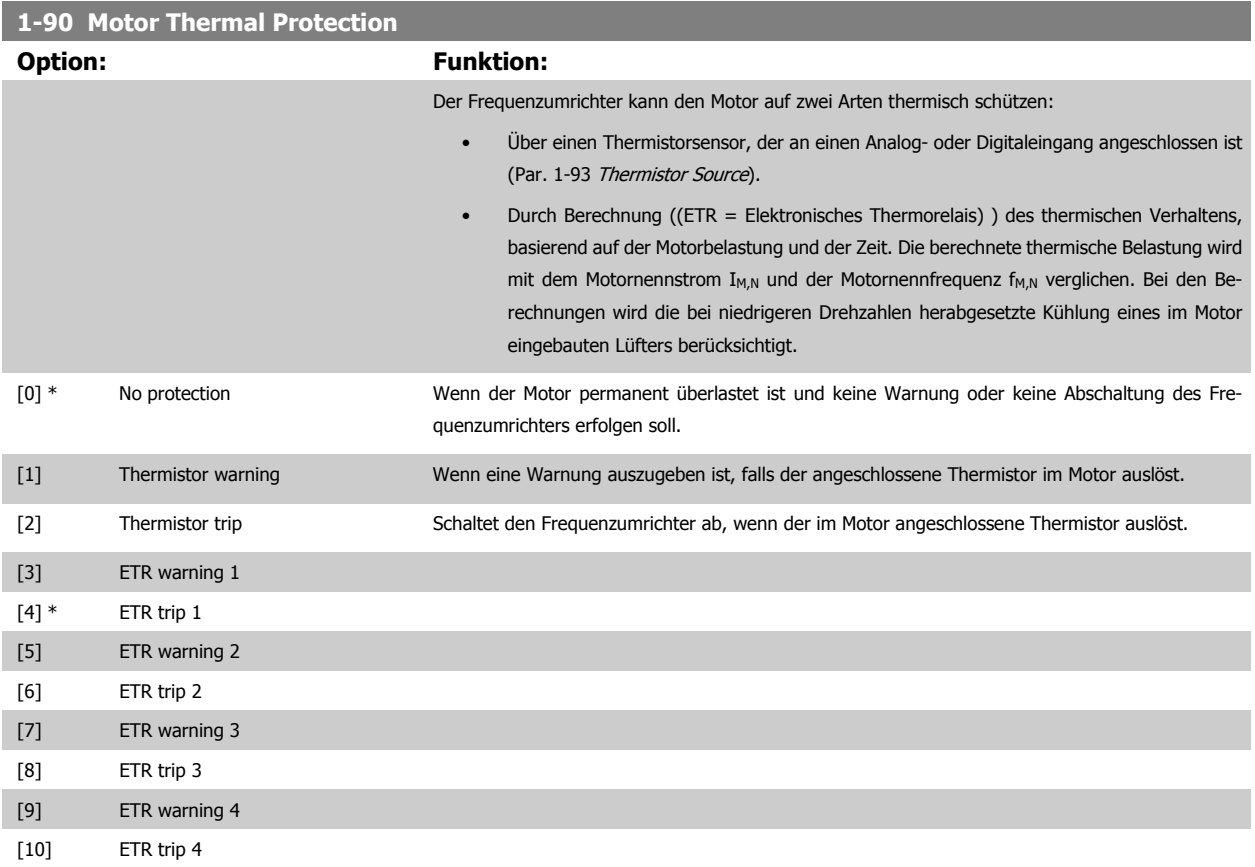

Die Funktionen ETR (elektronisch-thermisches Relais) 1-4 berechnen die Last, wenn der Satz, in dem sie ausgewählt wurden aktiv ist. ETR-3 beginnt z. B. die Berechnung, wenn Satz 3 gewählt wird. Für den nordamerikanischen Markt: Die ETR-Funktionen beinhalten Motor-Überlastschutz der Klasse 20 gemäß NEC.

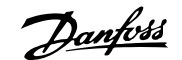

<span id="page-82-0"></span>![](_page_82_Figure_3.jpeg)

## **ACHTUNG!**

Danfoss empfiehlt die Verwendung von 24 VDC als Thermistor-Versorgungsspannung.

![](_page_82_Picture_122.jpeg)

![](_page_82_Picture_9.jpeg)

## **ACHTUNG!**

Dieser Parameter kann nicht bei laufendem Motor geändert werden.

![](_page_82_Picture_12.jpeg)

### **ACHTUNG!**

Digitaleingang muss in Parameter 5-00 auf [0] PNP - Aktiv bei 24 V eingestellt werden.

![](_page_83_Picture_1.jpeg)

### <span id="page-83-0"></span>**3-10 Preset Reference**

![](_page_83_Picture_158.jpeg)

![](_page_83_Figure_5.jpeg)

![](_page_83_Figure_6.jpeg)

![](_page_83_Picture_159.jpeg)

![](_page_83_Picture_8.jpeg)

Bei Einstellung auf Ort [2] läuft der Frequenzumrichter nach einem Netz-Aus wieder mit dieser Einstellung an.

![](_page_83_Picture_160.jpeg)

![](_page_84_Picture_1.jpeg)

<span id="page-84-0"></span>![](_page_84_Picture_175.jpeg)

![](_page_85_Picture_1.jpeg)

<span id="page-85-0"></span>![](_page_85_Picture_178.jpeg)

**6-52 Terminal 42 Output Max Scale**

![](_page_86_Picture_1.jpeg)

<span id="page-86-0"></span>![](_page_86_Picture_173.jpeg)

#### **ACHTUNG!**

Der minimale Sollwert wird bei Regelung ohne Rückführung in Par. 3-02 [Minimum Reference](#page-70-0) und bei Regelung mit Rückführung in Par. 20-13 Minimum Reference/Feedb. eingestellt. Der max. Sollwert wird bei Regelung ohne Rückführung in Par. 3-03 [Maximum Reference](#page-71-0) und bei Regelung mit Rückführung in Par. 20-14 Maximum Reference/Feedb. eingestellt.

![](_page_86_Picture_174.jpeg)

![](_page_86_Picture_175.jpeg)

BEISPIEL 1:

Variabler Wert = AUSGANGSFREQUENZ, Bereich = 0-100 Hz

Erforderlicher Ausgangsbereich = 0-50 Hz

Bei 0 Hz (0 % des Bereichs) ist ein Ausgangssignal von 0 oder 4 mA erforderlich - Par. 6-51 Terminal 42 Output Min Scale auf 0 % setzen Bei 50 Hz (50 % des Bereichs) ist ein Ausgangssignal von 20 mA erforderlich - Par. 6-52 Terminal 42 Output Max Scale auf 50 % setzen

![](_page_87_Picture_1.jpeg)

![](_page_87_Figure_3.jpeg)

#### BEISPIEL 2:

**6** 

Variable = ISTWERT, Bereich = -200 % bis +200 %

Erforderlicher Ausgangsbereich = 0-100 %

Bei 0 % (50 % des Bereichs) ist ein Ausgangssignal von 0 oder 4 mA erforderlich - Par. 6-51 [Terminal 42 Output Min Scale](#page-86-0) auf 50 % setzen Bei 100 % (75 % des Bereichs) ist ein Ausgangssignal von 20 mA erforderlich - Par. 6-52 [Terminal 42 Output Max Scale](#page-86-0) auf 75 % setzen

![](_page_87_Figure_8.jpeg)

BEISPIEL 3:

Variabler Wert = SOLLWERT, Bereich = Min. Sollwert - Max. Sollwert

Erforderlicher Ausgangsbereich = Min. Sollwert (0 %) - Max. Sollwert (100 %), 0-10 mA

Bei Min. Sollwert ist ein Ausgangssignal von 0 oder 4 mA erforderlich - Par. 6-51 [Terminal 42 Output Min Scale](#page-86-0) auf 0 % setzen

Bei Max. Sollwert (100 % des Bereichs) ist ein Ausgangssignal von 10 mA erforderlich - Par. 6-52 [Terminal 42 Output Max Scale](#page-86-0) auf 200 % setzen (20 mA / 10 mA x 100 % = 200 %).

![](_page_87_Figure_14.jpeg)

![](_page_88_Picture_1.jpeg)

![](_page_88_Picture_168.jpeg)

![](_page_88_Picture_169.jpeg)

![](_page_89_Picture_1.jpeg)

![](_page_89_Picture_3.jpeg)

#### **ACHTUNG!**

Wenn die Rückführung nicht benutzt wird, ist die Quelle auf Ohne Funktion [0] zu setzen. Par. 20-20 Feedback Function bestimmt die Verwendungsweise der drei möglichen Istwerte durch den PID-Regler.

### **20-01 Istwertumwandl. 1**

Mit diesem Parameter kann eine Umwandlungsfunktion auf Istwert 1 angewendet werden.

![](_page_89_Picture_199.jpeg)

### **20-02 Istwert 1 Einheit**

Dieser Parameter bestimmt die Einheit für diese Istwertquelle, bevor die Istwertumwandlung aus Par. 20-01 Istwertumwandl. 1 angewendet wird. Der PID-Regler verwendet diese Einheit nicht. Er wird nur zur Anzeige und Überwachung verwendet.

![](_page_89_Picture_200.jpeg)

![](_page_89_Picture_12.jpeg)

#### **ACHTUNG!**

Der Parameter steht nur bei der Istwertumwandlung Druck zu Temperatur zur Verfügung.

### **20-12 Soll-/Istwerteinheit**

Dieser Parameter bestimmt die Einheit für Sollwert und Istwert, anhand derer der PID-Regler die Ausgangsfrequenz des Frequenzumrichters regelt.

![](_page_89_Picture_201.jpeg)

![](_page_90_Picture_1.jpeg)

## **20-21 Setpoint 1 Range: Funktion:** 0 Pro- [-999999.999 - 999999.999 Pro-Bei Regelung mit Rückführung dient Sollwert 1 zur Eingabe eines Sollwertbezugs, der vom PIDcessCtrlU-cessCtrlUnit] nit\* Regler des Frequenzumrichters verwendet wird. Siehe Beschreibung von Par. 20-20 Feedback Function. **ACHTUNG!** Der hier eingegebene Sollwertbezug wird zu allen anderen aktivierten Sollwerten addiert (siehe Par.-Gruppe 3-1\*).

### **20-30 Kältemittel**

Wahl des verwendeten Kältemittels in der Kompressoranwendung. Dieser Parameter muss korrekt angegeben werden, damit die Druck-Temperaturumwandlung genau ist. Wird das verwendete Kältemittel nicht in Optionen [0] bis [6] angezeigt, wählen Sie Benutzerdefiniert [7]. Geben Sie dann A1, A2 und A3 über Par. 20-31, 20-32 und 20-33 für die nachstehende Gleichung an:

$$
Temperature = \frac{A2}{(ln(Pe+1) - A1)} - A3
$$

![](_page_90_Picture_204.jpeg)

![](_page_91_Picture_1.jpeg)

![](_page_91_Picture_198.jpeg)

Wenn (Fehler x Verstärkung) mit einem Wert gleich der Einstellung in Par. 20-14 Maximum Reference/Feedb. springt, versucht der PID-Regler die Ausgangsdrehzahl gleich der Einstellung in Par. 4-13 Motor Speed High Limit [RPM]/Par. 4-14 [Motor Speed High Limit \[Hz\]](#page-70-0) zu ändern, ist jedoch praktisch natürlich durch diese Einstellung beschränkt.

Der Proportionalbereich (Fehler, durch den sich der Ausgang von 0-100 % ändert) kann über die folgende Formel berechnet werden:

#### $\frac{1}{\sqrt{1 - \frac{1}{1 - \frac{1}{1 \frac{1}{1}$ Proportional Verstärkung  $\times$  (Max. Sollwert)

#### **ACHTUNG!**

Stellen Sie immer erst den gewünschten Wert für Par. 20-14 Maximum Reference/Feedb. ein, bevor Sie die Werte des PID-Reglers in Par.-Gruppe 20-9\* festlegen.

![](_page_91_Picture_199.jpeg)

![](_page_92_Picture_1.jpeg)

![](_page_92_Picture_166.jpeg)

Wird dieser Parameter in Anwendungen verwendet, in denen der integrierte PI-Regler für inverse Regelung (z. B. Kühlturmanwendungen) in Par. 20-71 PID Performance programmiert ist, wird der in Par. 22-44 Wake-up Ref./FB Difference festgelegte Wert automatisch addiert.

![](_page_92_Picture_167.jpeg)

![](_page_92_Picture_6.jpeg)

Funktioniert nicht im Verbundreglerbetrieb.

![](_page_93_Picture_1.jpeg)

![](_page_93_Picture_172.jpeg)

![](_page_93_Picture_4.jpeg)

#### **ACHTUNG!**

**25-00 Verbundregler**

Dieser Parameter kann nur auf Aktiviert [1] stehen, wenn Parameter 28-00 Kurzzyklus-Schutz auf Deaktiviert [0] steht.

![](_page_93_Picture_173.jpeg)

festen Niveau gehalten.

Die NZ wird in der in Par. 20-12 Soll-/Istwerteinheit gewählten Einheit programmiert. Sie setzt eine Zone oberhalb und unterhalb des System-Sollwerts, in der kein Zu- und Abschalten erfolgt. Bei einem Sollwert von -20 ˚C und Einstellung der NZ auf 4 ˚C wird z. B. ein Saugdruck gleich einer Temperatur zwischen - 24 ˚C und -16 ˚C toleriert. Innerhalb dieser Zone erfolgt keine Zu- oder Abschaltung.

![](_page_94_Picture_1.jpeg)

![](_page_94_Picture_119.jpeg)

Liegt die -Zone zu nah an Null, kann dies durch häufiges Zu- oder Abschalten bei kurzzeitigen Druckänderungen seinen Zweck verlieren. Wird die -Zone auf einen zu hohen Wert eingestellt, kann ein unzulässig hoher oder niedriger Druck im System die Folge sein, während der -Zonen-Verzögerungszeitgeber (Par. 25-25) läuft. Der Wert der -Zone kann mit zunehmender Vertrautheit mit dem System weiter optimiert werden. Siehe --Zonenverzögerung, Par. 25-27.

Zur Vermeidung einer unbeabsichtigten Zu- und Abschaltung während der Initialisierungsphase und der Feineinstellung des Reglers sollte die -Zone zunächst auf einen großen Wert unterhalb des erwarteten Druckabfalls eingestellt werden. Dies deaktiviert die Übersteuerungsfunktion für Druckabfälle. Nach Abschluss der Feineinstellung sollte die -Zone auf den gewünschten Wert eingestellt werden. Es wird ein Anfangswert von 3 ˚C empfohlen.

![](_page_95_Picture_1.jpeg)

## **6.1.4 Hauptmenümodus**

Wählen Sie den Hauptmenümodus durch Drücken der Taste [Main Menu]. Das in Abbildung 6.2 dargestellte Auswahlmenü erscheint im Display des LCP 102.

Zeilen 2 bis 5 auf dem Display zeigen eine Liste mit Parametergruppen, die mithilfe der Auf-Ab-Pfeiltasten wählbar sind.

![](_page_95_Picture_212.jpeg)

Jeder Parameter hat eine Bezeichnung und eine Nummer, die unabhängig vom Programmiermodus stets dieselben sind. Im Hauptmenü sind die Parameter nach Gruppen aufgeteilt. Die 1. Stelle der Parameternummer (von links) gibt die Gruppennummer des betreffenden Parameters an.

Im Hauptmenü können alle Parameter geändert werden. Je nach Konfiguration (Par. 1-00) des Geräts werden Parameter teilweise ausgeblendet. Zum Beispiel blendet die Auswahl PID-Regler alle Parameter aus, die die Konfiguration der Rückführung betreffen. Sind Optionskarten installiert und aktiviert, sind entsprechende Gruppen zusätzlich verfügbar.

## **6.1.5 Parameterauswahl**

Im Hauptmenü sind die Parameter nach Gruppen aufgeteilt. Sie können eine Parametergruppe mithilfe der Navigationstasten wählen und mit [OK] aktivieren.

Folgende Parametergruppen sind je nach Systemeinstellung und installierten Optionen verfügbar:

![](_page_95_Picture_213.jpeg)

Tabelle 6.3: Parametergruppen

![](_page_95_Picture_214.jpeg)

Nach Auswahl einer Parametergruppe (und gegebenenfalls einer Untergruppe), können Sie einen Parameter mithilfe der Navigationstasten wählen.

Der Arbeitsbereich beim grafischen LCP zeigt Parameternummer und namen sowie den Parameterwert.

![](_page_96_Picture_1.jpeg)

## **6.1.6 Daten ändern**

- 1. Drücken Sie [Quick Menu] oder [Main Menu].
- 2. Suchen Sie mit den Tasten [▲] und [▼] die zu bearbeitende Parametergruppe.
- 3. Drücken Sie die [OK]-Taste.
- 4. Wählen Sie mit den Tasten [▲] und [▼] den zu bearbeitenden Parameter aus.
- 5. Drücken Sie die [OK]-Taste.
- 6. Nehmen Sie mit den Tasten [▲] und [▼] die korrekte Parametereinstellung vor. Mit den Pfeiltasten können Sie zwischen den Ziffern eines numerischen Parameters wechseln. Mit dem Cursor wird die zu ändernde Ziffer anzeigt. Mit [▲] wird der Wert erhöht, mit [▼] verringert.
- 7. Mit [Cancel] kann die Änderung verhindert werden, mit [OK] wird die Änderung angenommen und die neue Einstellung eingelesen.

![](_page_97_Picture_1.jpeg)

## **6.1.7 Einen Textwert ändern**

Handelt es sich bei dem gewählten Parameter um einen Textwert, so ist dieser Textwert über die Auf-/Ab-Navigationstasten änderbar. Mit der Auf-Taste erhöhen Sie den Wert, mit der Ab-Taste verringern Sie den Wert. Positionieren Sie den Cursor auf dem zu speichernden Wert, und drücken Sie [OK].

![](_page_97_Picture_191.jpeg)

## **6.1.8 Eine Gruppe von numerischen Datenwerten ändern**

Ist der gewählte Parameter ein numerischer Datenwert, so ändern Sie diesen mithilfe der [◄]/[►]-Navigationstasten sowie der [▲]/[▼]-Navigationstasten. Mit den ◄]/[►]-Navigationstasten bewegen Sie den Cursor horizontal.

Mit den [∧]-/[∨]-Navigationstasten wird der Datenwert geändert. Die Taste nach oben erhöht den Datenwert, die Taste nach unten reduziert ihn. Positionieren Sie den Cursor auf dem zu speichernden Wert, und drücken Sie [OK].

![](_page_97_Picture_9.jpeg)

## **6.1.9 Ändern von Datenwert, Schritt-für-Schritt**

Bestimmte Parameter lassen sich sowohl schrittweise als auch stufenlos ändern. Dies gilt für Par. 1-20 Motor Fower [kW], Par. 1-22 [Motor Voltage](#page-69-0) und Par. 1-23 [Motor Frequency](#page-69-0).

Die Parameter werden sowohl als Gruppe numerischer Datenwerte und als numerische Datenwerte stufenlos geändert.

## **6.1.10 Anzeige und Programmierung von Parametern mit Arrays**

Parameter mit Arrays erhalten zur Identifizierung einen Index (fortlaufende Nummer).

Par. 15-30 Alarm Log: Error Code bis Par. 15-32 Alarm Log: Time enthalten einen Fehlerspeicher, der ausgelesen werden kann. Dazu den gewünschten Parameter auswählen, [OK] drücken und mithilfe der Auf/Ab-Navigationstasten durchblättern.

#### Weiteres Beispiel: anhand von Par. 3-10 [Preset Reference](#page-83-0):

Par. 3-10 auswählen, [OK] drücken, und mithilfe der [∧]-/[∨]-Navigationstasten durch die indizierten Werte blättern. Um den Parameterwert zu ändern, wählen Sie den indizierten Wert, und drücken Sie [OK]. Ändern Sie den Wert mithilfe der [^]-/[v]-Tasten. Drücken Sie [OK], um die neue Einstellung zu übernehmen, Abbruch mit [Cancel] oder [Back], um in die nächsthöhere Menüebene zurückzukehren.

![](_page_98_Picture_1.jpeg)

## **6.2 Parameterliste**

Alle Parameter für den ADAP-KOOL® Drive AKD102 sind zur einfachen Auffindung und Auswahl in verschiedenen Parametergruppen organisiert. Ein überwiegender Teil von ADAP-KOOL-Anwendungen kann über die Quick Menu-Taste und Auswahl der Parameter unter Inbetriebnahme-Menü und Funktionssätze programmiert werden.

Beschreibungen und Werkseinstellungen für Parameter sind im Abschnitt Parameterlisten weiter hinten in diesem Handbuch zu finden.

![](_page_98_Picture_114.jpeg)

28-xx Kompressorfunktionen

![](_page_99_Picture_1.jpeg)

## **6.2.1 0-\*\* Betrieb/Display**

![](_page_99_Picture_605.jpeg)

![](_page_100_Picture_1.jpeg)

## **6.2.2 1-\*\* Motor/Last**

![](_page_100_Picture_501.jpeg)

![](_page_101_Picture_1.jpeg)

## **6.2.3 2-\*\* Bremsfunktionen**

![](_page_101_Picture_494.jpeg)

## **6.2.4 3-\*\* Sollwert/Rampen**

![](_page_101_Picture_495.jpeg)

![](_page_102_Picture_1.jpeg)

## **6.2.5 4-\*\* Grenzen/Warnungen**

![](_page_102_Picture_313.jpeg)

![](_page_103_Picture_1.jpeg)

## **6.2.6 5-\*\* Digit. Ein-/Ausgänge**

![](_page_103_Picture_524.jpeg)

![](_page_104_Picture_1.jpeg)

## **6.2.7 6-\*\* Analoge Ein-/Ausg.**

![](_page_104_Picture_517.jpeg)

![](_page_105_Picture_1.jpeg)

## **6.2.8 8-\*\* Opt./Schnittstellen**

![](_page_105_Picture_621.jpeg)

## **6.2.9 11-\*\* ADAP-KOOL LON**

![](_page_105_Picture_622.jpeg)

![](_page_106_Picture_1.jpeg)

## **6.2.10 13-\*\*Smart Logic**

![](_page_106_Picture_587.jpeg)

## **6.2.11 14-\*\* Sonderfunktionen**

![](_page_106_Picture_588.jpeg)

![](_page_107_Picture_1.jpeg)

## **6.2.12 15-\*\* Info/Wartung**

![](_page_107_Picture_624.jpeg)
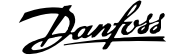

# **6.2.13 16-\*\* Datenanzeigen**

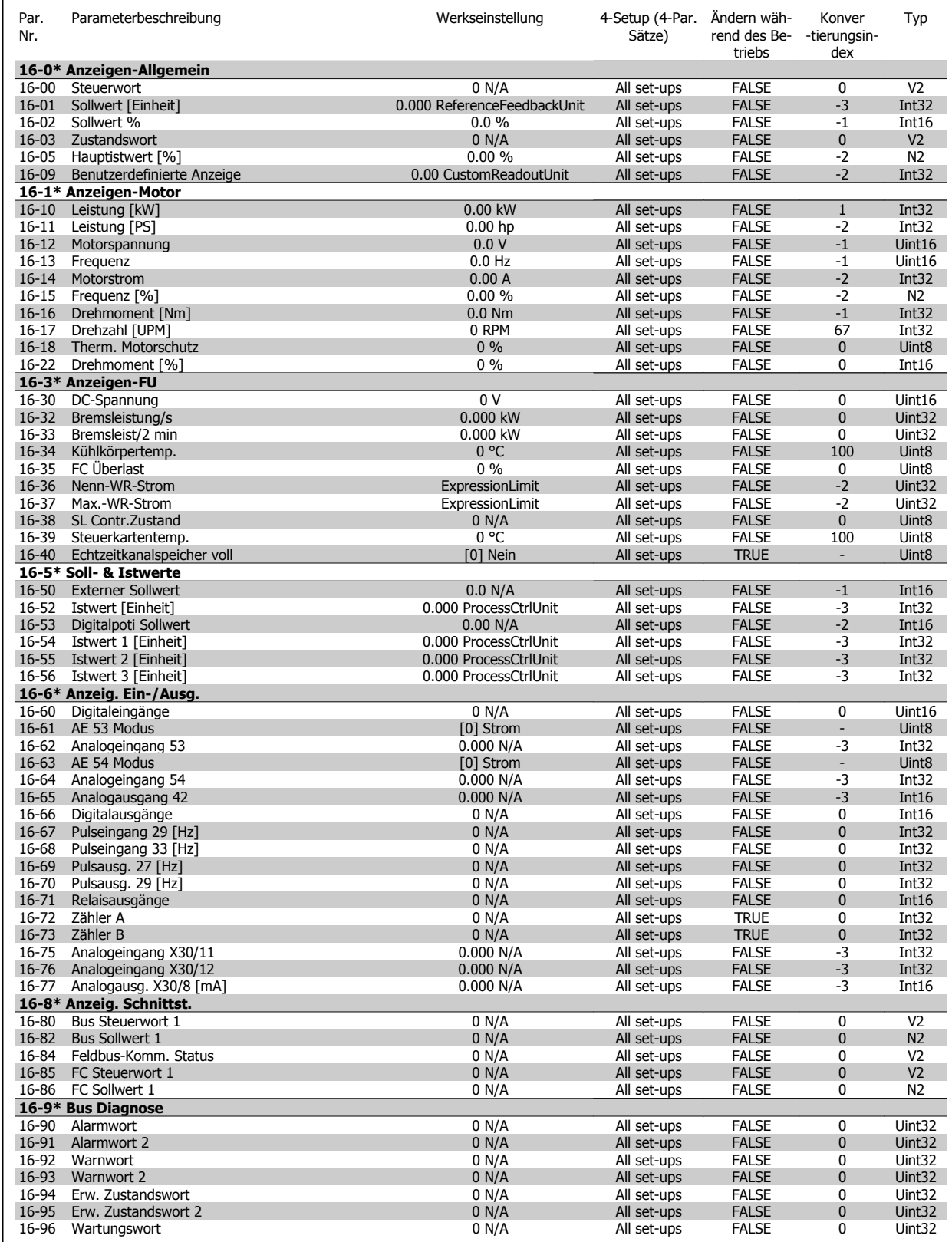

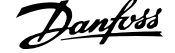

# **6.2.14 18-\*\* Info/Anzeigen**

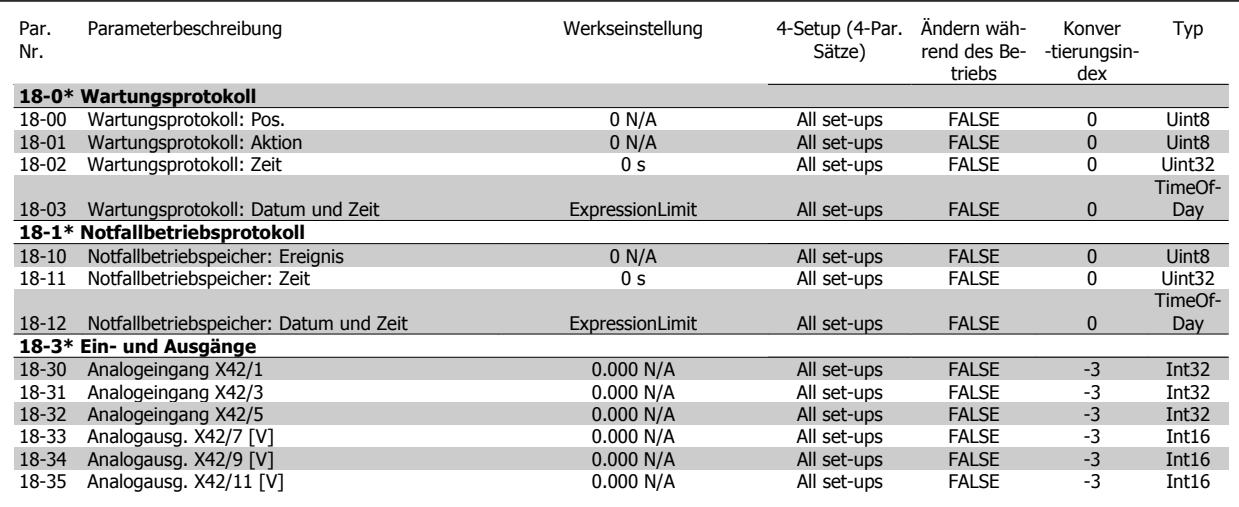

# **6.2.15 20-\*\* FU PID-Regler**

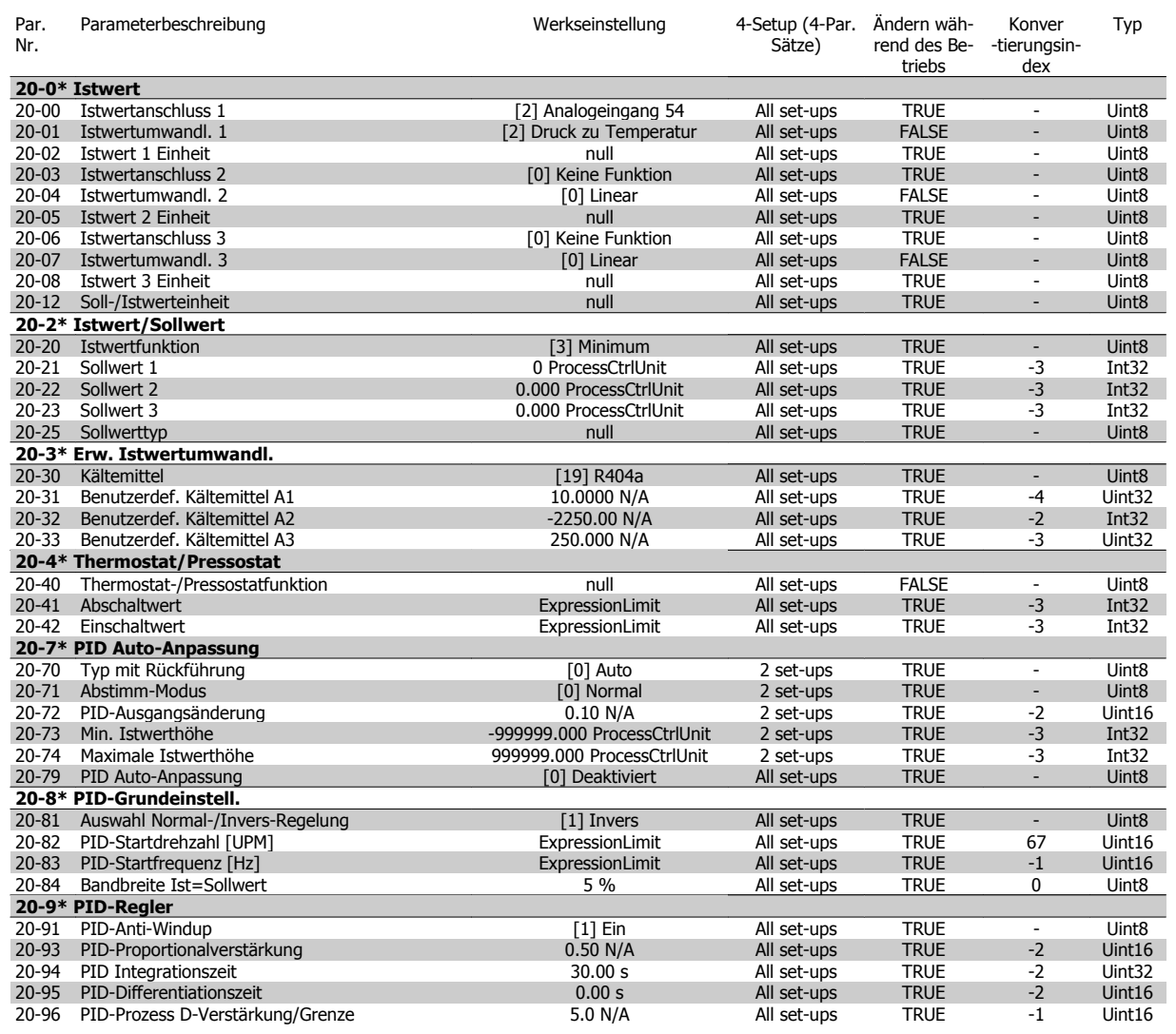

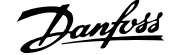

### **6.2.16 21-\*\* Erw. PID-Regler**

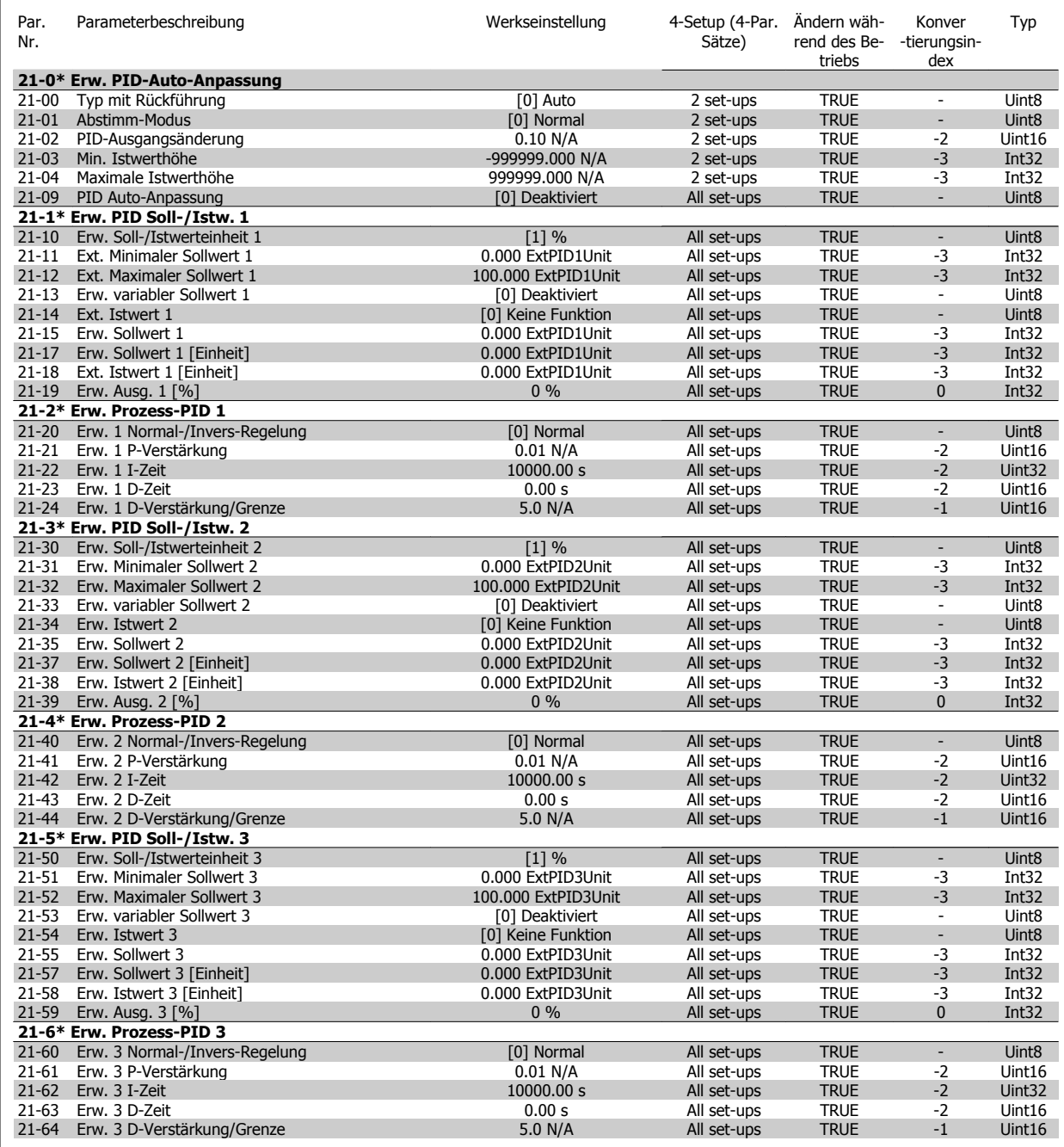

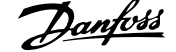

## **6.2.17 22-\*\* Anwendungsfunktionen**

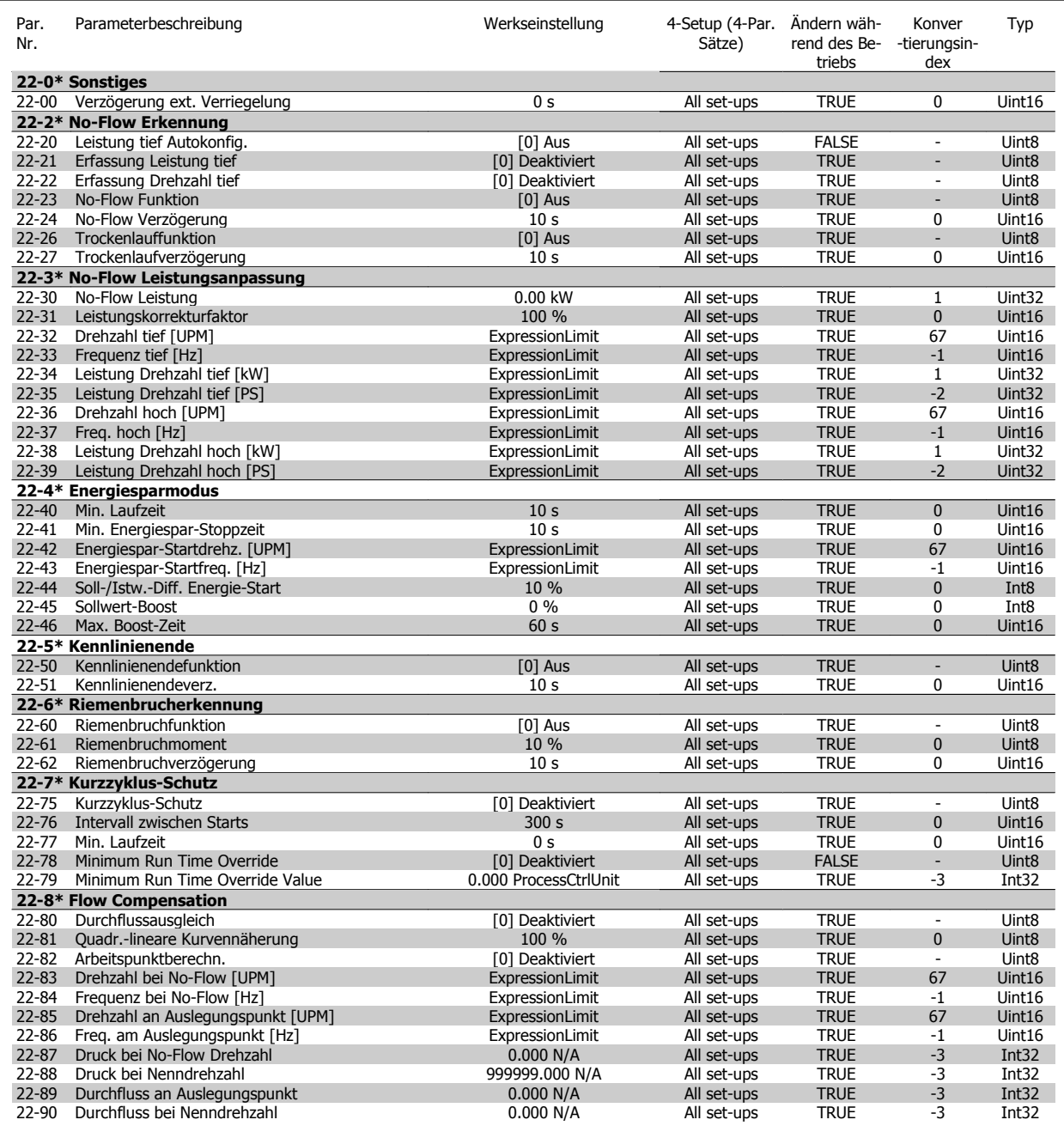

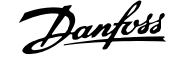

### **6.2.18 23-\*\* Zeitfunktionen**

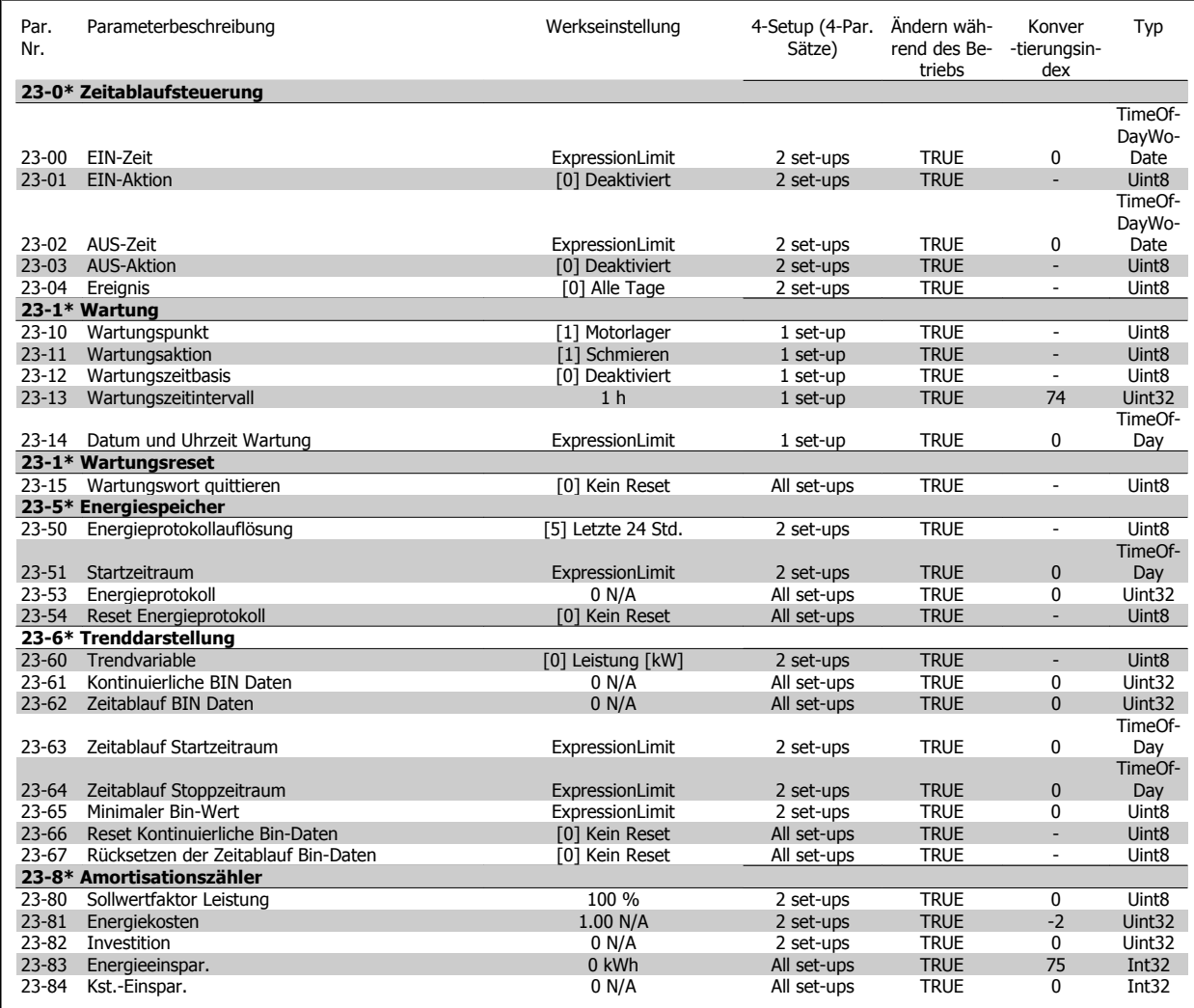

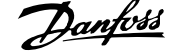

## **6.2.19 25-\*\* Verbundregler**

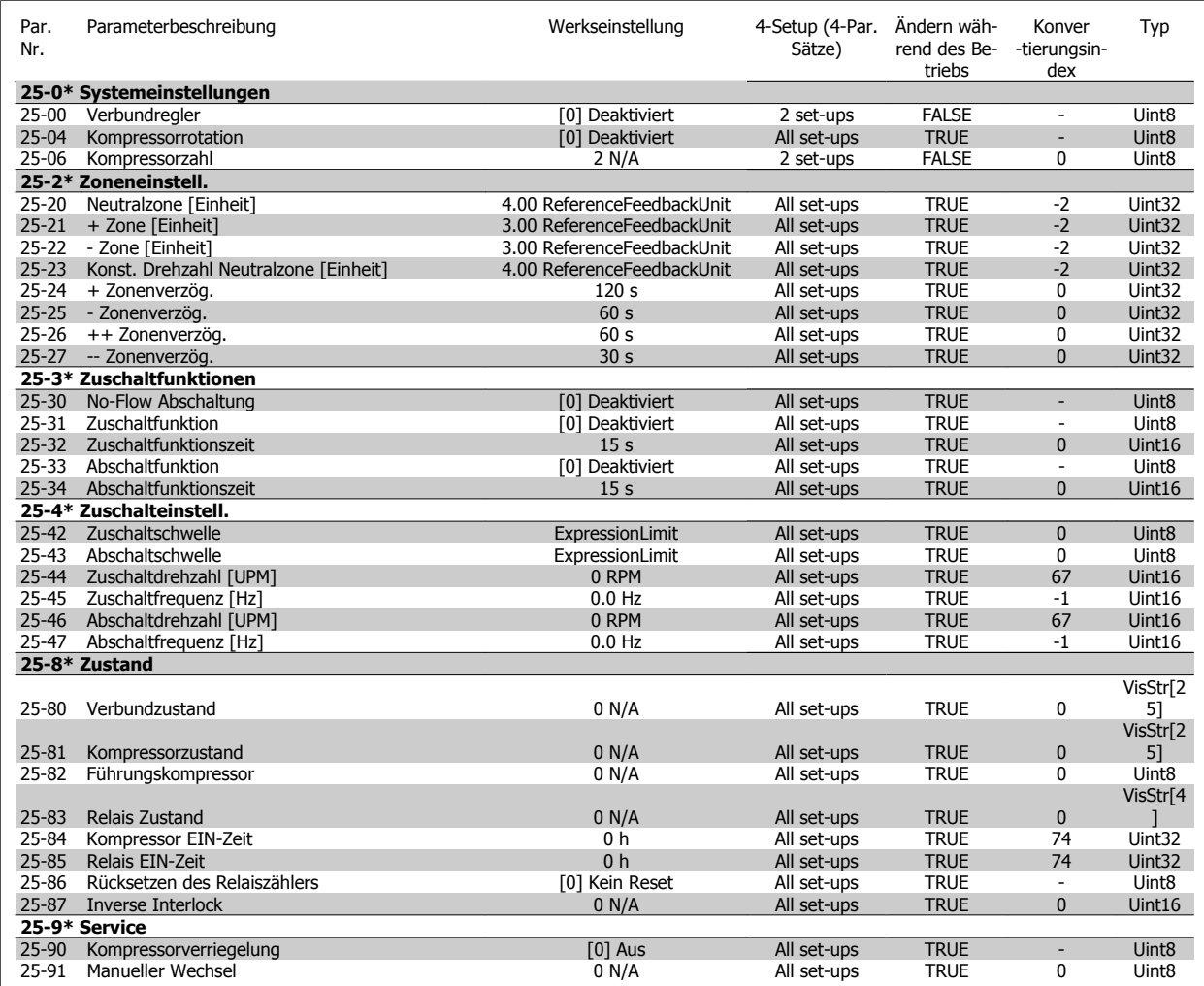

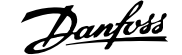

# **6.2.20 26-\*\* Grundeinstellungen**

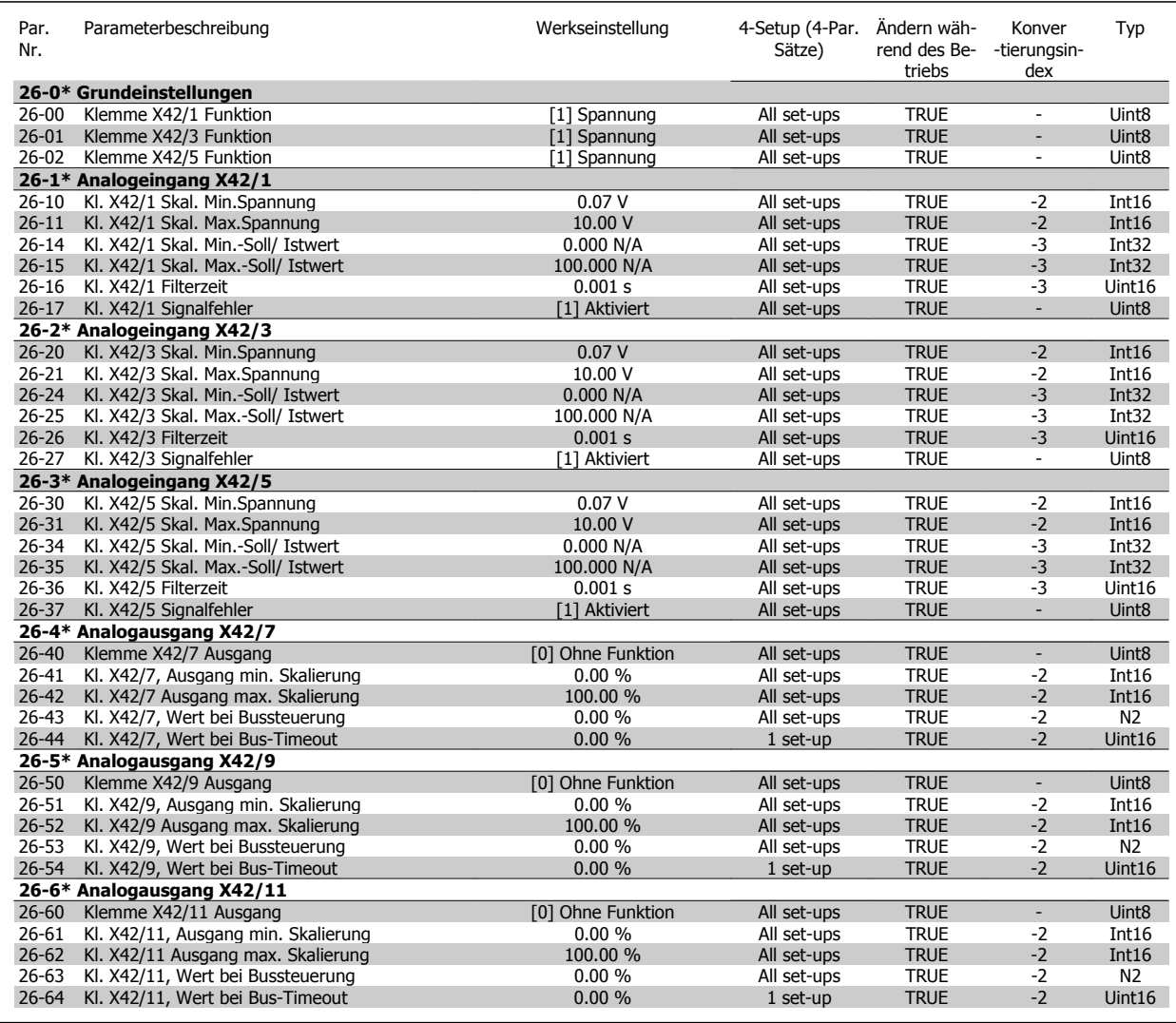

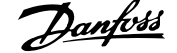

## **6.2.21 28-\*\* Kompressorfunktionen**

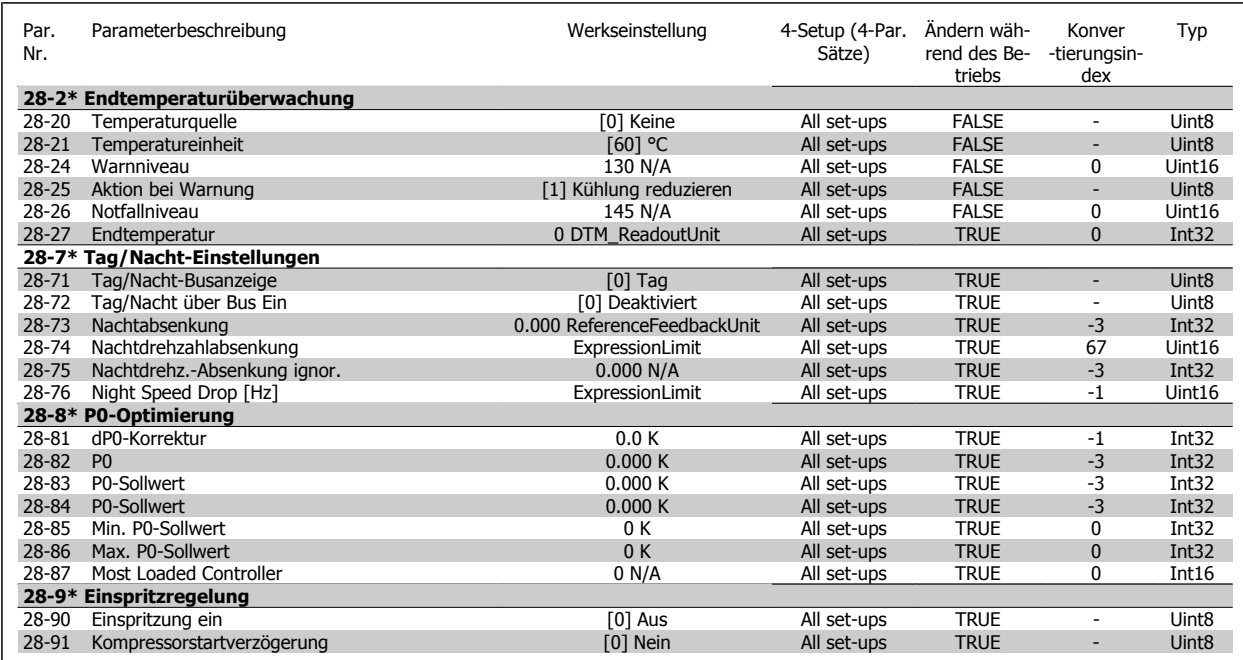

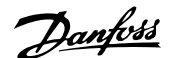

# **7 Allgemeine technische Daten**

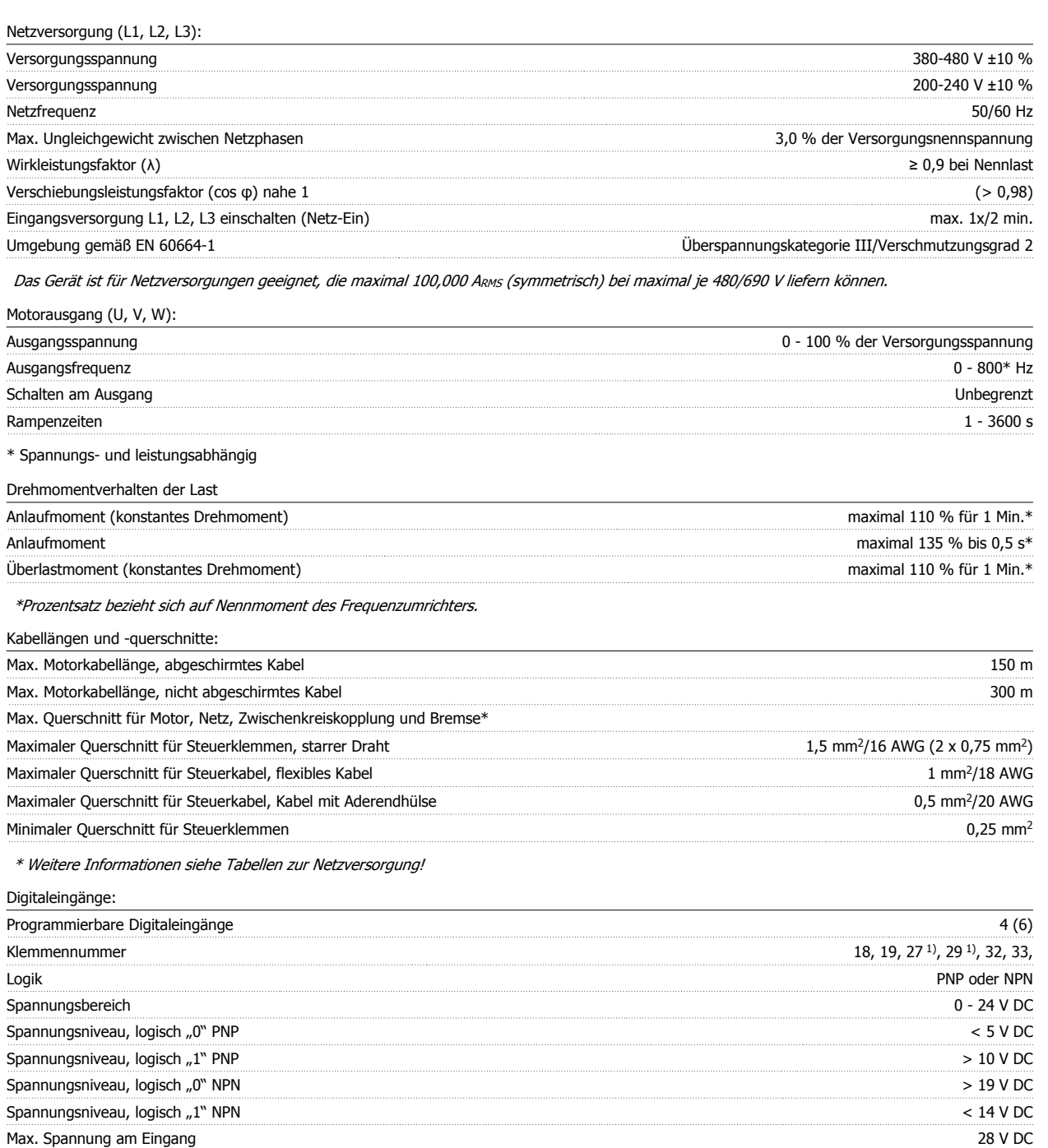

Alle Digitaleingänge sind galvanisch von der Versorgungsspannung (PELV) und anderen Hochspannungsklemmen getrennt.

1) Klemmen 27 und 29 können auch als Ausgang programmiert werden.

Eingangswiderstand, R<sub>i</sub> ca. 4 kΩ

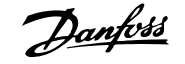

#### Analogeingänge:

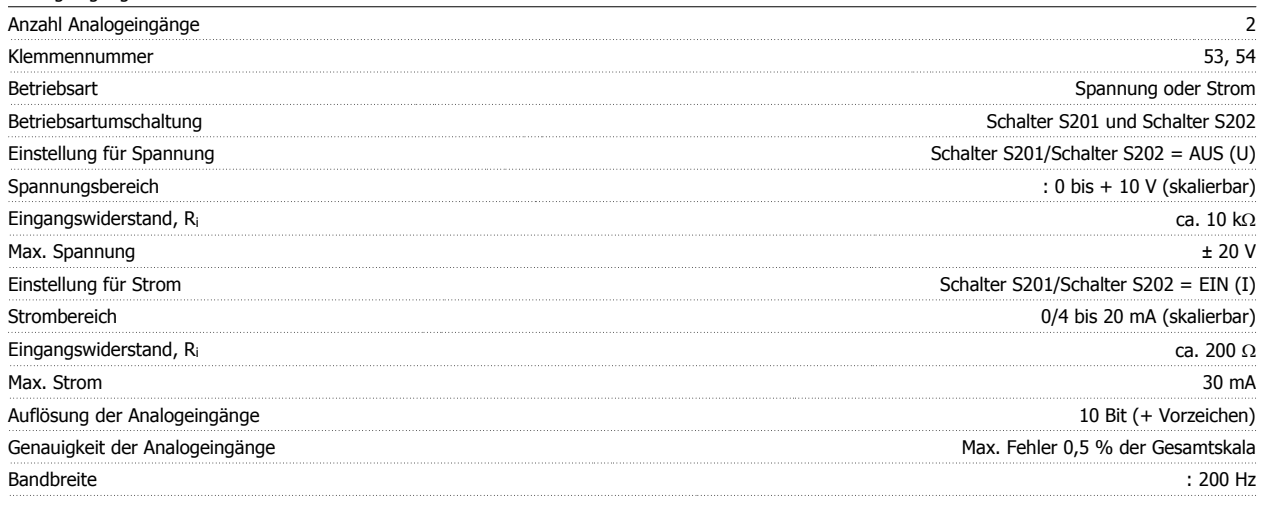

Die Analogeingänge sind galvanisch von der Versorgungsspannung (PELV) und anderen Hochspannungsklemmen getrennt.

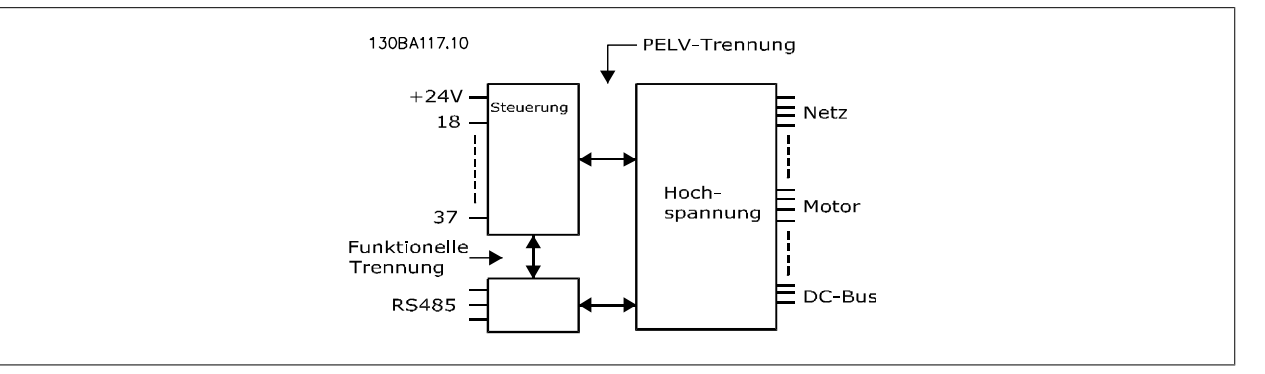

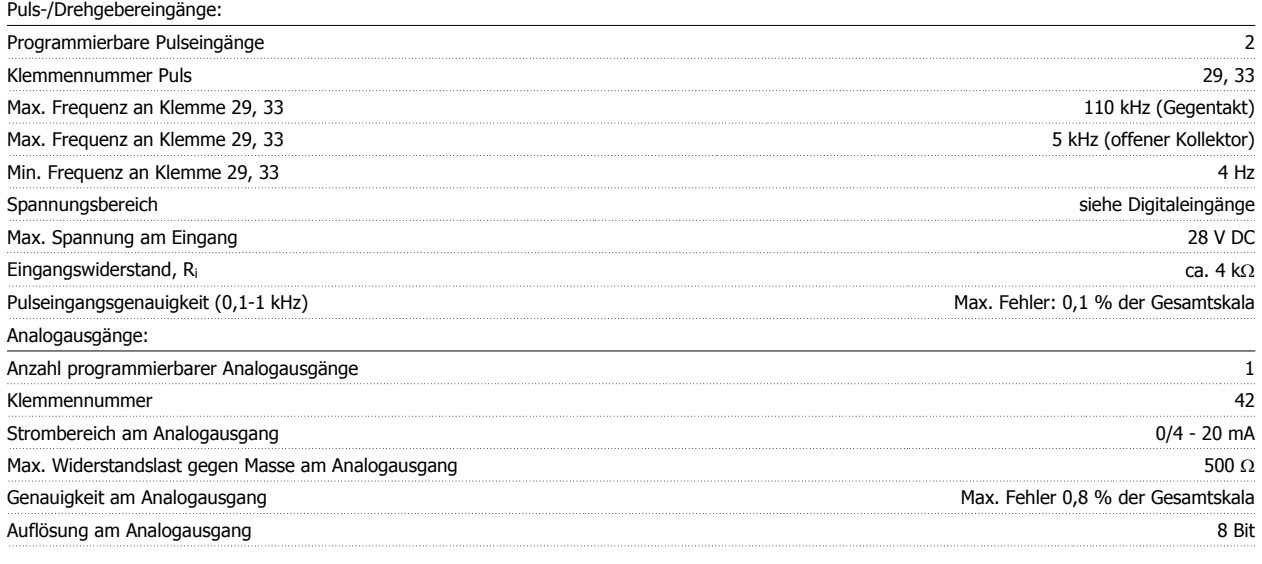

Der Analogausgang ist galvanisch von der Versorgungsspannung (PELV) und anderen Hochspannungsklemmen getrennt.

Steuerkarte, RS 485, serielle Schnittstelle:

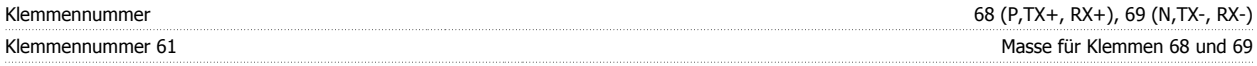

Die serielle RS-485-Schnittstelle ist von anderen zentralen Stromkreisen funktional und von der Versorgungsspannung (PELV) galvanisch getrennt.

**7** 

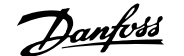

#### Digitalausgänge:

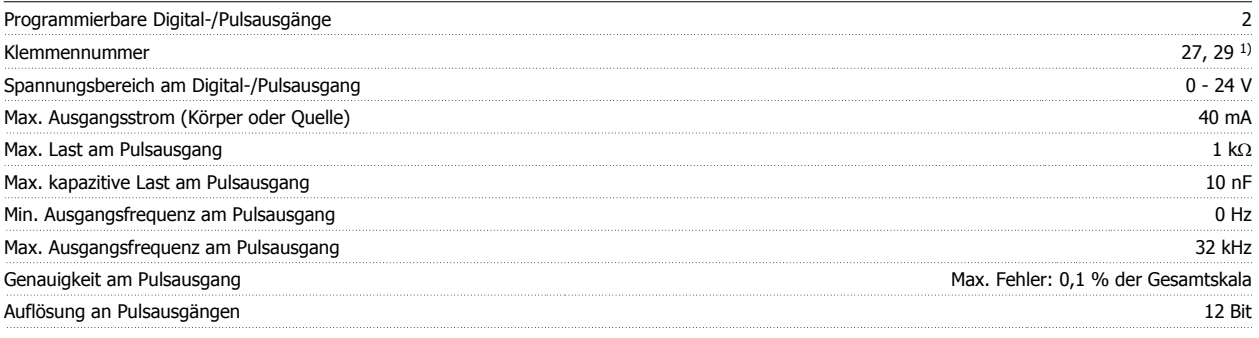

1) Klemmen 27 und 29 können auch als Digitaleingang programmiert werden.

Die Digitalausgänge sind galvanisch von der Versorgungsspannung (PELV) und anderen Hochspannungsklemmen getrennt.

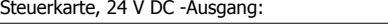

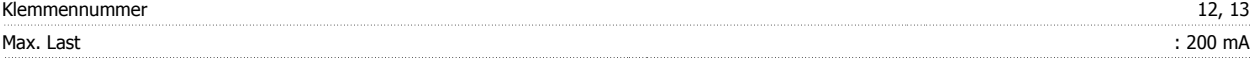

Die 24 V DC-Versorgung ist von der Versorgungsspannung (PELV) getrennt, hat aber das gleiche Potential wie die Analog- und Digitalein- und -ausgänge. Relaisausgänge:

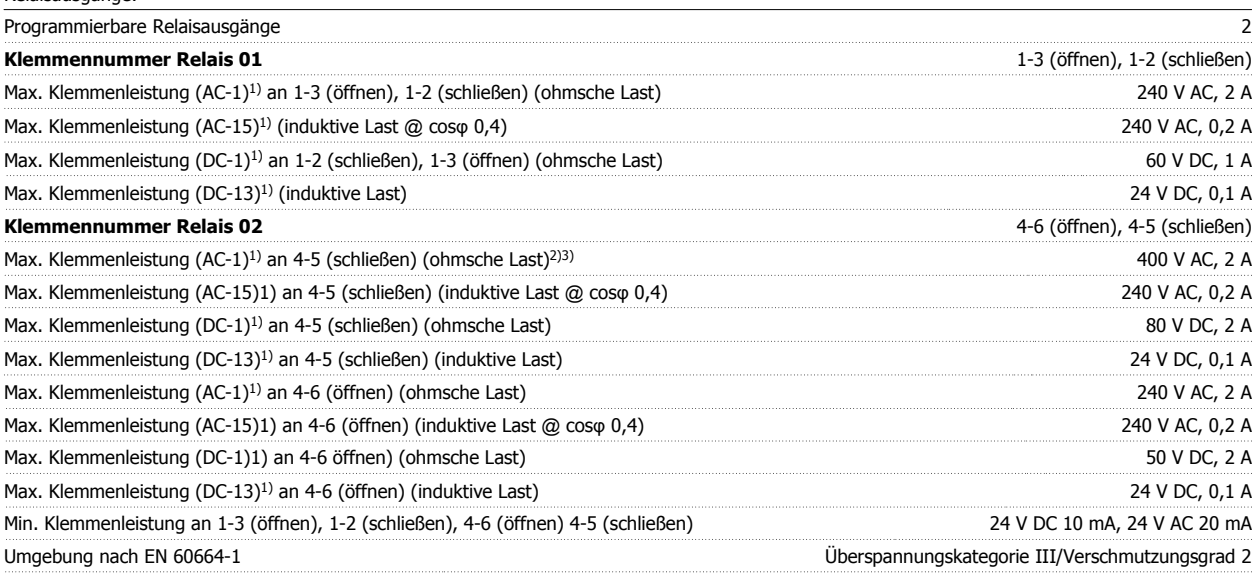

1) IEC 60947 Teil 4 und 5

Die Relaiskontakte sind galvanisch durch verstärkte Isolierung (PELV) vom Rest der Stromkreise getrennt.

2) Überspannungskategorie II

3) UL-Anwendungen 300 V AC 2 A

Steuerkarte, 10 V DC-Ausgang:

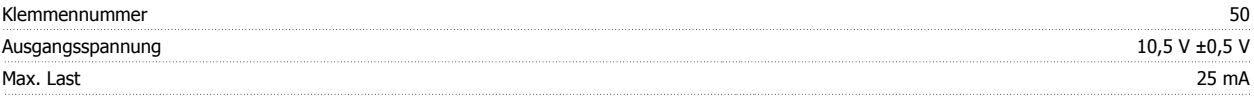

Die 10 V DC-Versorgung ist galvanisch von der Versorgungsspannung (PELV) und anderen Hochspannungsklemmen getrennt.

Steuerungseigenschaften: Auflösung der Ausgangsfrequenz bei 0 - 1000 Hz istensien and the state of the state of the state of the state of the state of the state of the state of the state of the state of the state of the state of the state of the s System-Reaktionszeit (Klemmen 18, 19, 27, 29, 32, 33) : ≤ 2 ms Drehzahlregelbereich (ohne Rückführung) 1:100 der Synchrondrehzahl Drehzahlgenauigkeit (ohne Rückführung) 30 - 4000 UPM: Max. Fehler ±8 UPM

Alle Angaben basieren auf einem vierpoligen Asynchronmotor.

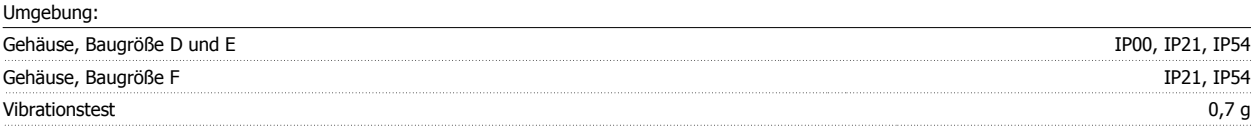

 **7**

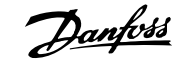

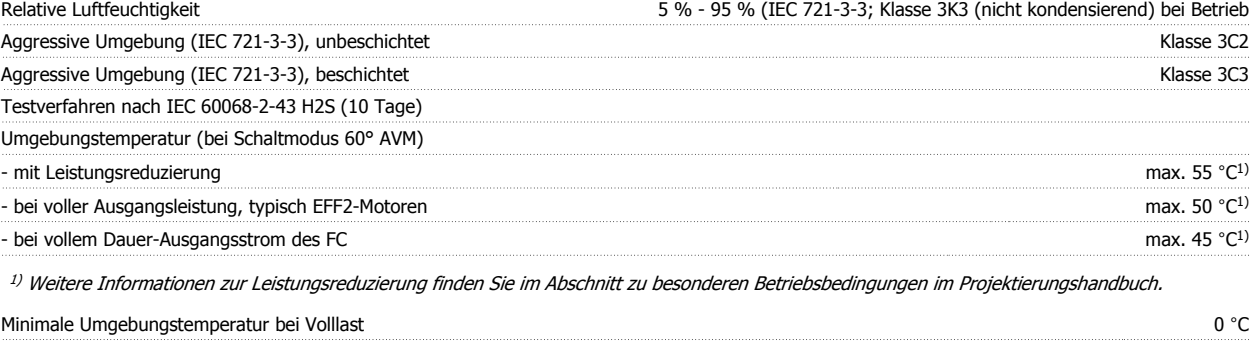

Minimale Umgebungstemperatur bei reduzierter Leistung - 10 °C = 10 °C = 10 °C = 10 °C = 10 °C = 10 °C = 10 °C = 10 °C Temperatur bei Lagerung/Transport and the state of the state of the state of the state of the state of the state of the state of the state of the state of the state of the state of the state of the state of the state of th Maximale Höhe über Meeresspiegel ohne Leistungsreduzierung 1000 m Maximale Höhe über Meeresspiegel mit Leistungsreduzierung 3000 m

Leistungsreduzierung wegen niedrigem Luftdruck siehe Abschnitt Besondere Betriebsbedingungen.

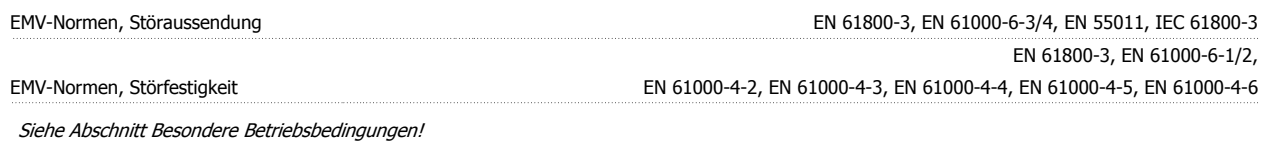

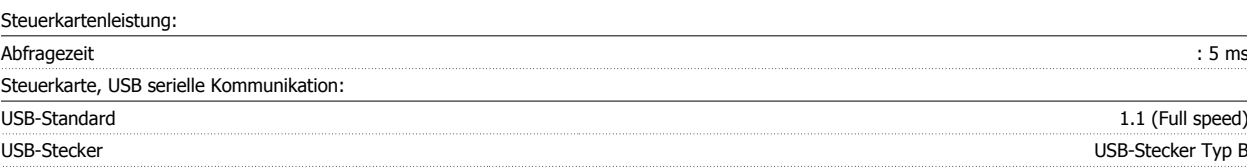

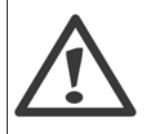

Der Anschluss an einen PC erfolgt über ein USB-Standardkabel.

Die USB-Verbindung ist galvanisch von der Versorgungsspannung (PELV) und anderen Hochspannungsklemmen getrennt. Die USB-Verbindung ist nicht galvanisch von Schutzerde (PE) getrennt. Benutzen Sie nur einen isolierten Laptop/PC oder ein isoliertes USB-Kabel bzw. einen isolierten Umrichter als Verbindung zum USB-Anschluss am Frequenzumrichter.

#### Schutz und Funktionen:

- Elektronisch thermischer Motor-Überlastschutz.
- Temperaturüberwachung des Kühlkörpers stellt sicher, dass der Frequenzumrichter abgeschaltet wird, wenn eine Temperatur von 95 °C ± 5 °C erreicht wird. Eine Überlasttemperatur kann erst zurückgesetzt werden, nachdem die Kühlkörpertemperatur wieder unter 70 °C ± 5 °C gesunken ist (dies ist nur eine Richtlinie: Temperaturen können je nach Leistungsgröße, Gehäuse usw. verschieden sein). Der Frequenzumrichter hat eine Funktion zur automatischen Leistungsreduzierung, damit sein Kühlkörper 95 °C nicht erreicht.
- Der Frequenzumrichter ist gegen Kurzschluss an den Motorklemmen U, V, W geschützt.
- Bei fehlender Netzphase schaltet der Frequenzumrichter ab oder gibt eine Warnung aus (je nach Last).
- ï Die Überwachung der Zwischenkreisspannung gewährleistet, dass der Frequenzumrichter abschaltet, wenn die Zwischenkreisspannung zu niedrig bzw. zu hoch ist.
- Der Frequenzumrichter ist an den Motorklemmen U, V und W gegen Erdschluss geschützt.

 $\mathsf{r}$ 

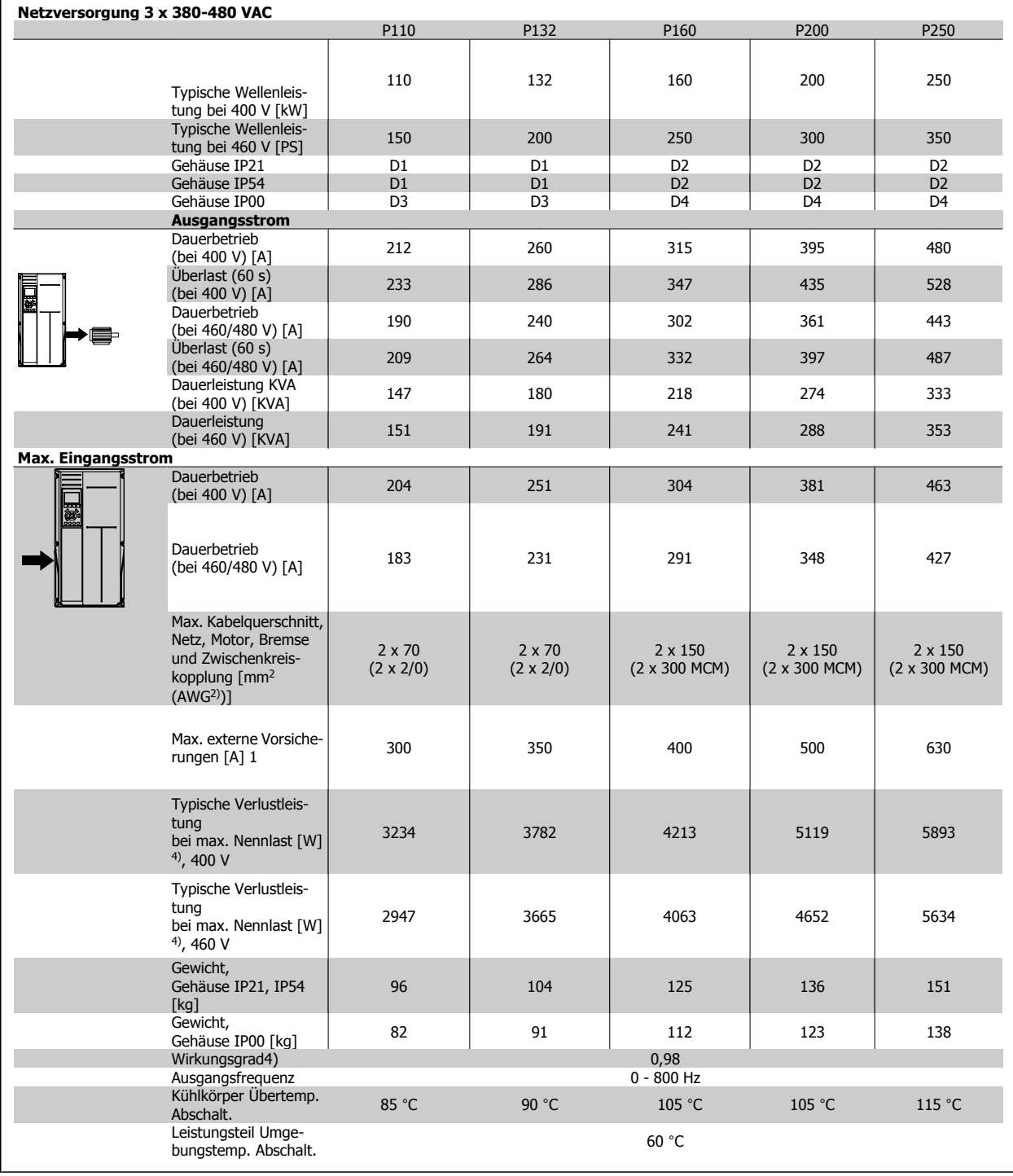

1) Zur Sicherungsart siehe Abschnitt Sicherungen.

2) American Wire Gauge = Amerikanisches Drahtmaß.

3) Gemessen mit 5 m abgeschirmtem Motorkabel bei Nennlast und Nennfrequenz.

4) Die typische Verlustleistung gilt für Nennlastbedingungen und sollte innerhalb von +/-15 % liegen (Toleranz bezieht sich auf Schwankung von Spannung und Kabelbedingungen). Werte basieren auf typischem Motorwirkungsgrad (Grenzlinie Wirkgrad 2/Wirkgrad 3). Motoren mit niedrigerem Wirkungsgrad tragen zur weiteren Verlustleistung des Frequenzumrichters bei und umgekehrt. Wenn die Taktfrequenz im Vergleich zur Werkseinstellung erhöht wird, kann die Verlustleistung erheblich ansteigen. Typische Leistungsaufnahmen von LCP und Steuerkarte sind eingeschlossen. Weitere Optionen und Kundenlasten können bis zu 30 W Verlustleistung hinzufügen. (Typische Werte sind jedoch nur 4 W zusätzlich für eine voll belastete Steuerkarte oder pro Option A oder B.)

Obwohl Messungen mit Geräten nach dem neuesten Stand der Technik erfolgen, muss ein gewisses Maß an Messungenauigkeit (+/- 5 %) berücksichtigt werden.

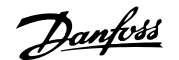

# **8 Fehlersuche und -behebung**

# **8.1 Alarm- und Warnmeldungen**

### **8.1.1 Alarm- und Warnmeldungen**

Eine Warnung oder ein Alarm wird durch die entsprechende LED auf der Frontseite des Frequenzumrichters signalisiert und mit einem Code im Display angezeigt.

Eine Warnung bleibt so lange bestehen, bis die Ursache nicht mehr zutrifft. Der Motor kann dabei eventuell weiter betrieben werden. Warnmeldungen können, müssen aber nicht unbedingt kritisch sein.

Bei einem Alarm hat der Frequenzumrichter abgeschaltet. Alarme müssen zur Wiederaufnahme des Betriebs durch Beseitigung der Ursache quittiert werden. Dies kann auf vier Arten geschehen:

- 1. Mit der Bedientaste [RESET] an der LCP Bedieneinheit.
- 2. Über einen Digitaleingang mit der "Reset"-Funktion.
- 3. Über serielle Kommunikation/optionalen Feldbus.
- 4. Durch automatisches Quittieren über die [Auto Reset]-Funktion, eine Werkseinstellung für ADAP-KOOL Drive. Siehe dazu Par. 14-20 Quittierfunktion im AKD102 Programmierhandbuch, MG.11MX.YY.

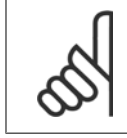

### **ACHTUNG!**

Nach manuellem Quittieren über die [RESET]-Taste am LCP muss die Taste [AUTO ON] gedrückt werden, um den Motor neu zu starten!

Wenn sich ein Alarm nicht quittieren lässt, kann dies daran liegen, dass die Ursache noch nicht beseitigt ist oder der Alarm mit einer Abschaltblockierung versehen ist (siehe auch Tabelle auf der nächsten Seite).

Alarme mit Abschaltblockierung bieten einen zusätzlichen Schutz, da vor der Quittierung die Netzversorgung abgeschaltet werden muss. Nach dem Wiederzuschalten ist der Frequenzumrichter nicht mehr blockiert und kann nach Beseitigung der Ursache wie oben beschrieben quittiert werden.

Alarme ohne Abschaltblockierung können auch mittels der automatischen Quittierfunktion in Parameter 14-20 zurückgesetzt werden (Achtung: automatischer Wiederanlauf ist möglich!).

Ist in der Tabelle auf der folgenden Seite für einen Code Warnung und Alarm markiert, bedeutet dies, dass entweder vor einem Alarm eine Warnung erfolgt oder dass Sie festlegen können, ob für einen bestimmten Fehler eine Warnung oder ein Alarm ausgegeben wird.

Dies ist beispielsweise in Parameter 1-90 Thermischer Motorschutz möglich. Nach einem Alarm/einer Abschaltung bleibt der Motor im Freilauf, und Alarm und Warnung blinken am Frequenzumrichter. Nachdem das Problem behoben wurde, blinkt nur noch der Alarm.

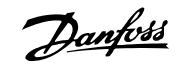

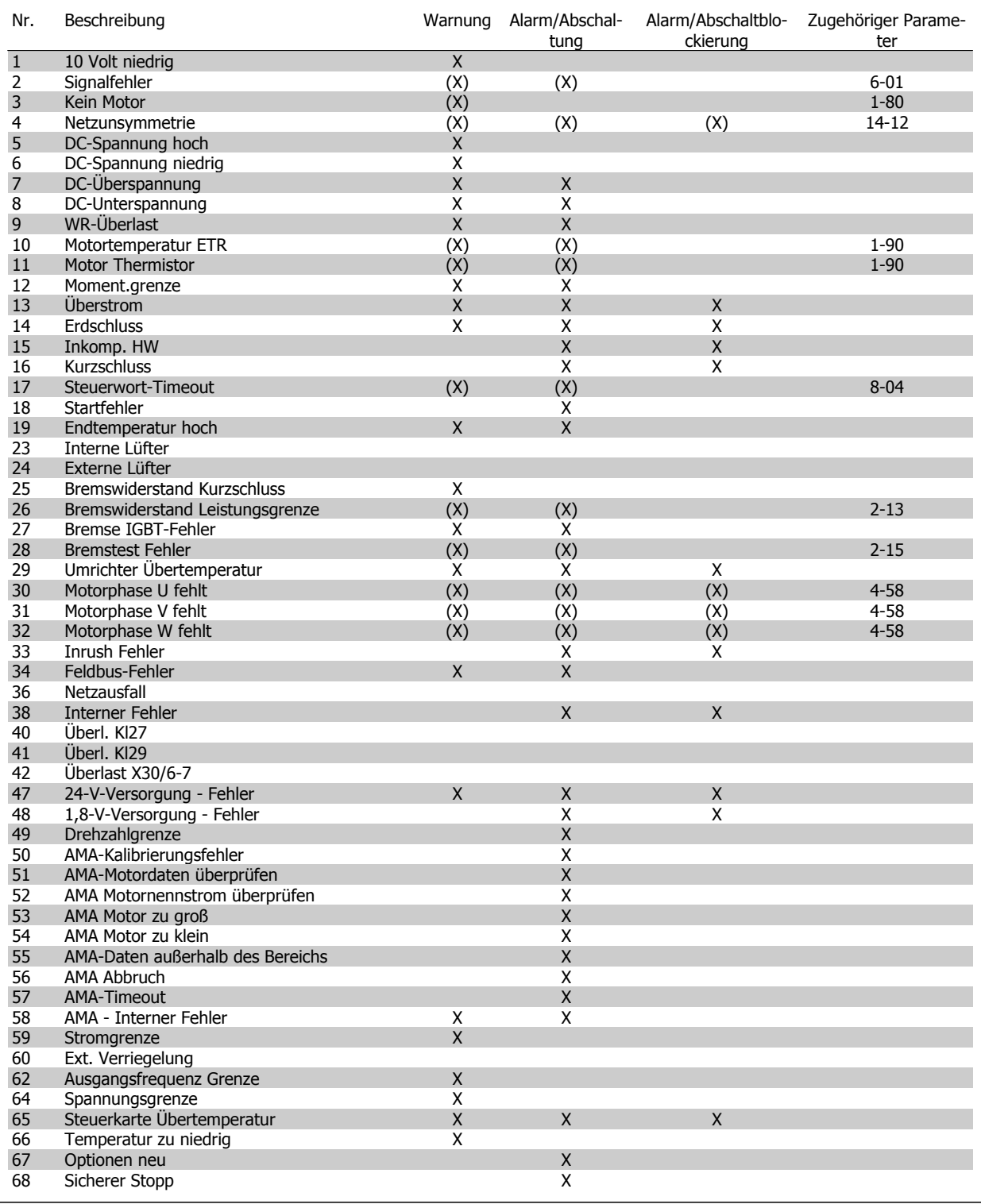

Tabelle 8.1: Alarm-/Warncodeliste

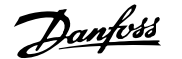

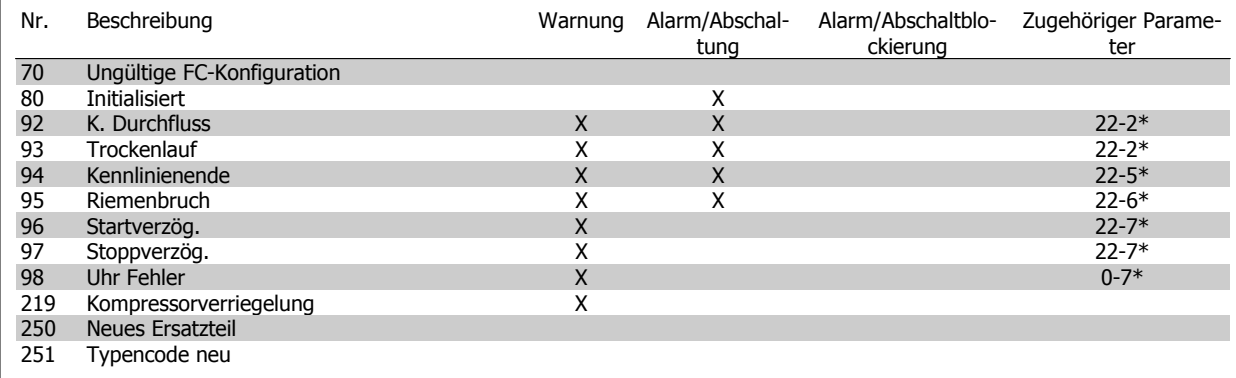

Tabelle 8.2: Alarm-/Warncodeliste, Fortsetzung

(X) Parameterabhängig

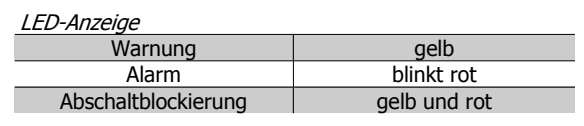

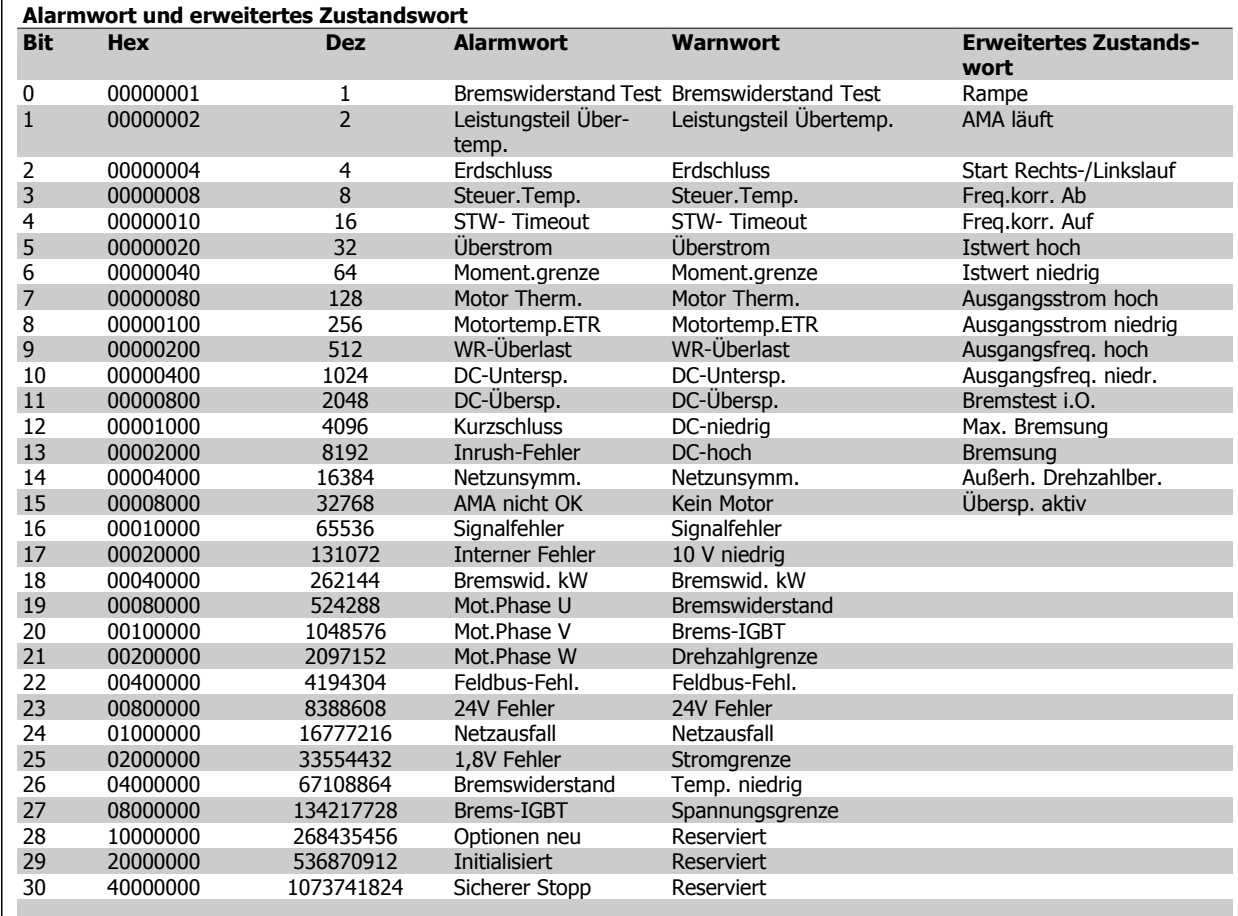

Tabelle 8.3: Beschreibung des Alarmworts, Warnworts und erweiterten Zustandsworts

Die Alarmworte, Warnworte und erweiterten Zustandsworte können über seriellen Bus oder optionalen Feldbus zur Diagnose ausgelesen werden. Siehe auch Par. 16-90, 16-92 und 16-94.

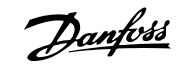

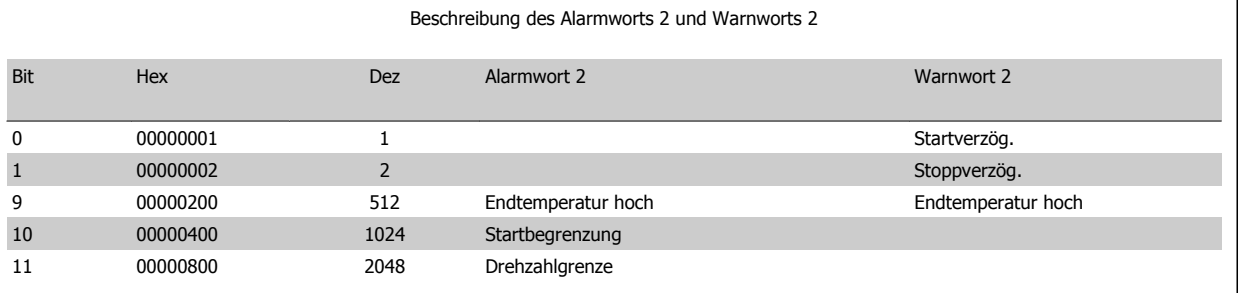

Tabelle 8.4: Kompressorspezifische Alarm- und Warnmeldungen

### **8.1.2 Liste der Warn- und Alarmmeldungen**

#### **WARNUNG 1, 10 Volt niedrig:**

Die Spannung von Klemme 50 an der Steuerkarte liegt unter 10 Volt. Die 10-Volt-Versorgung ist überlastet. Verringern Sie die Last an Klemme 50. Max. 15 mA oder Minimum 590 Ohm.

#### **WARNUNG/ALARM 2, Signalfehler:**

Das Signal an Klemme 53/54 liegt unter 50 % des Wertes, eingestellt in Par. 6-10, 6-12 bzw. 6-20, 6-22.

#### **WARNUNG/ ALARM 3, Kein Motor:**

**8** 

Am Ausgang des Frequenzumrichters ist kein Motor angeschlossen.

#### **WARNUNG/ALARM 4, Netzunsymmetrie:**

Versorgungsseitiger Phasenausfall oder zu hohes Ungleichgewicht in der Netzspannung.

Diese Meldung wird im Fall eines Fehlers im Eingangsgleichrichter des Frequenzumrichters angezeigt.

Kontrollieren Sie die Versorgungsspannung und die Versorgungsströme zum Frequenzumrichter.

#### **WARNUNG 5, DC-Spannung hoch:**

Die Zwischenkreisspannung (Gleichstrom) ist höher als die Überspannungsgrenze des Steuersystems. Der Frequenzumrichter ist weiterhin aktiv.

#### **WARNUNG 6, DC-Spannung niedrig**

Die Zwischenkreisspannung (DC) liegt unter dem Spannungsgrenzwert des Steuersystems. Der Frequenzumrichter ist weiterhin aktiv.

#### **WARNUNG/ALARM 7, DC-Überspannung:**

Überschreitet die Zwischenkreisspannung den Grenzwert, schaltet der Frequenzumrichter nach einiger Zeit ab.

Bremswiderstand anschließen. Rampenzeit verlängern.

#### **Mögliche Abhilfen:**

Bremswiderstand anschließen.

Rampenzeit verlängern.

Funktionen in Par. 2-10 aktivieren.

Last reduzieren.

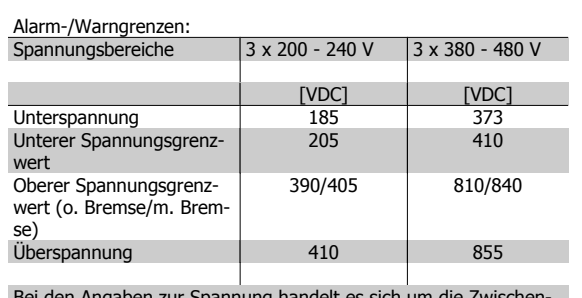

Bei den Angaben zur Spannung handelt es sich um die Zwischenkreisspannung des Frequenzumrichters mit einer Toleranz von ±5 %. Die entsprechende Netzspannung entspricht der Zwischenkreisspannung (Gleichspannung) geteilt durch 1,35.

#### **WARNUNG/ALARM 8, DC-Unterspannung:**

Wenn die Zwischenkreisspannung (VDC) unter den "Unteren Spannungsgrenzwert" (siehe Tabelle) sinkt, prüft der Frequenzumrichter, ob eine externe 24 V-Versorgung angeschlossen ist.

Wenn keine externe 24 V-Versorgung angeschlossen ist, schaltet der Frequenzumrichter nach einer festgelegten Zeit (geräteabhängig) ab. Prüfen Sie, ob die Versorgungsspannung auf den Frequenzumrichter abgestimmt ist (siehe Technische Daten).

#### **WARNUNG/ALARM 9, WR-Überlast:**

Der Frequenzumrichter schaltet aufgrund von Überlastung (zu hoher Strom über zu lange Zeit) ab. Der Zähler für elektronischen Wechselrichterschutz gibt bei 98 % eine Warnung aus und schaltet bei 100 % mit einem Alarm ab. Der Frequenzumrichter kann erst zurückgesetzt werden, wenn der Zählerwert unter 90 % fällt.

Das Problem besteht darin, dass der Frequenzumrichter zu lange Zeit mit mehr als 100 % Ausgangsstrom belastet worden ist.

#### **WARNUNG/ALARM 10, Motortemperatur ETR:**

Der Motor ist laut der elektronisch thermischen Schutzfunktion (ETR) vermutlich überhitzt. In Par. 1-90 kann gewählt werden, ob der Frequenzumrichter eine Warnung oder einen Alarm ausgeben soll. Ursache des Problems ist, dass der Motor zu lange mit niedriger Drehzahl oder mehr als 100 % Motorstrom belastet war. Prüfen Sie Last, Motor und Motorparameter.

#### **WARNUNG/ALARM 11, Motor Thermistor:**

Der Thermistor bzw. die Verbindung zum Thermistor ist unterbrochen. In Par. 1-90 kann gewählt werden, ob der Frequenzumrichter eine Warnung oder einen Alarm ausgeben soll. Überprüfen Sie Last und Motor und prüfen Sie, ob der Thermistor korrekt zwischen Klemme 53 oder 54 (Analogspannungseingang) und Klemme 50 (+ 10 Volt-Versorgung) oder zwischen Klemme 18 oder 19 (nur Digitaleingang PNP) und Klemme 50 angeschlossen ist. Wenn ein KTY-Sensor benutzt wird, prüfen Sie, ob der Anschluss zwischen Klemme 54 und 55 korrekt ist.

#### **WARNUNG/ALARM 12, Drehmomentgrenze:**

Das Drehmoment ist höher als der Wert in Par. 4-16 (bei motorischem Betrieb) bzw. in Par. 4-17 (bei generatorischem Betrieb).

#### **WARNUNG/ALARM 13, Überstrom:**

Die Spitzenstromgrenze des Wechselrichters (ca. 200 % des Nennstroms) ist überschritten. Die Warnung dauert ca. 8-12 s, wonach der Frequenzumrichter abschaltet und einen Alarm ausgibt. Schalten Sie den Frequenzumrichter aus, und prüfen Sie, ob die Drehrichtung der Motorwelle geändert werden kann und ob die Motorgröße dem Frequenzumrichter entspricht.

#### **ALARM 14, Erdschluss:**

Es ist ein Erdschluss zwischen den Ausgangsphasen und Erde entweder im Kabel zwischen Frequenzumrichter und Motor oder im Motor vorhanden.

Frequenzumrichter abschalten und den Erdschluss beseitigen.

#### **ALARM 15, Inkompatible Hardware:**

Eine installierte Option wird von der Steuerkarte (Hardware oder Software) nicht unterstützt.

#### **ALARM 16, Kurzschluss:**

Es liegt ein Kurzschluss im Motorkabel, im Motor oder an den Motorklemmen vor.

Schalten Sie den Frequenzumrichter aus, und beheben Sie den Kurzschluss.

#### **WARNUNG/ALARM 17, Steuerwort-Timeout:**

Es besteht keine Kommunikation mit dem Frequenzumrichter.

Die Warnung wird nur aktiv, wenn Par. 8-04 nicht auf AUS eingestellt ist. Wenn Par. 8-04 auf Stopp und Abschalten eingestellt ist, erfolgt erst eine Warnung und dann ein Herunterfahren bis zur Abschaltung mit Ausgabe des Alarms.

Eventuell Par. 8-03 Steuerwort Timeout-Zeit erhöhen.

#### **Alarm 18, Startfehler**

Die Drehzahl hat innerhalb der zulässigen Zeit (Par. 1-79) während des Starts die Max. Startdrehzahl (Par. 1-77) nicht erreicht. Ursache dafür ist möglicherweise ein blockierter Rotor.

#### **Warnung/Alarm 19, Endtemperatur hoch**

#### Warnung:

Die Endtemperatur überschreitet den Wert aus Par. 28-24. Falls dies so in Par. 28-25 programmiert ist, senkt der Frequenzumrichter die Drehzahl des Kompressors, um zu versuchen, die Endtemperatur zu senken.

Alarm:

Die Endtemperatur überschreitet den Wert aus Par. 28-26

#### **WARNUNG 25, Bremswiderstand Kurzschluss:**

Während des Betriebs wird der Bremswiderstand überwacht. Bei einem Kurzschluss wird die Bremsfunktion abgeschaltet und die Warnung ausgegeben. Der Frequenzumrichter bleibt betriebsfähig, allerdings ohne Bremsfunktion. Schalten Sie den Frequenzumrichter aus und tauschen Sie den Bremswiderstand aus (siehe Par. 2-15, Bremsprüfung).

#### **ALARM/WARNUNG 26, Bremswiderstand Leistungsgrenze:**

Die auf den Bremswiderstand übertragene Leistung wird als Mittelwert für die letzten 120 Sekunden anhand des Widerstandswerts (Par. 2-11) und der Zwischenkreisspannung in Prozent ermittelt. Die Warnung ist

aktiv, wenn die übertragene Bremsleistung höher als 90 % ist. Ist Alarm [2] in Par. 2-13 gewählt, schaltet der Frequenzumrichter mit einem Alarm ab, wenn die Bremsleistung über 100 % liegt.

#### **WARNUNG 27, Bremse IGBT-Fehler:**

Während des Betriebs wird der Bremstransistor überwacht. Bei einem Kurzschluss wird die Bremsfunktion abgebrochen und die Warnung ausgegeben. Der Frequenzumrichter kann weiterhin betrieben werden, aufgrund des Kurzschlusses wird jedoch eine hohe Leistung an den Bremswiderstand abgegeben, auch wenn dieser nicht gebremst wird. Schalten Sie den Frequenzumrichter aus. Überprüfen Sie den Bremswiderstand.

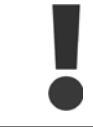

Warnung: Es besteht das Risiko einer Überhitzung des Bremswiderstandes, wenn der Bremstransistor einen Kurzschluss hat.

#### **ALARM/WARNUNG 28, Bremstest Fehler:**

Bremstransistorfehler: Der Bremswiderstand ist nicht angeschlossen/ funktioniert nicht.

#### **ALARM 29, Kühlkörper Übertemperatur:**

Bei Schutzart IP20 oder IP21/NEMA 1 liegt die Abschaltgrenze für die Kühlkörpertemperatur je nach Frequenzumrichtergröße bei 95 °C  $\pm$ 5 °C. Der Temperaturfehler kann erst dann quittiert werden, wenn die Kühlkörpertemperatur 70 °C + 5 °C wieder unterschritten hat.

#### **Mögliche Ursachen:**

- **-** Umgebungstemperatur zu hoch
- **-** Motorkabel zu lang

#### **ALARM 30, Motorphase U fehlt:**

Motorphase U zwischen Frequenzumrichter und Motor fehlt.

Schalten Sie den Frequenzumrichter aus, und prüfen Sie Motorphase U.

### **ALARM 31, Motorphase V fehlt:**

Motorphase V zwischen Frequenzumrichter und Motor fehlt.

Schalten Sie den Frequenzumrichter aus, und prüfen Sie Motorphase V.

#### **ALARM 32, Motorphase W fehlt:**

Motorphase W zwischen Frequenzumrichter und Motor fehlt.

Schalten Sie den Frequenzumrichter aus, und prüfen Sie Motorphase W.

#### **ALARM 33, Inrush Fehler:**

Zu viele Einschaltungen haben innerhalb zu kurzer Zeit stattgefunden. Die zulässige Anzahl Einschaltungen innerhalb einer Minute ist im Kapitel Technische Daten aufgeführt.

#### **WARNUNG/ALARM 34, Feldbus-Fehler:**

Der Feldbus auf der Kommunikationsoptionskarte ist ausgefallen.

#### **WARNUNG 35. Regelabweichung Frequenzbereich**

Diese Warnung ist aktiv, wenn die Ausgangsfrequenz den Grenzwert für Par. 4-52 Warnung Drehzahl niedrig oder Par. 4-53 Warnung Drehzahl hoch erreicht hat. Ist der Frequenzumrichter in Par. 1-00 auf PID-Regler [3] eingestellt, so ist die Warnung im Display aktiv. Ist dies nicht der Fall, wird die Warnung nicht im Display angezeigt, kann jedoch im erweiterten Zustandswort festgestellt werden (Bit 008000 Außerhalb Frequenzbereich).

#### **ALARM 38, Interner Fehler:**

Bitte wenden Sie sich an Ihre lokale Danfoss-Vertretung.

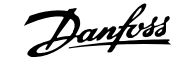

### **WARNUNG 47, 24-V-Versorgung - Fehler:**

Die externe 24-V-DC-Backup-Stromversorgung ist möglicherweise überlastet. Wenden Sie sich andernfalls an Ihre lokale Danfoss-Vertretung.

### **WARNUNG 48, 1,8-V-Versorgung - Fehler:**

Bitte wenden Sie sich an Ihre lokale Danfoss-Vertretung.

### **ALARM 49, Drehzahlgrenze:**

Wenn die aktuelle Motordrehzahl die Einstellungen in Par. 4-11 und 4-13 unter- oder überschreitet, gibt der Antrieb eine Warnung aus. Liegt die Drehzahl unter der festgelegten Grenze aus Par. 1-86 (außer beim Starten und Stoppen), schaltet der Frequenzumrichter ab.

### **ALARM 50, AMA-Kalibrierungsfehler:**

Bitte wenden Sie sich an Ihre lokale Danfoss-Vertretung.

### **ALARM 51, AMA-Motordaten überprüfen:**

Die Einstellung von Motorspannung, Motorstrom und Motorleistung ist vermutlich falsch. Überprüfen Sie die Einstellungen.

### **ALARM 52, AMA Motornennstrom überprüfen:**

Die Einstellung des Motorstroms ist vermutlich zu niedrig. Überprüfen Sie die Einstellungen.

### **ALARM 53, AMA-Motor zu groß:**

Der Motor ist zu groß, um eine AMA durchzuführen.

### **ALARM 54, AMA-Motor zu klein:**

Der Motor ist zu klein, um eine AMA durchzuführen.

### **ALARM 55, AMA-Daten außerhalb des Bereichs:**

Die gefundenen Parameterwerte vom Motor liegen außerhalb des zulässigen Bereichs.

### **ALARM 56, AMA Abbruch:**

**8** 

Die AMA wurde durch den Benutzer abgebrochen.

### **ALARM 57, AMA-Timeout:**

Versuchen Sie einen Neustart der AMA (Startsignal). Wiederholter AMA-Betrieb kann zu einer Erwärmung des Motors führen, was wiederum eine Erhöhung des Widerstands Rs und Rr bewirkt. Im Regelfall ist dies jedoch nicht kritisch.

### **ALARM 58, AMA - Interner Fehler:**

Bitte wenden Sie sich an Ihre lokale Danfoss-Vertretung.

### **WARNUNG 59, Stromgrenze:**

Bitte wenden Sie sich an Ihre lokale Danfoss-Vertretung.

### **WARNUNG 62, Ausgangsfrequenz Grenze:**

Die Ausgangsfrequenz überschreitet den in Par. 4-19 eingestellten Wert.

### **WARNUNG 64, Motorspannung Grenze:**

Die Last- und Drehzahlverhältnisse erfordern eine höhere Motorspannung als die aktuelle Zwischenkreisspannung zur Verfügung stellen kann.

### **WARNUNG/ALARM/ABSCHALTUNG 65, Steuerkarte Übertemperatur:**

Es wurde eine Übertemperatur an der Steuerkarte festgestellt: Die Abschalttemperatur der Steuerkarte beträgt 80 °C.

### **WARNUNG 66, Temperatur zu niedrig:**

Die Kühlkörpertemperatur liegt bei 0° C. Möglicherweise ist der Temperaturfühler defekt. Die Lüfterdrehzahl wird auf das Maximum erhöht, um das Leistungsteil und die Steuerkarte in jedem Fall zu schützen.

### **ALARM 67, Optionen neu:**

Eine oder mehrere Optionen sind seit dem letzten Netz-EIN hinzugefügt oder entfernt worden.

### **ALARM 68, Sicherer Stopp:**

Die Funktion "Sicherer Stopp" wurde durch die Steuerklemme 37 aktiviert (Signal 0 V). Um den Betrieb wiederaufzunehmen, legen Sie 24 VDC an Klemme 37 und setzen Sie den Alarm zurück (über Bus, Digitaleingang oder durch Drücken von [RESET]). Für korrekten und sicheren Gebrauch der Funktion "Sicherer Stopp" folgen Sie den zugehörigen Informationen und Anweisungen im Projektierungshandbuch.

### **ALARM 70, Ungültige FC-Konfiguration:**

Die aktuelle Kombination aus Steuerkarte und Leistungskarte ist ungültig.

### **ALARM 80, Initialisiert:**

Die Parametereinstellungen wurden nach manuellem Reset (3-Finger-Methode) mit Werkseinstellungen initialisiert.

### **Warnung 96, Startverzögerung:**

Ein Startsignal wurde unterdrückt, da die Zeit, die seit dem letzten akzeptierten Start vergangen ist, kürzer als die in Par. 22-76 programmierte Minimumzeit ist.

### **Warnung 97, Stoppverzögerung:**

Ein Stoppsignal wurde unterdrückt, da der Motor kürzer als die in Par. 22-77 programmierte Minimumzeit in Betrieb war.

### **Warnung 219, Kompressorverriegelung:**

Mindestens ein Kompressor ist invers durch einen Digitaleingang verriegelt. Die verriegelten Kompressoren können in Par. 25-87 angezeigt werden.

### **ALARM 250, Neues Ersatzteil:**

Die Leistungskarte oder Schaltnetzteilkarte wurde ausgetauscht. Der Typencode des Frequenzumrichters muss im EEPROM wiederhergestellt werden. Wählen Sie den richtigen Typencode in Par. 14-23 vom Typenschild des Geräts. Wählen Sie abschließend unbedingt "In EEPROM speichern".

### **ALARM 251, Typencode neu:**

Der Frequenzumrichter hat einen neuen Typencode.

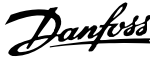

# **Index**

### **+**

[+zone Einheit], 25-21 95

# **A**

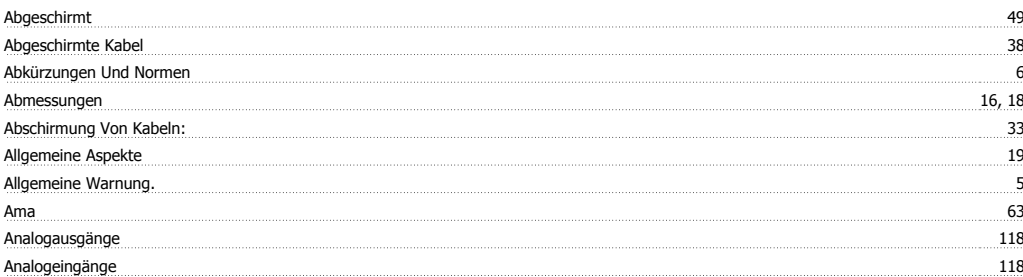

# **Ä**

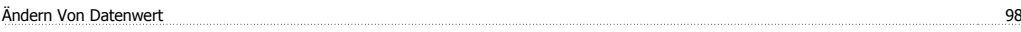

# **A**

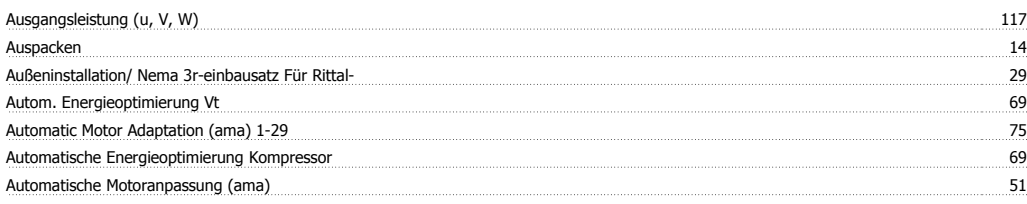

# **B**

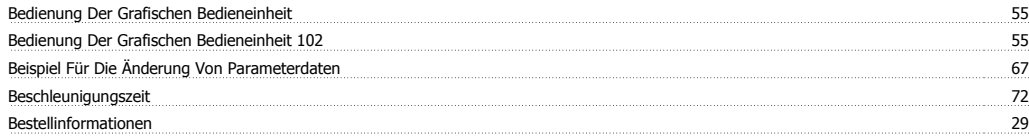

# **D**

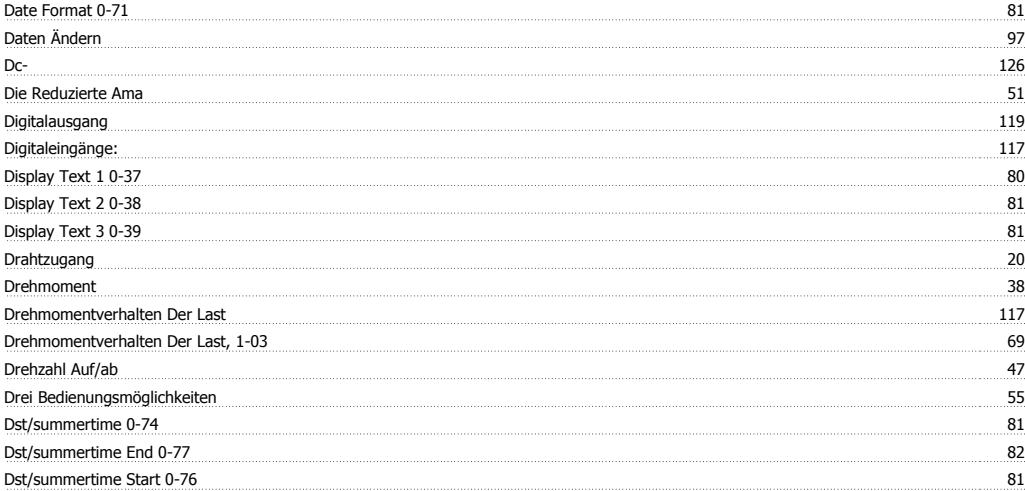

# **E**

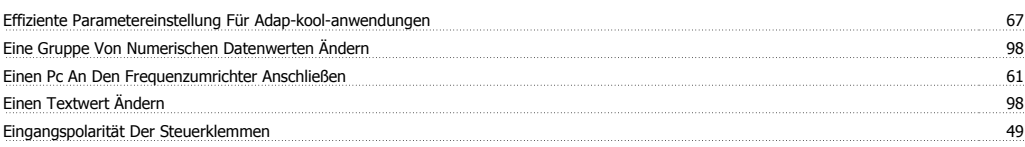

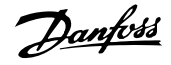

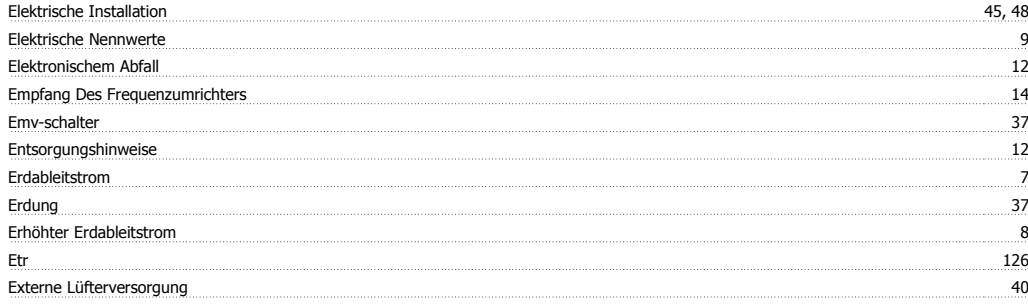

# **F**

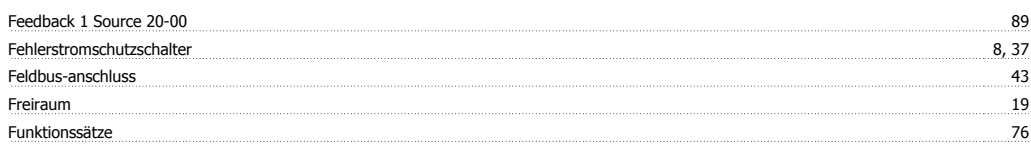

# **G**

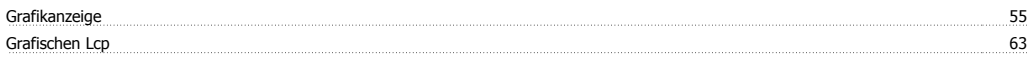

# **H**

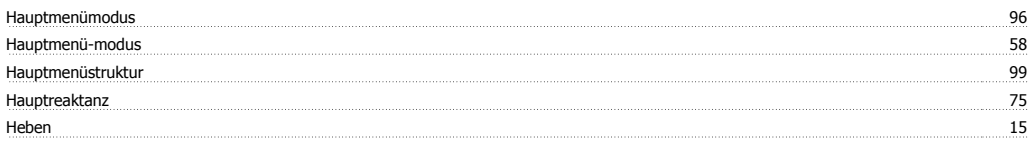

# **I**

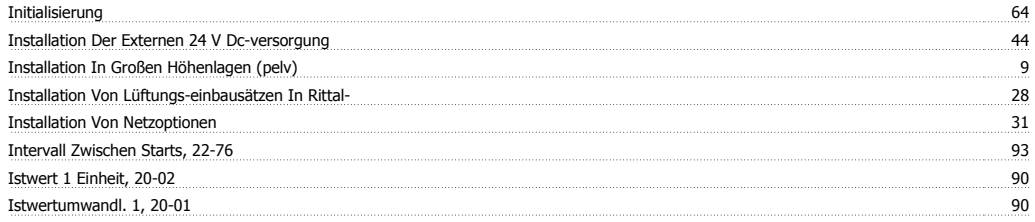

# **K**

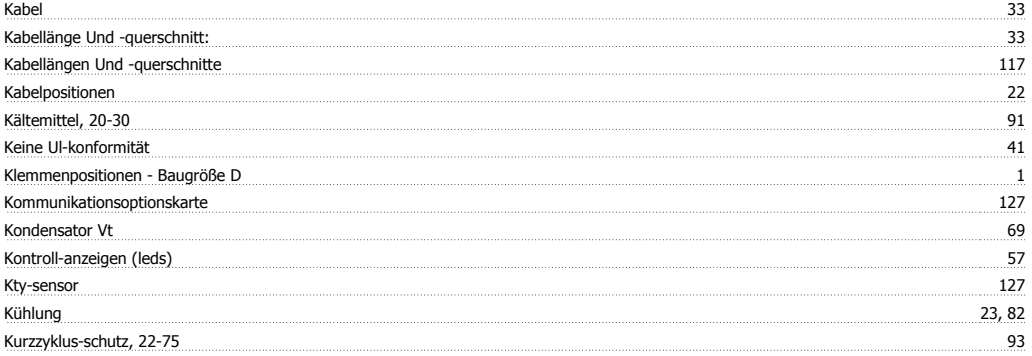

# **L**

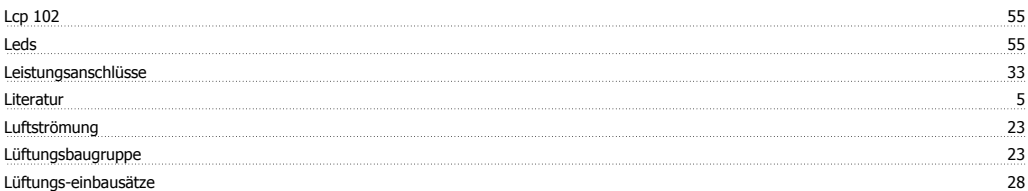

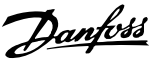

# **M**

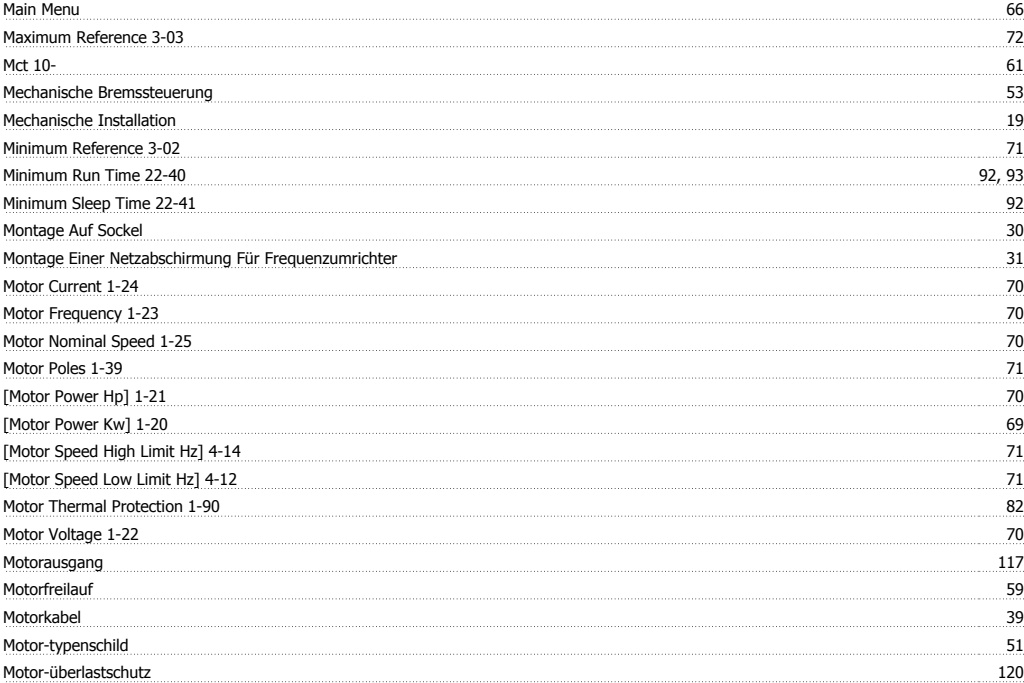

# **N**

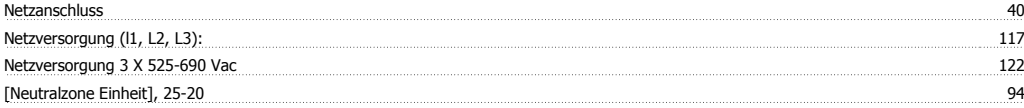

# **P**

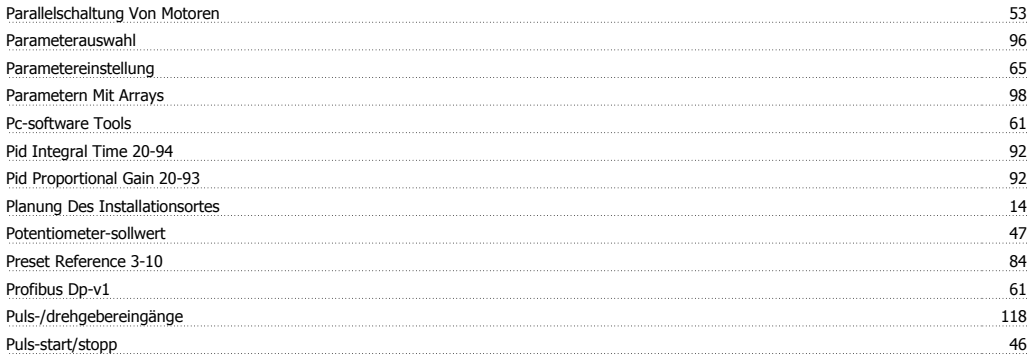

# **Q**

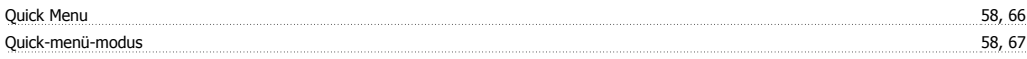

# **R**

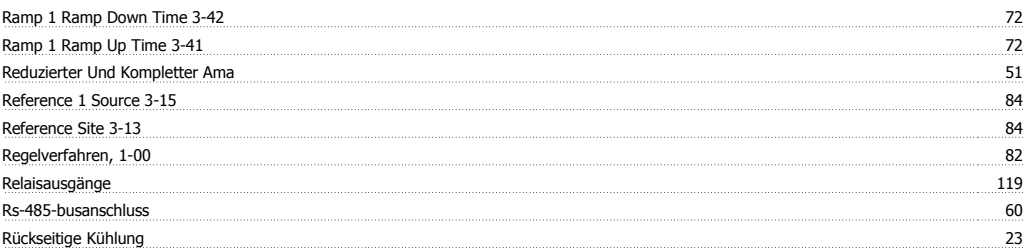

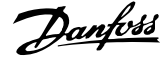

# **S**

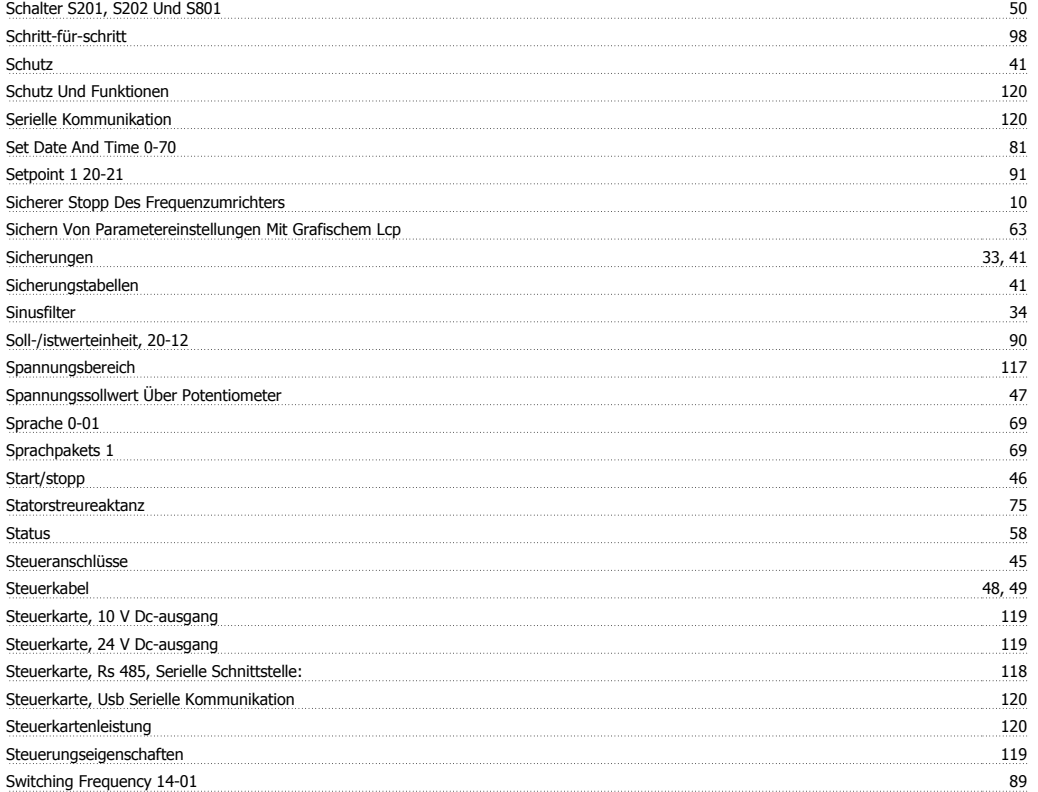

# **T**

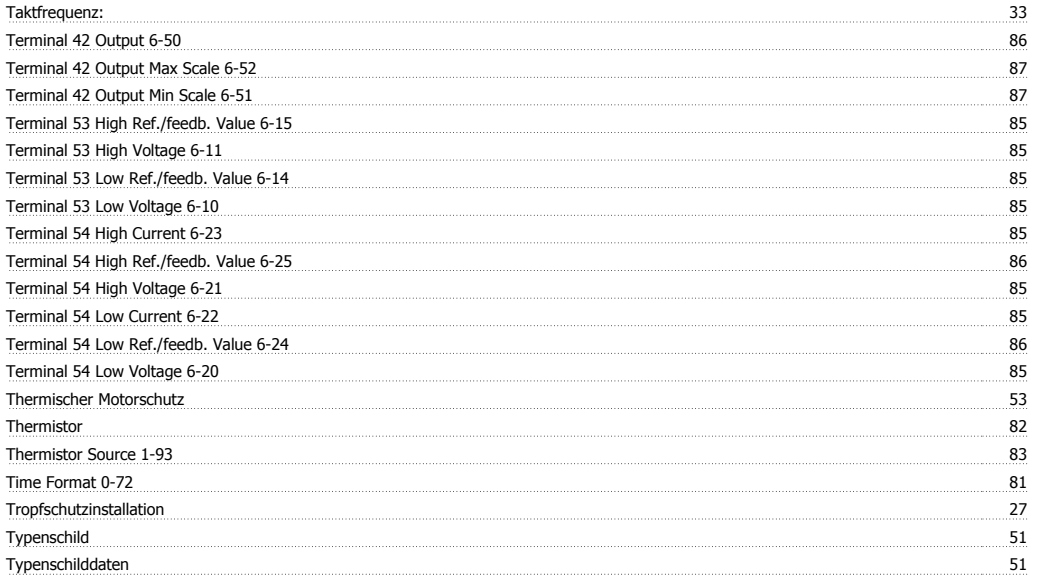

# **U**

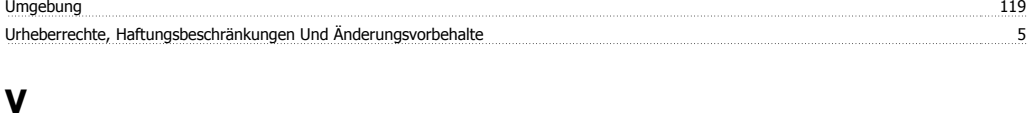

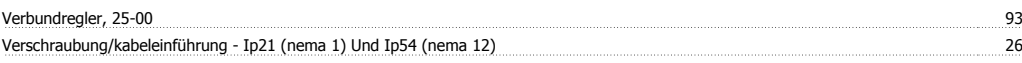

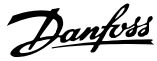

# **W**

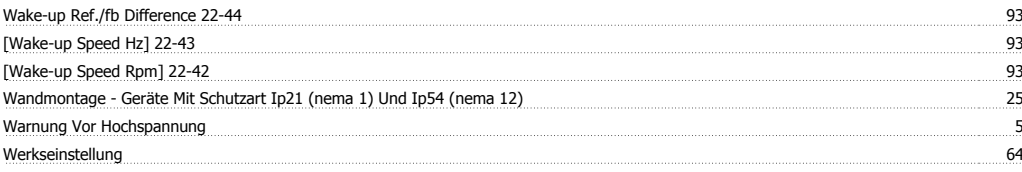

#### **-**

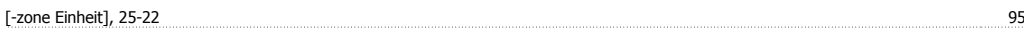

# **Z**

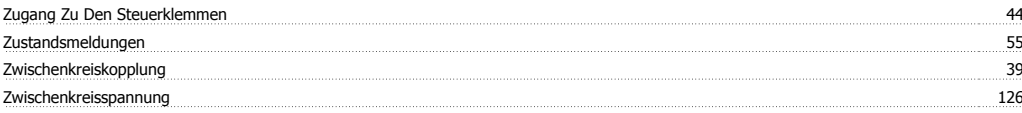